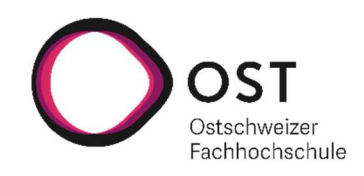

# Open GIS-to-BIM-Converter LKMap 2025 Data to IFC 4.3 Data

Bachelor Thesis Department of Computer Science OST – University of Applied Sciences Campus Rapperswil-Jona

Autumn Term 2023

Author(s) Jamie Maier

Advisor Prof. Stefan F. Keller Co-Examiner Dr. Prof. Marco Lehmann Project Partner Reto Senn (Bitforge AG) Prof. Martin Beth (OST)

# ABSTRACT

Underground utility networks in Switzerland are typically managed using normed formats such as the SIA 405-INTERLIS standard within 2D Geo-Information Systems (GIS). However, due to the increasing demand for 3D representation, particularly in the context of Building Information Modeling (BIM), there is a need to represent these networks in a 3D format. This research project focuses on the SIA405\_LKMap model, which describes the minimum information required for cadastral registers and is currently being revised to support 3D Geo-Information. The research presents an evaluation of the recommended changes in the revision of SIA405\_LKMap and a Python Command Line Interface (CLI) prototype that enables the conversion of SIA405 LKMap data into valid 3D data in the Industry Foundation Classes (IFC) format.

The resulting prototype has a CLI that requires users to input a INTERLIS LKMap transfer data file and a reference null point, while also providing other optional arguments. The provided arguments are validated, and the conversion process is performed using Python libraries such as Pyogrio and IfcOpenShell. The resulting 3D data includes element attributes as IfcPropertySets and the visualization of geometric uncertainties.

The prototype provides a strong basis for future development. The outlook includes additional improvements, such as optimizing geometric representations and adding configurability and extensibility features for users. Overall, this thesis demonstrates the feasibility of converting INTERLIS LKMap data to the IFC 4.3 format, opening up possibilities for improved representation and visualization of underground utility networks in the field of BIM.

Keywords: 2D to 3D conversion, INTERLIS, LKMap, IFC, Python CLI, GeoPackage, Building Information Modeling (BIM).

# Executive Summary

#### Initial Situation

Underground utility networks are usually managed in Geo-Information-Systems (GIS) in a 2-dimensional format. This data is in Switzerland in a normed form, described by the SIA 405-INTERLIS standard [1]. The SIA 405-INTERLIS standard contains multiple models for different utility pipe mediums such as sewage, electricity, gas etc. which contain detailed information for the utility elements in these categories. Besides these models, there exists a minimalistic data exchange approach model LKMap, that provides the basic locational and dimensional properties of pipe cadaster elements.

Furthermore, there is a high demand for these pipe cadasters to be available in a 3D format. This for example would be a huge benefit in Building Information Modeling (BIM), a process for generating and managing digital representations of physical and functional properties of building sites in 3D. The pipe cadaster data would allow BIM operators to plan, model and design the exact locations where utility pipes intersect the building of their model.

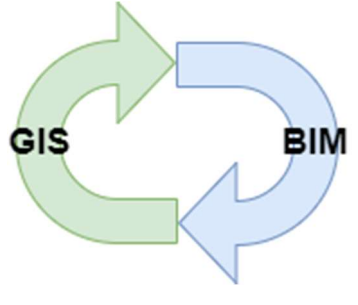

Figure 1: GIS-BIM Integration

However, the currently published LKMap version does not support 3D geometries and therefore does not suffice for BIM integration. Another concern is that INTERLIS is not supported in the BIM world, the leading model format in BIM is IFC. Following this demand the SIA is currently revising the current LKMap model in order to support BIM integration.

This thesis has the aim of analysing and evaluating the SIA LKMap revision [2] while also providing a proof-of-concept (POC) prototype of a Command Line Interface (CLI) that lets users convert INTERLIS LKMap data into a valid IFC 4.3 format.

#### Approach

In order to define the requirements needed for a POC the initial step taken was to study the SIA revision and evaluate the suggested changes. Once the knowledge base was built the construction of the POCs solution concept was elaborated and split into three main logic components, user interaction, data extraction and preparation and creating and exporting IFC data.

The aim of the user interaction component was to provide users with an as simple as possible CLI solution, while also being optimized for user experience. This lead to the concept of a CLI that requires the user to provide arguments, the INTERLIS transfer data file and a reference null point, while also giving the option of some other arguments.

The first step needed in the data extraction and preparation component was importing the INTERLIS transfer data into a GeoPackage via Ili2gpkg [3]. Because Ili2gpkg is written in Java, this was initially attempted with the idea of creating a native shared library with GraalVM [4] that could then be used in Python. However, due to GraalVM errors occurring this idea was let go and the workaround approach of using Pythons 'subprocess' module [5] was chosen. Further the component had the aim of extracting geometries and attributes of elements from the GeoPackage with Pyogrio [6] and then preparing that data so that each element would contain valid 3D coordinates that are scaled according to the reference null point provided by the user.

The final component, creating and exporting IFC data, has the task of constructing IFC elements in a model. This was achieved with the Python library IfcOpenShell [7]. One of the steps taken was creating properties from the LKObjects attributes and mapping those to a user defined IfcPropertySet, in order to ensure that all LKMap data is also available in the resulting IFC file.

Considerations were also made about the visualization of the IFC elements. More specifically about the geometric uncertainty representations allowing users to see where geometries in the dataset are marked as imprecise. Figure 2 shows a generic pipe and duct element. The pink uncertainty representation displays the height uncertainty of the elements, while the orange and the yellow uncertainty representations display the position uncertainties. The color differences for position uncertainties describe if the elements position attributes are defined as imprecise (yellow) or unknown (orange).

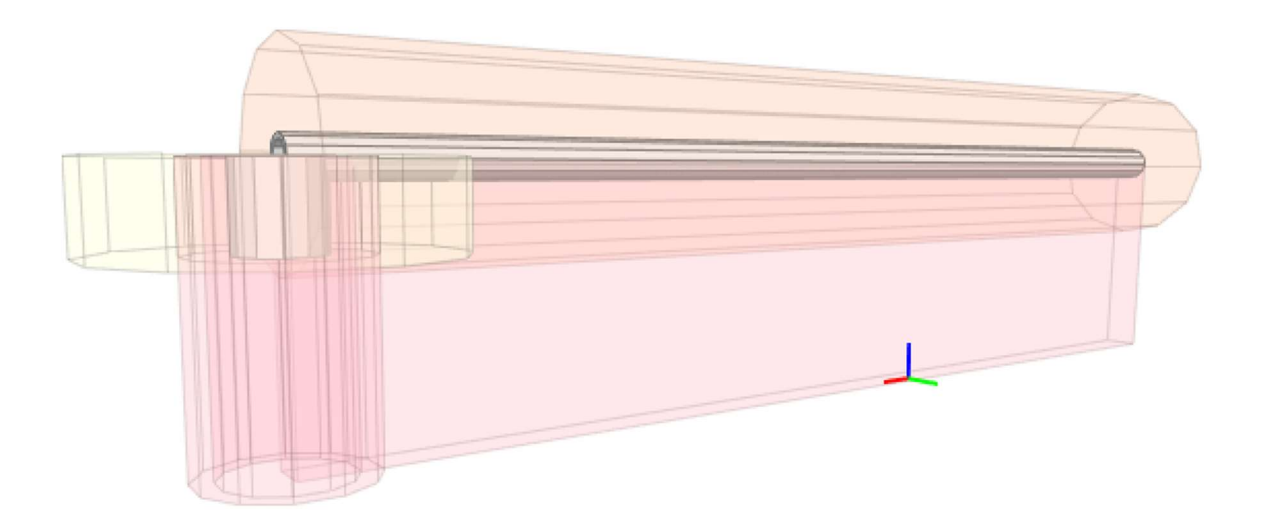

Figure 2: Uncertainty Representations

#### Result

The resulting CLI requires the user to provide two required arguments, the INTERLIS transfer data file and a reference null point. The reference null point is later used for the scaling of the coordinates and acts as the origin point in the IFC model. The CLI also has optional arguments shown in Figure 3.

| Options:                            |                                                                |
|-------------------------------------|----------------------------------------------------------------|
| --show_position_uncertainty BOOLEAN |                                                                |
|                                     | Flag if position uncertainties should be shown [default: True] |
| --show_height_uncertainty BOOLEAN   |                                                                |
|                                     | Flag if height uncertainties should be shown [default: True]   |
| --clip_src WKT POLYGON              | Polygon representing bbox of elements to be considered         |
| --export_path PATH                  | The path to where you would like your IFC file to be generated |
| --help                              | Show this message and exit.                                    |
|                                     |                                                                |

Figure 3: CLI Options

Executing the convertLKMap2IFC.py command starts the conversion process. After validating that all required arguments are given and are valid the conversion is executed with the end result of a valid IFC 4.3 file that can viewed in a BIM viewer.

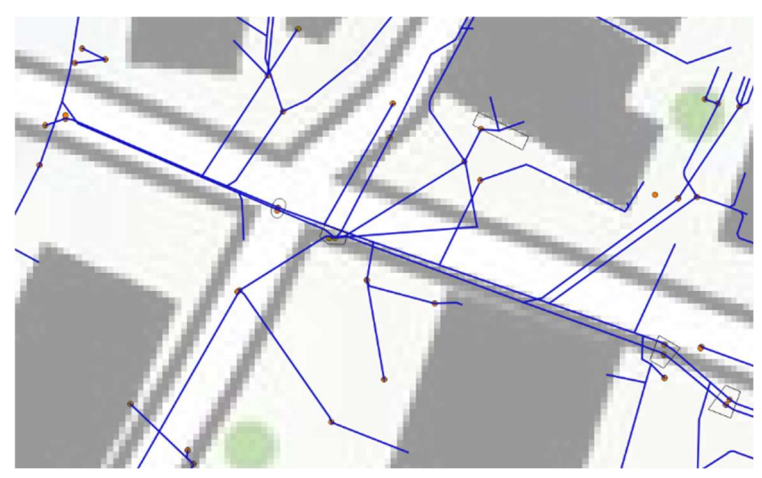

Figure 4: 2D view of Dorfstrasse/Kirchgasse junction in Meilen ZH

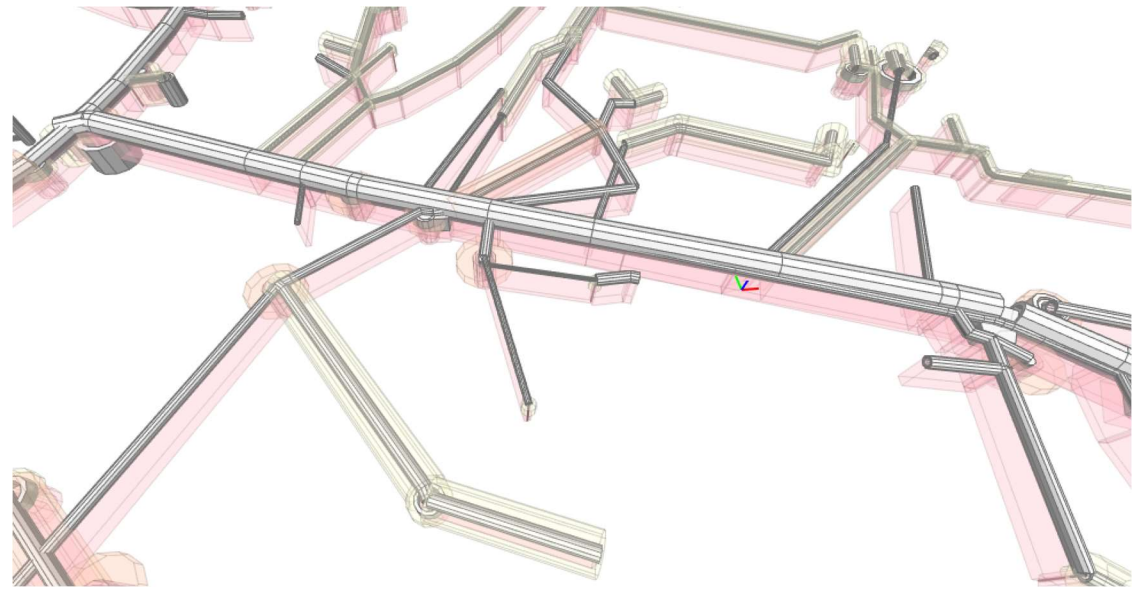

Figure 5: 3D view of Dorfstrasse/Kirchgasse junction in Meilen ZH

#### **Outlook**

The project in its current form provides a good foundational prototype for further development. Potential improvements of this application include fine tuning the geometric representations of LKObjects. For lines this would mean the accommodation of different profile types, and for points adjusting the orientation of the duct elements created. Additionally, there is a proposal to enhance functionality for creating IFC files with other LKMap utility network mediums. Another enhancement suggestion would be the possibility of supplementing an existing IFC file with LKMap data, enabling users to display multiple LKMap mediums in one file.

# Acknowledgements

I would like to thank the following people for aiding with this bachelor thesis:

Prof. Stefan F. Keller for guidance and supervision during the process of this bachelor thesis.

Reto Senn for sharing his vision of the end result for the project and his experience with IFC.

Prof. Martin Beth for bringing domain specific knowledge and his experiences when working with IFC.

Stefan Burckhardt for his valuable insights on the LKMap model.

Richard King and Daniel J. Maier for proofreading this bachelor thesis.

#### Contents

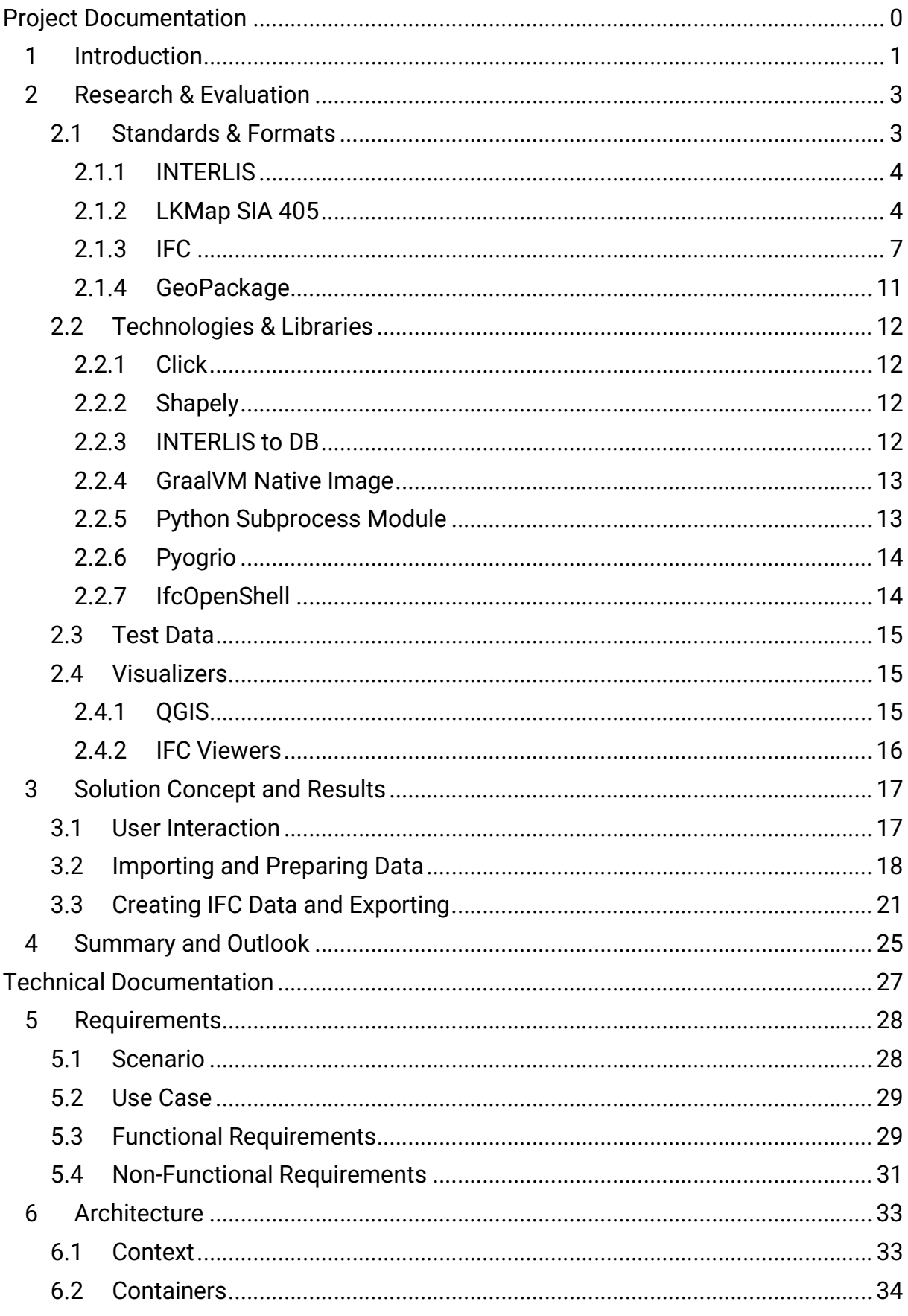

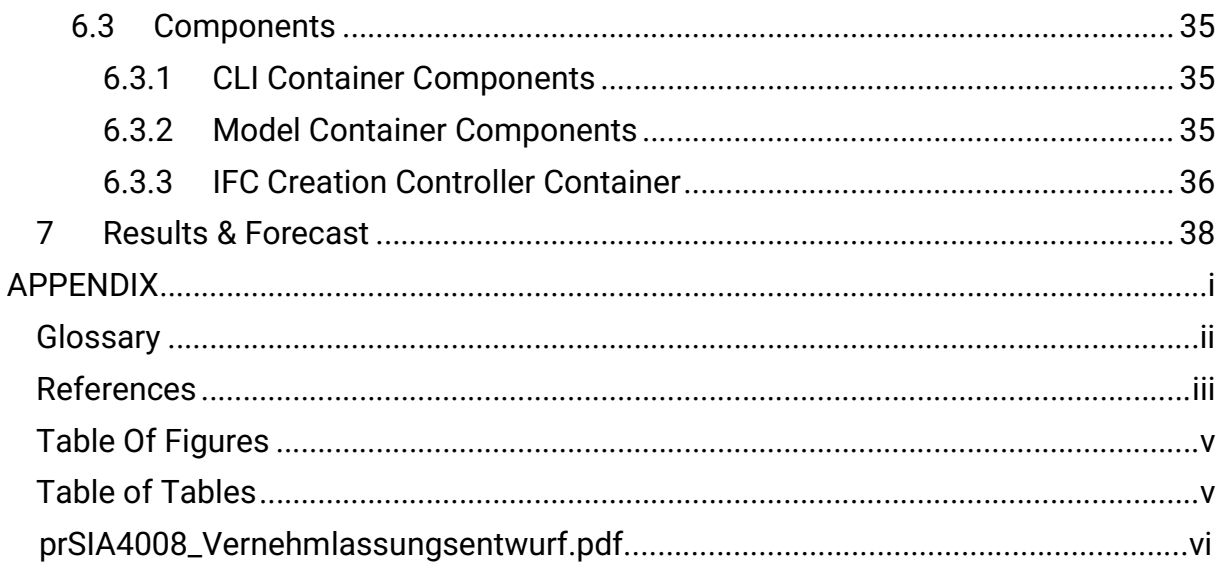

# Project Documentation

## 1 Introduction

VISION The increasing use of Building Information Modeling (BIM) methods in infrastructure projects reinforces the need for standardizing the exchange of "traditional" geodata with the open BIM exchange format IFC. In Switzerland, this "traditional" geodata, for example utility pipe cadasters, are managed in Geo-Information-Systems (GIS) in a normed form described by the SIA 405-INTERLIS standard. The INTERLIS standard is not supported in the BIM world, further asserting the need for an interface between INTERLIS and IFC, which is the compatible format with todays BIM standards.

> In order to assess the right approach to creating this standardized exchange in a concise context, this thesis focuses on the specific LKMap model within the SIA 405-INTERLIS standard. LKMap is a model, which describes the minimal information needed for cadastral registers. The model is currently undergoing revisions to support the process of standardizing the exchange from INTERLIS to IFC.

- INITIAL **SITUATION** This bachelor thesis is based on the semester thesis [8] which resulted in an incomplete prototype of LKMap to IFC Converter CLI. The semester thesis was done with the previous LKMap model containing only 2D geometries, which required many data assumptions (primarily concerning the height of elements), resulting in an IFC model littered with inaccuracies. Therefore, this thesis refocuses on the new LKMap\_2025 draft model described in the current LKMap revision (status November 2023), which supports 3D coordinates.
- ASSIGMENT This thesis has the primary objective of further implementing the prototype of an open LKMap to IFC Converter with a Command Line Interface (CLI) created in the semester thesis. Further, this thesis provides an analysis on the LKMap revision suggestions and uses the revision draft LKMap\_2025 model as the focus of the conversion.

#### GOALS • Organizing and evaluating the new LKMap\_2025 model

- Organizing and preparing LKMap\_2025 compatible data
- Integrating ili2db, in order for the CLI input to be the INTERLIS transfer file and not a GeoPackage
- Handling of absolute coordinates and relative coordinates in IFC
- Mapping of LKObject class attributes to IfcPropertySets
- Supporting the visualization of geometric uncertainties in IFC

#### CONDITIONS Python 3, PEP8 Styling, tested on Windows and Linux

- LKMap\_2025 sewage model version
- $\bullet$  IFC 4.3 version
- Open Source Software, preferably with a permissive license

BASIC **CONDITIONS** This thesis is done as Bachelor thesis, furthering the previous semester assignment. A time budget of 360 hours is reserved for the work on this assignment and will be rewarded with 12 ECTS credits.

# 2 Research & Evaluation

This chapter describes the process of getting to know the problem domain of this thesis and the evaluation of state-of-the-art standards and technologies that already exist. The Research begins with the Standards that are defined to be compatible with the application. Furthermore, existing technologies for working with these Standards are examined, including available visualization Tools.

### 2.1 Standards & Formats

The aim of this subchapter is to explain the for this thesis relevant standards and formats. The Image below shows an overview of the comparison between the modelling languages, data models and transfer formats as they are typically used today in the field of geodata and in the use of BIM in the project context.

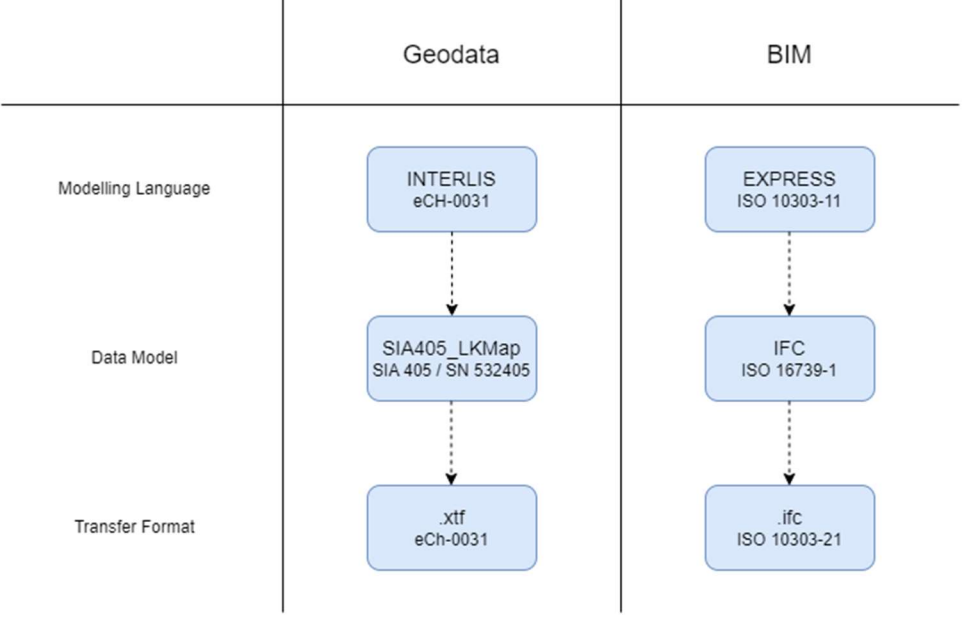

Figure 6: GIS/BIM Standards & Formats

In open geodata data exchange with INTERLIS, individual data models are specified for specific technical aspects or areas of application, e.g., the LKMap data model for the area of pipeline cadaster. These data models are formally defined in the INTERLIS modelling language. (See Chapter 2.1.1 and 2.1.2)

The IFC data model is generally used for open BIM data exchange. The IFC data model is formally defined in the EXPRESS modelling language. The data for building structures is exchanged via the standardized format of the Step Physical File (SPF). Both EXPRESS and SPF are independent, international standards that exist independently of the specific IFC data model and are also used in areas other than construction. (See Chapter 2.1.3)

#### 2.1.1 INTERLIS

INTERLIS, which stands for International Geographic Information Systems, is a modeling language and data exchange format developed in Switzerland. Its purpose is to facilitate the exchange of geographic information between different Geographic Information Systems (GIS). The INTERLIS framework includes a modeling language for describing the structure and semantics of geospatial data and includes a data exchange format used for interoperability. INTERLIS has been enshrined in the Swiss geoinformation legislation since 2008. [9]

#### 2.1.2 LKMap SIA 405

The SIA 405 norm, a norm defined by the Swiss Engineer and Architect Association (SIA), is meant for the exchange and publication of pipe cadaster data. It defines the minimal requirements for processing this data in a GIS application. [1]

For this thesis the focus is on the SIA405\_LKMap model, which describes the minimal information needed for cadastral registers. LKMap is a representation-orientated data model. Since this model primarily distinguishes graphical objects LKPunkt (Point), LKLinie (Line), LKFlaeche (Surface), the concrete specialized natures of the information cannot be derived from the class structure. This abstract structure was chosen to ensure the simplest possible combination of the different media types (Sewage, Water, Electricity, etc.), while also ensuring the main aim of pipe cadasters, which is as defined in SIA405 as the visualization of the occupied space.

However, the LKMap model does support attributes which define which medium type and concrete type of said medium an element belongs to. Furthermore, the attribute LKObjekt.Eigenschaft offers the possibility of adding further properties to an object in a key value fashion that can be deemed relevant.

Thanks to this generic approach, the data model can be kept relatively concise while providing the possibility of addressing the individual attributive characteristics and requirements of the different mediums.

The SIA405\_LKMap model is currently undergoing revision, to address the requirements resulting from the desire to integrate pipe cadasters into BIM-based working methods. With the main area of concern being coordinate dimensions.

#### Coordinate Dimensions

LKMap so far has been mostly used as a 2D model. A LKPunkt (point) provides the attribute LKoord which is defined in the format of a 2D LV95 coordinate. Likewise, LKLinie (line) provides a list of 2D LV95 coordinates as a polyline, while LKFlaeche (area) provides a list of 2D LV95 coordinates that represent the vertices of a polygon.

Evidently altitude / height information of the objects is missing, which creates a problem when modelling these objects in 3D environments (in this case IFC).

The reason for the existing model to be so focused on 2D is that most pipe cadaster mediums have so far been recorded and managed as 2D data. However, for wastewater, absolute sea levels have long been recorded as an additional dimension, because these are essential for drainage in the natural gradient. This additional dimension has so far been available as a 2.5D coordinate (Revision Chapter 4.1.3 [2]), which is a 2D coordinate with an additional attribute describing the absolute sea level corresponding to that 2D coordinate system. And although today's measuring instruments measure 3D coordinates, most geoinformation systems still only store 2D or 2.5D coordinates.

To address this detriment of the current model, the SIA has started the process of drafting revisions to the currently published LKMap 2018 model.

In this revision the SIA has drafted a concept for the new handling of altitude / height data. The concept contains following recommendations:

- Measuring the position and height of utility objects should be done and this data should be managed in the medium specific models
- The altitude / height data should be stored in the format of absolute sea level

It should be taken into consideration that in most cases, only one specific height is measured, with no detail from which point of the element the height was measured. Resulting in no standardized assignment for height information. [2]

Regarding the implementation of the new LKMap model the following principles were defined:

- No 2.5D data is modelled
- 3D coordinates are optional, i.e. one LKMap data model serves both a 2D and a 3D data model
- When 3D coordinates are available, they will flow into the model via 3D point coordinates, so-called tapping points

The resulting draft model class diagram is displayed below:

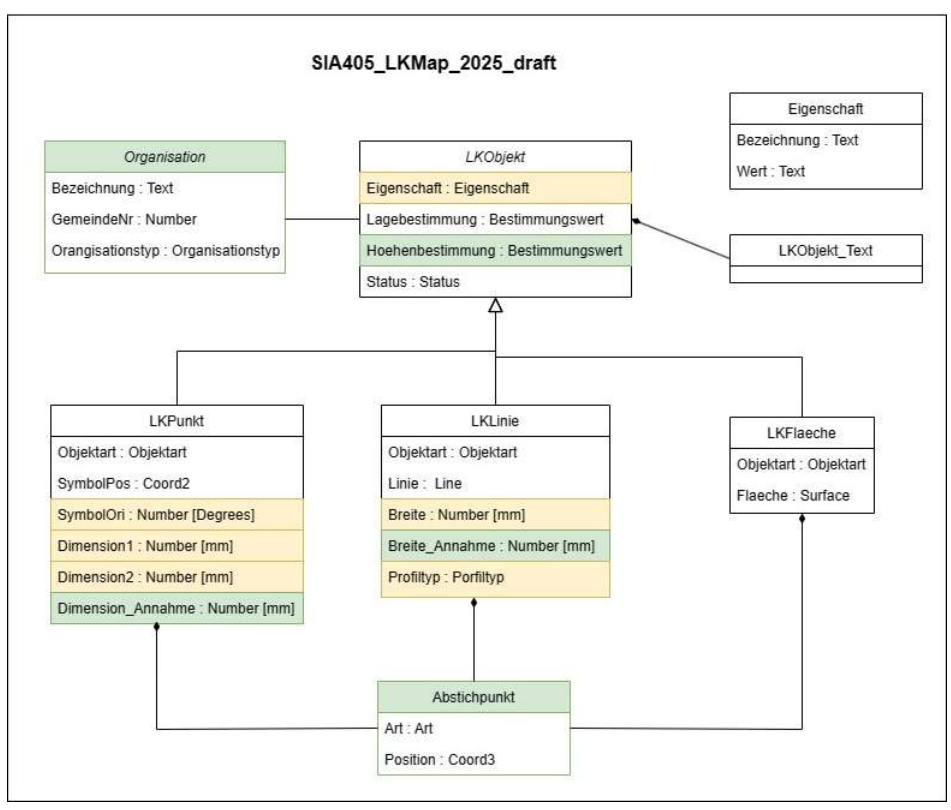

Figure 7: LKMap\_2025 Class Diagram

#### Tapping Points (Abstichpunkte)

As shown in the class diagram (image ref) tapping points can now be supplied to all three types of objects (LKPunkt, LKLinie, LKFlaeche). These define the vertical extent (thickness) of the LK object and in addition show the depth of the objects with meters above sea level. An object can have one or more tapping points. They are categorized into three types: KoteZ, KoteRef and KoteErsatz. The draft model describes the KoteErsatz as a default value for the height if the other types are not available, while KoteZ and KoteRef build a pair, whose difference should correspond to the thickness of the element.

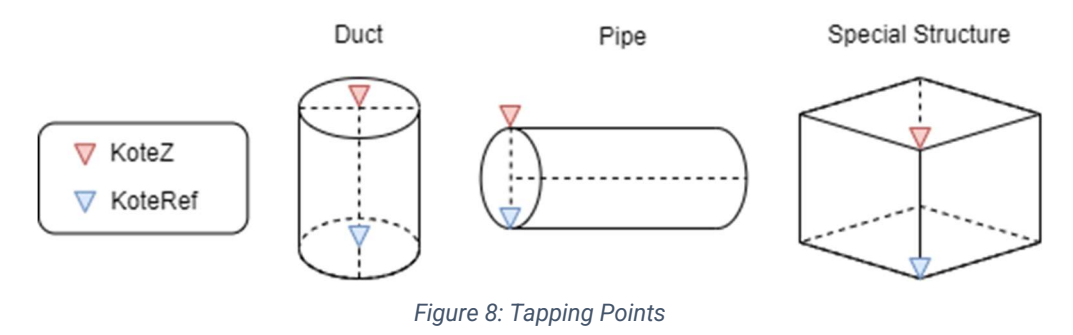

However, this model definition has a detriment. The two corresponding tapping points KoteZ and KoteRef of an object have no reference to each other, so the only way to pair up these elevation levels is through their x and y coordinates, which should match. In order to mitigate this detriment an idea would be to restructure the tapping point element. The type attribute would no longer be needed, while the position attribute would be split into three separate attributes, namely Position\_KoteZ, Position\_KoteRef, Position\_KoteErsatz (all of the type Coord3), ensuring that the provided tapping points are already paired correctly in the model.

Another point to consider is that 3D coordinates (tapping points) are defined as optional in the draft model. Therefore, to achieve the goal of this thesis to display 3D objects, it is required to discuss the handling of different cases concerning the availability of these tapping points. Further descriptions on how this was handled in this thesis is described in Chapter 3.2 Importing and Preparing Data.

#### 2.1.3 IFC

Industry Foundation Classes (IFC) is managed by buildingSMART International, a nonprofit organization. "IFC is a standardized, digital description of the built asset industry. It is an open, international standard (ISO 16739-1:2018) and promotes vendor-neutral, or agnostic, and usable capabilities across a wide range of hardware devices, software platforms, and interfaces for many different use cases." [10]

IFC defines a "complete" conceptual data model which, in principle, can describe all the technical aspects of a building. It can be used to describe the building itself (the product) with all its components and spatial structures, as well as the processes and resources required for its design, construction and operation.

For the conversion from LKMap to IFC the four aspects, mapping LKMap objects to a semantically fitting IfcElement, the spatial structure the elements are contained in, attribute mappings of element via IfcPropertySets and the elements geometric representations, are relevant.

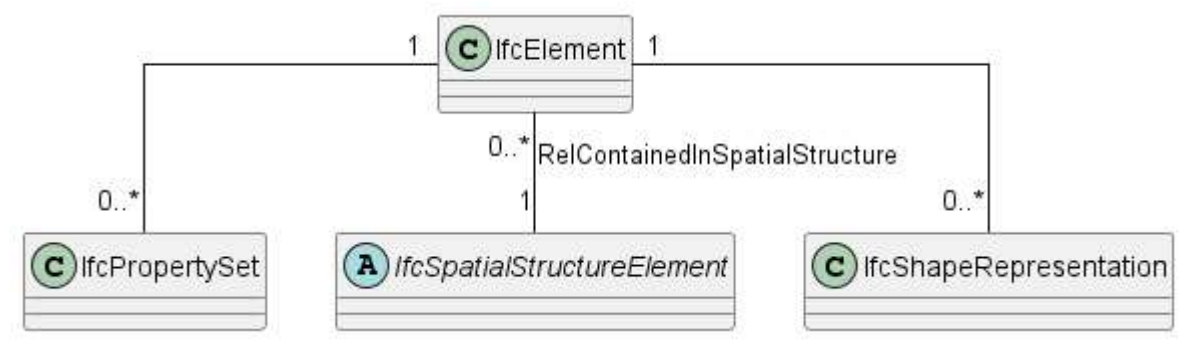

Figure 9: Abstract IFC Class Diagram

#### Mapping LKObjects to semantically fitting IfcElements

As described in Chapter 2.1.2 LKMap SIA 405, LKMap is an abstract minimalistic model containing only geometric elements. IFC is not a solely geometric model, leading to the discussion of how the LKObject types should be mapped to entities (IfcElement) in IFC. Since LKMap is an abstract model used for multiple media types it makes sense that the IfcElements representing the LKObjects should also contain some abstraction level. Due to this, concrete types like, IfcPipeSegment, IfcDistributionChamberElement, etc. were excluded from the consideration.

Analyzing abstract IfcElements that could fit semantically with the LKObject types lead to the consideration of the two IFC types, IfcBuildingElementProxy and IfcDistributionElement.

IfcBuildingElementProxy is the most abstract element considered. It contains all primary construction elements of a built facility and has no predefined meaning of the type of element it is representing and therefore called a proxy. [11]

IfcDistributionElement is defined as a participant in a distribution system like drainage or plumbing systems. It has two subtypes IfcDistributionFlowElement, an element that facilitates the distribution and IfcDistributionControlElement which is an element controlling said flow. [12]

The definition of these two abstract types already gives a hint to which type would be the most fitting for LKMap objects. As LKMap is a model for pipe cadasters and pipe cadasters are part of distribution systems the IfcDistributionElement is the most semantically fitting IFC entity.

#### Spatial Structure Element

In IFC entities can be integrated into a logical spatial structure, which enables the navigation and evaluation of objects along these spatial structures. In building construction the typical spatial structure consists of the hierarchy site-building-storey.

As LKMap does not specify its own spatial structure the LKMap revision (Chapter 8.2.4.1) suggests using one abstract site for all elements in the pipe cadastre. IFC supports this idea with the entity IfcSite, defined as an area of land on which the project construction is to be completed. [13]

#### Attribute Mapping with IfcPropertySet

IfcPropertySets are containers that hold properties within a property tree. The properties are key value pairs, with the key being the attribute name string. Some IfcElements have a predefined set of properties, these are found under "property sets" within the specification of the elements and always have the prefix naming convention "Pset\_Xxx". [14]

Unfortunately, the predefined properties of the IfcDistributionElement, used for the LKMap to IFC entity mapping, do not suffice for LKMap attributes. However, IfcPropertySet allows user defined property sets (the naming convention is to not use the

"Pset\_Xxx" prefix for user defined sets). Therefore, a dedicated "CHSIA\_LKMap" property set is suggested by the revision ( Chapter 8.2.5 [2]).

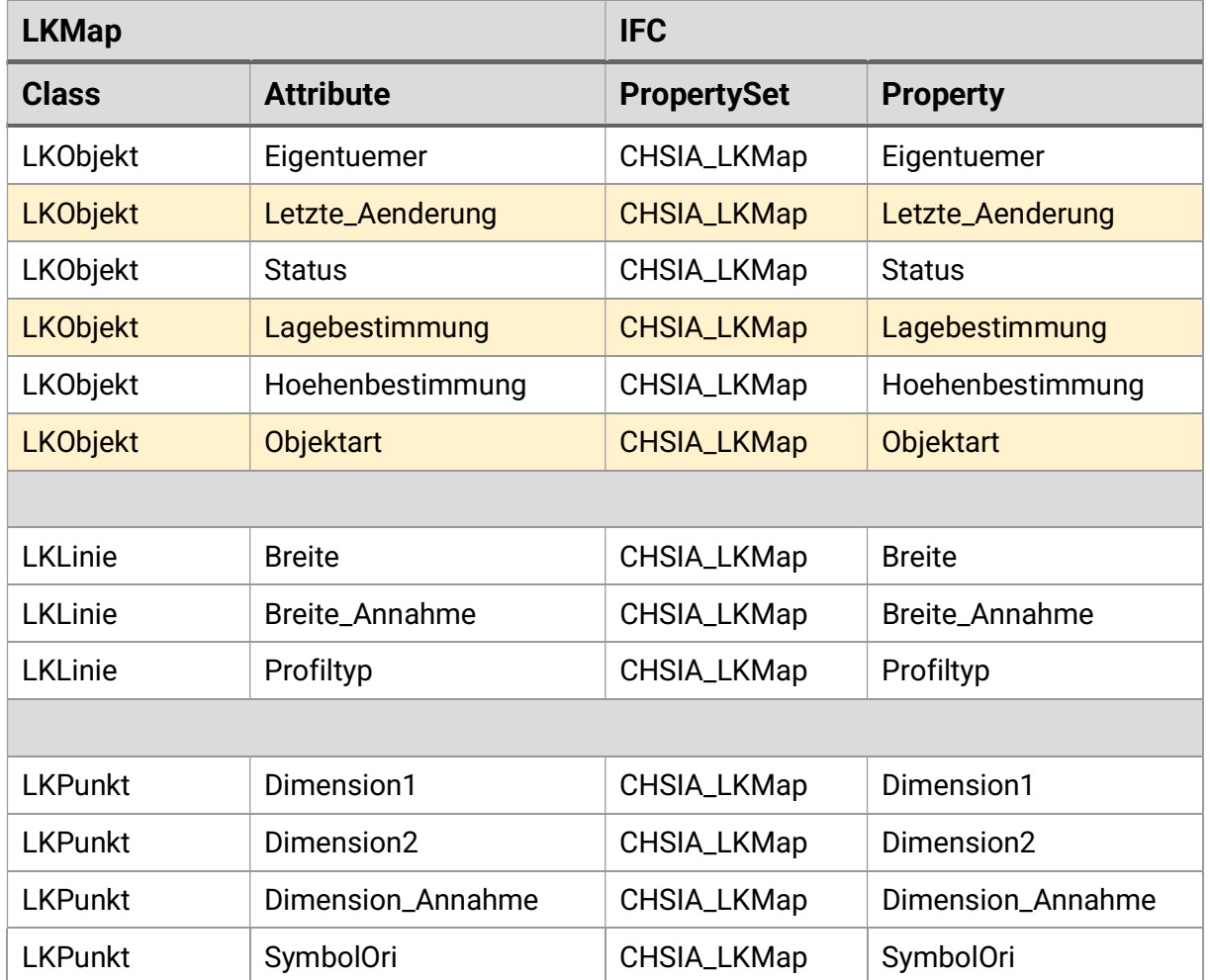

The table below shows the standard attribute mapping suggested:

Table 1: Property Mapping Table

The highlighted properties will always be filled as they are mandatory in the LKMap model, while the other properties might not contain values.

For this project the properties Breite\_Annahme and Dimension\_Annahme are filled with default values described in the revision document (Chapter 4.3.2.4 [2]) . Breite\_Annahme used for LKLinie is set as 250 mm and Dimension\_Annahme used for LKPunkt is set as 600 mm.

#### Geometric Representations

Each IFC element can be represented with several geometries (or none). Their representation identifiers describe what kind of representation kind they are, (e.g. Body (main body geometry), bounding box, etc.). IFC offers many different geometry types for describing geometries. These are defined for an individual object by the RepresentationType (e.g. point, curve, surface, swept solid etc.).

For LKMap considerations also need to be made about the geometric uncertainties of the pipe cadastre. Within LKMap these uncertainties are described in the attributes Lagebestimmung and Hoehenbestimmung, which are filled by a certainty Enum with the values 'precise', 'imprecise' and 'unknown'. Two main approaches are possible to transport this information into IFC, one being mapping the attribute to a property within a property set and the other being the generation of a geometric uncertainty representation for the elements.

The revision suggests that depending on the value of the attributes and if the element is modelled with default values the geometric uncertainty representation should receive a surcharge in order to define with what geometric values the uncertainty representation should be designed. The following table describes which surcharge values are used for which condition.

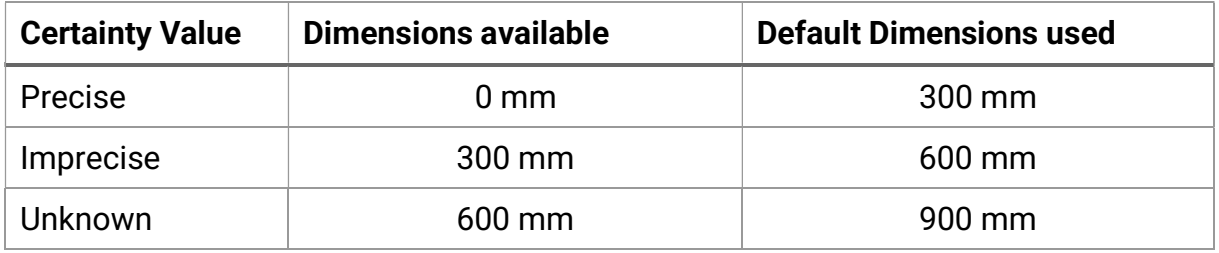

Table 2: Uncertainty Surcharge

In order to achieve the generation of geometric uncertainty representations three different approaches can be considered. [15]

#### Approach 1: Main body geometry + clearance geometry

The first approach would be to have a main body geometry (RepresentationIdentifier = Body) and an additional uncertainty geometry (RepresentationIdentifier = Clearance). This approach has the detriment that only a few BIM-Viewers support this IFC concept and most others are not capable of displaying the uncertainty geometries. Therefore, this approach is currently not recommended.

#### Approach 2: Multipart-geometry

The idea of the second approach is similar to the first, with the difference that the uncertainty geometry is attached to the same RepresentationIdentifier as the normal object geometry, resulting in a multipart-geometry for each element. The distinction between the geometries should be done with coloration and transparency factors. Most IFC-Viewers support this approach however, amount and volume calculations are restricted as the whole multipart-geometry would need be considered.

Approach 3: Additional uncertainty element

The final approach would be to create a totally separate element for the geometric uncertainties, with some kind of reference to the original element. This gives the security that IFC-Viewers would not have a visualization problem, however it requires that more elements need to be created and that these elements only have a weak connection to their original element.

In conclusion approach 2 multipart-geometry is the most feasible approach at the moment, due to the state of IFC Viewer technology. Furthermore, in LKMap the need for amount and volume calculations is minimal, as it serves as an exchange model.

#### 2.1.4 GeoPackage

GeoPackages are a geospatial data storage format that combines the advantages of vector and raster data within a single file. They are based on the SQLite database format, allowing for efficient storage, indexing, and retrieval of geospatial information. GeoPackages support the storage of multiple layers, including points, lines, polygons, and raster datasets, making them versatile for a wide range of geospatial applications. These files are platform-independent and can be easily shared, accessed, and manipulated across different software and devices. The OGC GeoPackage specification provides a comprehensive definition of the format, outlining its structure, data types, and supported operations, ensuring interoperability and compatibility across various geospatial tools and platforms [16].

The usage of the GeoPackage data storage format in the project was extensive. The other data storage format considered was PostgreSQL with the PostGIS extension, which is a powerful and scalable solution for managing geospatial data. However, the decision was made to use a GeoPackage as it is a portable file format suitable for simple sharing and interchange of geospatial data and the simpler light-weight solution. The only detriment to consider while using GeoPackages is that geometry is stored in a BLOB (Binary Large Object) data type making said geometry unreadable directly in the database.

#### 2.2 Technologies & Libraries

This chapter focuses on the technologies and libraries that were considered for the solution concept of the prototype. Some of them were considered but eventually not used in the final result of this project.

#### 2.2.1 Click

- DESCRIPTION "Click is a Python package for creating beautiful command line interfaces in a composable way with as little code as necessary. It's the "Command Line Interface Creation Kit". It's highly configurable but comes with sensible defaults out of the box." [17]
- EVALUATION AND USAGE As the description suggests the intention of using the python Click package was to create a user friendly CLI with as little code as possible. Typer [18] was the other python CLI package considered, however Click is more widely adapted and the simpler approach.

Click was easy to understand and fulfilled the expectations of being simple but also highly configurable. The configurability was used to defined custom types for input arguments.

#### 2.2.2 Shapely

- DESCRIPTION Shapely is a Python package for manipulation and analysis of geometric objects in the Cartesian plane. It provides a set of geometric operations and data structures for working with points, lines, polygons and other geometric shapes [19].
- EVALUATION AND USAGE The wkt module within the Shapely package allows to load WKT (well-known text) formats. This was used to ensure that geometric input arguments on the CLI were given in a valid WKT format.

#### 2.2.3 INTERLIS to DB

DESCRIPTION Ili2db imports/exports INTERLIS transfer files to SQL databases. It contains the following programs: Ili2pg (for PostgreSQL/PostGIS), ili2gpkg (for GeoPackage), and ili2fgdb (for ESRI FileGDB) are programs that write INTERLIS-transfer files according to an INTERLISmodel file into a database or create such transfer files from an existing database [3]. Ili2db is written in Java.

EVALUATION AND USAGE In order to extract and prepare the data form the INTERLIS transfer files, the intended use of this tool was to import the INTERLIS transfer data into a GeoPackage via ili2gpkg.

> The detriment with the focus on this thesis of Ili2db is that it is written in Java and not compatible with Python.

#### 2.2.4 GraalVM Native Image

DESCRIPTION The GraalVM Native Image component is a high-performance runtime that provides support for multiple languages and execution modes. It allows you to compile Java applications ahead-of-time into native executables and native shared libraries [4].

> A native shared library is a compiled binary file containing code and data that multiple programs can use concurrently. It's a method to share code among different applications. Shared libraries are specific to the operating system, on Linux they're called shared objects with the ".so" extension, while on Windows they're dynamic link libraries with the ".dll" extension.

EVALUATION AND USAGE In order to use the Ili2gpkg Java library in python, the idea was to create a native shared library from the Ili2gpkg .jar, which would then allow a python script to access the functionalities within Ili2gpkg. However, the idea was let go as the process of creating a native shared library for Ili2gpkg turned up errors within GraalVM.

#### 2.2.5 Python Subprocess Module

- DESCRIPTION The 'subprocess' module in Python is part of the standard library and provides a simple and consistent interface for creating and interacting with processes. It's a powerful tool for interacting with the operating system from within a Python script. [5]
- EVALUATION AND USAGE Because GraalVM was let go as an option to integrate ili2gpkg into the project a different solution strategy was formed. Since ili2gpkgs functionality can be called via commands, the solution is to call the needed ili2gpkg commands via pythons 'subprocess' module. This was achieved successfully by calling the 'subprocess' module run function, which runs commands given as args and waits for that command to complete to then return a CompletedProcess. Ensuring that the process is completed before further code is executed.

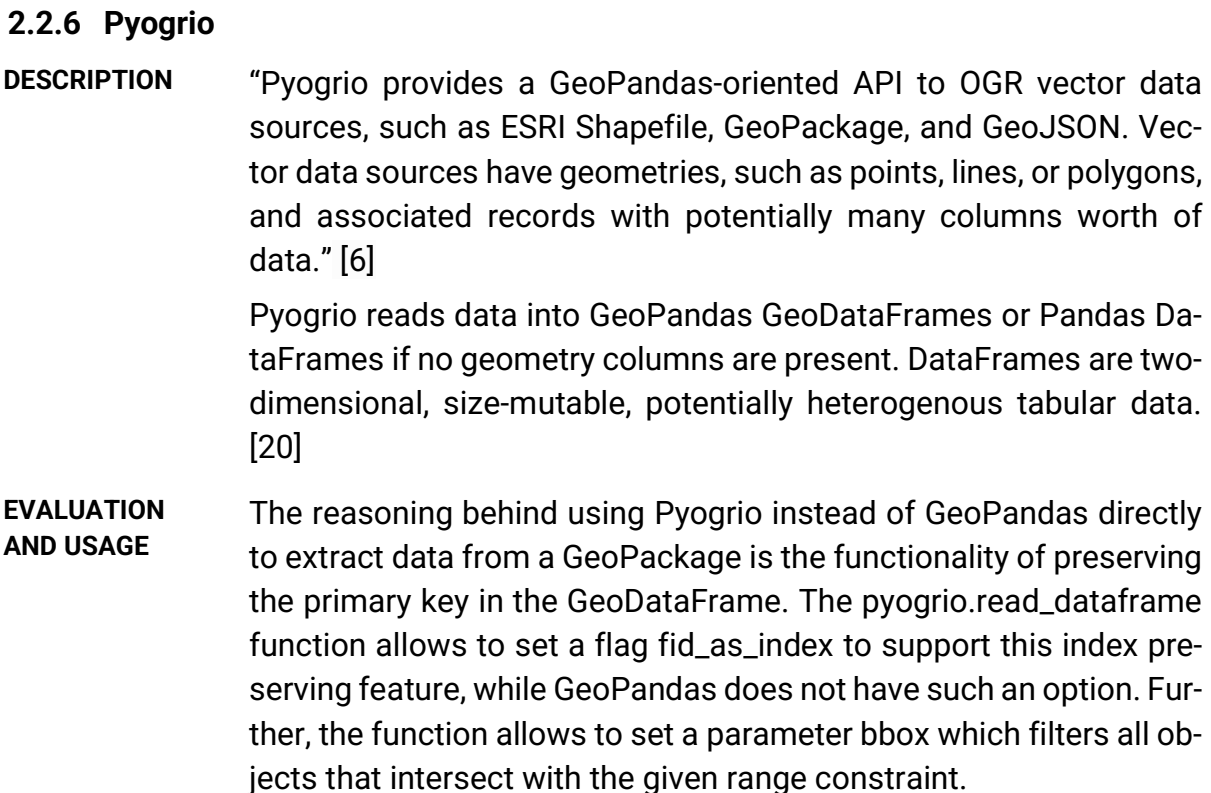

#### 2.2.7 IfcOpenShell

DESCRIPTION IfcOpenShell is a powerful open-source Python library designed for working with Industry Foundation Classes (IFC) files. It provides a comprehensive set of tools and functionalities for reading, writing, and manipulating IFC data, making it a valuable resource for BIM (Building Information Modeling) applications. With IfcOpenShell, users can parse IFC files, access and extract information about building elements, perform geometric operations, and generate new IFC files. It offers a high-level interface that simplifies the process of working with IFC data, allowing developers and researchers to leverage the library's capabilities for various purposes, including visualization, analysis, and integration with other BIM tools. The official IfcOpenShell documentation provides detailed documentation, examples, and tutorials to help users effectively utilize the library in their projects. [7]

EVALUATION AND USAGE The IfcOpenShell library was used for generating all IFC elements and entities from given datasets. The first step to working with IfcOpenShell is always the same, the generation of the model within which the elements should later be created. The library is easy to understand and use as the general convention for generating an IFC element within such a model is straight forward. For example if one

would like to create an IfcSite element the function that creates this element in the model can be derived from the element name. The function then only needs to be called by the model object which acts as root owner of all elements. (ifc\_file.createIfcSite())

## 2.3 Test Data

Seeing as the focus of this thesis is data conversion, a requirement for implementing and testing the application was having test data. A basic data set containing one point, one line and one area object in the LKMap\_2025 was acquired. This 'experimental' data set also contained tapping points for the three objects allowing the base implementation of handling tapping points and uncertainty geometry to be tested. However, in a real data set there are various combinations of data attributes and geometry leading to cases that diverge from the ones implemented for the three experimental objects.

Unfortunately, because the LKMap\_2025 model has not been officially published official data sets do not exist yet. Adding to this issue was that at the moment there is no tool that supports the conversion from an older LKMap version to the new model.

Nevertheless, in the preceding thesis of this project data was acquired from Rothenfluh BL, Stäfa ZH and Meilen ZH. This data is in the LKMap version 2018 and therefore contains no 3D geometry. Still the need for a larger data set containing more diverse cases of data was a requirement. Therefore, the tedious task of manually converting the LKMap 2018 data into a LKMap\_2025 data set was done with the data provided from Meilen ZH. This was the preferred data set to convert as it was the largest and therefore would contain the most diverse combinations of data. The manually converted data was manually enhanced with 3D geometries, which needs to be kept in mind when looking at the results, as the data is no longer accurate.

# 2.4 Visualizers

The following subchapters describe the evaluation of a LKMap viewer and various IFC viewers. The first subchapter concentrates on the LKMap viewer used for the import data. The second subchapter describes multiple viewers used during the project for the output visualization of generated IFC files.

#### 2.4.1 QGIS

"QGIS is a user-friendly Open Source Geographic Information System (GIS) licensed under the GNU General Public License. QGIS is an official project of the open-Source Geospatial Foundation (OSGeo). It runs on Linux, Unix, Mac OSX, Windows and Android and supports numerous vector, raster, and database formats and functionalities." [21] QGIS was used as an initial visualization tool for the 2D data provided. QGIS supports a Swiss Edition making it easy to work with INTERLIS and the LV95 Coordinate Reference System used in Switzerland.

Once INTERLIS models and data are imported into QGIS, 2D visualization of the data is presented. In the context of LKMap it is then also possible to filter by LKMap object type, allowing a user to only see their desired object types of the data.

However, QGIS comes with the detriment that it does not natively support IFC, the defined output format of this thesis.

#### 2.4.2 IFC Viewers

During the semester thesis which this project is based on, the awareness was brought up that IFC viewers do not process and visualize given data in the same manner. Four different viewers were discussed. In summary the research showed that BlenderBIM is a great option if the intention is to focus on only one viewer, as the IfcOpenShell library has a specific api to interact with BlenderBIM [22]. However, the goal of this thesis is to make the generated IFC file viewable in more than just one software, in order to keep the converter more software independent.

Further, the FZKViewer, was dismissed as an option as it does not support the IFC 4.3 version. However, the "Karlsruher Institut für Technologie" which provides the FZKViewer as an open source solution, has further developed a new viewer KITModelViewer that supports IFC 4.3 [23]. Unfortunately, after the installation process for the KITModelViewer the application did not start on the Windows nor Linux machines it was tested on.

The viewer focused on in the semester thesis preceding this thesis was LexoCAD, an open-source software for 3D solutions, with the possibility to use stand alone or in addition to cadwork [24]. Its only detriment was the lack of warning and error messages provided by the software if you tried opening an invalid IFC file. However, Lexo-CAD is not capable of displaying generated uncertainty geometries in a reasonable fashion. Furthermore, LexoCAD has the detriment that it does not display the property sets of elements. Therefore, the viewer that was used primarily for this thesis was BIMVision, a freeware IFC model viewer [25]. The official website of BIMVision states that it supports IFC version 2.3 and 4.0, leading to the concern that it might not work with the required IFC version 4.3 of this thesis. Regardless of this statement, BIMVision had no problems displaying IFC data with version 4.3.

# 3 Solution Concept and Results

Due to this project containing diverse facets of data states and data formats, the solution concept is divided into three logical components, user interaction, importing and preparing data and creating a valid IFC model with the prepared data, described in the following subchapters.

#### 3.1 User Interaction

- GOAL A command line interface that should be as simple as possible, with the possibility for more complex input if desired by the user.
- APPROACH To achieve this goal the first step was to define which arguments should be required to be given by the user, while later defining what other options the user should be given to optimize his user experience. Additionally, research was done to find the most fitting python library that could provide easy user interoperability.
- RESULT The resulting CLI is implemented with Click (See Chapter 2.2.1 Click) and contains one command: convertLKMap2IFC.py. The command is configured with two required arguments and four optional arguments, plus the option to show the help page (--help).

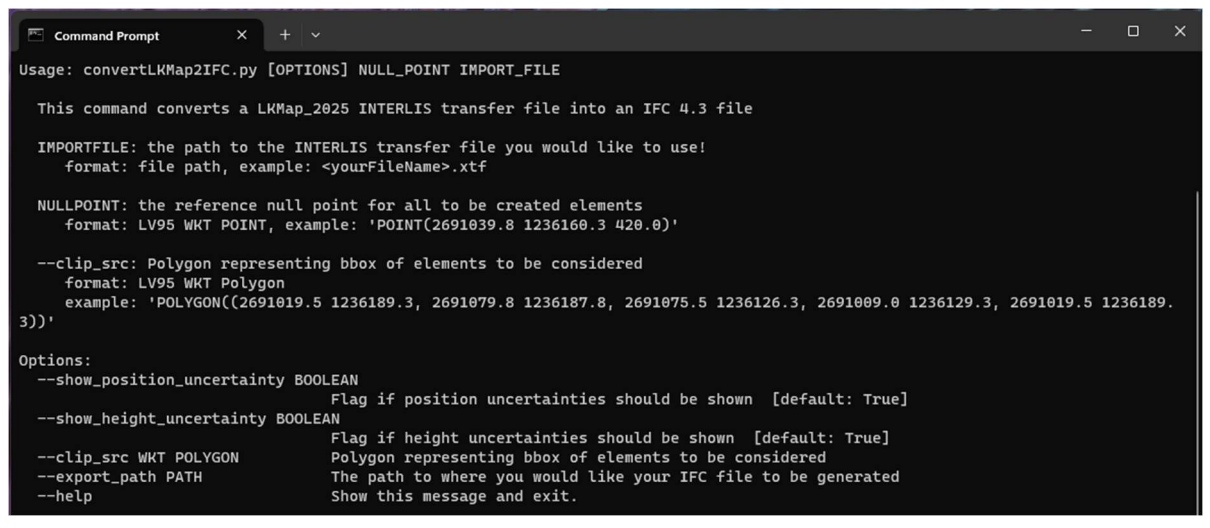

Figure 10: CLI

#### Arguments:

IMPORT\_FILE [file path]: The path to the INTERLIS transfer file that should be used. The converter validates that this file exists otherwise it aborts with an error message if the file cannot be found.

NULL\_POINT [LV95 WKT 3D Point]: The reference null point for all IFC elements. The converter validates that the provided point is a valid 3D WKT Point otherwise it aborts with a descriptive error message.

#### Options:

--clip\_src [LV95 WKT Polygon]: The range constraint for the elements in the dataset. When this option is provided the converter validates that the given polygon is a valid WKT Polygon. Compared to the reference null point argument there is no need to check if the polygon contains 3D or 2D coordinates as the range is calculated on the xy-axis.

--export\_path [file path]: The path to where the generated IFC file should be saved. When this option is not given by the user the IFC file will be saved to the current working directories export folder with the name of the given import file. In case the option is given, but an IFC file with the given name already exists the user is prompted to confirm that the IFC file is to be overwritten.

```
NG: No export path was given, the file will be created in the current working directorys export folder!
Do you want to continue? [y/N]: y
WARNING: An ifc file with the given name already exists at export/Meilen_SIA405_LKMap_2025.ifc
Do you want to overwrite it? [y/N]: \Box
```

```
Figure 11: CLI User Prompts
```
--show\_height\_uncertainty [boolean]: Flag that defines if height uncertainties should be generated or not, default = True

--show\_position\_uncertainty [boolean]: Flag that defines if position uncertainties should be generated or not, default = True

Once the conversion successfully completed and the IFC file is saved to the file system, the user is informed of the success and provided with the information of where the file was saved to.

Figure 12: CLI Success Message

#### 3.2 Importing and Preparing Data

GOAL The goal of this logical component is to import data from the given CLI arguments and preparing this data so that it is valid and ready to be further processed and used to generate a valid IFC 4.3 file. While also considering optional arguments given by the user that might influence the data preparation.

- APPROACH As defined in the CLI the required arguments given by the user are the INTERLIS data file (.xtf) and the reference null point, given as a WKT Point. In order to access and extract the data in the INTERLIS data file, the idea is to import the data into a GeoPackage with Ili2gpkg functionalities, which were called as an external command by using the python 'subprocess' module. This GeoPackage then is accessed via Pyogrio, which also supports the range constraint given with the optional argument clip source if present. The extracted data should then be prepared to eventually have a python dictionary containing elements with their attributes and 3D coordinates, grouped by their types.
- CHALLENGES The main challenge in this logical component was the preparation of 3D coordinates for the elements. As described in Chapter 2.1.2 Tapping Points are their own class elements and therefore in a separate table from the 2D element geometries in the GeoPackage. Further, because these tapping points are optional, different cases of handling their availability needed to be considered. The table below describes the five cases that presented themselves during implementation of the project and how they are handled in the current solution.

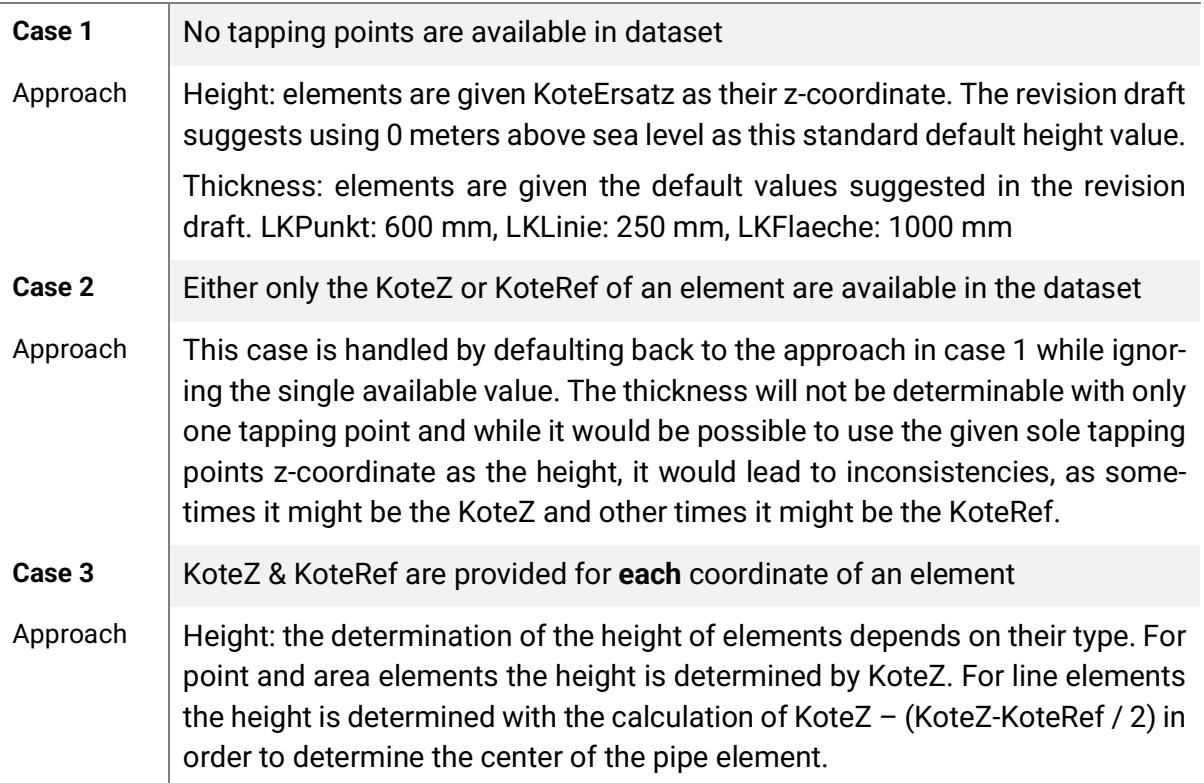

#### Tapping Point Cases

Thickness: the thickness for each element type is determined by getting the difference between KoteZ and KoteRef

Case 4 KoteZ & KoteRef are provided for some coordinates of an element

Approach  $\Box$  Note: This case is not relevant for points, because there should only be one pair of tapping points provided as a LKPunkt consists of one 2D coordinate.

> Height and thickness: the element coordinates that match a pair of tapping points are handled as in case 3. The element coordinates that do not have a corresponding tapping point pair will be given the average height/thickness of the given tapping point pairs.

- **Case 5** The tapping points that are provided do not match the coordinates of their corresponding element
- Approach  $\parallel$  This case suggests that the given data quality is very low, as it makes no logical sense that there would be height measurements of an element that are not done at the same location as the elements position measurements. Therefore, if this case does occur the handling is done as case 1, specifically the given tapping points are ignored.

Table 3: Tapping Point Cases Table

#### RESULT

The resulting logic component can be described as a Data Processing Chain. The first step executed is loading the INTERLIS transfer data into a GeoPackage. From this GeoPackage tapping points are extracted and combined to a pseudo coordinate consisting of (x-coordinate, y-coordinate, KoteZ, KoteRef). Further, the 2D coordinates of the elements are extracted and then combined with the pseudo coordinates, following the tapping point case definitions, to generate valid 3D coordinates for each element. Because it was decided that point objects would be constructed the same as line objects, they presented a special case in the sense that they no longer needed just one

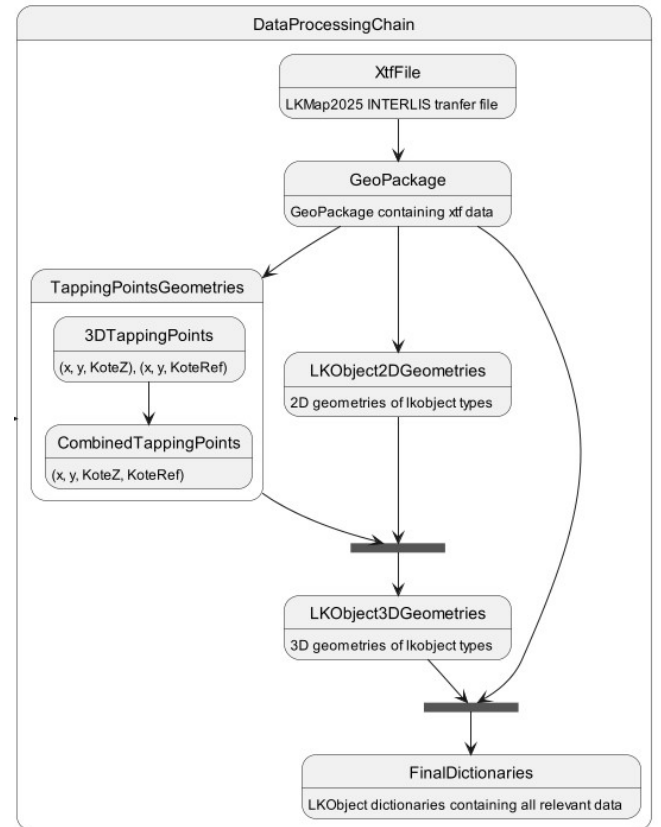

Figure 13: Data State Diagram

coordinate tuple, but two. The first coordinate tuple contains KoteZ as the z-coordinate, while the second tuple contains KoteRef as the z-coordinate, in order to construct the elements geometric representation by pulling a line between them and extruding a disk around this line (this is further described in the next subchapter).

When the geometries are in a 3D format, they are scaled according to the reference null point provided by the user as an argument.

Once all geometries are scaled, attributes are extracted from the GeoPackage and mapped to a python dictionary. The dictionary is grouped by element type and then the element Id, which allows the mapping of the correct element coordinates to their corresponding element dictionary entries.

### 3.3 Creating IFC Data and Exporting

- GOAL The objective of this logic component was to generate a valid IFC 4.3 file from the prepared data and then exporting that generated file to the users file system. The IFC file should contain all element attributes as property sets and should contain representations for geometric uncertainties.
- APPROACH Approaching this logic component consisted of defining what IFC entities would be initially needed in the model to later add specific IFC elements. Furthermore, which IFC entities could be reused (like styles or colors) in order to minimize the size of the created file.
- CHALLENGES One of the challenges when creating the elements was choosing an appropriate geometric representation for the elements. As stated previously IFC has a variety of representation types, so finding the best fitting one is not a simple task.

Following the description made in the previous subchapters result point objects are prepared as lines. This leads to the fact that lines and point objects can be constructed in a similar fashion, as follows:

- 1. An *IfcCartesianPointList3D* object is created with the geometries of the element
- 2. The IfcCartesianPointList3D is then used to create an *IfcIn*dexedPolyCurve
- 3. The IfcIndexedPolyCurve is then given to the construction of an IfcSweptDiskSolidPolygonal. The radius of the disk is given by the dimension attribute for points and the width attribute for lines.

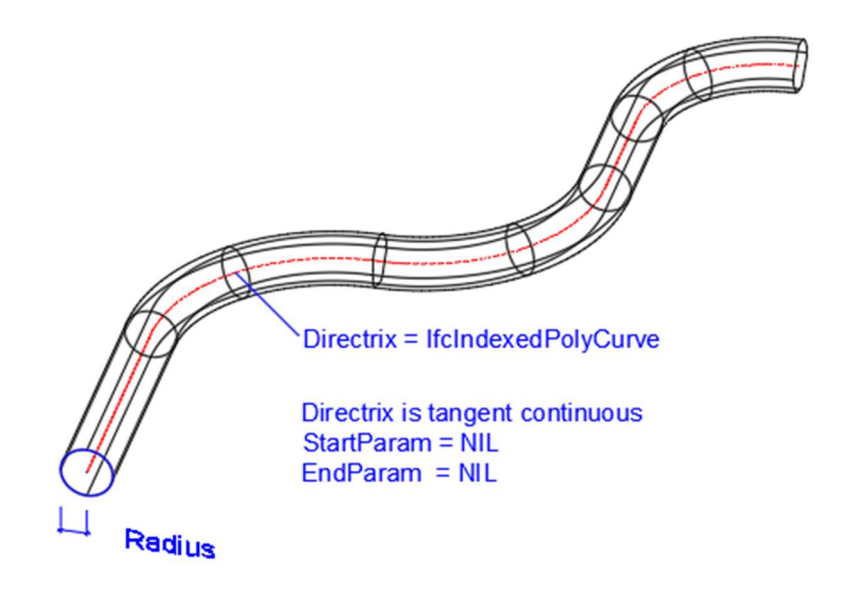

Figure 14: IfcSweptDiskSolid

For area objects converted into so-called special structures the construction looks a bit different. Initial steps 1 and 2 stay the same, then:

- 3. The IfcIndexedPolyCurve is given to the construction of an IfcArbitraryClosedProfileDef, which also is given the IfcProfile-TypeEnum AREA to ensure it is recognized as a surface.
- 4. Finally, the IfcArbitraryClosedProfileDef is used to create an *IfcEx*trudedAreaSolid, which is then extruded along the z-axis with the length given by the thickness attribute of the area object.

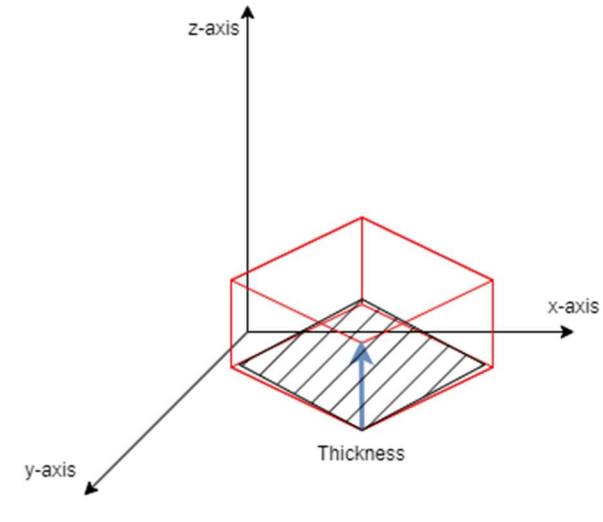

Figure 15: IfcExtrudedAreaSolid

RESULT In order to create any IFC elements the first step to take is creating an IFC model. In IfcOpenShell this is done by creating a file with a schema. The schema represents the specific IFC version and is 4.3 in

this projects case. Once the model is created IFC elements can be created within that model. The first of those elements should be an IfcProject. In order to create an IfcProject that allows elements to have representations an IfcGeometricRepresentationContext element is constructed. This context defines the dimensionality of the representations, in this case 3D. Further, the IfcProject also initializes the unit assignments, length\_unit [m], area\_unit  $[m^2]$ , volume\_unit  $[m^3]$ , and plane\_angle\_unit [radian] used in the model.

Subsequently the spatial structure element IfcSite, within which the elements will be represented, is created. With this step the project setup is completed, and the cadaster elements can be created.

The process of creating an LKObject as an IfcDistributionElement begins by first creating the default geometric representation element. As described in the challenges part of this subchapter for lines and points the geometric representation is an IfcSweptDiskSolidPolygonal while for areas the geometric representation element is an IfcExtrudedAreaSolid.

If the certainty values of the Lagebestimmung and Hoehenbestimmung attribute of the element is 'precise', no uncertainty geometries will be created. Otherwise, the next construction step is generating the uncertainty geometric representation elements, with the dimension surcharges described in the Table 2: Uncertainty Surcharge.

Once all geometric representation elements of an object are created, an IfcStyledItem is created for each representation. The styles used are as follows:

- default surface style (light gray, no transparency)
- surface style imprecise (yellow, slight transparency)
- surface style unknown (orange, slight transparency)
- surface style height uncertainty (pink, slight transparency)

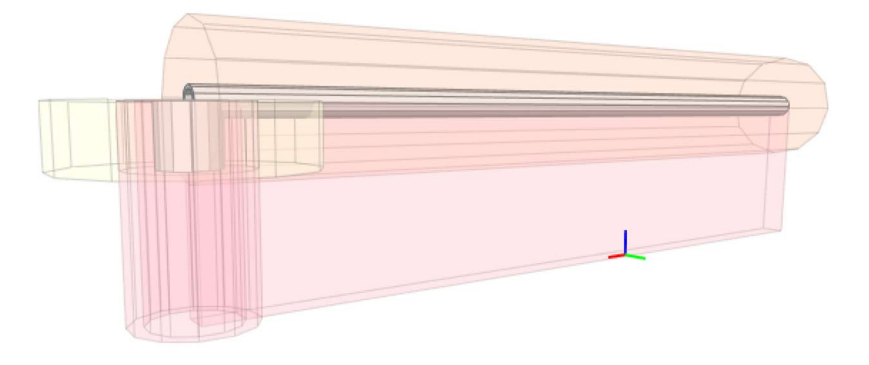

Figure 16: Uncertainty Colors

In the next construction process step the geometric representations of an element are used to create an *IfcShapeRepresentation* element, with the representation iidentifier 'body', following the multipart-geometry approach described in the Geometric Representations part of Chapter 2.1.3 IFC. The generated IfcShapeRepresentation element is then used to create an IfcProductDefinitionShape which is referenced during the next process step of creating the IfcDistributionElement.

For the IfcDistributionElement an IfcPropertySet is created with the elements attributes. The final step is to create a relation between the IfcDistributionElement and the spatial structure element it is contained in, the IfcSite.

When all the LKObjects are generated, the file is written to the file system with the given or default export path.

# 4 Summary and Outlook

In summary, all three solution concepts were achieved successfully, resulting in a CLI prototype that requires the user to input a INTERLIS LKMap transfer data file and a reference null point in a LV95 WKT Point format. While also allowing the user to specify optional arguments like a clip source, in order to enter a range constraint on which elements should be included in the result, an export path argument, defining where the generated IFC 4.3 file should be saved to, the two flags that determine if height or position uncertainty geometries should be created. Executing the conversion command results in a valid IFC 4.3 file that is ready to be visualized with an external IFC viewer program, like BIMVision, LexoCAD or Blender.

Data Extraction and preparation is done via a data processing chain that imports the INTERLIS LKMap transfer file data into a GeoPackage, which is later accessed to retrieve attributes and geometries of elements. The geometries are processed and combined to create 3D coordinates for each element adhering to the tapping point cases and, finally assigned to their element in a LKObject type grouped python dictionary that also contains the element attributes.

The prepared data set is then used to create an IFC file. Once the IFC model setup is done the element are created with the following process:

- 1. Default geometric representation element of an LKObject is created.
- 2. Uncertainty geometric representation elements are created if certainty values are not 'precise' and the CLI show uncertainty flags are set to true.
- 3. Geometric representation elements are styled
- 4. A shape representation element containing all geometric representations of one element is created
- 5. A product definition shape element with the shape representation element is created
- 6. An IfcDistributionElement is created with the product definition shape and the LKObjects unique ID
- 7. IfcPropertySet is created for the IfcDistributionElement, containing all attributes of the LKObject
- 8. Relationship between IfcDistributionElement and the spatial structure element is created

Once the creation of all elements and their relationships is finished the file is written to the file system and the user is informed about the location of the generated IFC file.

With this foundation set, there are various improvements that could be made. One of the improvements concerns the geometric representations created for the LKObjects. Like for lines, which have the attribute profile type with values like, circular, oval, rectangular, the geometric representation could be fine tuned to support this value. At the moment all of the lines are constructed with a IfcSweptDiskSolid, which makes their profile always circular. Furthermore, points have an attribute 'SymbolOri' which describes the angle at which the duct exists in the plane. With the current implementation all point elements, constructed as ducts have an exit angle of 90°.

Another enhancement would be to have functionality to support the creation of IFC files with other LKMap utility network mediums, such as freshwater, electricity, gas, etc. Once those mediums are fully supported, the possibility to create functionality to support the input of the specific medium models that contain more detailed data about the objects.

A further functionality improvement could be to allow users to run the conversion with an already existing IFC file, meaning the IFC file would not be created form scratch but would be supplemented with the LKMap data. This would allow users to have more than one medium displayed in one IFC file.
# Technical Documentation

## 5 Requirements

This section lists all functional and non-functional requirements and the main use case this application seeks to cover. These requirements were further used as a guideline for architectural, design and implementation decisions.

## 5.1 Scenario

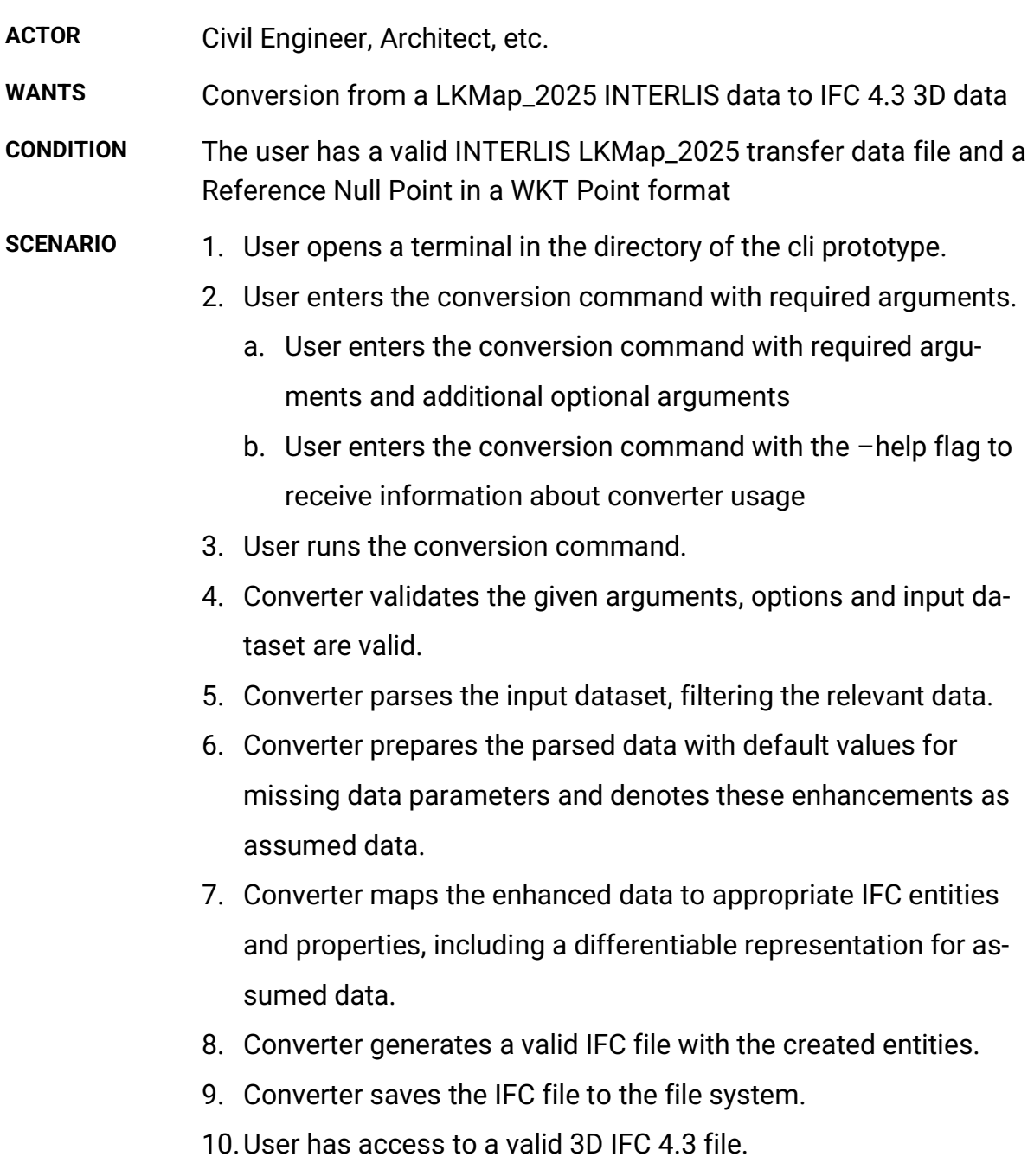

## 5.2 Use Case

From the above scenario it can be derived that the actor has three actions, these can be visualized with the use case diagram shown below:

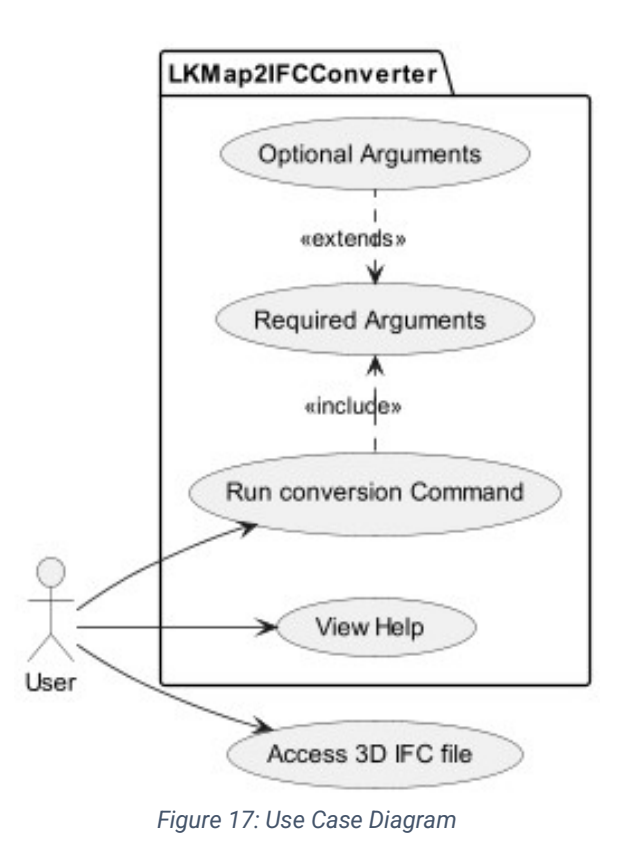

## 5.3 Functional Requirements

This chapter defines the functional requirements of the project. The first 5 requirements declare general functional requirements while the following subchapters go into the detail functional requirements of the logic containers.

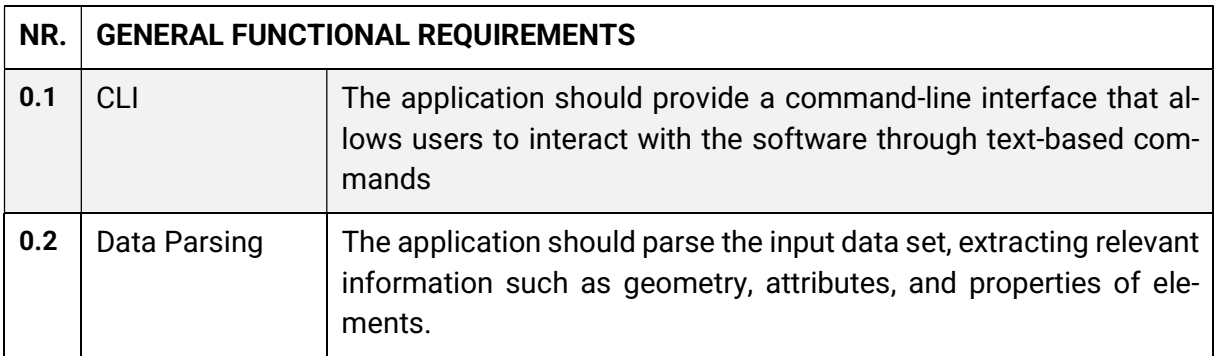

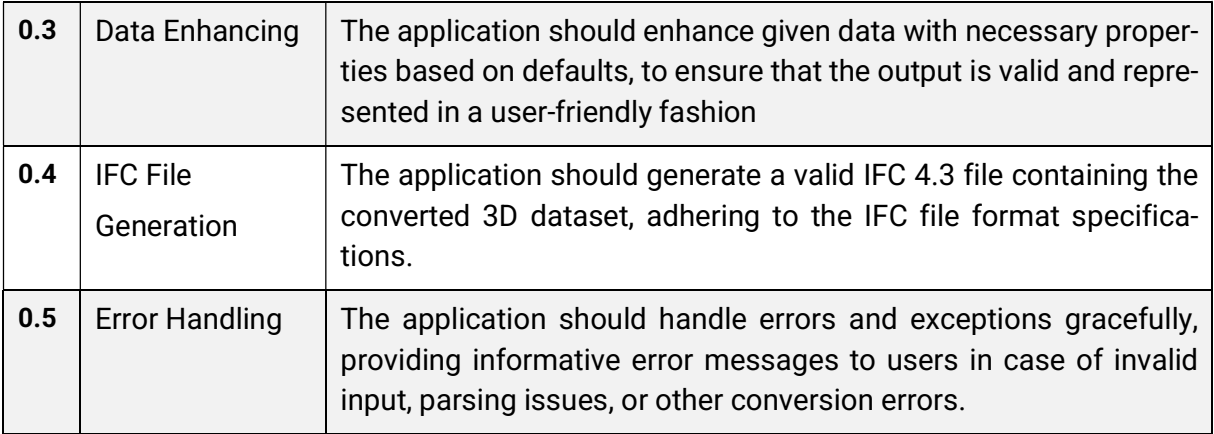

Table 4: General Functional Requirements

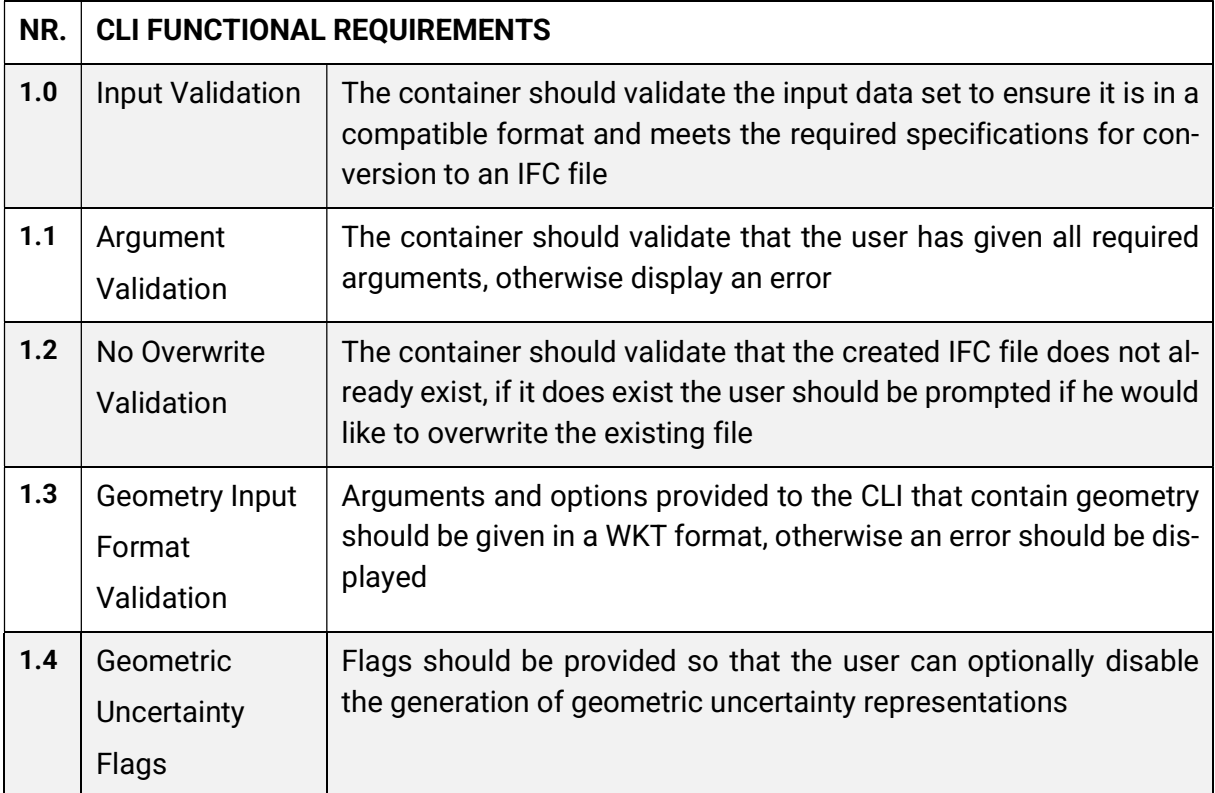

Table 5: CLI Functional Requirements

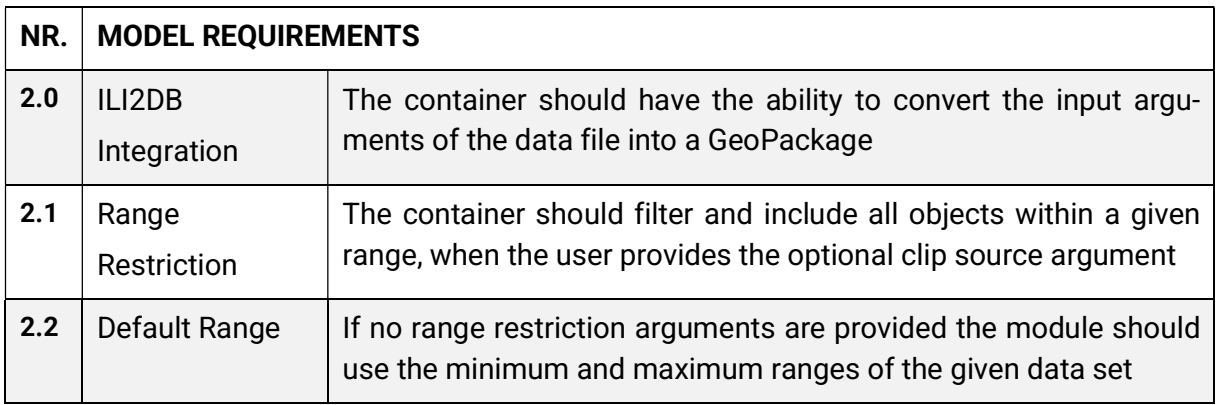

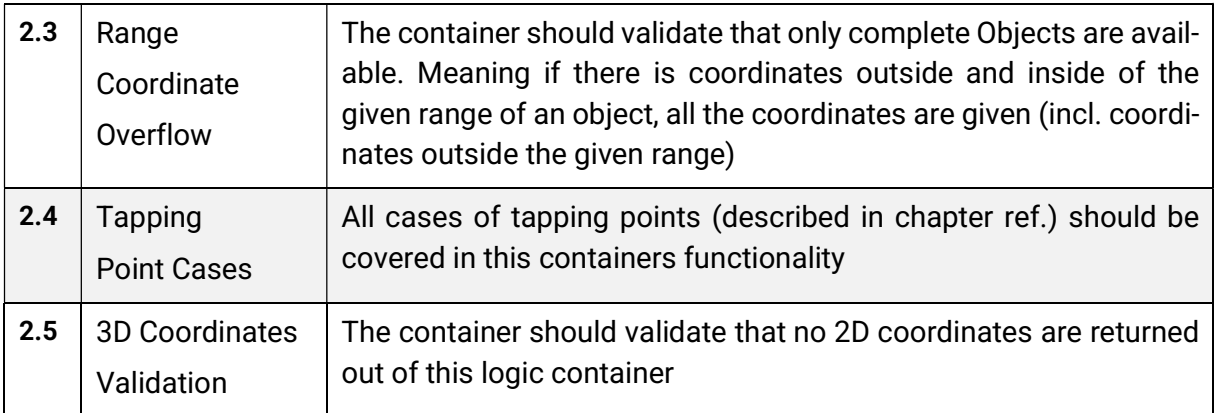

Table 6: Model Requirements

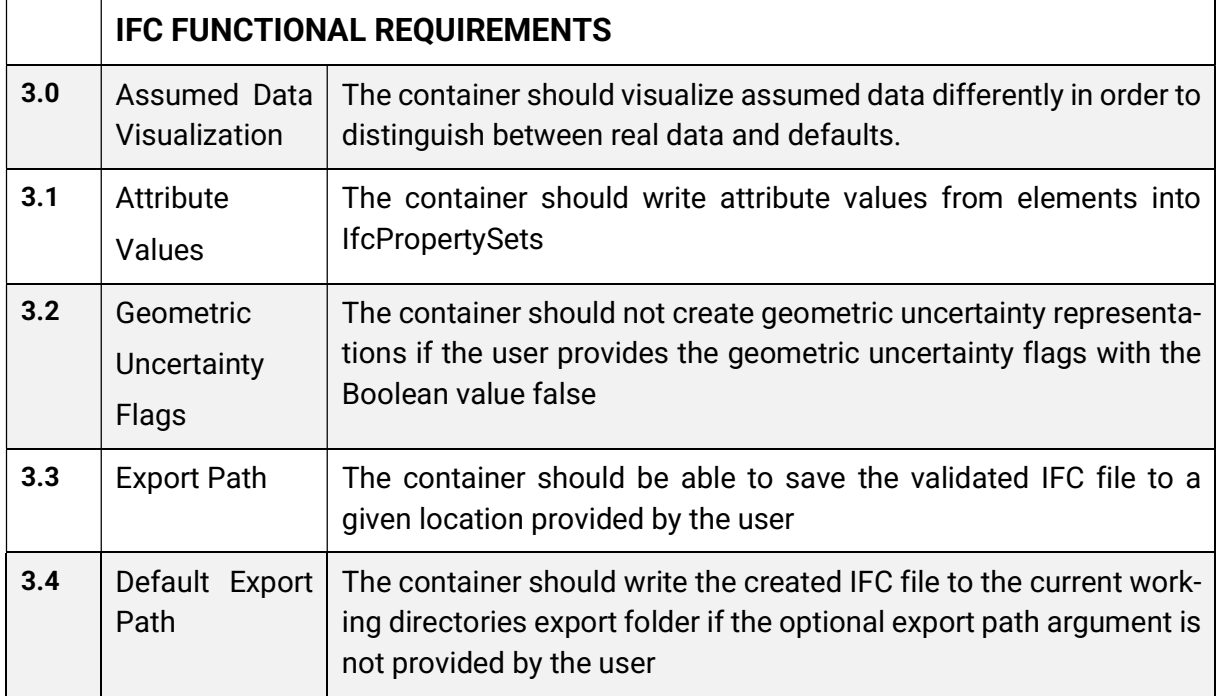

Table 7: IFC Functional Requirements

## 5.4 Non-Functional Requirements

The below table lists all project relevant non-functional requirements. The Non-Functional Requirement Context Security is not defined due to it not having any relevance/necessity in this project.

USABILITY The application must be user-friendly and intuitive. Acceptance Criteria: -- help argument is configured in the CLI and provides a list of all possible arguments and options with examples

PORTABILITY The application must be portable and able to run on at least Windows and Linux devices without requiring significant modification.

Acceptance Criteria: Manual testing done on Linux and Windows devices

COMPATIBILITY The application must support the LKMap\_2025 model, INTERLIS v2.4 and IFCv4.3 standards.

Acceptance Criteria: Unit Tests are run with the above standards

- AVAILABILITY The application must be open source. Acceptance Criteria: The application has a permissive license
- CODE-QUALITY The application must be written in easy to understand clean python code, allowing easy maintainability adhering to the PEP 8 standard.

Acceptance Criteria: A CI pipeline with Qodana-Python Linter is run when changes are pushed to the repository

## 6 Architecture

This chapter focuses on the architectural decisions made for this project.

## 6.1 Context

The LKMap to IFC Converter Prototype interacts with a user over the provided command line interface and writes generated data to the file system of that user. Therefore, the System Context shown in the diagram below, following the C4 Diagram Notation, is simple and easy to understand.

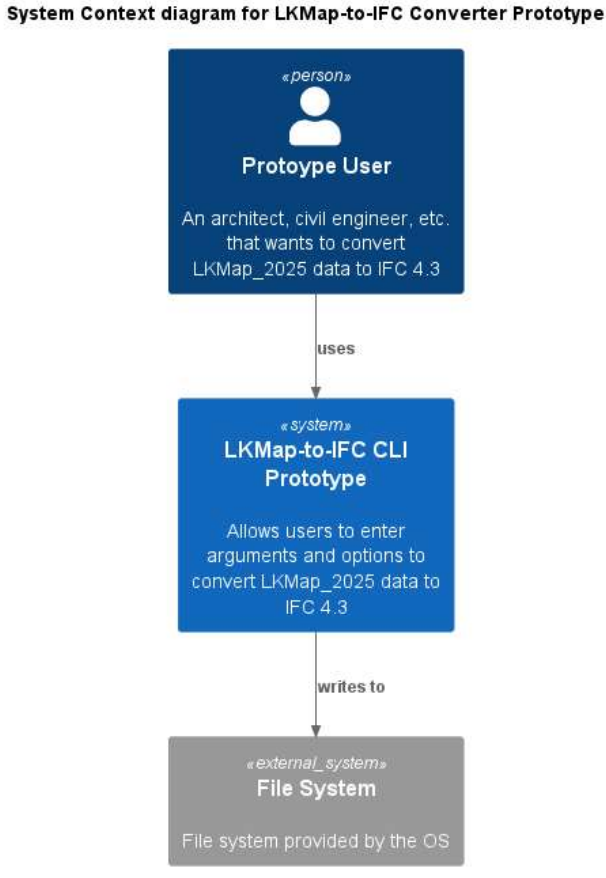

Figure 18: Context Diagram

## 6.2 Containers

Looking into the system, it is split into containers, namely the Command Line Interface container, the Model container and the IFC container. The CLI container uses Python Click. The Model container contains all the business logic and data processing steps done to prepare the given data for creating a IFC file. The IFC container contains the logic and processes needed to construct a valid IFC 4.3 file. The components of the containers are described in further detail in the next subchapter.

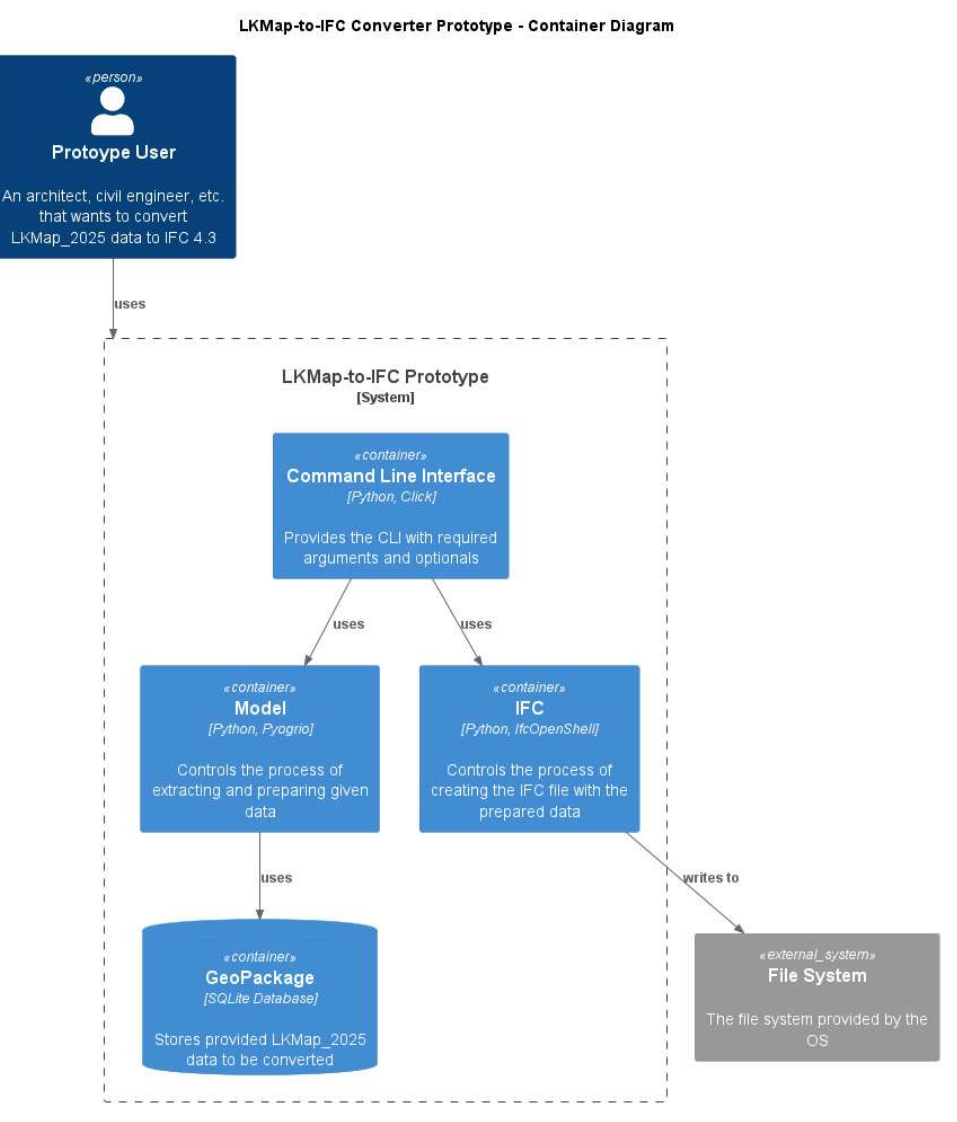

Figure 19: Container Diagram

## 6.3 Components

This subchapter focuses on the components of the containers in the system. Furthermore, some architectural decisions made for the components are described below.

## 6.3.1 CLI Container Components

The CLI container contains two components. The setup component and the convertLK-Map2IFC component. The setup component consists of configuration elements like error codes and custom types for CLI arguments and options.

The convertLKMap2IFC component is the entry point into the system and provides the functionality of arguments and options of the CLI using Python Click. Additionally, this component contains error handling functionality. It further acts as a mediator between the other containers. Within this context the concern of providing centralized control over the other containers, lead to the decision to go with the Mediator Pattern instead of the Chain of Responsibility Pattern. This ensures that the interaction between containers is facilitated bidirectionally via the convertLKMap2IFC component without the other components and containers knowing of each other, while also accepting the detriment that the system structure is less flexible.

## 6.3.2 Model Container Components

The Component Diagram below provides an insight into the components of the Model Container. The container is split into six components, with the Data Processing Chain component as the mediator between the rest of the components, to ensure centralized control and decoupling of the other components.

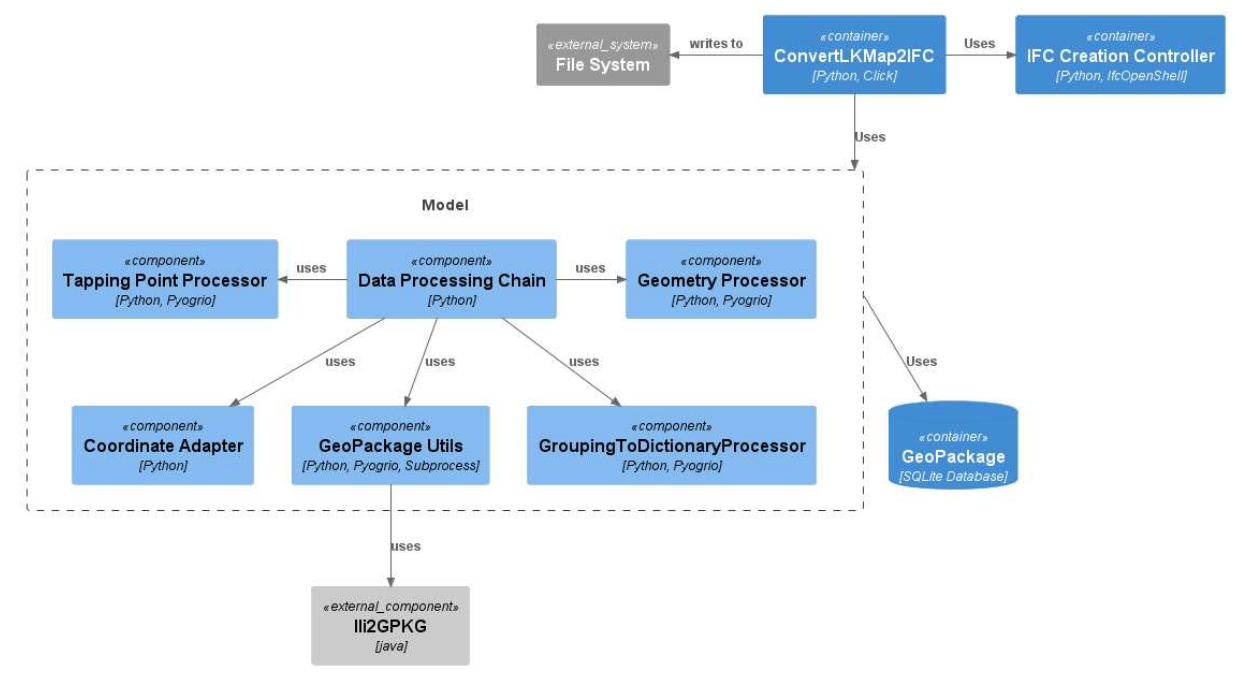

Figure 20: Model Component Diagram

Furthermore, the Data Processing Chain acts as its name suggests as a chain of execution. The order of execution of the components needs to be fixed to ensure the correct data state is given to the component next in the execution order. The order of execution is as follows:

- 1. GeoPackage Utils: Contains functionality to interact with Ili2GPKG
- 2. Tapping Point Processor: Extracts the tapping points from the GeoPackage
- 3. Geometry Processor: Extracts the 2D coordinates from the Geopackage
- 4. Coordinate Adapter: Combines the tapping points and 2D coordinates to create valid 3D coordinates
- 5. GroupingToDictionaryProcessor: Extracts all relevant attributes from GeoPackage and combines them with the corresponding element 3D coordinates

## 6.3.3 IFC Creation Controller Container

The Component Diagram below provides an insight into the components of the IFC Container and their relationships. Following the principle of having a mediator the IfcCreationController component provides centralized control over the other components in the container.

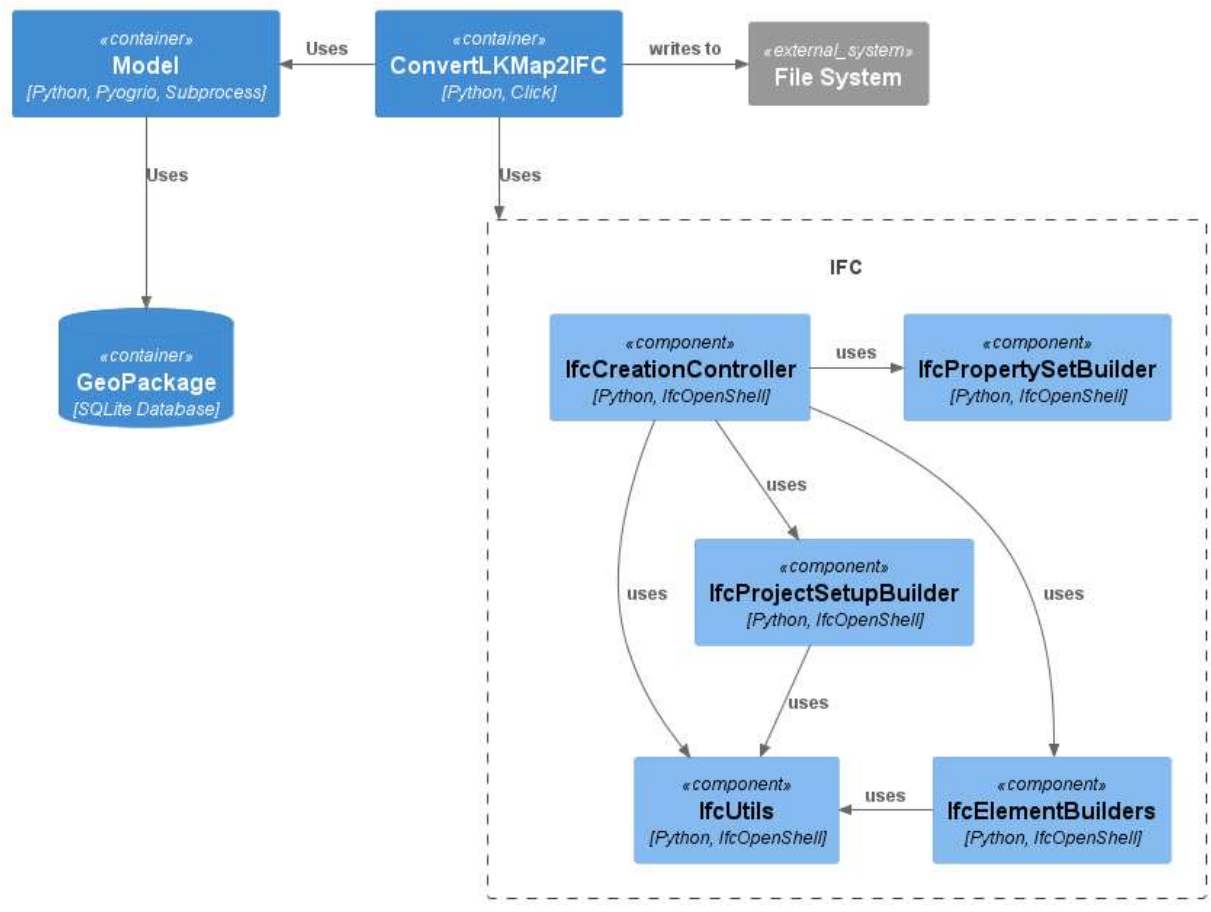

LKMap-to-IFC Converter Prototype - IFC Component Diagram

Figure 21: IFC Component Diagram

The creation controller initializes the IFC model by calling the IfcProjectSetupBuilder. Subsequently, each object type dictionary is processed through the IfcElementBuilders, which provides builders that in turn create the IfcDistributionElements and their geometric representations. The additional IfcPropertySetBuilder is called after each element creation to map the elements attributes to an IfcPropertySet.

The IfcElementBuilder component is constructed following the principle of the builder pattern. This decision was made to ensure a step by step construction process of elements as their complexity is high, while also providing code reusability for each step.

## 7 Results & Forecast

This chapter describes the results of the project compared to the requirements defined at the beginning phases. Further it lists the possible opportunities to enhance and further the development of this prototype.

## Result

Overall , the resulting application covers all functional requirements defined in Chapter 5.2 Functional Requirements. Various validations are done at the beginning of the conversion process and are handled in a user-friendly fashion if they fail. Furthermore, the functional requirement of integrating ILI2DB in order to convert a INTERLIS transfer data file to a GeoPackage was achieved. This was a functional requirement in the thesis preceding this project, but was not achieved in the past, which lead to a CLI that accepted an argument of a GeoPackage instead of an INTERLIS transfer data file.

The biggest achievement in the context of the IFC functional requirements was the generation of the geometric uncertainty representation, as it serves its purpose of informing the user that the data is either not precise or based on default values.

In the context of non-functional requirements the acceptance criteria was successfully fulfilled. User-friendliness is secured with the –help argument and easily understandable error and success messages that are presented to the user. In order to secure the portability context extensive testing was done on a Windows device, while simple tests were done in a Linux environment.

## Forecast

The project in its current form provides a good foundation for further development. One improvement to consider would be the handling of the dependency management for Ili2gpkg. At the moment the newest version of the library with all its dependant libraries need to be in the working directory of the CLI, this is impractical if further development is done on ili2gpkg and a new version is published.

Since the LKMap 2025 model, which is the basis of the implementation of this project, is not officially published yet, the corresponding INTERLIS model files (.ili) also need to be present in the working directory of the project. This detriment could be attempted to be solved in the future by requiring the user to input the INTERLIS data file and model file into the CLI. However, since the implementation was done based on the LKMap 2025 model, there most likely would appear a need to expand the functionalities to

support other LKMap model versions, especially for older versions which do not support 3D geometries.

As LKMap is used for more than the sewage medium, the question arises if the other mediums are supported by the current functionality? Because the model is the same for all medium types the conversion should work without any issues, however, the naming conventions used within the project are sewage system specific and might cause confusion for the user if another medium is used.

Depending on the desired usage of the conversion tool for users, a further goal could be to support the more specific models of pipe cadastre mediums, which do not follow the minimalistic approach of LKMap.

# APPENDIX

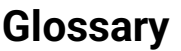

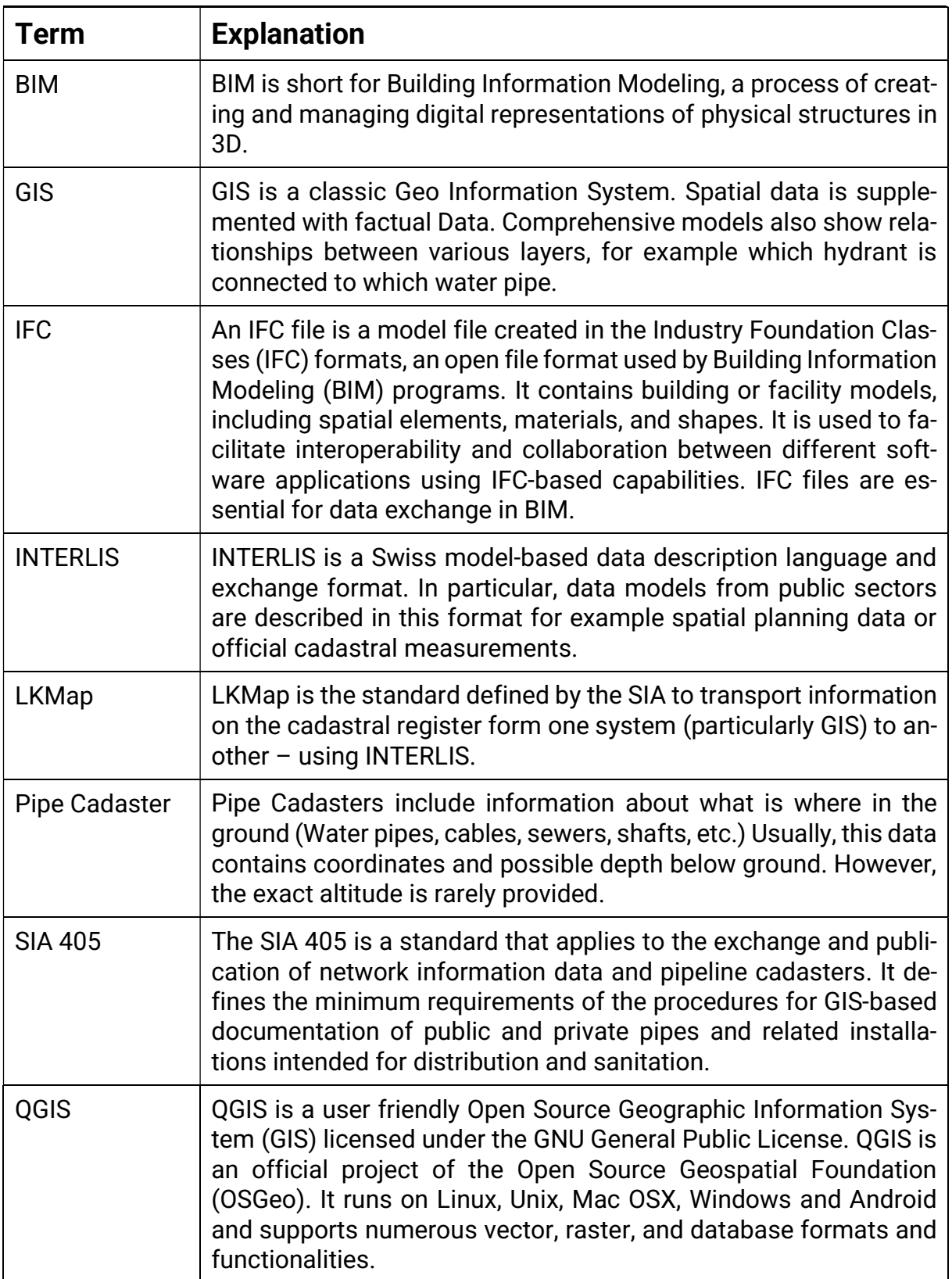

Table 8: Glossary

## References

[1] (2023, Dec.)

https://www.sia.ch/de/dienstleistungen/normen/themen/geodaten/. [Online]. https://www.sia.ch/de/dienstleistungen/normen/themen/geodaten/

- [2] SIA, Leitungskataster Wegleitung zur Norm , 2023, Soure is attached at the end of this document.
- [3] (2023, Dec.) Ili2db. [Online]. https://www.interlis.ch/downloads/ili2db
- [4] (2023, Dec.) GraalVM. [Online]. https://www.graalvm.org/referencemanual/native-image/
- [5] (2024, Jan.) Python Subprocess Module. [Online]. https://docs.python.org/3/library/subprocess.html
- [6] (2023, Dec.) Pyogrio. [Online]. https://pyogrio.readthedocs.io/en/latest/
- [7] (2024, Jan.) IfcOpenShell. [Online]. https://ifcopenshell.org/
- [8] (2023, Dec.) Protoype of an open GIS-to-BIM Converter. [Online]. https://eprints.ost.ch/id/eprint/1125/
- [9] INTERLIS. (2023, Dec.) INTERLIS. [Online]. https://www.interlis.ch/
- [10] (2023, Dec.) BuildingSMART Industry Foundation Classes. [Online]. https://www.buildingsmart.org/standards/bsi-standards/industry-foundationclasses/
- [11] (2023, Dec.) If cBuilding Element Proxy. [Online]. https://ifc43docs.standards.buildingsmart.org/IFC/RELEASE/IFC4x3/HTML/lexical/IfcBuil dingElementProxy.htm
- [12] (2024, Jan.) If cDistribution Element. [Online]. https://ifc43docs.standards.buildingsmart.org/IFC/RELEASE/IFC4x3/HTML/lexical/IfcDis tributionElement.htm
- [13] (2024, Jan.) IfcSite. [Online]. https://ifc43 docs.standards.buildingsmart.org/IFC/RELEASE/IFC4x3/HTML/lexical/IfcSit e.htm
- [14] (2024, Jan.) IfcPropertySet. [Online]. https://ifc43docs.standards.buildingsmart.org/IFC/RELEASE/IFC4x3/HTML/lexical/IfcPro pertySet.htm
- [15] (2024, Jan.) Leitungkataster nach SIA405. [Online]. https://doi.org/10.21428/71cd88bc.016ca100
- [16] (2023, Dec.) GeoPackage. [Online]. https://www.geopackage.org/spec/
- [17] (2023, Dec.) CLICK. [Online]. https://click.palletsprojects.com/en/8.1.x/
- [18] (2023, Dec.) Typer. [Online]. https://typer.tiangolo.com/
- [19] (2023, Dec.) Shapely. [Online]. https://shapely.readthedocs.io/en/stable/manual.html
- [20] (2024, Jan.) DataFrame. [Online]. https://pandas.pydata.org/docs/reference/api/pandas.DataFrame.html
- [21] (2023, Dec.) QGIS. [Online]. https://qgis.org/de/site/
- [22] (2023, Dec.) BlenderBIM. [Online]. https://blenderbim.org/docs/users/installation.html
- [23] (2023, Dec.) KIT. [Online]. https://www.iai.kit.edu/1648.php
- [24] (2023, Dec.) LexoCad. [Online]. https://07.cadwork.ch/index.php/en/
- [25] (2023, Dec.) http://bimvision.eu/about/. [Online]. https://bimvision.eu/de/
- [26] (2023, Dec.) Ili2db. [Online]. https://www.interlis.ch/downloads/ili2db
- [27] (2023, Dec) IfcOpenShell. [Online]. https://ifcopenshell.org/

## **Table Of Figures**

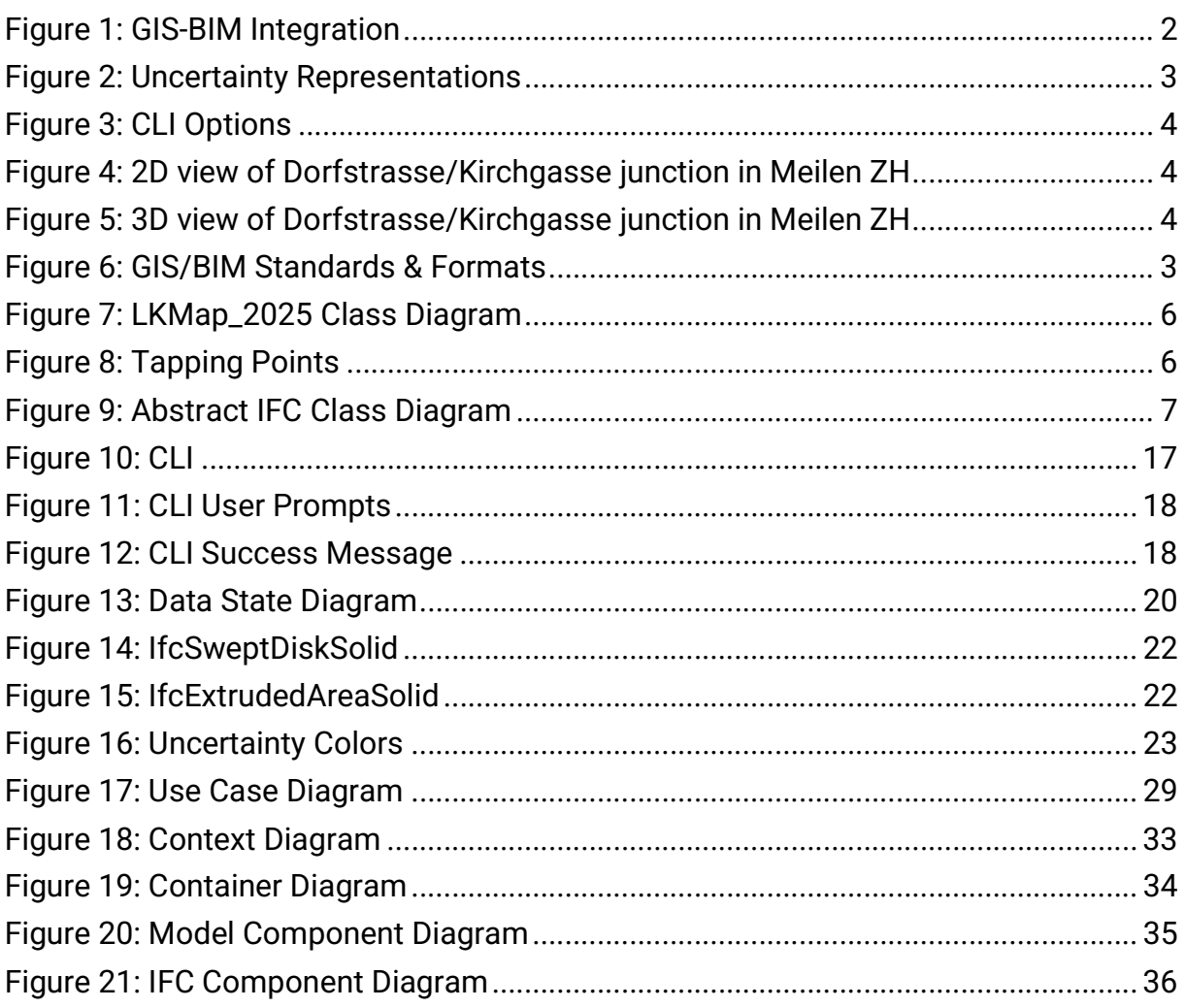

## **Table of Tables**

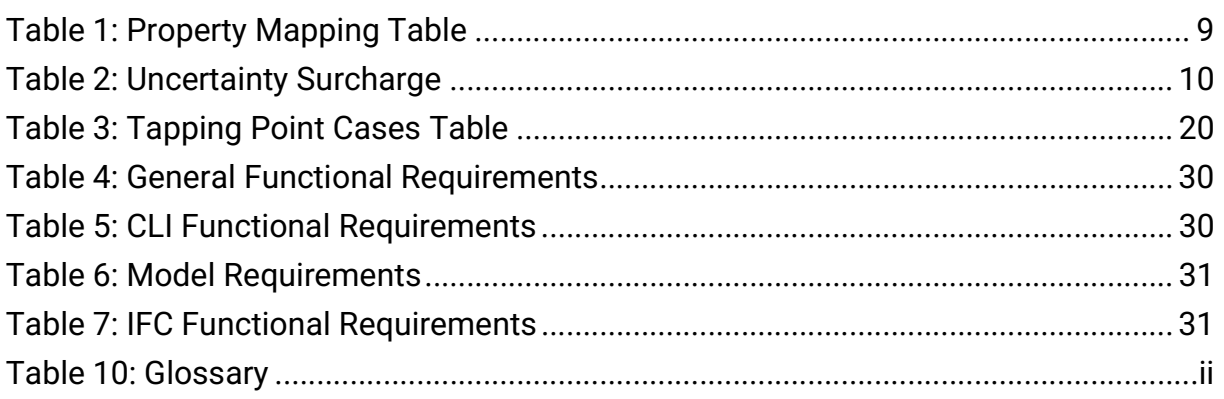

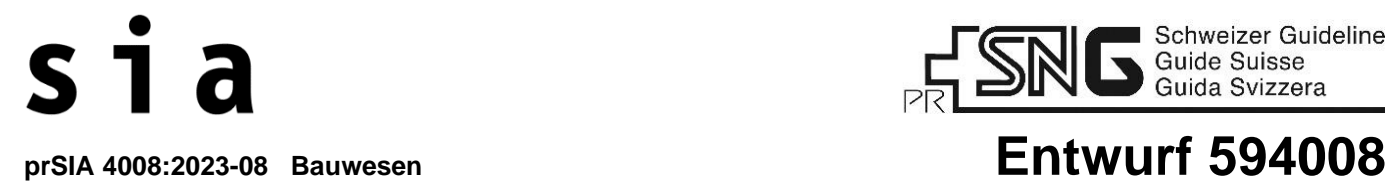

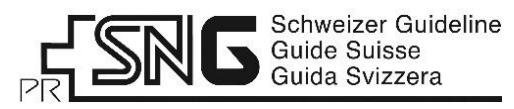

Cadastre des conduites – Ligne directrice relatives à la norme SIA 405

## **Leitungskataster – Wegleitung zur Norm SIA 405**

## **Vernehmlassung Entwurf prSIA 4008:2023-08**

Wir bitten Sie, den Entwurf zu prüfen und allfällige Stellungnahmen nach den Ziffern der Norm geordnet einzureichen an: [SIA4008@sia.ch](mailto:SIA4008@sia.ch)

Bitte verwenden Sie zu diesem Zweck das elektronische Formular, das Sie unter [www.sia.ch/vernehmlassungen](http://www.sia.ch/vernehmlassungen) finden. Stellungnahmen in anderer Form können wir leider nicht berücksichtigen.

Die Vernehmlassungsfrist läuft bis **30. November 2023**

**Dieser Entwurf hat keine Gültigkeit und darf nicht angewendet werden.**

Referenznummer prSNG 594008:2023-08 de Herausgeber Schweizerischer Ingenieurund Architektenverein Postfach, CH-8027 Zürich

**4008**

Allfällige Korrekturen zur vorliegenden Publikation sind zu finden unter www.sia.ch/korrigenda.

Der SIA haftet nicht für Schäden, die durch die Anwendung der vorliegenden Publikation entstehen können.

\_\_\_\_\_\_\_\_\_\_\_\_\_\_\_\_\_\_\_\_\_\_\_\_\_\_\_\_\_\_\_\_\_\_\_\_\_\_\_\_\_\_\_\_\_\_\_\_\_\_\_\_\_\_\_\_\_\_\_\_\_\_\_\_\_\_\_\_\_\_\_\_\_\_\_\_\_\_\_\_\_\_\_\_\_\_\_\_\_\_\_\_\_\_

20yy-mm 1. Auflage

## **INHALTSVERZEICHNIS**

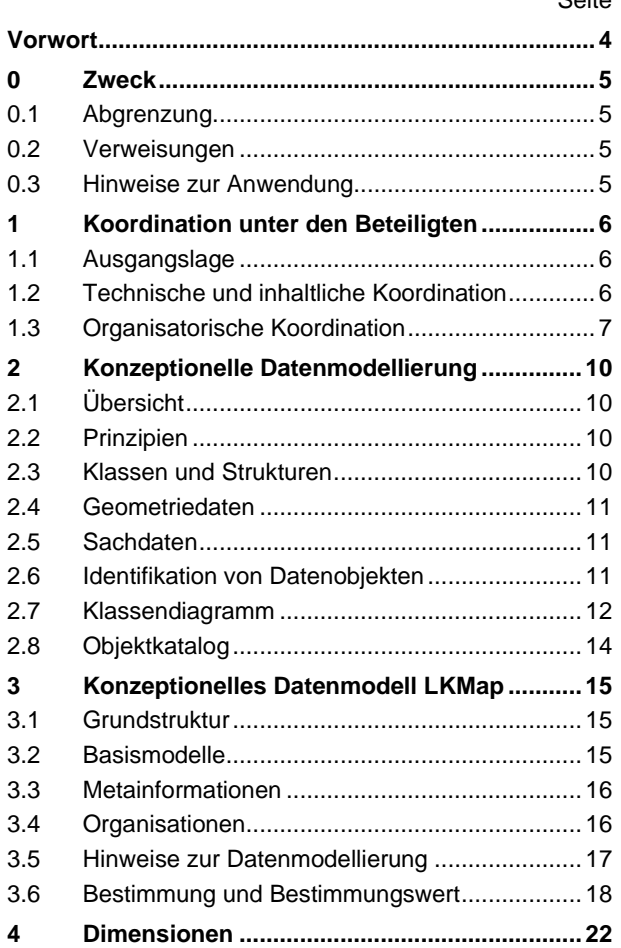

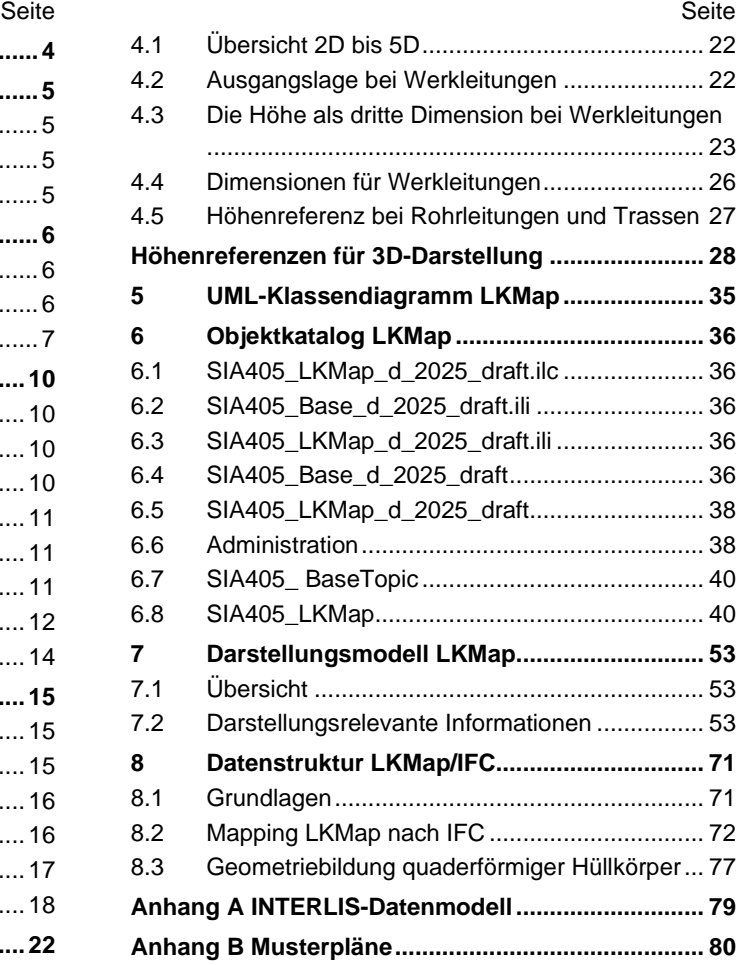

## <span id="page-57-0"></span>**VORWORT**

Die Norm SIA 405 «Geodaten zu Ver- und Entsorgungsleitungen» sowie die Merkblätter SIA 2015 «Objekt- und Darstellungskataloge zu Ver- und Entsorgungsleitungen», SIA 2016 «Datenmodelle zu Ver- und Entsorgungsleitungen» und SIA 2045 «Geodienste» wurden nach einer umfassenden Revision im Jahr 2012 publiziert. Seither haben sich Norm und Merkblätter in der Praxis etabliert und finden eine breite Anwendung. Sie bilden nicht zuletzt in mehreren Kantonen die Grundlage für die kantonalen Leitungskataster.

Dank der breiten Anwendung konnte in der Zwischenzeit viel praktische Erfahrung gesammelt werden. Mit einer Umfrage im Jahr 2017 wurden Inputs zum Stand der Norm aus Sicht der Anwendungspraxis abgeholt. Daraus resultierende kleinere Anpassungen wurden im Rahmen eines Korrigendums 2018 vorgenommen. Grössere Anliegen wurden zusammen mit den Ergebnissen, die in einem Workshop 2020 erarbeitet wurden, gesammelt, um sie später berücksichtigen zu können. Diese Anliegen und Ergebnisse sowie die fortschreitende technische Entwicklung sprechen klar für eine Revision.

Die vorliegende Revision setzt verschiedene Anliegen um. Eine wesentliche formale Neuerung ist die Ablösung der bisherigen Merkblätter. Diese dienen grundsätzlich dazu, zu einem Thema praktische Erfahrungen als Grundlage für eine Norm zu sammeln, was in den letzten Jahren in ausreichendem Mass erfolgt ist. Die wesentlichen Inhalte der Merkblätter wurden deshalb entweder in die revidierte Norm oder die neue Wegleitung überführt. Die Wegleitung dient als Anwendungshilfe für die Norm und enthält zusätzliche thematische Erläuterungen.

Kommission SIA 405

## <span id="page-58-1"></span><span id="page-58-0"></span>**0 ZWECK**

### **0.1 Abgrenzung**

0.1.1 Die vorliegende Wegleitung ist eine Ergänzung zur Norm SIA 405 «Geodaten zu Ver- und Entsorgungsleitungen» und enthält weiterführende Erläuterungen im Zusammenhang mit der Modellierung, der Abgabe und der Darstellung von Leitungskatasterdaten.

### <span id="page-58-2"></span>**0.2 Verweisungen**

- 0.2.1 In der vorliegenden Wegleitung wird auf folgende Publikationen verwiesen:
	- Norm SIA 405, Geodaten zu Ver- und Entsorgungsleitungen
	- Empfehlung Change Management für minimale Geodatenmodelle von KOGIS (Bundesamt für Landestopografie swisstopo) und der Geschäftsstelle KKGEO
	- Allgemeine Empfehlung zur Methodik der Definition minimaler Geodatenmodelle, Version 2.0 / 2022-09-12 vom Koordinationsorgan für Geoinformation des Bundes

### <span id="page-58-3"></span>**0.3 Hinweise zur Anwendung**

0.3.1 Die vorliegende Wegleitung ist eine Ergänzung zur Norm SIA 405 und enthält zusätzliche Erläuterungen im Zusammenhang mit der Anwendung der Norm.

## <span id="page-59-1"></span><span id="page-59-0"></span>**1 KOORDINATION UNTER DEN BETEILIGTEN**

## **1.1 Ausgangslage**

- 1.1.1 Viele Fachverbände definieren für ihr Werkleitungsmedium ein Werkinformationsmodell. Bei den Werkleitungsmedien Abwasser, Fernwärme, Gas und Wasser waren bisher jeweils Auszüge der Werkinformationsmodelle, die mit raumbezogenen Geodaten den baulichen Bestand des Werkleitungsnetzes beschreiben, Bestandteil der Norm und Merkblätter, um diesen das notwendige Gewicht zu verleihen. Das hat in der Anwendung der Norm zu Unsicherheiten bezüglich der Zuständigkeit für die Werkinformationsmodelle geführt. Zuständig für die Werkinformationsmodelle waren und sind immer die Fachverbände.
- 1.1.2 Um solche Unsicherheiten bezüglich Verantwortlichkeiten künftig zu vermeiden, enthält die Norm keine Auszüge aus den Werkinformationsmodellen mehr, sondern beschränkt sich ausschliesslich auf die Beschreibung des Leitungskatasters. Damit der Leitungskataster weiterhin seinen vollen Nutzen ausspielen kann, müssen die Werkinformationsmodelle der einzelnen Fachverbände gut mit dem Leitungskataster abgestimmt werden. Das bedeutet konkret, dass alle Daten, die im Leitungskataster gefordert sind, auch in den Werkinformationsmodellen vorhanden und damit extrahierbar sein müssen.

Figur 1 Zuständigkeiten für Werkinformationen und Leitungskataster

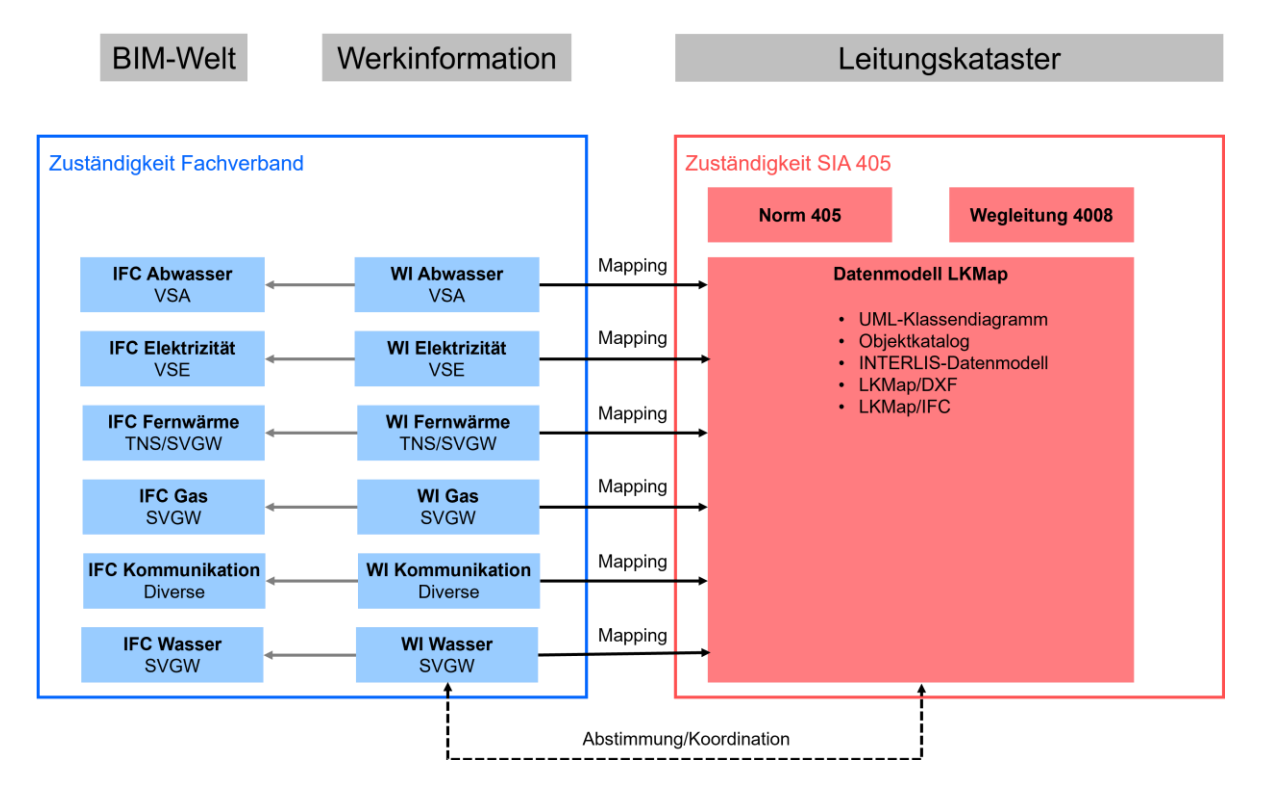

## <span id="page-59-2"></span>**1.2 Technische und inhaltliche Koordination**

1.2.1 Der Leitungskataster ist als Informations- und Planungswerkzeug ein wichtiges Koordinationsinstrument. Es ist deshalb von grossem Interesse, dass sowohl Umfang und Darstellung des Leitungskatasters als auch die Abgabe von Leitungskatasterdaten einheitlich geregelt sind. LKMap trägt zu dieser Standardisierung bei und leistet damit einen wichtigen Beitrag an die technische und inhaltliche Koordination unter den Beteiligten.

## <span id="page-60-0"></span>**1.3 Organisatorische Koordination**

#### 1.3.1 **Grundlagen**

- 1.3.1.1 Geodatenmodelle müssen aufgrund der gesetzlichen, technischen und fachlichen Entwicklung periodisch überprüft und bei Bedarf angepasst werden. Der Umfang und die Auswirkungen solcher Datenmodelländerungen können unterschiedlich gross sein. Gemäss Empfehlung «Change Management für minimale Geodatenmodelle» von KOGIS (Bundesamt für Landestopografie swisstopo) und KKGEO werden drei Arten von Datenmodelländerungen unterschieden:
	- Patch Change

Verfahren zur einfachen und schnellen Abwicklung von formal oder technisch bedingten Änderungen mit keinen oder sehr geringen Auswirkungen («Fehlerkorrektur»).

– Minor Change

Verfahren zur Abwicklung von Änderungen, die wohldefiniert sind oder bei welchen der fachliche Inhalt nur durch optionale Elemente verändert wird.

– Major Change

Ausführliches Verfahren unter Einbezug aller Stakeholder zur Abwicklung von fachlich oder gesetzlich bedingten Änderungen.

#### 1.3.2 **Koordination zwischen SIA und Fachverbänden**

- 1.3.2.1 Zwischen den Werkinformationsmodellen der Fachverbände und LKMap besteht eine Wechselwirkung. Änderungen auf der einen Seite können Auswirkungen auf die andere Seite haben. Hinzu kommt, dass sich die Werkinformationsmodelle der Fachverbände nicht im Gleichschritt weiterentwickeln. Da die Werkinformationsmodelle nicht mehr Bestandteil der Norm SIA 405 sind, ist eine Koordination zwischen Fachverbänden (Werkinformationsmodelle) und SIA (LKMap) zwingend. Diese Koordinationsaufgabe bezieht sich nicht nur auf die technischen Aspekte (z.B. Abgleich der Objektkataloge und Datenmodelle, Datenmapping von Werkinformationen auf LKMap), sondern umfasst vor allem auch einen organisatorischen Aspekt (z.B. Organisation Meldewesen). Nur eine gute Koordination zwischen den Fachverbänden und SIA kann sicherstellen, dass sich LKMap in der Praxis weiterhin bewährt.
- 1.3.2.2 Die Koordination zwischen Fachverbänden, insbesondere den für die Werkinformationsmodelle verantwortlichen Stellen, und der Kommission SIA 405 muss institutionalisiert sein, indem Vertreter der Fachverbände in der Kommission SIA 405 Einsitz haben und damit den regelmässigen Austausch und Abgleich zwischen Werkinformationsmodellen und LKMap sicherstellen.
- 1.3.2.3 Bei Änderungen an den Fachmodellen müssen die Prozesse für den Abgleich mit LKMap definiert sein. Je nachdem, ob es sich bei der Datenmodelländerung um einen Patch Change, Minor Change oder Major Change handelt, können die Prozesse leicht unterschiedlich sein.

Figur 2 Musterprozess Patch Change durch Fachverband

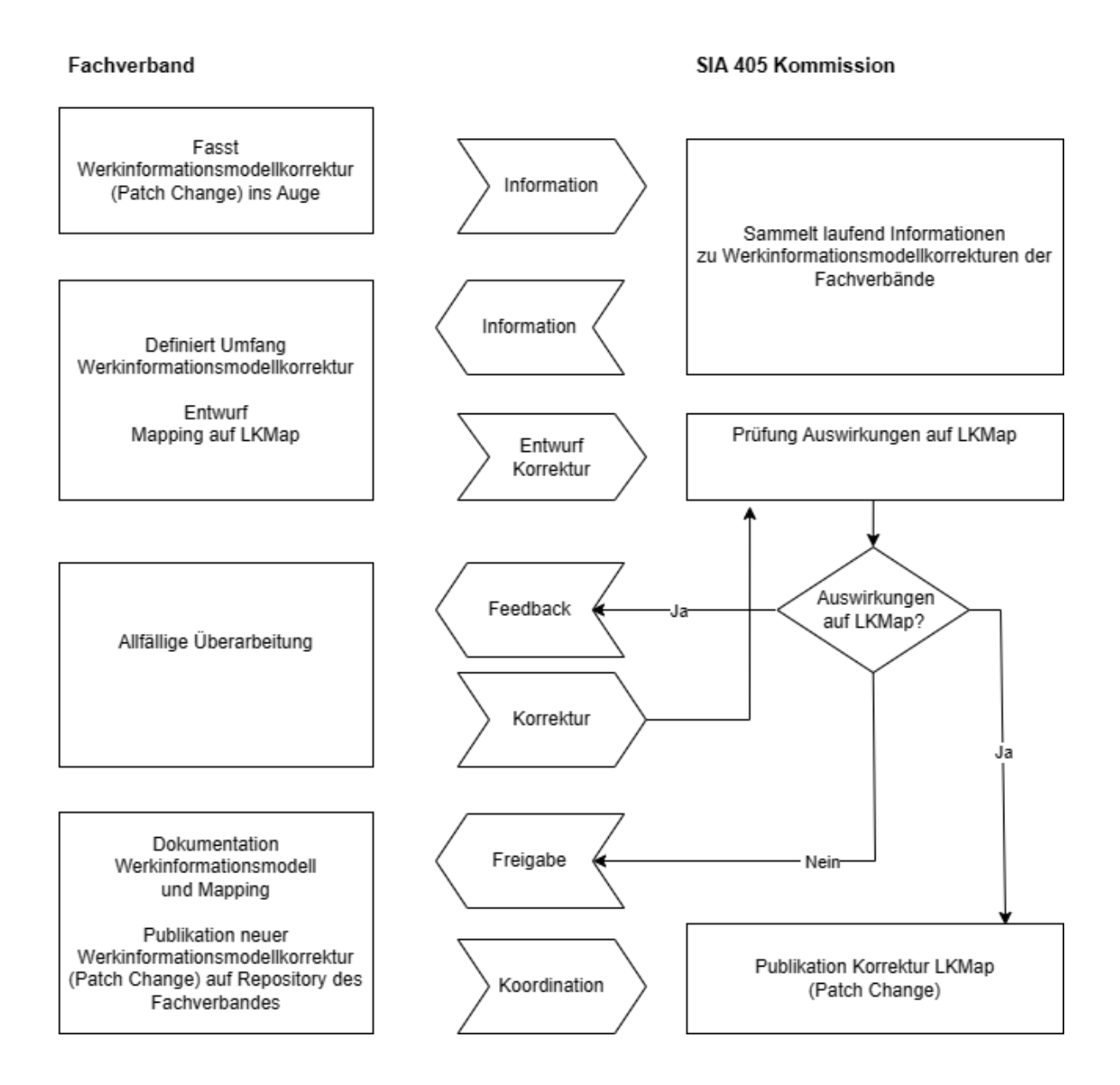

Figur 3 Musterprozess Minor oder Major Change durch Fachverband

#### Fachverband

#### SIA 405 Kommission

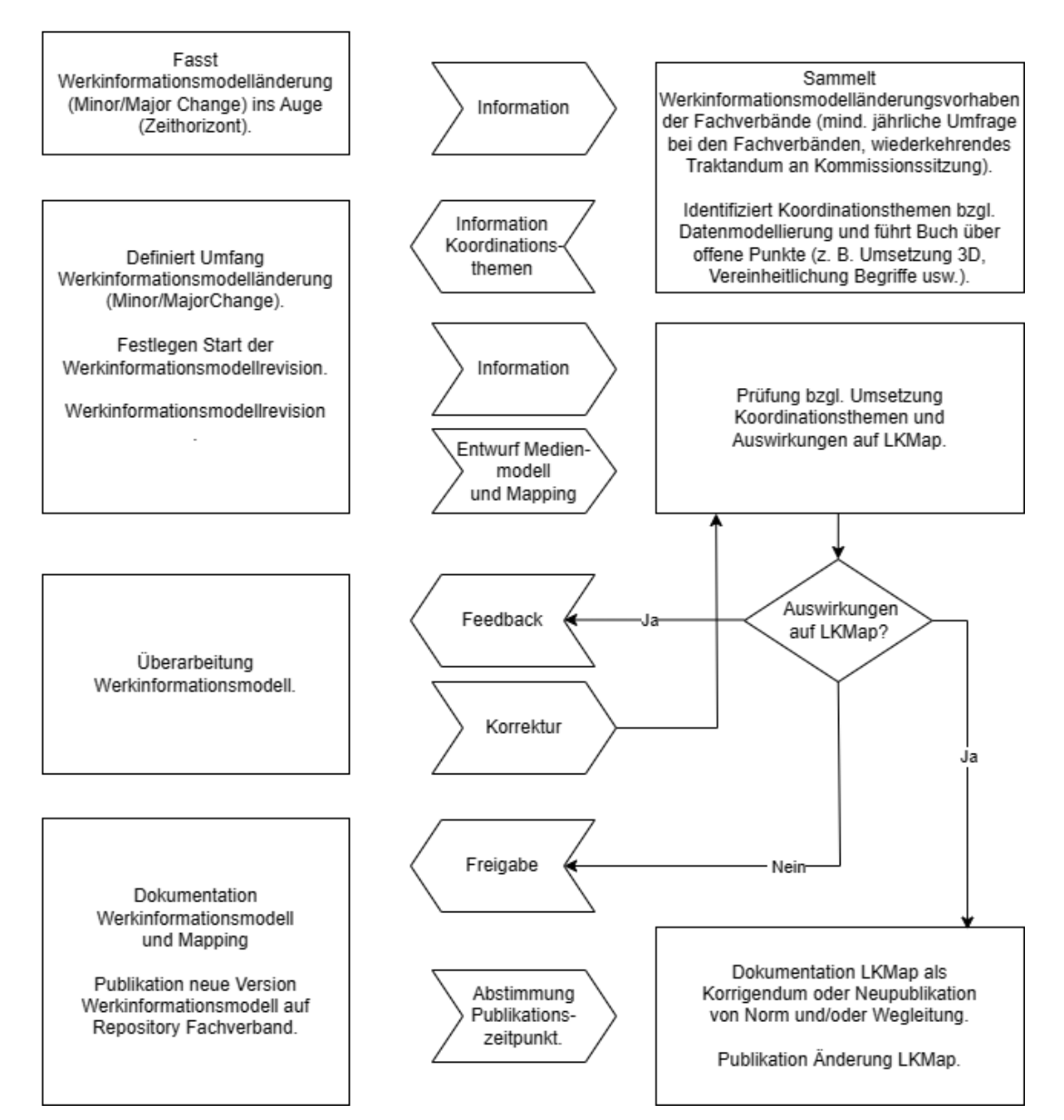

## <span id="page-63-1"></span><span id="page-63-0"></span>**2 KONZEPTIONELLE DATENMODELLIERUNG**

## **2.1 Übersicht**

- 2.1.1 Das **konzeptionelle Datenmodell** ist eine Abbildung der Wirklichkeit und beschreibt formal exakt die Gliederung und den Inhalt von Geodaten in der vorgegebenen Beschreibungssprache (INTERLIS 2). Es ist unabhängig von der verfügbaren Technologie.
- 2.1.2 Das **konzeptionelle Datenmodell** kann grundsätzlich in Form von tabellenartigen Objektkatalogen, grafisch in der Unified Modeling Language (UML) bzw. dem Entity-Relationship-Modell (ERM) und textuell in INTERLIS 2 abgebildet werden, um es maschinenlesbar zu machen. Dies ermöglicht den Einsatz technischer, formaler Unterstützungswerkzeuge, um Daten auf Einhaltung der Vorgaben zu überprüfen und physische Datenmodelle für die tatsächliche technische Implementierung in unterschiedlichen Systemen aufzubauen.
- 2.1.3 Der **Objektkatalog** zeigt tabellarisch die einzelnen Objektklassen mit ihren Attributen.
- 2.1.4 Das **Klassendiagramm** dient der Übersicht und zeigt die Hierarchie der Datenobjekte.
- 2.1.5 **Darstellungsrichtlinien** regeln in Ergänzung zum Datenmodell die Darstellung auf Plänen und Bildschirm. Sie beinhalten Richtlinien und Definitionen für die grafische Darstellung von Symbolen, Signaturen, Flächenfüllungen und Texten unter Berücksichtigung der Ausgabeform und der verschiedenen Massstäbe.
- <span id="page-63-2"></span>2.1.6 Die Fachverbände können für ihre medienspezifischen konzeptionellen Datenmodelle Elemente und Methoden (Objektkatalog, UML-Diagramm, INTERLIS 2) übernehmen.

### **2.2 Prinzipien**

- 2.2.1 In Anwendung des Prinzips der unabhängigen Informationsebenen muss für jedes Werkleitungsmedium ein eigenes Werkinformationsmodell definiert werden, um die zu bewirtschaftenden Werkleitungsdaten in ein konkretes Werkinformationssystem umzusetzen und den Austausch von Werkleitungsdaten zu ermöglichen.
- 2.2.2 Die Beschreibung des konzeptionellen Datenmodells erfolgt mittels der Datenbeschreibungssprache INTERLIS. Der Datenaustausch erfolgt im INTERLIS-2-Transferformat, IFC oder DXF.
- 2.2.3 Die Norm SIA 405 mit der zugehörigen Wegleitung orientieren sich an folgenden Prinzipien:
	- Sie sind praxisorientiert und richten sich an einen breiten Anwenderkreis, sodass sie insbesondere auch für kleine und mittlere Werke sowie von Gemeinden und Organisationen umgesetzt werden können.
	- Sie fokussieren auf den baulichen Teil der Werkleitungen.
	- Sie ermöglichen den Datenaustausch innerhalb des Bauwesens, insbesondere zwischen den am Leitungskataster beteiligten bzw. interessierten Stellen.
	- Sie unterstützen die Systemunabhängigkeit, indem sie keine Vorschriften zur internen Datenmodellierung in einem konkreten ICT-System machen.
	- Sie definieren im Sinne einer Minimalanforderung zwingende Vorgaben zum Datenaustauschformat und zum minimal auszutauschenden Dateninhalt.

## <span id="page-63-3"></span>**2.3 Klassen und Strukturen**

- 2.3.1 Eine Klassendefinition deklariert die Eigenschaften aller zugehörigen Objekte. Die Objekte einer Klasse sind immer selbstständig und individuell identifizierbar.
- 2.3.2 Strukturen sind zwar formal gleich wie Klassen definiert, ihre Elemente sind jedoch unselbstständig und können nicht einzeln identifiziert werden.
- 2.3.3 Trotz der formalen Ähnlichkeit zwischen Strukturen und Klassen bestehen sachlich erhebliche Unterschiede. Eine Klasse beschreibt, wie Objekte aufgebaut sind. Eine Struktur beschreibt, wie kompliziertere Eigenschaften von Objekten aufgebaut sind. Eine Struktur dient also dem gleichen Zweck wie ein Wertebereich, sie beschreibt nämlich, wie ein Attribut aufgebaut ist. Formal ist eine Struktur einer Objektklasse, sachlich einem Wertebereich sehr ähnlich.
- 2.3.4 Mit Strukturen dürfen Strukturattribute definiert werden. Die Werte von Strukturattributen bestehen aus einem oder mehreren geordneten (LIST) oder ungeordneten (BAG) Strukturelementen.
- 2.3.5 Mit dem Strukturattribut «Eigenschaft» im INTERLIS-Datenmodell LKMap können weitere Attribute zum Leitungskatasterobjekt gemäss bilateralen Vereinbarungen und medienspezifisch modelliert werden, die über die Darstellung der belegten Fläche hinausgehen. Das Attribut kann beispielsweise für die Abbildung von kantonalen Mehranforderungen eingesetzt werden.

### <span id="page-64-0"></span>**2.4 Geometriedaten**

- 2.4.1 Geometriedaten beschreiben die Lage im geografischen Raum, Form, Orientierung und Grösse von Objekten. In Werkinformationssystemen werden sie als Vektordaten gespeichert. Vektordaten repräsentieren die Objektgeometrie mittels grafischer 2- oder 3-dimensionaler Primitive (z.B. Punkte, Linien, Bögen, Flächen, Volumenkörper).
- 2.4.2 Unter Geometriedaten wird der geometrische Verlauf der Werkleitung mit Stützpunkten in Landeskoordinaten und eine geometrische bzw. bauliche Ausdehnung verstanden. In einzelnen Fällen können ebenfalls Sachdaten von Objekten oder Teile davon in Form von grafischen Texten, d.h. in grafische Darstellungen integrierte Texte, relativ zu geometrischen Leitungsobjekten platziert werden.
- <span id="page-64-1"></span>2.4.3 Die Geometriedaten von Ver- und Entsorgungsleitungen müssen gemäss Geoinformationsverordnung, Artikel 4 (GeoIV, 610.520) im offiziellen Bezugsrahmen der amtlichen Vermessung beschrieben sein.

#### **2.5 Sachdaten**

2.5.1 Als Sachdaten oder Attribute werden die nichtgeometrischen, thematischen Eigenschaften bezeichnet. Diese beschreibenden Daten können für Abfragen und Auswertungen verwendet werden und sind auch notwendig für die grafische Darstellung von Eigenschaften der Werkleitungen (z.B. Lagebestimmung).

### <span id="page-64-2"></span>**2.6 Identifikation von Datenobjekten**

#### 2.6.1 **Übersicht**

- 2.6.1.1 So wie Personen und Objekte in der Realität müssen auch Datenobjekte im Zusammenhang mit der Datenmodellierung identifizierbar sein. Dabei gibt es deutliche Unterschiede zwischen der Identifikation von Realweltobjekten und Datenobjekten in Datenbanken oder für den Austausch zwischen verschiedenen Systemen.
- 2.6.1.2 Realweltobjekte werden in der Regel durch sprechende bzw. zusammengesetzte sprechende Schlüssel eindeutig identifiziert. Solche Schlüssel sind typischerweise in einem bestimmten fachlichen Kontext zu verstehen und oft nicht stabil, d.h. sie können sich mit der Zeit ändern. Die Schlüssel sind aber durch den Menschen interpretierbar.
- 2.6.1.3 Die Identifikation von Datenobjekten stellt im Gegensatz zu derjenigen von Realweltobjekten andere Anforderungen. Sie muss abstrakt, eindeutig, interoperabel, automatisch und unabhängig generierbar sowie zeitlich stabil sein. Sie müssen nicht durch den Menschen interpretierbar sein.

#### 2.6.2 **Objektidentifikation (OID)**

- 2.6.2.1 Eine OID identifiziert ein Datenobjekt von seiner Entstehung über Veränderungen der Attributwerte bis zu seinem Untergang. Sie ist eindeutig, einmalig und zeitlich stabil. Die OID ermöglicht, Datenobjekte über ihre Historie zu analysieren und Datenbestände inkrementell nachzuführen, also nur deren Änderungen zu aktualisieren (Einfügen, Aktualisieren, Löschen der einzelnen Objekte). Im Gegensatz zu den Benutzerschlüsseln ist die OID vom Anwender als nichtsprechendes Attribut zu betrachten, das typischerweise über Systemfunktionen verwaltet wird.
- 2.6.2.2 Das Attribut OID dient der eindeutigen Identifikation der Objekte und wird als erstes Attribut im Objektkatalog aufgeführt.
- 2.6.2.3 Das Attribut OID ist als STANDARD-OID gemäss INTERLIS 2.x nach dem Präfix-Postfix-Prinzip (16 Zeichen) definiert. Die dazu notwendigen Präfixe können über www.interlis.ch bezogen werden<sup>1</sup>.

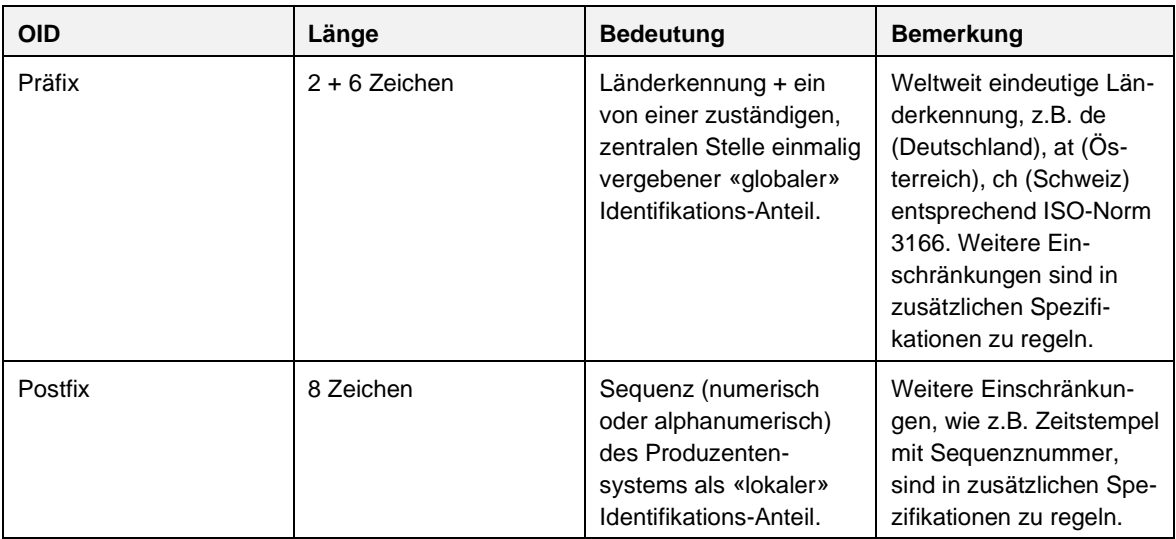

Tabelle 1 Standard-OID nach dem Präfix-Postfix-Prinzip

- 2.6.2.4 Vorteil der STANDARD-OID ist, dass sie auch von Menschen interpretiert werden kann, was bei der Bearbeitung von Werkinformationen öfters vorkommt.
- 2.6.2.5 Zusätzlich zur OID wird in den Werkinformationen oft noch eine sogenannte sprechende Identifikation geführt. Diese wird zur Beschriftung von Plänen (Werkinformationen) verwendet, ist aber oft ausserhalb einer Gemeinde oder eines Projektes nicht mehr eindeutig und kann daher nicht als OID verwendet werden.

#### 2.6.3 **Transferidentifikation**

2.6.3.1 Die Transferidentifikation ist eine zusätzliche Identifikation, die jedes Objekt innerhalb einer INTERLIS-2-Transferdatei eindeutig kennzeichnet. Für die Transferidentifikation gelten beim Austausch mit INTERLIS 2 die gleichen Bedingungen wie für die OID. Das bedeutet konkret, dass Transferidentifikationen in einem INTERLIS-2- Transferdatensatz, die nicht den Anforderungen einer STANDARD-OID entsprechen, nicht mehr gültig sind.

## <span id="page-65-0"></span>**2.7 Klassendiagramm**

- 2.7.1 Ein Klassendiagramm ist ein Strukturdiagramm zur grafischen Darstellung (Modellierung) von Klassen, Schnittstellen sowie deren Beziehungen. Eine Klasse ist in der Objektorientierung ein abstrakter Oberbegriff für die Beschreibung der gemeinsamen Struktur und des gemeinsamen Verhaltens von Objekten (Klassifizierung). Sie dient dazu, Objekte zu abstrahieren.
- 2.7.2 Für die Klassendiagramme wird die UML-Notation verwendet.

<sup>&</sup>lt;sup>1</sup> [STAN\\_d\\_DEF\\_2017-10-27\\_eCH-0031\\_V2.0\\_INTERLIS\\_2-Referenzhandbuch.pdf,](https://www.ech.ch/sites/default/files/dosvers/hauptdokument/STAN_d_DEF_2017-10-27_eCH-0031_V2.0_INTERLIS_2-Referenzhandbuch.pdf) Anhang F

2.7.3 Für die Interpretation eines UML-Diagramms sind folgende grafischen Elemente von Bedeutung:

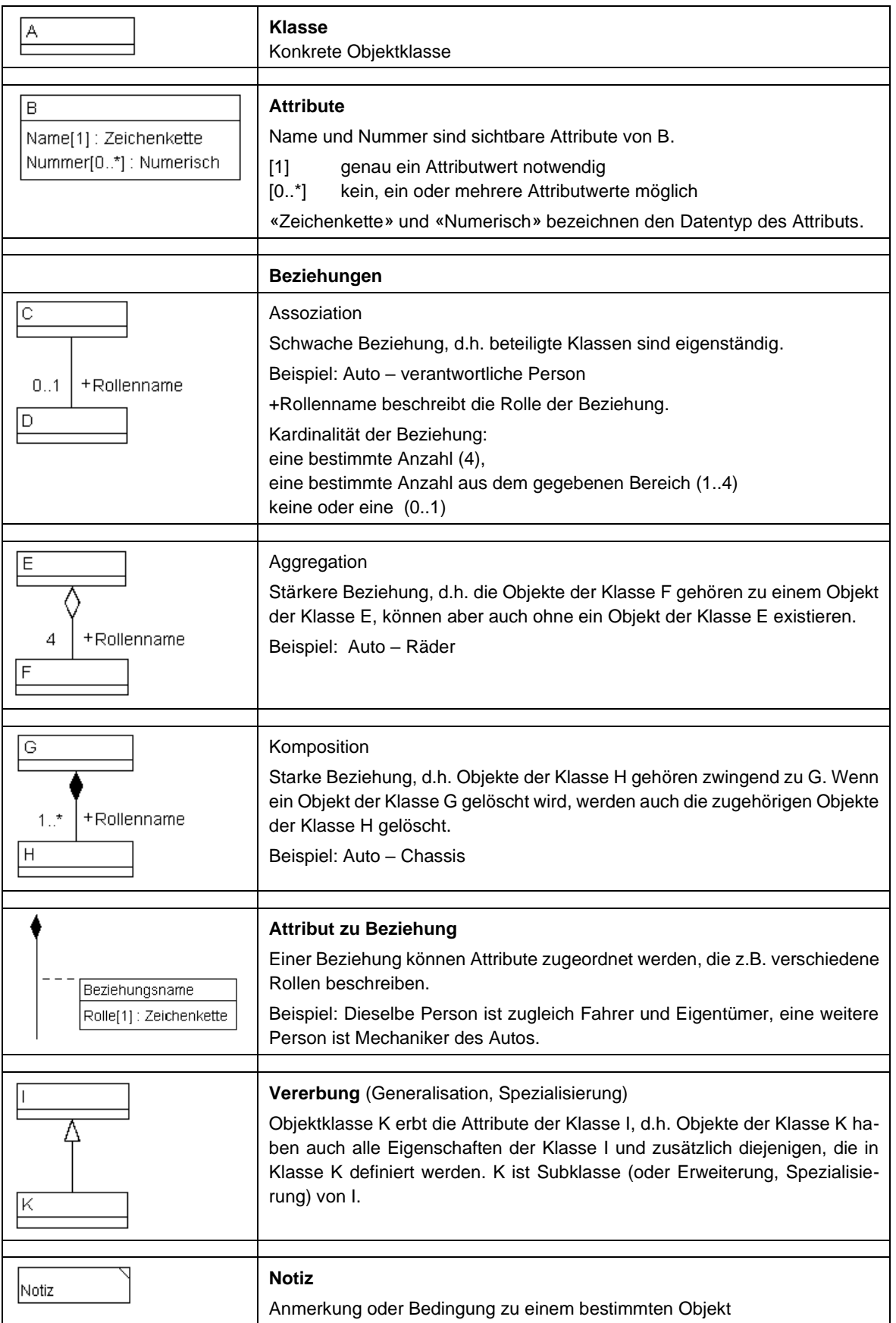

### <span id="page-67-0"></span>**2.8 Objektkatalog**

- 2.8.1 Im Objektkatalog wird in den Spalten «Objekt», «Attribut» und «Wertebereich» die Schreibweise gemäss Modellsprache INTERLIS 2 verwendet.
- 2.8.2 Im Objektkatalog wird die jeweilige Superklasse bei den Subklassen in Klammern angegeben. Deren Attribute sind jeweils auch für die Subklasse gültig (Vererbung).
- 2.8.3 Im Objektkatalog sind zur besseren Übersichtlichkeit Textklassen nicht dargestellt, da sie in allen Werkleitungsmedien gleich modelliert werden.
- 2.8.4 Der Objektkatalog kann Funktionsattribute enthalten, die immer am Schluss der jeweiligen Klasse aufgeführt sind. Die entsprechenden Werte werden aus anderen Attributen des Objektkatalogs berechnet und können entweder direkt über die Schnittstelle abgebildet oder temporär in den entsprechenden Funktionsattributen gespeichert werden.

## <span id="page-68-1"></span><span id="page-68-0"></span>**3 KONZEPTIONELLES DATENMODELL LKMAP**

### **3.1 Grundstruktur**

3.1.1 Ein Objekt des Leitungskatasters kann aus den drei Geometrietypen Punkt, Linie und/oder Fläche bestehen. Dem Objekt kann zudem ein Text zugefügt werden.

Figur 4 Grundstruktur von LKMap

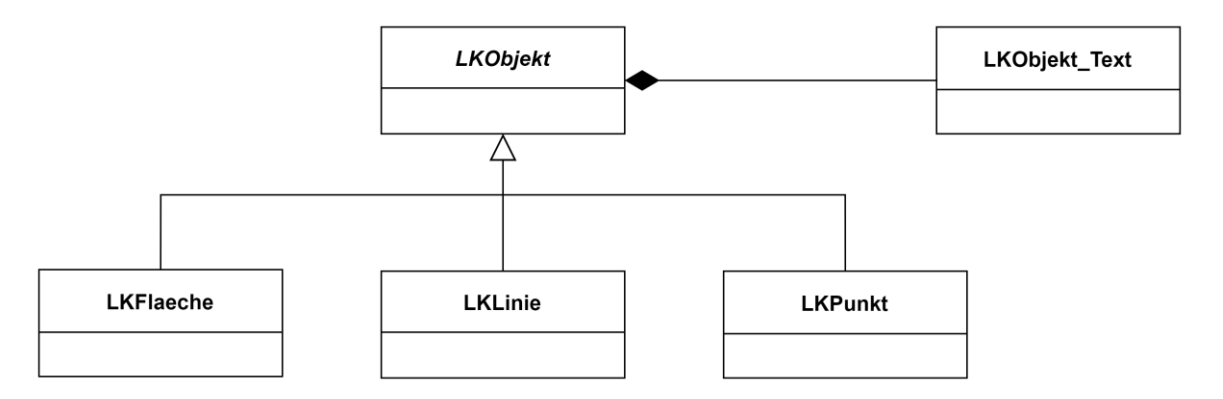

## <span id="page-68-2"></span>**3.2 Basismodelle**

3.2.1 Die folgenden Basismodelle werden für LKMap genutzt und gepflegt. Hinsichtlich einfacher und konsistenter Extraktion von LKMap-Daten kann es sinnvoll sein, diese Basismodelle auch in medienspezifischen Datenmodellen zu verwenden, sofern diese in INTERLIS 2 beschrieben sind:

– **Units**

Für die Definition von Einheiten wird das Datenmodell Units.ili aus dem INTERLIS-Referenzhandbuch, Anhang H, benutzt. Einheiten (z.B. [m]) werden für alle Attribute angegeben, die sich auf ein Referenzsystem beziehen. In LKMap können weitere Einheiten definiert werden. Diese dürfen jedoch nicht im Widerspruch zu Units.ili stehen.

#### – **GeometryCHLV95\_V2**

Für die Definition von Koordinaten (Coord2 und Coord3), Surface, Area und der Orientierung (Orientation) wird das Datenmodell GeometryCHLV95\_V2 benutzt.

– **SIA405\_Base**

Für die Basisdefinitionen (z.B. Wertebereiche, Basisklassen) wird das Datenmodell SIA405\_Base.ili benutzt. Das früher verwendete Base.ili wurde auf GeometryCHLV95\_V2 und SIA405\_Base.ili aufgeteilt. In LKMap können weitere Basisdefinitionen definiert werden. Diese dürfen jedoch nicht im Widerspruch zu SIA405 Base.ili stehen.

Damit die Klasse «Organisation» als externe Klasse modelliert und für alle Organisationen (also auch für Datenherr und Datenlieferant, die bei jeder Klasse von LKMap vorkommen) genutzt werden kann, wird SIA405\_Base ergänzt. Die Grunddefinitionen von SIA405\_Base (2015) wurden übernommen, aber neu angeordnet und ein Topic «Administration» mit der Klasse «Organisation» eingeführt.

### <span id="page-69-0"></span>**3.3 Metainformationen**

- 3.3.1 Metainformationen lassen sich in folgende Gruppen gliedern:
	- Das Datenmodell, d.h. das konzeptionelle Datenmodell als Ergebnis des Prozesses der Modellierung.
	- Die Herkunft, die z.B. Informationen zum Urheber, zu den verwendeten Erfassungsmethoden oder den Datenquellen enthält.
	- Die Qualität, wobei üblicherweise Informationen zu den Qualitätskriterien wie Vollständigkeit, Richtigkeit, Konsistenz und Genauigkeit gegeben werden sollen.
	- Die Verfügbarkeit, die Angaben zu Abgabeformaten, Kosten, Nutzungsrechten enthält.
	- Referenzanwendungen, aus denen der Nutzer erkennen kann, wie und für welche Zwecke die Daten einsetzbar sind.
- 3.3.2 Gemäss obiger Gruppierung sind Informationen zur Datenqualität Bestandteil der Metainformationen.
- 3.3.3 Im Zusammenhang mit LKMap werden folgende Metainformationen geführt:

#### – **Datenherr**

Person oder Stelle, die zuständig ist für Erheben, Nachführen und Verwalten eines Datensatzes. In der Regel entspricht der Datenherr dem Netzbetreiber. Falls z.B. ein Ingenieurbüro das Erheben, Nachführen und Verwalten von Daten im Auftrag einer Gemeinde wahrnimmt, ist die Gemeinde Datenherr und nicht das Ingenieurbüro. Letzteres nimmt in diesem Fall die Rolle des Datenlieferanten wahr.

Datenherr ist neu als Beziehungsattribut DatenherrRef auf die externe Klasse Organisation modelliert. – **Datenlieferant**

#### Person oder Stelle, die einen Transferdatensatz erzeugt (siehe auch Datenherr und Letzte\_Aenderung). Datenlieferant ist neu als Beziehungsattribut DatenlieferantRef auf die externe Klasse Organisation modelliert.

#### – **Letzte\_Aenderung**

Datum der letzten Änderung eines Datensatzes, falls diese Information vorhanden ist. Falls diese Information nicht vorhanden ist, wird das Datum der Erzeugung des Transferdatensatzes eingesetzt.

3.3.4 Es wird empfohlen, die vorhandenen Datensätze bei [www.geocat.ch](http://www.geocat.ch/) zu erfassen. Dabei sollten folgende Vorgaben beachtet werden:

Titel muss u.a. beinhalten: Stichwort «Leitungskataster», Werkleitungsmedium (z.B. Abwasser, Gas usw.), Gebietsbezeichnung (z.B. Kanton, Gemeinde, Region usw.), evtl. Organisation (z.B. Name des Abwasserverbandes). Thematik = «Planungsunterlagen, Leitungskataster».

<span id="page-69-1"></span>3.3.5 Folgende Stichworte sollen verwendet werden: 1. Leitungskataster, 2. Werkleitungsmedium, 3. LKMap.

### **3.4 Organisationen**

- 3.4.1 Für die Nutzenden von Leitungskatasterdaten ist es wichtig, zu wissen, wer Eigentümer einer Infrastrukturanlage ist, um weitere Abklärungen zu treffen (z.B. Anschluss, Trassennutzung) oder um detailliertere Informationen (Werkinformationen) zu erhalten. Ebenso wichtig sind die Angaben zu den zuständigen Stellen für die Datenbewirtschaftung.
- 3.4.2 Die Informationen zu den beteiligten Organisationen waren bisher im LKMap in der Basisklasse LKObjekt als «Eigentümer» sowie in den Metainformationen als «Datenherr» und «Datenlieferant» vorhanden. Heute ist sowohl im LKMap als auch in den meisten Werkinformationsmodellen die Angabe zu den Organisationen als freier Text modelliert. Diese Form der Verwaltung der Organisationsdaten hat sich als Nachteil herausgestellt, insbesondere bei der Zusammenführung von Leitungskatasterdaten über grössere geografische Gebiete (Regionen, Kantone). Gehört eine Infrastrukturanlage beispielsweise dem Amt für Tiefbau des Kantons und werden die Organisationsdaten in zwei verschiedenen Gemeinden von zwei verschiedenen Datenbewirtschaftern gepflegt, so werden beim Zusammenziehen der Daten mit hoher Wahrscheinlichkeit unterschiedliche Einträge auftauchen, z.B. «Amt für Tiefbau», «Tiefbauamt» oder «Kantonales Tiefbauamt». Zur Vereinfachung der Datennutzung muss aber sichergestellt werden, dass eine zuverlässige Identifikation der einzelnen Organisationen möglich ist.
- 3.4.3 Zur Gewährleistung der Eindeutigkeit der Organisationen wird eine neue Struktur eingeführt. Es gibt eine Basisklasse für die Organisationen im SIA-Basismodell und damit ausserhalb von LKMap. Alle Informationen über Organisationen sind im eigentlichen Datenmodell als (externe) Referenz auf die Organisationstabelle geführt (technisch als «EXTERNAL» modelliert).
- 3.4.4 Dieser neue Ansatz für die Verwaltung von Organisationen hat verschiedenen Konsequenzen.

#### 3.4.4.1 Konsequenzen für die Modellierung:

- a) Die Organisationstabelle ist ausserhalb von LKMap in ein Basismodell ausgegliedert.
- b) Zur Vereinfachung der Identifikation sind die Organisationen entweder über BFS-Nummern (Gemeinde) oder über die Unternehmens-Identifikationsnummer (UID, www.uid.admin.ch) identifizierbar zu machen. Ausnahmen sind in Einzelfällen möglich (Sammeleinträge für «Privat» und «Unbekannt»).
- c) LKMap ist abhängig vom Basismodell, jedoch keine Erweiterung (Vorgabe INTERLIS).
- d) Im LKMap sind alle Beziehungen zu den Organisationen als externe Referenzen auf die Organisationstabelle modelliert.
- 3.4.4.2 Konsequenzen für die Datenverwaltung:
	- e) Die Organisationstabelle muss schweizweit harmonisiert verwaltet werden.
	- f) Die Verwaltung stellt sicher, dass keine Redundanzen vorhanden sind.
	- g) Eigentümer von privaten Arealen (z.B. grossen Industriearealen) werden nur über einen Sammeleintrag «Privat» verwaltet. Eine feinere granulare Unterteilung ist gemäss den bisherigen Erfahrungen nicht notwendig.
	- h) Geänderte Bezeichnungen (z.B. «Erdgas Zürich» zu «Energie 360») wie auch ein neuer Status nach einer Gemeindefusion werden aufgrund von Meldungen dieser Organisationen nachgeführt.
	- i) Die aktuelle Organisationsliste steht für alle Datennutzer als INTERLIS-Datei zur Verfügung.
- 3.4.4.3 Konsequenzen für die Datenbewirtschafter:
	- j) Die Organisationstabelle muss in der Bearbeitungsumgebung integriert werden.
	- k) Aufgrund des grossen Umfangs lohnt sich die Filterung auf die relevanten Einträge.
	- l) Eigene Einträge zu Organisationen sind im lokalen Datenbestand möglich (z.B. zur genaueren Identifikation bei privaten Arealen, «Musterfirma AG», «Muster Pharma AG»). Beim Export werden diese auf dem Sammeleintrag «Privat» abgebildet.
	- m) Beim Export wird nur der Inhalt gemäss LKMap ausgegeben.
	- n) Eigene Einträge zu Organisationen können bei Bedarf in ein Transferfile ausgeben werden.
	- o) Die Datenprüfung berücksichtigt nebst den Mediendaten auch die Organisationstabelle. Damit kann gewährleistet werden, dass falsche oder fehlende Referenzen entdeckt werden.

### <span id="page-70-0"></span>**3.5 Hinweise zur Datenmodellierung**

#### 3.5.1 **Attribute und Attributzusammenfassung**

- 3.5.1.1 Die Attributwerte beim Attribut «Objektart» orientieren sich an den Objektklassen bzw. -subklassen und den Attributwerten der Attribute «Funktion» bzw. «Art» der Werkinformationsmodelle.
- 3.5.1.2 Falls für Attributwerte aus den Werkinformationsmodellen keine identischen Attributwerte im Datenmodell LKMap vorhanden sind, müssen Attributwerte aus den Werkinformationsmodellen in geeigneter Weise den Werten von LKMap zugeordnet bzw. zusammengefasst werden.
- 3.5.1.3 Ist keine sinnvolle Abbildung von Attributwerten aus dem Werkinformationsmodell auf die Attributwerte in LKMap möglich, kann eine Abbildung auf den Wert «weitere» in LKMap vorgenommen werden.
- 3.5.1.4 Für die Zusammenfassung von Attributwerten können die Fachverbände entsprechende Überbegriffe definieren.

Beispiel Abwasser: Die Attributwerte «Oelabscheider», «Schwimmstoffabscheider» und «Fettabscheider» werden unter dem Überbegriff «Abscheider» zusammengefasst.

3.5.1.5 Die Zusammenfassung von Attributwerten kann sich an der grafischen LK-Darstellung orientieren, indem Attributwerte mit gleicher oder ähnlicher grafischer Ausprägung zusammengefasst werden können. Falls für die Darstellung im Leitungskataster eine eigene grafische Darstellung (Symbol, Signatur) gewünscht wird, ist in LKMap ein zusätzlicher Attributwert zu ergänzen.

#### 3.5.2 **Fernwirkkabel und Schutzrohr**

3.5.2.1 Beim Attribut «Objektart» der LKLinie sind für die Rohrmedien Abwasser, Fernwärme, Gas, Wasser und weitere Medien die Werte «Fernwirkkabel» für die Abbildung der Steuer- und Signalkabel und «Schutzrohr» modelliert.

#### 3.5.3 **Sicherheitskorridor**

- 3.5.3.1 Die Rohrleitungsverordnung (RLV) schreibt für bestimmte Rohrleitungsanlagen zur Beförderung von flüssigen oder gasförmigen Brenn- und Treibstoffen, Kohlenwasserstoffen oder Kohlenwasserstoffgemischen wie Roherdöl, Erdgas, Raffineriegase, Erdöldestillate oder flüssige Rückstände der Erdölraffination im Abschnitt 5, Art. 26 vor, dass Bauvorhaben innerhalb eines waagrecht gemessenen Abstandes von 10 m von den Rohrleitungen bewilligungspflichtig sind. In Art. 2 und 3 der Verordnung ist geregelt, welche Rohrleitungen in den Geltungsbereich der Verordnung gehören.
- 3.5.3.2 Für die von der Verordnung betroffenen Rohrleitungen werden im Leitungskataster vom Werkeigentümer basierend auf den Werkinformationen Sicherheitskorridore als 10 m Buffer um die Rohrleitungen geliefert. Die Lagebestimmung der Sicherheitskorridore ist abhängig von der Lagebestimmung der zugehörigen Rohrleitungen.
- 3.5.3.3 Für Rohrleitungen mit Status «stillgelegt» wird kein Sicherheitskorridor geliefert.

#### 3.5.4 **Gebiete ohne Leitungskatasterlieferung**

3.5.4.1 Im Datenmodell LKMap können Gebiete, in denen bekanntermassen keine Leitungskatasterdaten geliefert werden, mit dem Flächenobjekt «Perimeter entlassenes Gebiet» gekennzeichnet werden. Die Gebiete sind in der Regel parzellenscharf zu erfassen. Gründe für die Entlassung von Gebieten aus dem Leitungskataster können erhöhte Anforderungen an die Geheimhaltung der Informationen sein (z.B. industrielle Werkareale, militärische Anlagen usw.).

### <span id="page-71-0"></span>**3.6 Bestimmung und Bestimmungswert**

#### 3.6.1 **Genauigkeit, Richtigkeit, Präzision**

- 3.6.1.1 Eine Messung ist unabhängig von der Messmethode immer fehlerbehaftet. Der fehlerlose «wahre» Wert ist nur theoretischer Natur und kann nicht bestimmt werden. Deshalb behilft man sich mit einem als richtig angesehenen Referenzwert.
- 3.6.1.2 Die Richtigkeit gibt Auskunft darüber, wie weit Messwerte zufällig vom wahren Wert entfernt sind. Haben Messwerte eine hohe Richtigkeit, ist der Mittelwert der Messwerte nahe am wahren Wert. Haben Messwerte eine niedrige Richtigkeit, ist der Mittelwert der Messwerte weit vom wahren Wert entfernt. Die Richtigkeit ist somit die Differenz zwischen dem Mittelwert der Messwerte und dem Referenzwert. Die Richtigkeit wird durch systematische Fehler (z.B. schlecht kalibrierte Messgeräte) beeinflusst (Figur 5).

Figur 5 Hohe Richtigkeit versus niedrige Richtigkeit

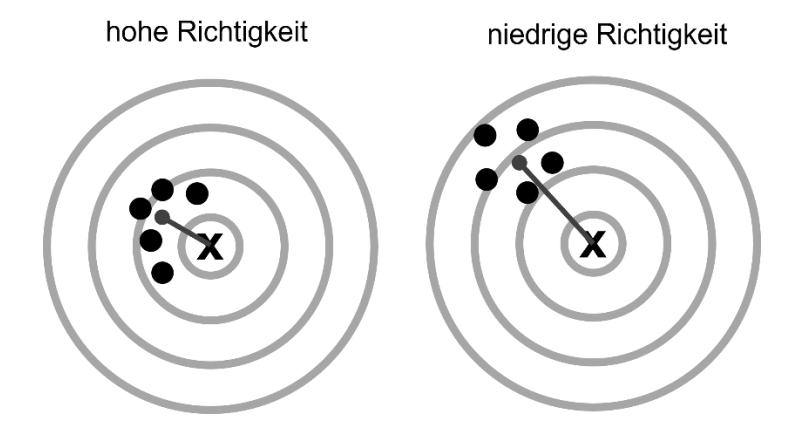
3.6.1.3 Die Präzision gibt Auskunft darüber, wie stark unabhängige Messwerte um den Mittelwert streuen. Haben Messwerte eine hohe Präzision, liegen die Messwerte nahe beieinander (kleine Streuung). Haben Messwerte eine niedrige Präzision, liegen die Messwerte weit auseinander (grosse Streuung). Die Präzision wird durch zufällige Fehler (z.B. Wetter) beeinflusst [\(Figur 6](#page-72-0)).

Figur 6 Hohe Präzision versus niedrige Präzision

<span id="page-72-0"></span>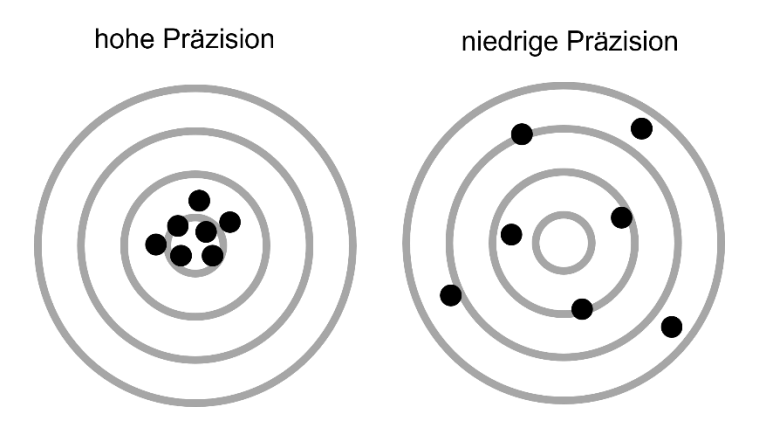

- 3.6.1.4 Im Unterschied zur Richtigkeit werden bei der Präzision nur die Messwerte an sich betrachtet, unabhängig von einem Referenzwert. Es wird also keine Aussage darüber getroffen, wie weit die Messwerte vom wahren Wert entfernt sind. Daher können Messwerte zwar eine hohe Präzision aufweisen (alle Werte liegen nahe beieinander), aber vollkommen falsch sein (eine niedrige Richtigkeit aufweisen).
- <span id="page-72-1"></span>3.6.1.5 Die Genauigkeit ist ein Mass, wie gut Richtigkeit und Präzision in Einklang stehen, und kann deshalb als Oberbegriff angesehen werden [\(Figur 7](#page-72-1)).

Figur 7 Genauigkeit als Gesamtabweichung

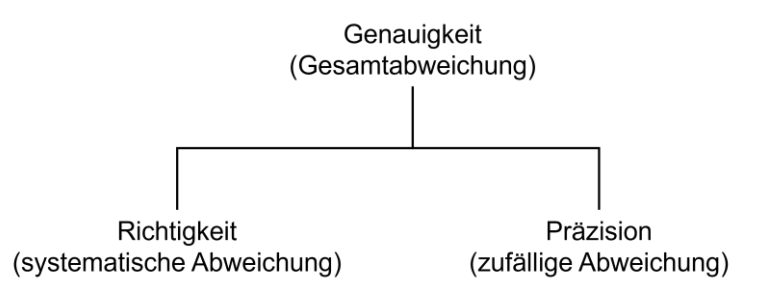

3.6.1.6 Um eine hohe Genauigkeit zu besitzen, müssen Messwerte sowohl präzise als auch richtig sein. Eine hohe Genauigkeit bedeutet deshalb, dass jeder Messwert und nicht nur der Mittelwert der Messwerte (siehe Richtigkeit) nahe am wahren Wert liegt. Richtigkeit, Präzision und Genauigkeit stehen somit in Beziehung zueinander (Figur 8).

Figur 8 Zusammenhang zwischen Genauigkeit - Richtigkeit - Präzision

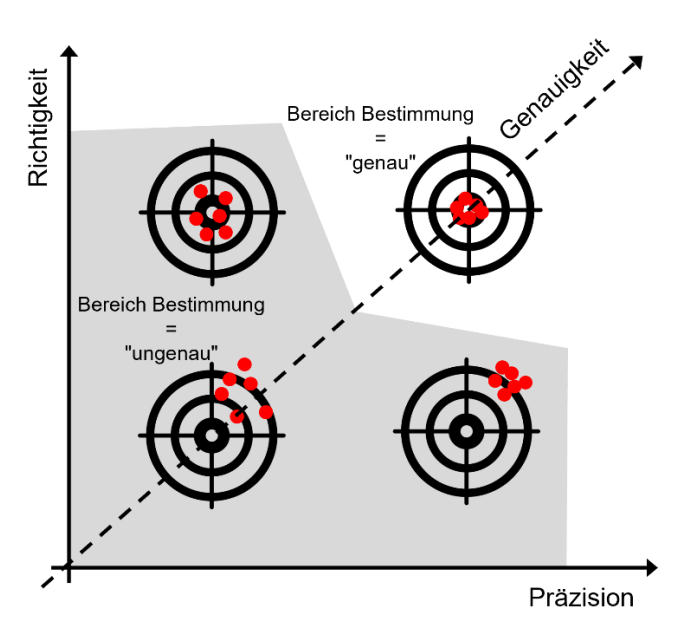

3.6.1.7 Früher war die Präzision der Messung für die Bestimmung der Lage und Höhe ausschlaggebend. Heute kann davon ausgegangen werden, dass bei den meisten Messmethoden die geforderte Präzision gegeben ist. Deshalb spielt heute die Richtigkeit eine grössere Rolle, d.h. welche Lage oder Höhe eingemessen wurde. Beispiel:

Wird die Leitungsmarkierung des Poliers auf dem bereits zugeschütteten Graben mehrfach eingemessen, ist die Präzision zwar hoch (d.h. die Messwerte haben eine geringe Streuung), aber die Richtigkeit ist gering, da der Mittelwert der Messungen stark vom wahren Wert, nämlich der wahren Lage und Höhe im Graben, abweicht. Richtigkeit = ungenau und Präzision = genau => Bestimmung = ungenau

3.6.1.8 Im Datenmodell LKMap wird für die Attribute «Lagebestimmung» und «Höhenbestimmung» ein Wertebereich «Bestimmungswert» geführt, der die Werte [genau, unbekannt, ungenau] umfasst. Die Werte hängen von der Präzision und Richtigkeit der gemessenen Punkte ab (Tabelle 2).

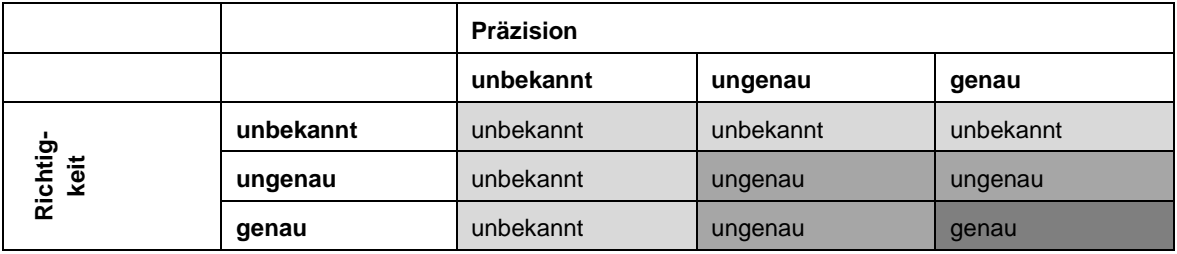

Tabelle 2 Bestimmungswert für Lage-/Höhenbestimmung in Abhängigkeit von Richtigkeit und Präzision

#### 3.6.2 **Bestimmungswert im Datenmodell LKMap**

- 3.6.2.1 Der Wertebereich «Bestimmungswert» im Datenmodell LKMap wird verwendet, um in der Darstellung zwischen Lagebestimmung «genau» (durchgezogene Linie) und den Lagebestimmungen «ungenau» sowie «unbekannt» (beides gestrichelte Linie) zu unterscheiden. In der 3D-Visualisierung werden die Bestimmungswerte «ungenau» und «unbekannt» durch Hüllen um die Objekte dargestellt.
- 3.6.2.2 Es ist möglich, dass keine Aussagen zu Präzision und Richtigkeit gemacht werden können, weil nicht bekannt ist, wie Lage bzw. Höhe erhoben wurden. Wenn z.B. nicht bekannt ist, mit welcher Messmethode gemessen wurde, welche Instrumente eingesetzt wurden oder ob einfache oder doppelte Messungen (überschüssige Kontrollen) ausgeführt wurden. In diesen Fällen erhält die Lage- bzw. Höhenbestimmung den Wert «unbekannt».

<span id="page-74-0"></span>3.6.2.3 Die einzelnen Fachverbände können bei Bedarf einen detaillierteren Wertebereich «Bestimmungswert» definieren. Sie bestimmen auch das Mapping der für das Werkinformationsmodell spezifischen Bestimmungswerte auf die Bestimmungswerte von LKMap oder führen die Bestimmungswerte von LKMap als zusätzliches Attribut im Werkinformationsmodell. Das Mapping kann sich medienspezifisch unterscheiden, da je nach Werkleitungsmedium verschiedene Anforderungen beispielsweise an die Höhe gestellt werden. So hat etwa das Werkleitungsmedium Abwasser höhere Anforderungen an die Höhenbestimmung als andere Werkleitungsmedien.

## **4 DIMENSIONEN**

# **4.1 Übersicht 2D bis 5D**

- 4.1.1 Geodaten, insbesondere Werkinformationen, waren in der Praxis bisher mehrheitlich 2-dimensional modelliert. Allenfalls war die Höhe als dritte Dimension als zusätzliches Attribut modelliert. Mit der Digitalisierung und den damit aufkommenden neuen Methoden im Bauwesen, insbesondere der BIM-Methode, gewinnen zusätzliche Dimensionen an Bedeutung.
- 4.1.2 **2D**
- 4.1.2.1 2-dimensional bedeutet, dass jeder Punkt des betreffenden Objektes zwei Zahlenangaben (z.B. x, y) für seine Position in einem ebenen Koordinatensystem benötigt.
- 4.1.3 **2.5D**
- 4.1.3.1 2.5-dimensional bedeutet, dass zur 2-dimensionalen Position eines Punkts die dritte Dimension (Höhe) lediglich als Attribut verfügbar ist. Jede Position x, y kann dabei nur einen z-Wert haben.
- 4.1.4 **3D**
- 4.1.4.1 3-dimensional bedeutet, dass jeder Punkt drei Zahlenangaben (z.B. x, y, z) für seine Position in einem räumlichen Koordinatensystem benötigt. Dadurch lassen sich Objekte z.B. als Volumenkörper darstellen.
- 4.1.5 **4D**
- 4.1.5.1 4-dimensional bedeutet im BIM-Umfeld oft, dass zur 3-dimensionalen räumlichen Position die Zeit als vierte Dimension hinzukommt. Sie dient zur Beschreibung von zeitbezogenen Informationen. Sie drückt aus, wann Eigenschaften Gültigkeit hatten (z.B. Betriebszustand) oder stattfanden (z.B. Lieferzeit, Errichtungszeitpunkt).
- 4.1.6 **5D**
- 4.1.6.1 5-dimensional bedeutet, dass die Abbildung der Dimension «Kosten» (z.B. Kostenschätzung, tatsächlich abgerechnete Kosten usw.) hinzukommt.

# **4.2 Ausgangslage bei Werkleitungen**

- 4.2.1 Die heute vorhandenen Werkinformationen sind bisher mehrheitlich als 2D-Daten erfasst und verwaltet worden. Beim Abwasser werden absolute Meereshöhen als zusätzliche Dimension schon länger erfasst, weil sie für die Entwässerung im natürlichen Gefälle wesentlich sind. Bei Gasleitungen > 5 bar ist gemäss Richtlinie des Eidg. Rohrleitungsinspektorates (ERI-Richtlinie) die Erfassung der absoluten Meereshöhe vorgeschrieben. In diesen beiden und auch weiteren Werkleitungsmedien liegen die Werkleitungsdaten teilweise als 2.5D-Koordinaten vor.
- 4.2.2 Weitere Höhenangaben wurden allenfalls bei unterirdischen Objekten in Form von relativen Höhen ab Terrain bis Oberkante des Rohrs, Kanals oder der Trasse erfasst und verwaltet. Die erfassten Höhen hatten aber eher informativen Charakter und wurden oft nur grafisch als relative Höhe (Überdeckung) dargestellt.
- 4.2.3 Mit heutigen Messinstrumenten werden zwar 3D-Koordinaten gemessen, dennoch führen die meisten Geoinformationssysteme nur 2D bzw. 2.5D-Koordinaten. Die Höheninformation wird somit oft nicht weiterverwendet.
- 4.2.4 LKMap wurde bisher meist nur in der 2D-Modellversion genutzt, weil in der Praxis 3D-Daten von Objekten weitgehend fehlten oder aus den Rohdaten nicht ausgewertet wurden. Deshalb braucht es einen neuen Modellansatz, der gleichzeitig mit 2D-, 2.5D- und 3D-Daten umgehen kann.
- 4.2.5 In Anbetracht des immer intensiver genutzten Raumes unter dem Boden tritt das Management des belegten Raumes zunehmend an die Stelle einer Übersicht über die belegte Fläche. Die Nachfrage nach 3D-Werkleitungsdaten nimmt laufend zu.
- 4.2.6 Die heutigen technischen Möglichkeiten erlauben zunehmend Erhebung, Modellierung, Verwaltung, Austausch und Darstellung von 3D-Werkinformationen. INTERLIS erlaubt die Modellierung von 2D- und 3D-Daten. Es ist aber nicht möglich, 2D-Daten ohne Z-Wert in einem 3D-Datentyp zu verwalten. In der Version INTERLIS 2.4 können noch keine Volumenkörper modelliert werden. Wie bisher können folgende Elemente in 3D modelliert werden: Punktkoordinaten, Polylinienzüge und geschlossene Polylinienzüge (entspricht Oberflächen).
- 4.2.7 Nebst der Höhe als raumbezogene dritte Dimension gewinnen zeitliche Aspekte (4D) als weitere Dimension ebenfalls an Bedeutung. Sie beantworten z.B. folgende Fragen:
	- Was ist wann projektiert?
	- Seit wann existiert ein Objekt?
	- Seit wann weiss der Nutzer von der Existenz des Objektes?

# **4.3 Die Höhe als dritte Dimension bei Werkleitungen**

#### 4.3.1 **Konzept**

- 4.3.1.1 Im Hinblick auf 3-dimensionale Darstellungen von Werkleitungen wird empfohlen, Werkleitungsobjekte in Lage und Höhe einzumessen und die Höheninformationen in den Werkinformationssystemen zu erfassen und zu verwalten.
- 4.3.1.2 Im Rahmen der Norm SIA 405 beziehen sich die Höheninformationen in Form von Gebrauchshöhen («Meereshöhen») auf das schweizerische Landesnivellement LN02.
- 4.3.1.3 Die Verlegung von Leitungen der verschiedenen Werkleitungsmedien richtet sich entweder nach werkspezifischen Festlegungen oder nach Normtiefen gemäss SIA 205 (Verlegung von unterirdischen Leitungen – Räumliche Koordination und technische Grundlagen). Abweichungen von den Normtiefen kommen aufgrund der zunehmend dichteren Nutzung des Untergrundes immer mehr vor. Die Höhen von Leitungen sollten deshalb mit absoluten Meereshöhen dokumentiert werden.
- 4.3.1.4 Es wird meist nur eine einzige konkrete Höhe gemessen und als Attribut geführt, z.B. die Deckel- oder Sohlenhöhe. Bei 3D-Koordinaten wird in der Regel attributiv nicht detailliert ausgewiesen, welche Höhe (Oberkante, Unterkante, Deckel, Sohle usw.) gemessen wurde. Damit ist für die Höheninformationen keine einheitliche Zuordnung gegeben, was die Aufbereitung in 3D aufwendig gestaltet oder sogar unmöglich macht. Selbst Angaben zur Höhengenauigkeit sind häufig nicht vorhanden, da diese nicht explizit erhoben wird, sondern implizit mit der Lage zusammen.
- 4.3.1.5 Im Hinblick auf die Umsetzung werden deshalb folgende Grundsätze festgelegt:
	- Es sind keine 2.5D-Daten modelliert.
	- Es gibt nur noch **ein** Datenmodell LKMap.
	- 3D-Koordinaten sind fakultativ, d.h. ein Datenmodell LKMap bedient sowohl ein 2D- als auch ein 3D-Datenmodell.
	- Wo 3D-Koordinaten vorhanden sind, fliessen diese über 3D-Punktkoordinaten, die sogenannten Abstichpunkte, ins Datenmodell LKMap ein.
	- Aus dem Datenmodell LKMap kann eine IFC-Datei (mit Volumenkörper) generiert werden.
	- Im IFC-Format soll die Lage- und Höhenbestimmung des Objektes visualisiert sein.
	- Über das Datenmodell LKMap sollen neben dem IFC-Format auch andere 3D-Formate bedient werden können.

#### 4.3.2 **Umsetzung**

4.3.2.1 Das bisher im Datenmodell LKMap enthaltene Attribut «Mächtigkeit», das die Ausdehnung eines Objektes in der Vertikalen (z-Richtung) bezogen auf eine Referenzebene (xy-Ebene) definiert und aus der Differenz der für die 3D-Darstellung der Objekte wichtigen Höhenwerten (Kotez, Kote<sub>Ref)</sub> ermittelt wird, wird durch die sogenannten Abstichpunkte abgelöst.

- 4.3.2.2 Neu können zu den bisherigen 2D-Objekten (LKPunkt, LKLinie, LKFlaeche) Abstichpunkte mitgeliefert werden. Diese definieren das LKObjekt abschliessend in der vertikalen Ausdehnung (Höhe). Darüber hinaus wird es auf Meter über Meer fixiert.
- 4.3.2.3 Bei fehlenden Werten von Dimensionen, Höhen, Breiten, Durchmessern usw. werden Standardwerte im Sinne von Annahmen verwendet, um das Objekt als Volumenkörper zu konstruieren. Über folgende im Datenmodell LKMap definierte Attribute können «Standardwerte» übersteuert werden:
	- LKObjekt: Abstichpunkte der Art Kote.
	- Ersatz, falls die Höhe unbekannt ist.
	- LKPunkt: Dimension\_Annahme, falls Dimension1 unbekannt ist.
	- LKLinie: Breite\_Annahme, falls die Breite unbekannt ist.
- 4.3.2.4 Falls bei fehlenden Werten von Dimensionen, Höhen, Breiten, Durchmessern usw. keine Annahmewerte geliefert werden, werden Standard- bzw. Ersatzwerte verwendet.

Ist für ein LKObjekt kein Abstichpunkt angegeben, wird das Objekt auf einer Standardhöhe 0 Meter über Meer konstruiert. Fehlen Angaben zur Mächtigkeit, werden bei LKPunkt-Objekten 600 mm, LKLinie-Objekten 250 mm und LKFlaeche-Objekten 1000 mm verwendet.

Fehlen bei einem LKPunkt-Objekt die Werte «Dimension1» und «Dimension\_Annahme», wird 600 mm verwendet.

Fehlen bei einem LKLinie-Objekt die Werte «Breite» und «Breite\_Annahme», wird 250 mm verwendet.

Tabelle 3 Ersatzstandardwerte bei fehlenden Annahmewerten von Dimensionen und Höhen

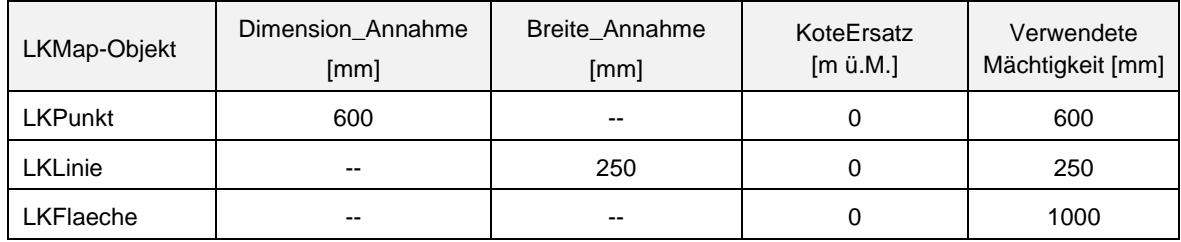

4.3.2.5 Neben dem Objekt-Volumenkörper werden die Lage- und Höhenbestimmung mittels eines teiltransparenten quaderförmigen Hüllkörpers (Bounding Box) um das Objekt visualisiert. Diese Hülle wird generisch aufbereitet und kann nicht übersteuert werden. Der Aufschlag auf Volumenkörper für die Bildung der Hüllkörper variiert zwischen 0 und 900 mm. Sind alle Dimensionen bekannt und ihre Bestimmungswerte genau, fällt der Hüllkörper komplett weg, da er mit dem Volumenkörper identisch ist. Ist ein Bestimmungswert nicht genau, wird in dieser Dimension 300 mm zugeschlagen. Fehlt eine Dimension oder wurde diese angenommen, werden weitere 300 mm für den Hüllkörper zugeschlagen.

Tabelle 4 Aufschlag Volumenkörper

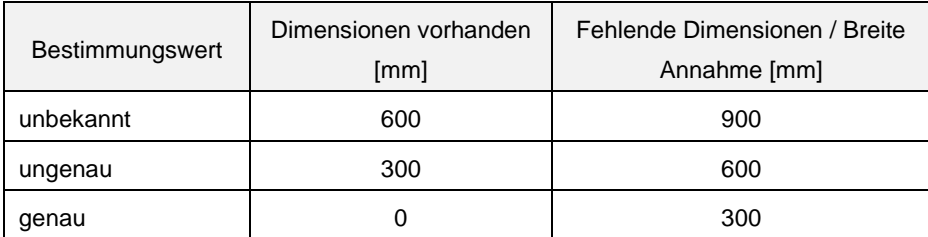

Figur 9 Darstellungsbeispiele Bestimmungswerte Lage und Höhe

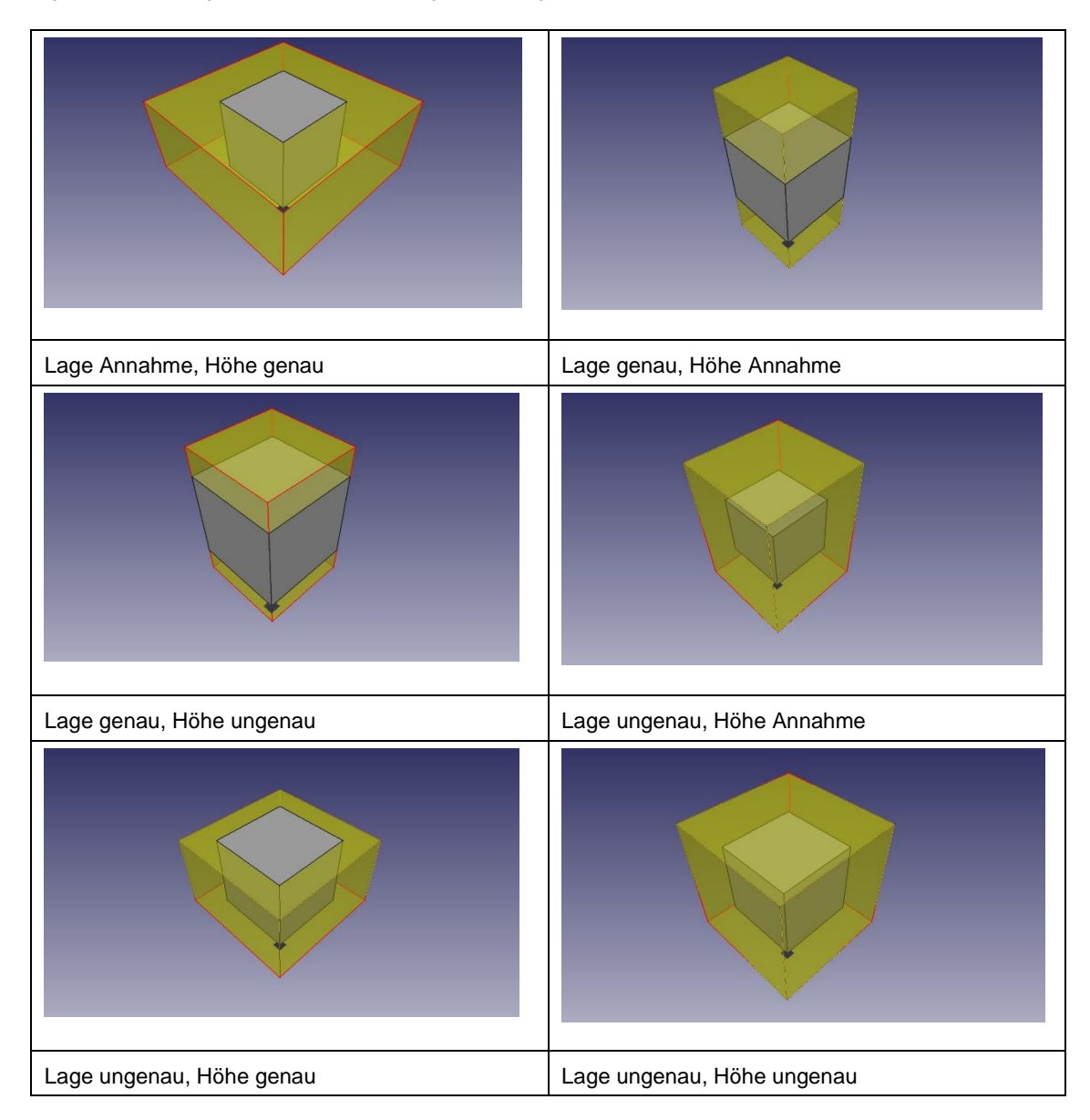

# **4.4 Dimensionen für Werkleitungen**

#### Rohrleitungen  $\overline{a}$

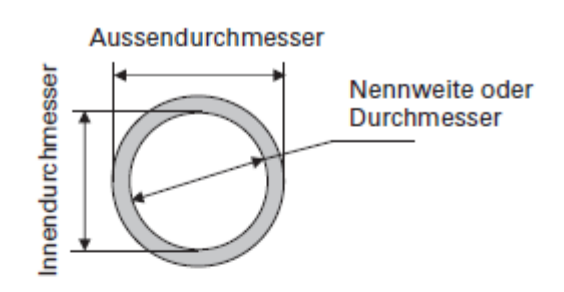

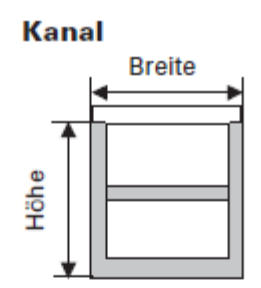

 $\overline{a}$ 

**Rohrblock betoniert**  $\overline{a}$ 

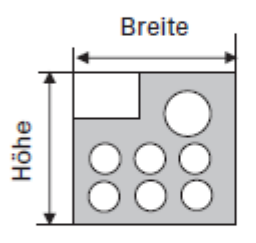

**Rohre eingesandet**  $\overline{\phantom{a}}$ 

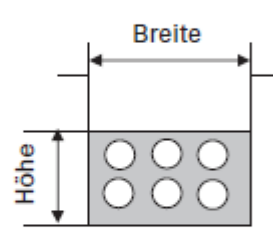

**Abwasserrohr** L,

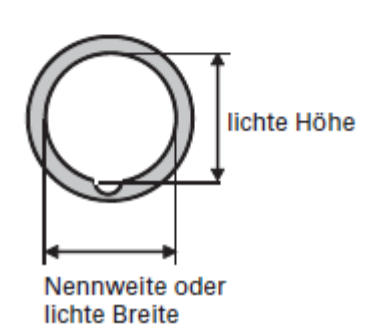

**Abwasserkanal**  $\overline{a}$ 

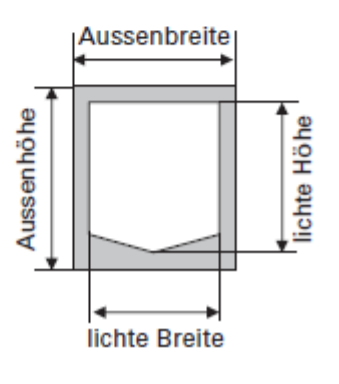

# **4.5 Höhenreferenz bei Rohrleitungen und Trassen**

4.5.1 Bei Leitungen und Trassen sind folgende Höhen massgebend:

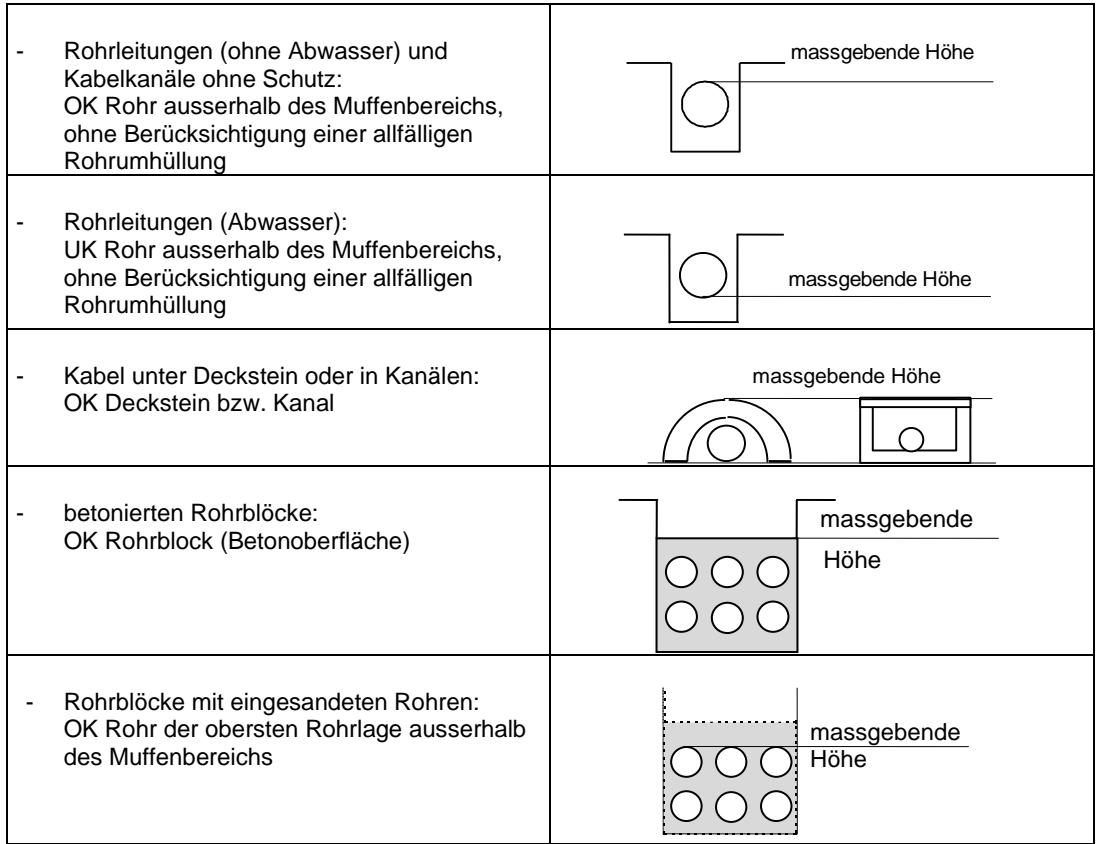

# **HÖHENREFERENZEN FÜR 3D-DARSTELLUNG**

<span id="page-81-0"></span>4.5.2 Die folgenden Abbildungen zeigen bei den für den Leitungskataster relevanten Objekten die im Hinblick auf eine räumliche Darstellung (3D-Darstellung) wichtigen Höhen (Koten) für die Höhenaufnahme.

4.5.3 Abwasser – Normschacht

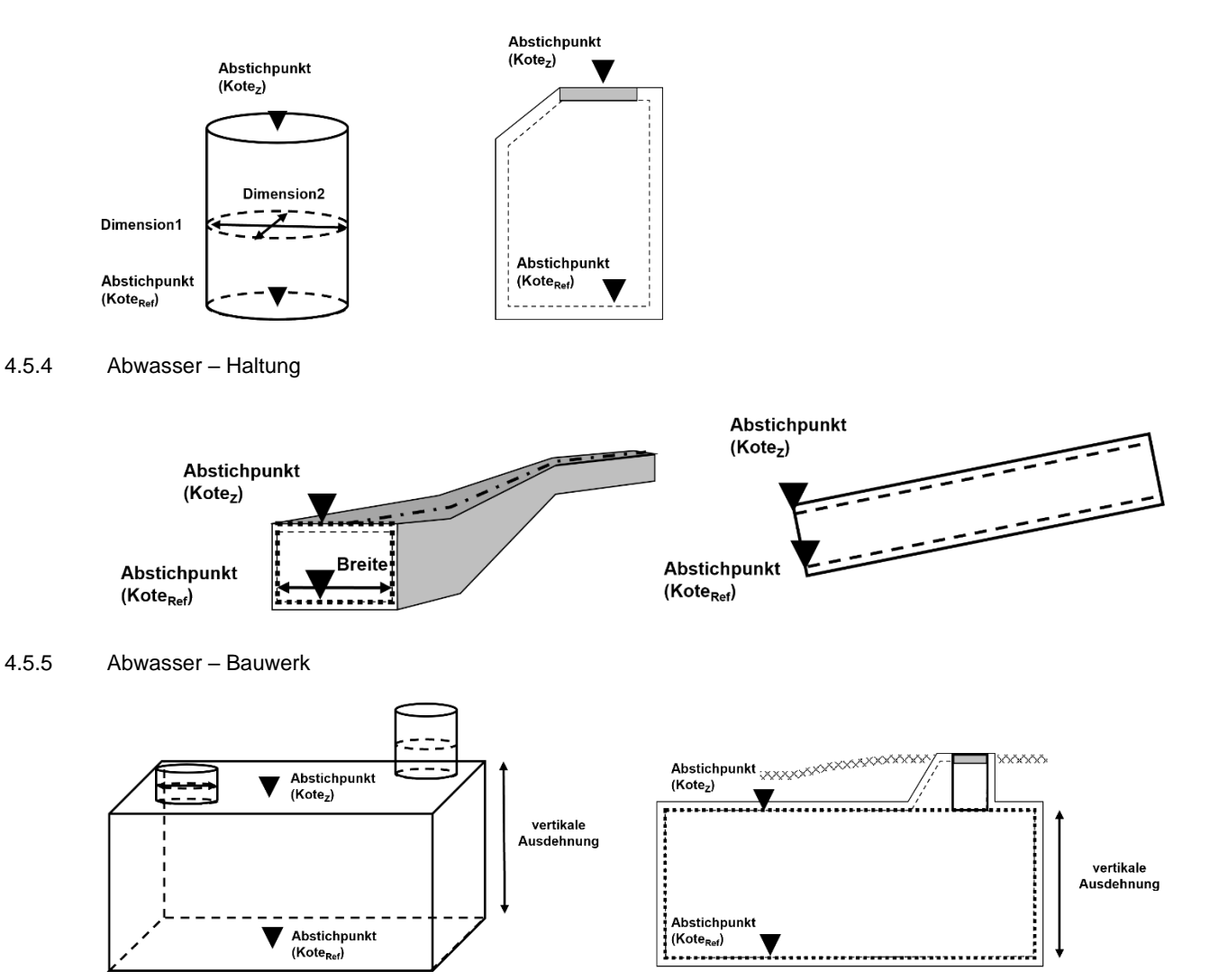

- 4.5.5.1 Die Deckel werden als separate LKPunkt-Objekte zusätzlich zum Bauwerk (LKFlaeche) erfasst und dargestellt.
- 4.5.6 Gas und Wasser Absperrorgan

Dieser Entwurf hat keine Gültigkeit und darf nicht angewendet werden. **prSIA 4008:2023-08**

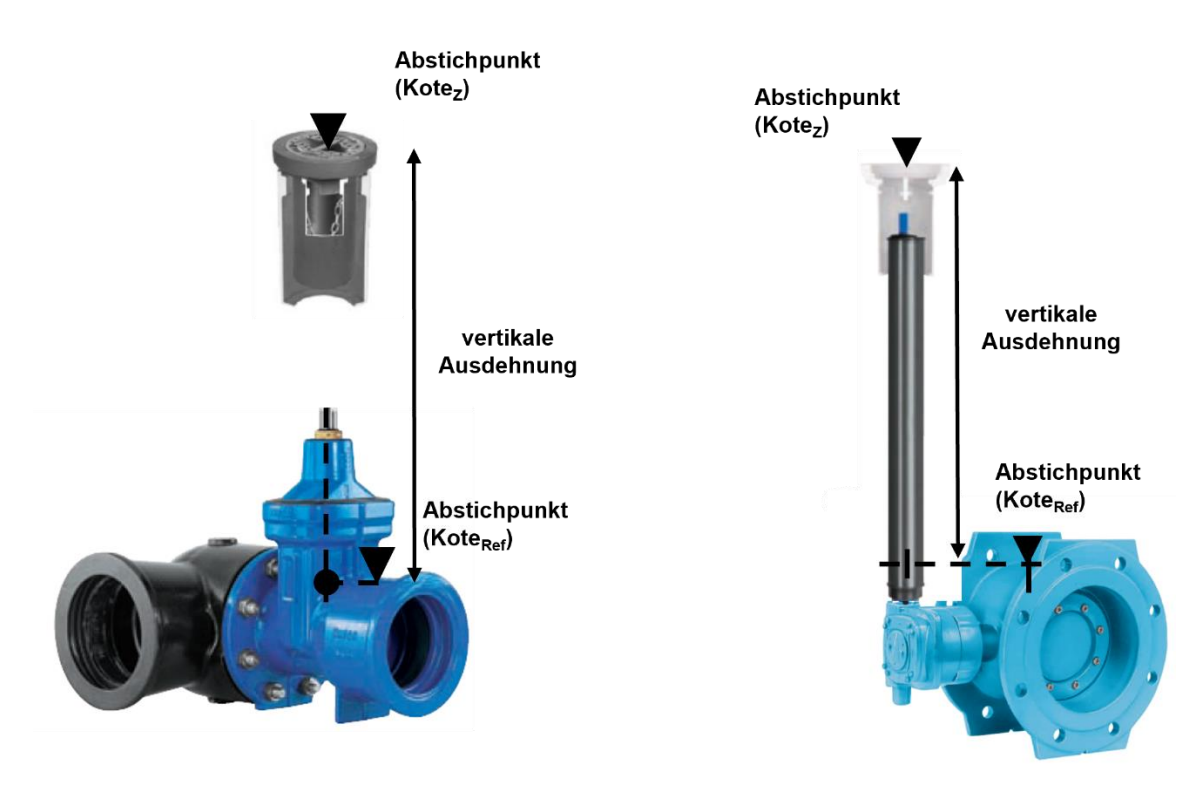

4.5.7 Gas und Wasser – Bogen

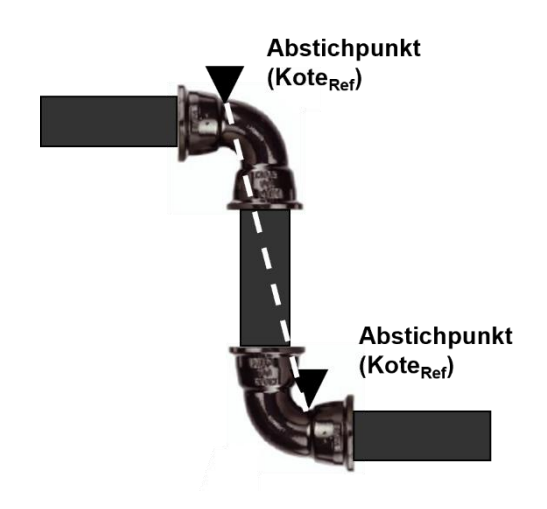

## 4.5.8 Gas und Wasser – Schacht

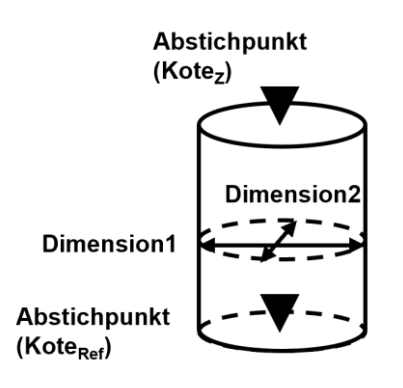

4.5.9 Gas – Gaslaterne

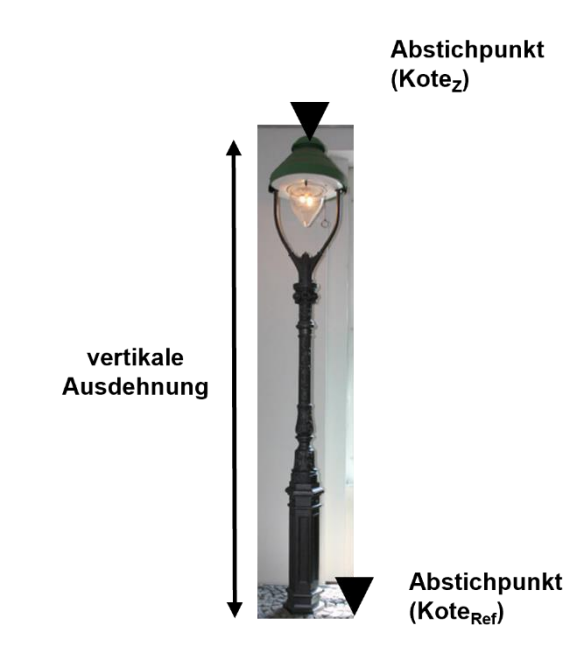

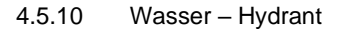

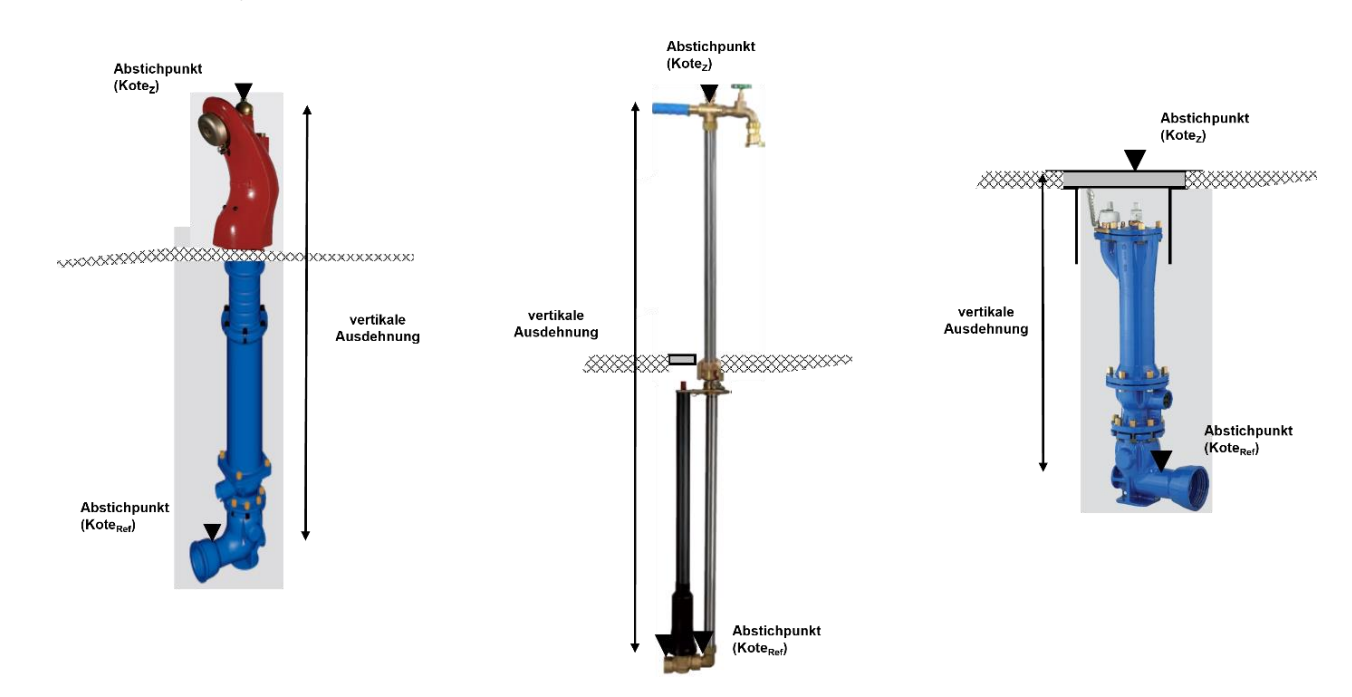

### 4.5.11 Gas und Wasser - Spezialbauwerk

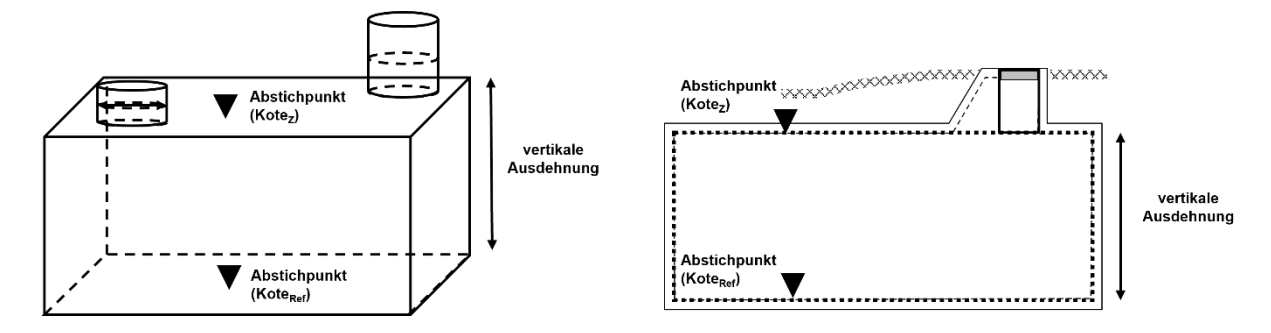

4.5.12 Fernwärme – Trassepunkt

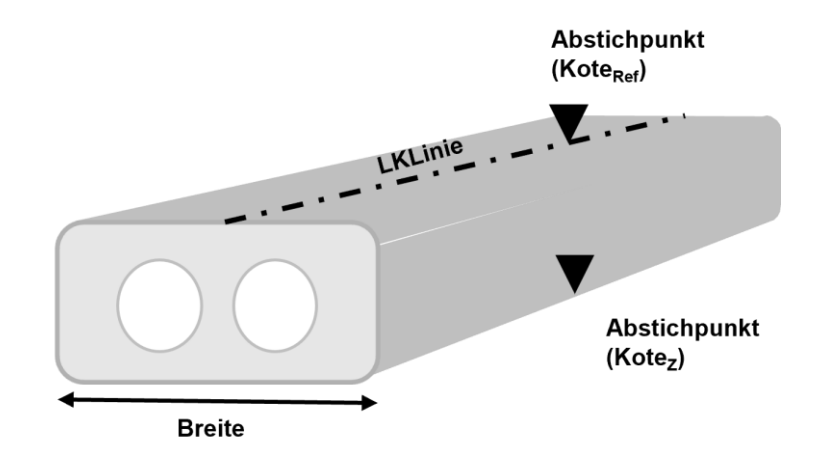

#### 4.5.13 Fernwärme – Trasse

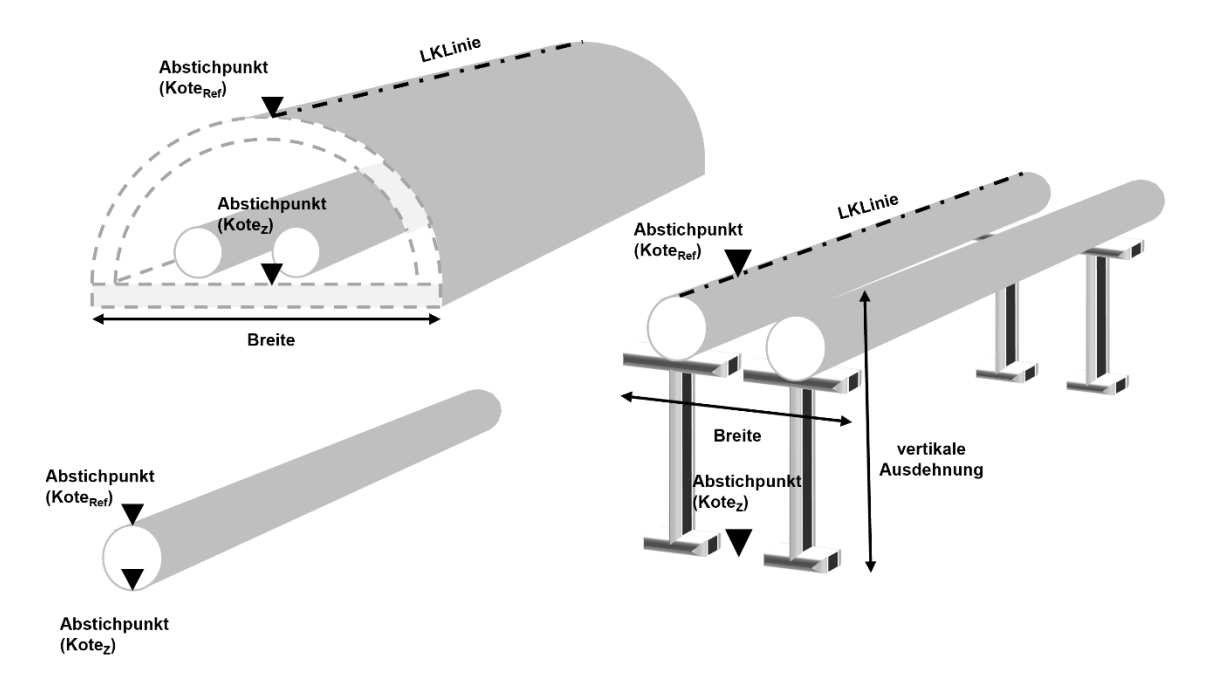

#### 4.5.14 Fernwärme – Bauwerk

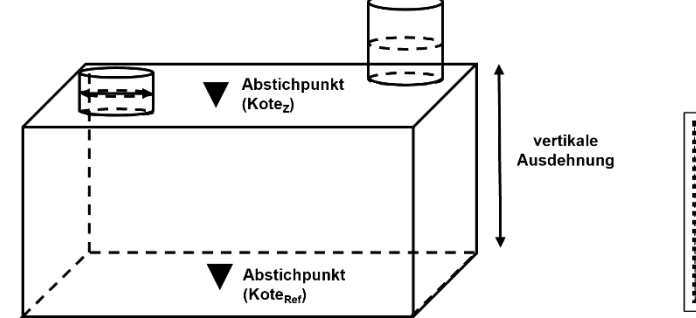

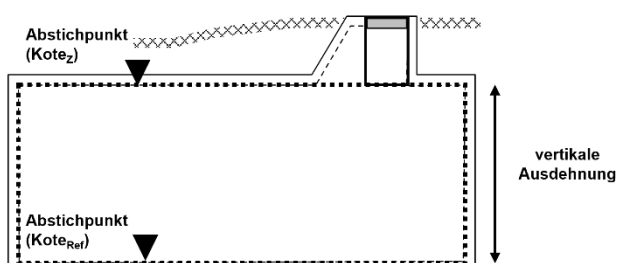

4.5.15 Elektrizität und Kommunikation – Trasseknoten (Punkt)

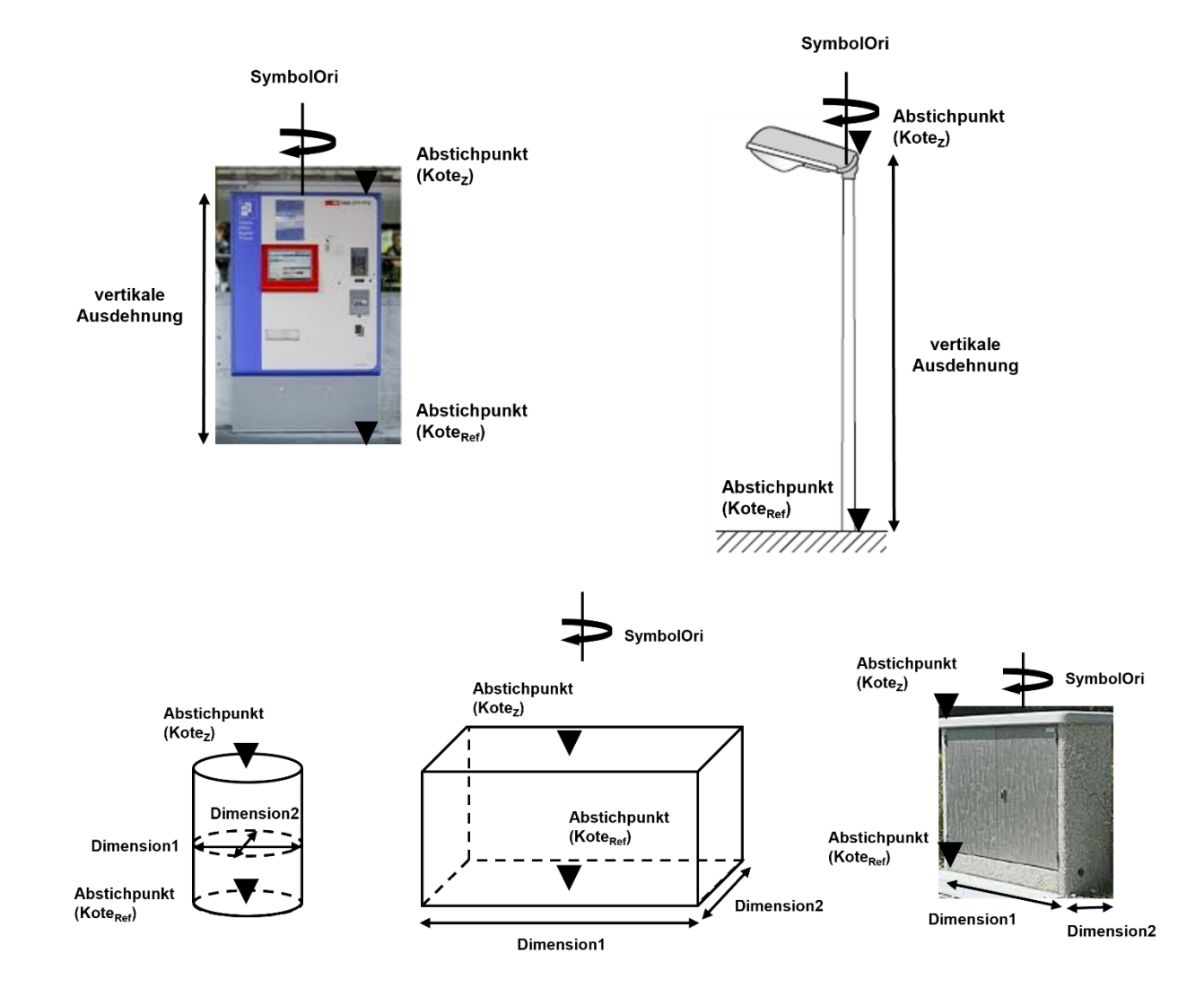

4.5.16 Elektrizität und Kommunikation – Trasseknoten (Fläche)

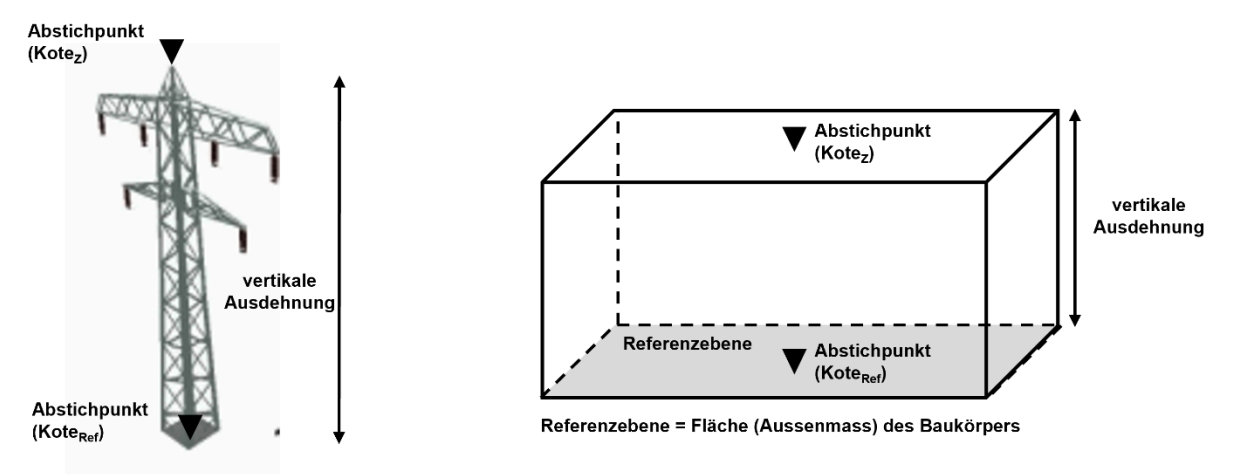

#### 4.5.17 Elektrizität und Kommunikation – Trasse

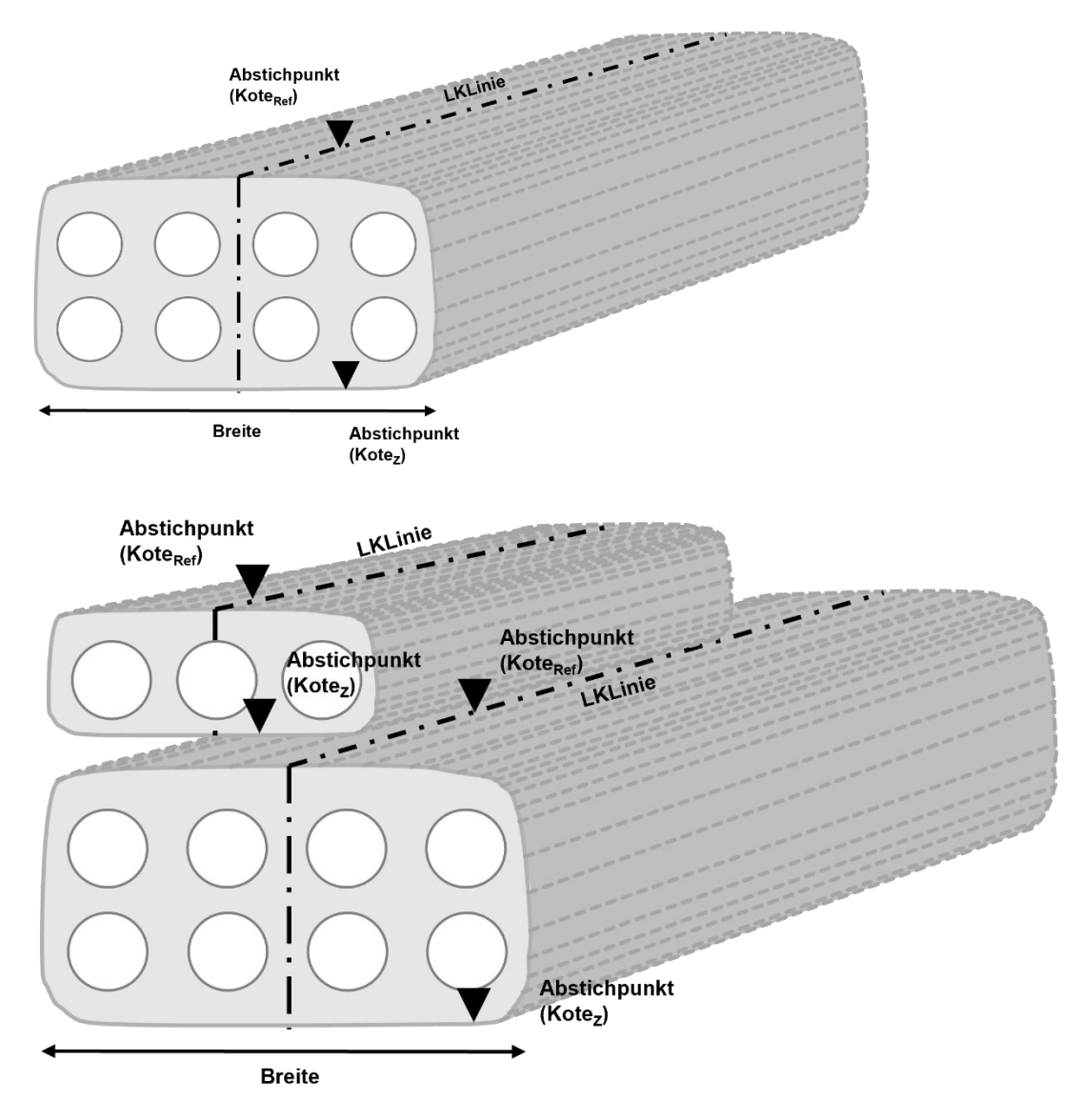

## 4.5.18 Weitere Medien

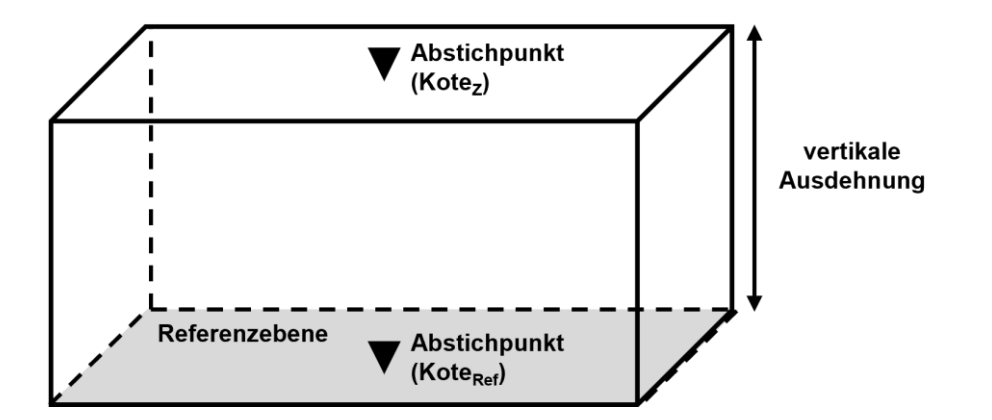

#### 4.5.19 Fernwirkkabel – Kabel

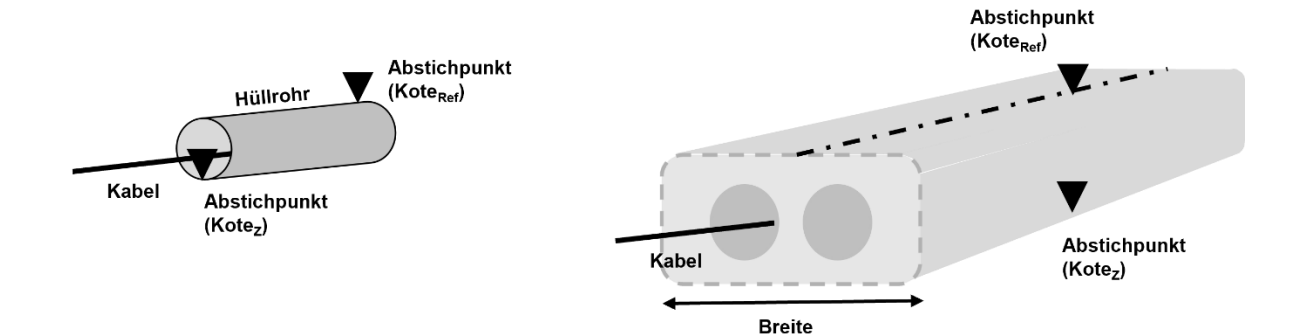

#### 4.5.20 Fernwirkkabel – Kabelpunkt

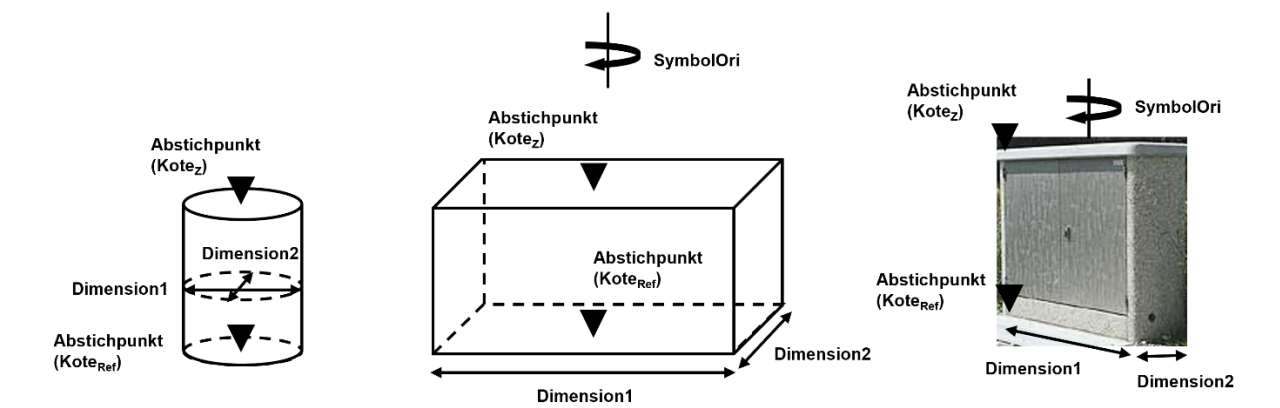

4.5.21 Schutzrohr

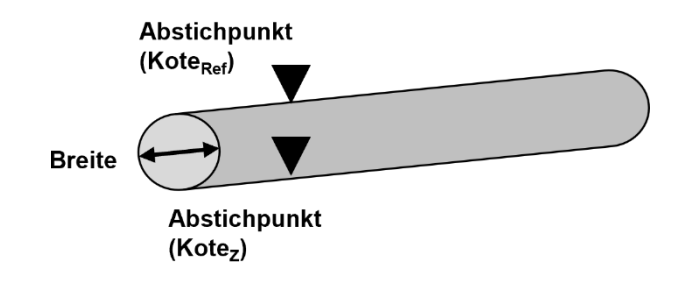

# **5 UML-KLASSENDIAGRAMM LKMAP**

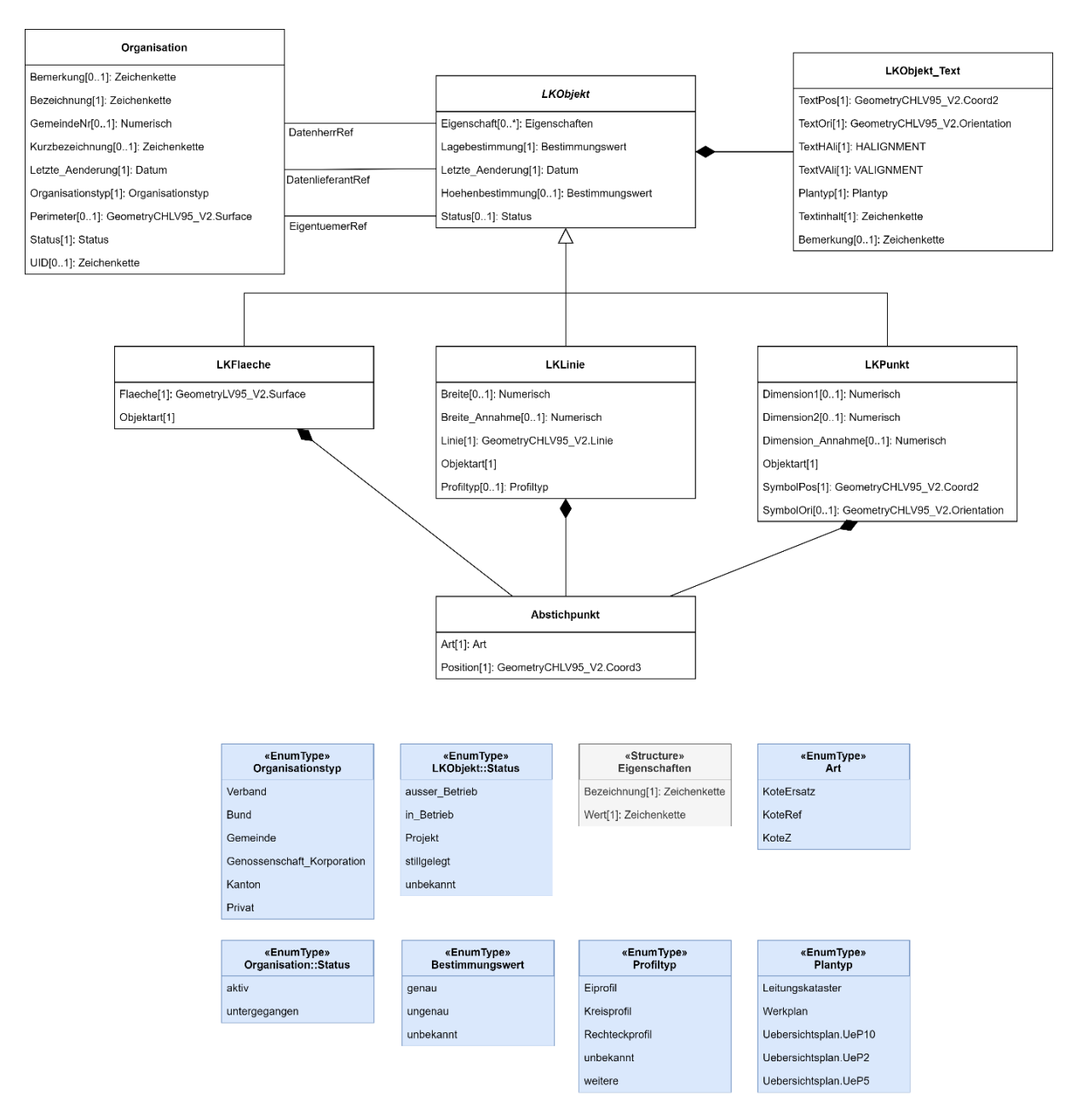

# **6 OBJEKTKATALOG LKMAP**

# **6.1 SIA405\_LKMap\_d\_2025\_draft.ilc**

- 6.1.1 Pakete:
	- CHBase\_Part1\_GEOMETRY\_V2\_patched.ili
	- CoordSys.ili
	- SIA405\_Base\_d\_2025\_draft.ili
	- SIA405\_LKMap\_d\_2025\_draft.ili
	- Units.ili

# **6.2 SIA405\_Base\_d\_2025\_draft.ili**

6.2.1 Pakete: – SIA405\_Base\_d\_2025\_draft

# **6.3 SIA405\_LKMap\_d\_2025\_draft.ili**

6.3.1 Pakete: – SIA405\_LKMap\_d\_2025\_draft

# **6.4 SIA405\_Base\_d\_2025\_draft**

- 6.4.1 Pakete:
	- Administration
	- SIA405\_BaseTopic

#### 6.4.2 Klassen:

- Bestimmungswert
- Plantyp
- SIA405\_SymbolPos
- SIA405\_TextPos
- Status

## 6.4.3 **Bestimmungswert**

6.4.3.1 Definiert die Lage- und Höhenbestimmung eines Objektes. Das Werkinformationsmodell definiert das Mapping medienspezifischer Genauigkeitswerte auf die Bestimmungswerte von LKMap. Das Mapping kann sich dabei medienspezifisch unterscheiden, da je nach Werkleitungsmedium verschiedene Anforderungen, z.B. an die Höhenbestimmung, gestellt werden.

| <b>Name</b> | <b>Beschreibung</b>                                                                                                    |
|-------------|----------------------------------------------------------------------------------------------------|
| genau       | Die Bestimmung wird als «genau» bezeichnet, wenn die Präzision und die<br>Richtigkeit die Vorgaben des entsprechenden Fachverbands einhalten (siehe<br>Kap. 3.6.2.3). |
| unbekannt   | Die Bestimmung wird als «unbekannt» bezeichnet, wenn keine Informationen zur<br>Präzision oder Richtigkeit vorliegen.                                                 |
| ungenau     | Die Bestimmung wird als «ungenau» bezeichnet, wenn die Vorgaben für den<br>Bestimmungswert «genau» nicht erfüllt sind.                                                |

Tabelle 5 Bestimmungswerte

# 6.4.4 **Plantyp**

6.4.4.1 Plantyp, für den die TextPos / SymbolPos definiert sind.

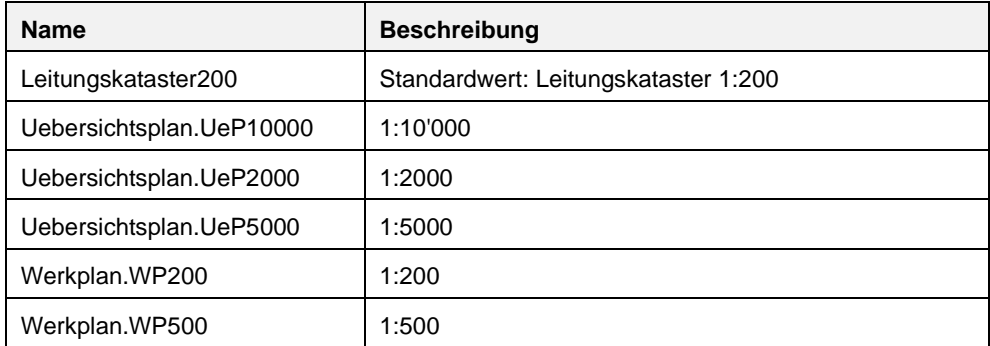

### 6.4.5 **SIA405\_SymbolPos**

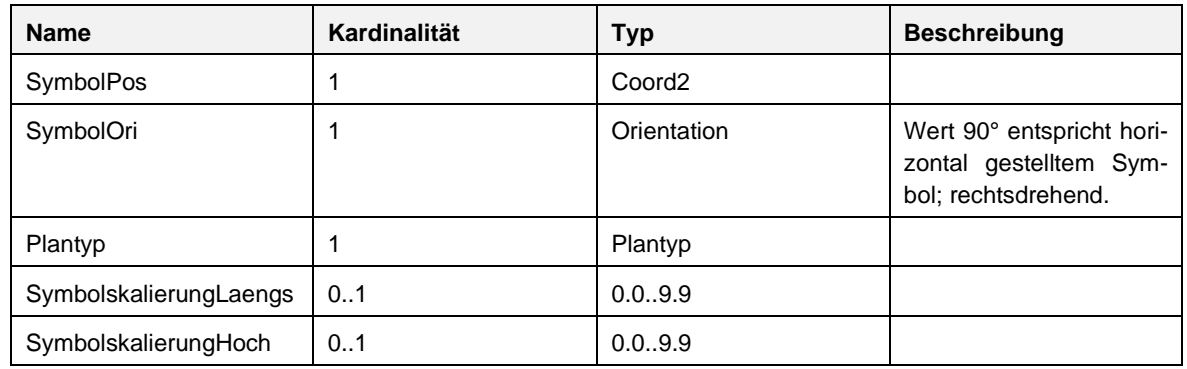

### 6.4.6 **SIA405\_TextPos**

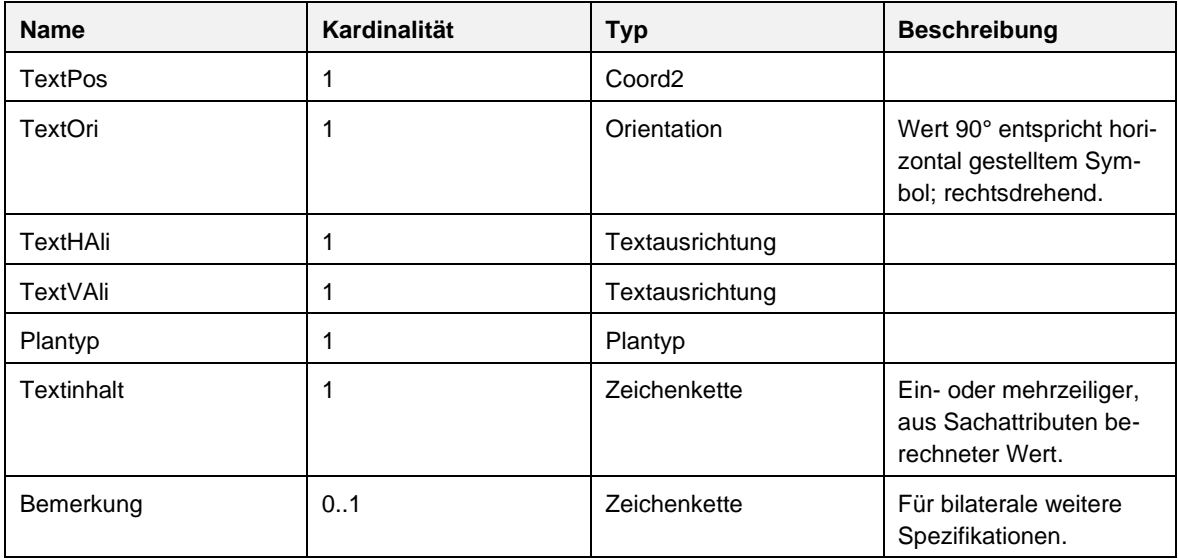

# 6.4.7 **Status**

6.4.7.1 Betriebs- und Planungszustand mit folgendem Lebenszyklus (Projekt -> in\_Betrieb -> ausser\_Betrieb -> stillgelegt). Für die Zuordnung Werte von allfällig erweiterten Werten für Status siehe einzelne Fachmedien.

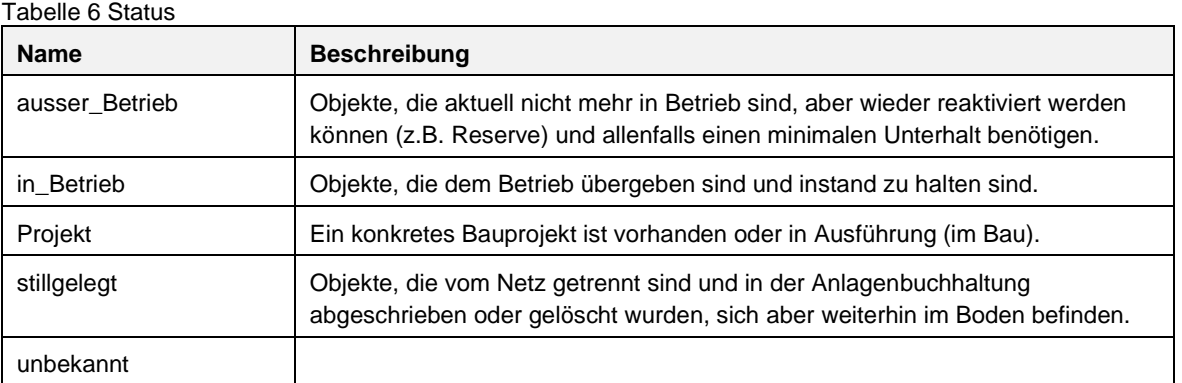

# **6.5 SIA405\_LKMap\_d\_2025\_draft**

### 6.5.1 Pakete:

– SIA405\_LKMap

# **6.6 Administration**

### 6.6.1 Klassen:

– Organisation

#### 6.6.2 **Organisation**

6.6.2.1 Damit kann unter anderem das Werkeigentümerverzeichnis in INTERLIS abgebildet werden.

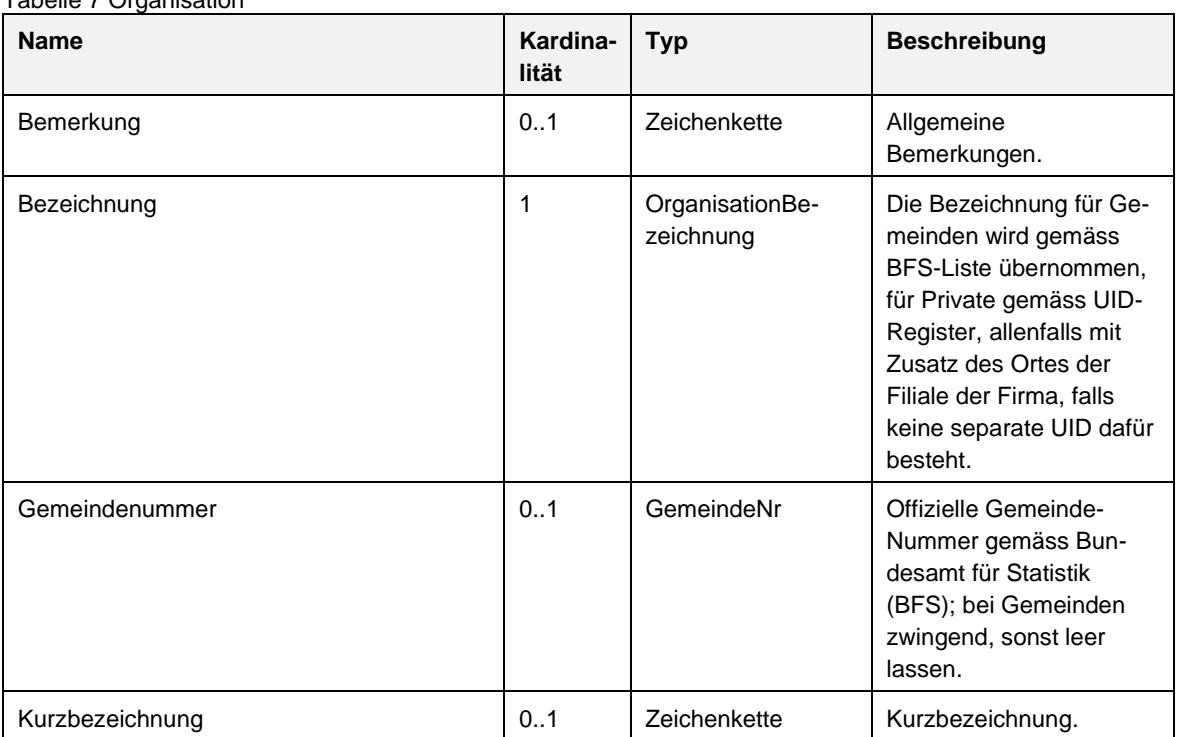

Tabelle 7 Organisation

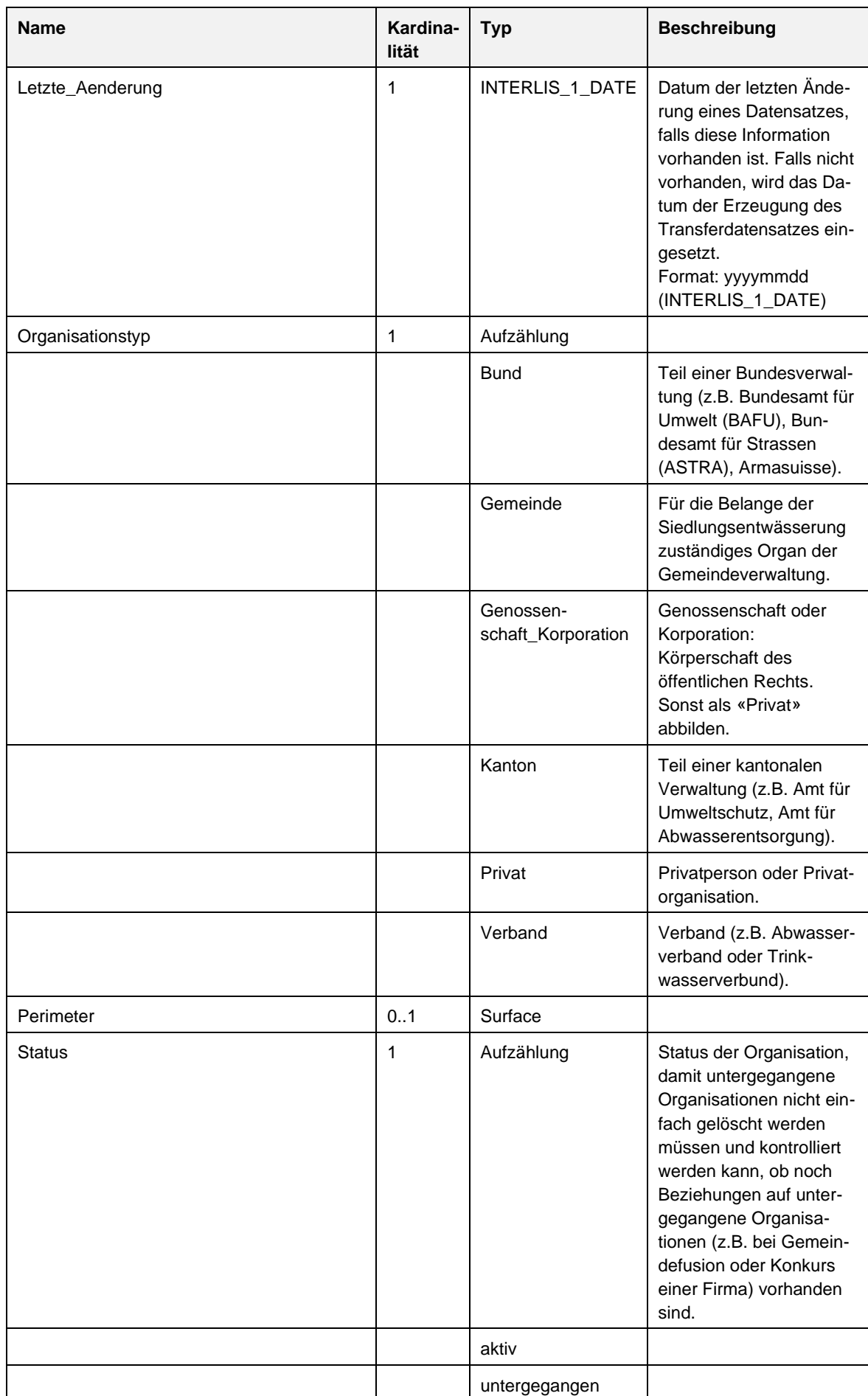

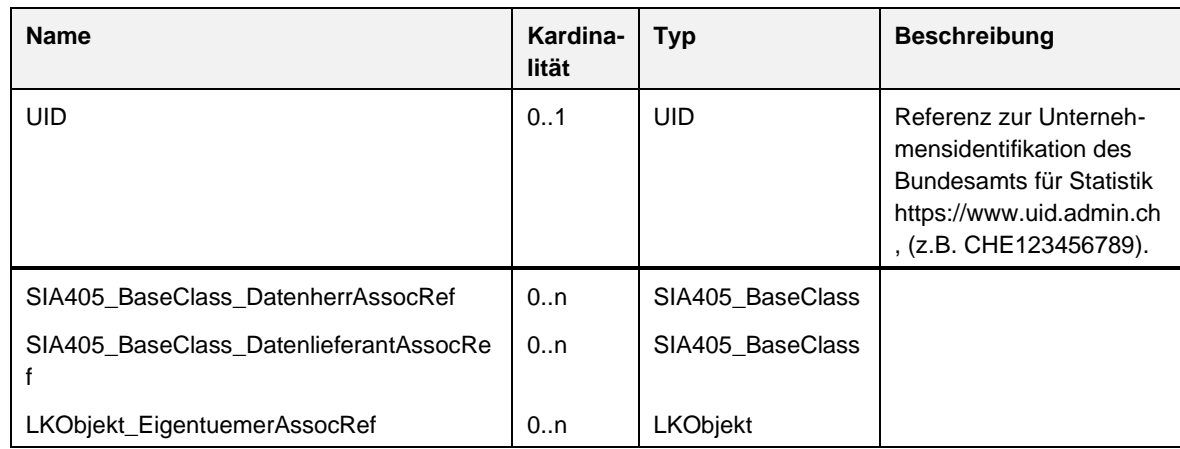

# **6.7 SIA405\_ BaseTopic**

### 6.7.1 Klassen:

– SIA405\_BaseClass

## 6.7.2 **SIA405\_BaseClass**

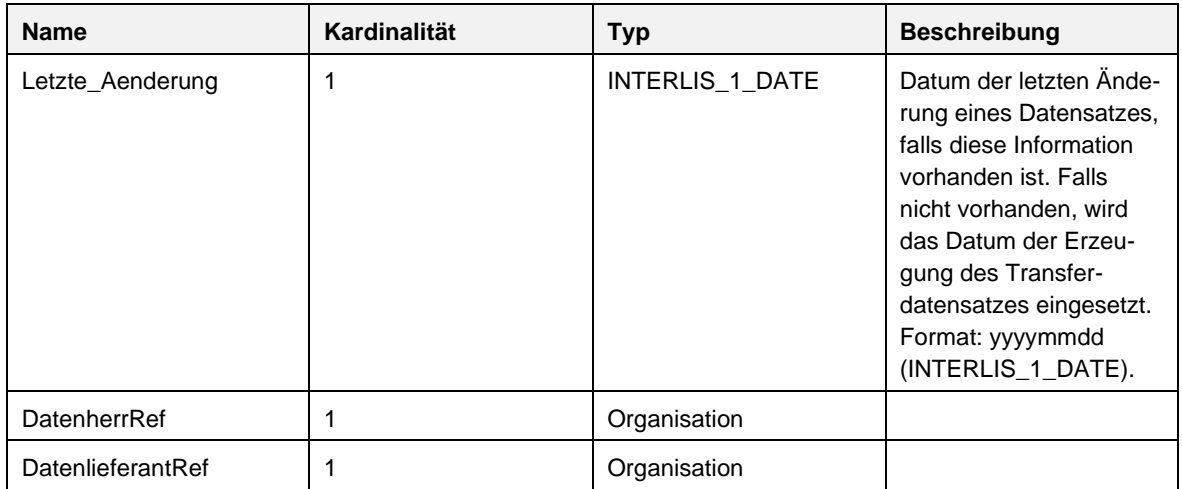

# **6.8 SIA405\_LKMap**

- 6.8.1 Klassen:
	- Abstichpunkt
	- Datei
	- Datentraeger
	- Eigenschaften
	- LKFlaeche
	- LKLinie
	- LKObjekt
	- LKObjekt\_Text
	- LKPunkt

# 6.8.2 **Abstichpunkt**

6.8.2.1 Ein Abstichpunkt liefert zusätzliche Höheninformationen zu einem LKObjekt an bestehender Lage.

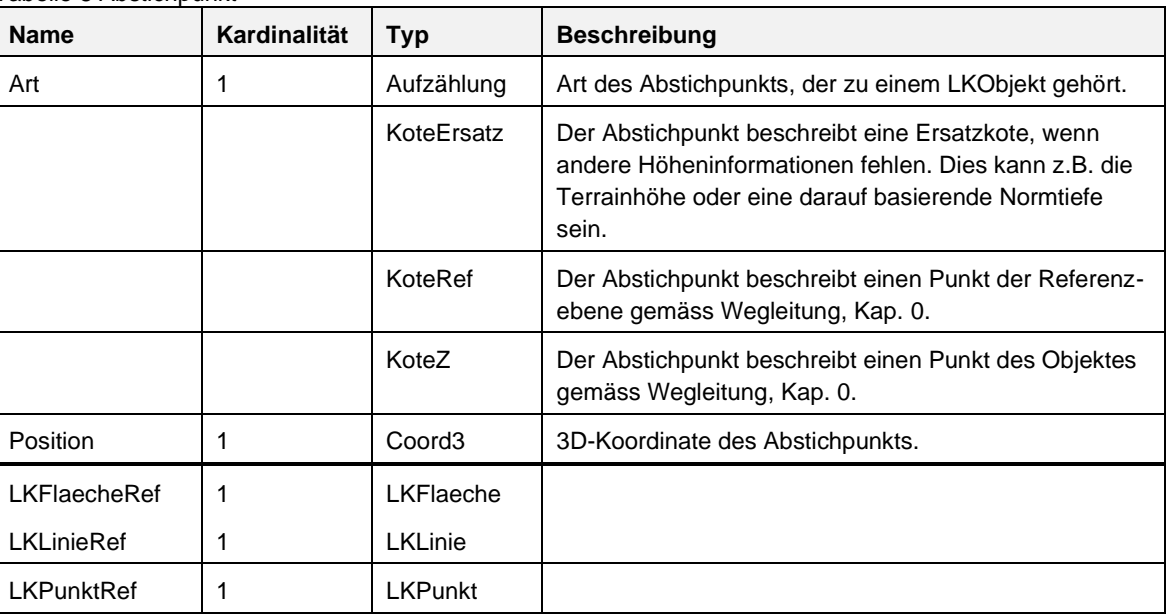

Tabelle 8 Abstichpunkt

## 6.8.3 **Datei**

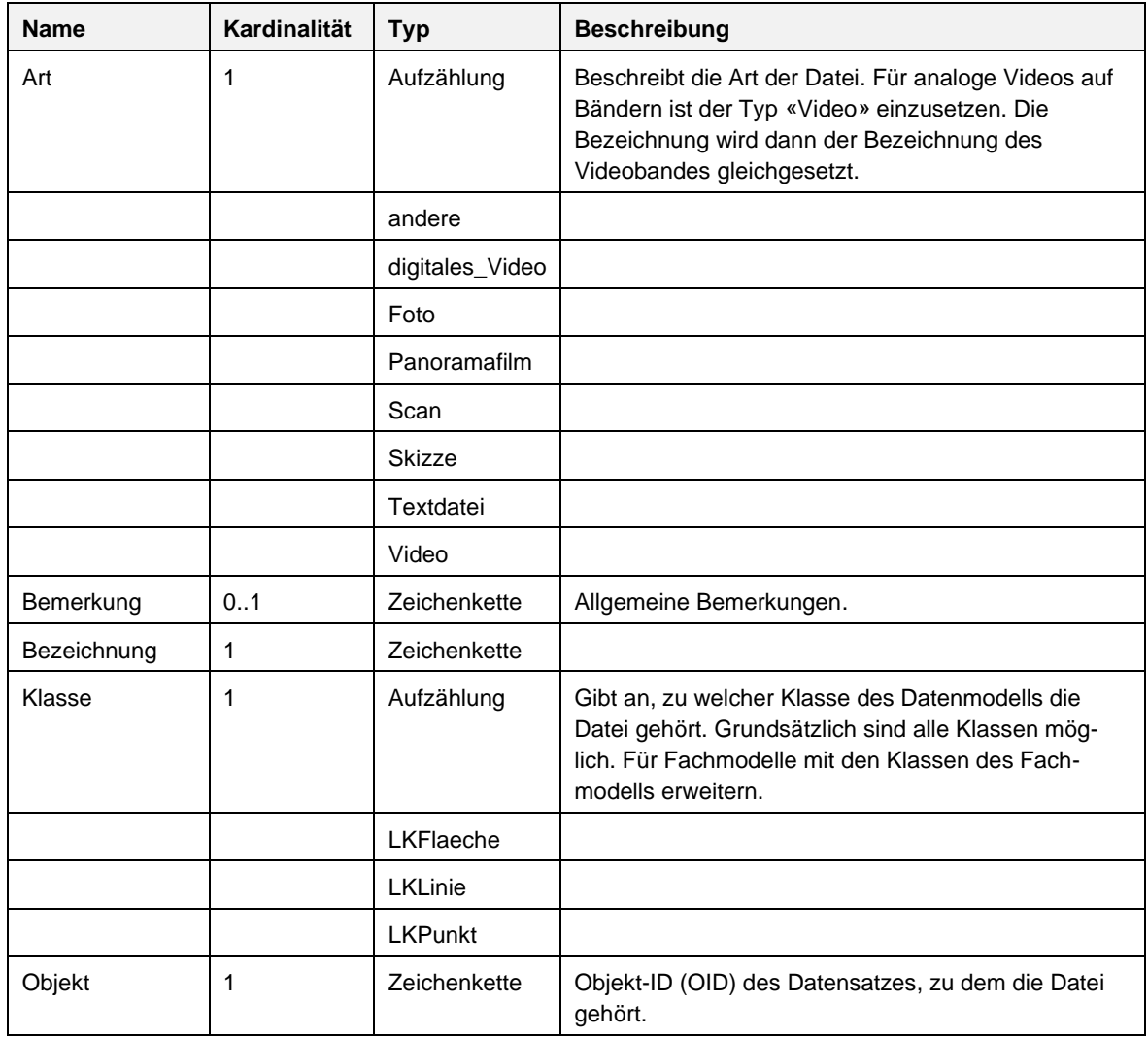

*prSIA 4008, Copyright © 2023 by SIA Zurich* 41

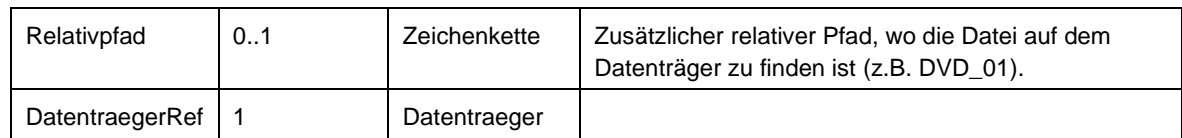

#### 6.8.4 **Datentraeger**

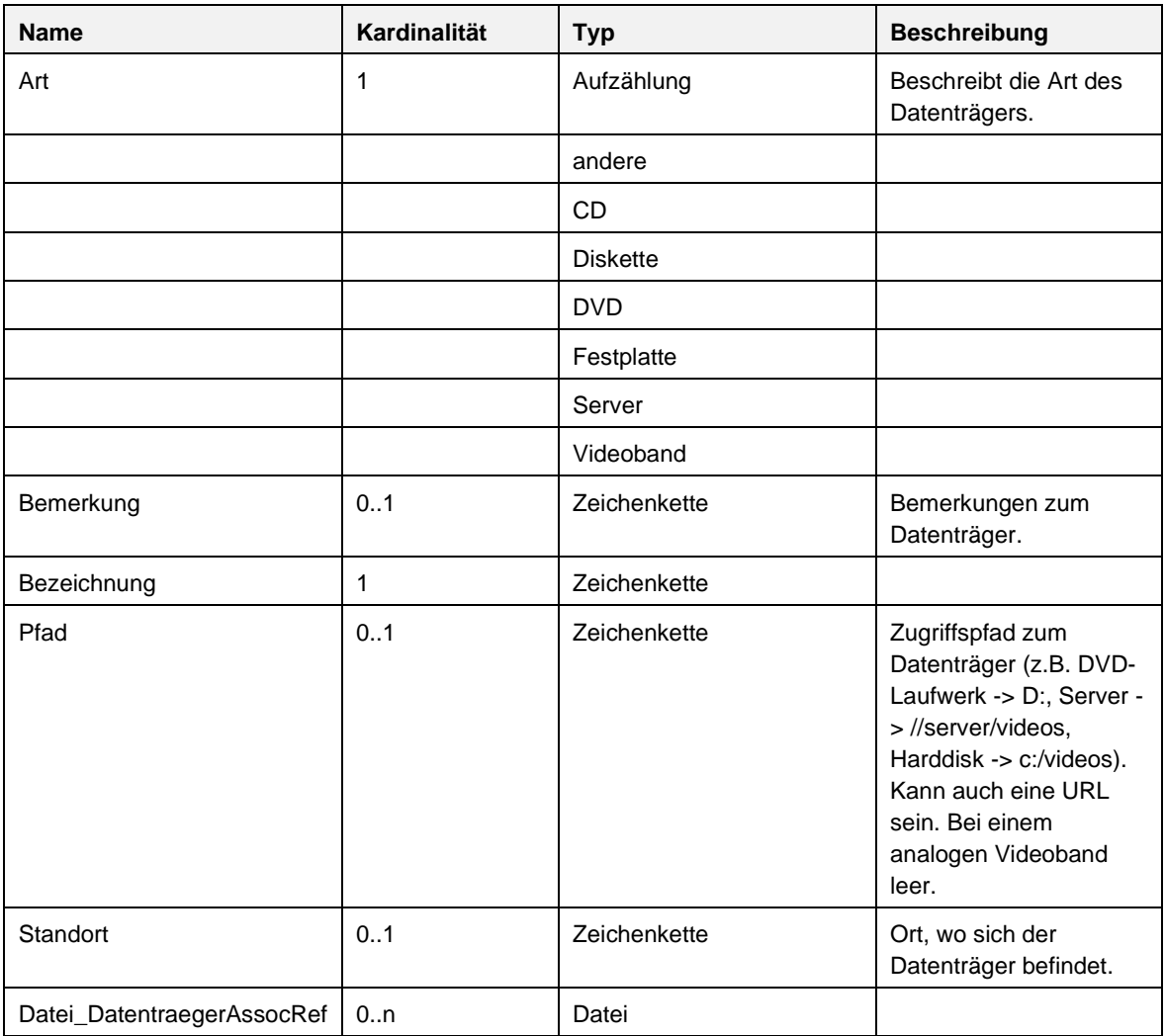

## 6.8.5 **Eigenschaften**

6.8.5.1 Weitere Attribute zum LKObjekt gemäss bilateralen Vereinbarungen und medienspezifisch, die über die Darstellung der belegten Fläche hinausgehen.

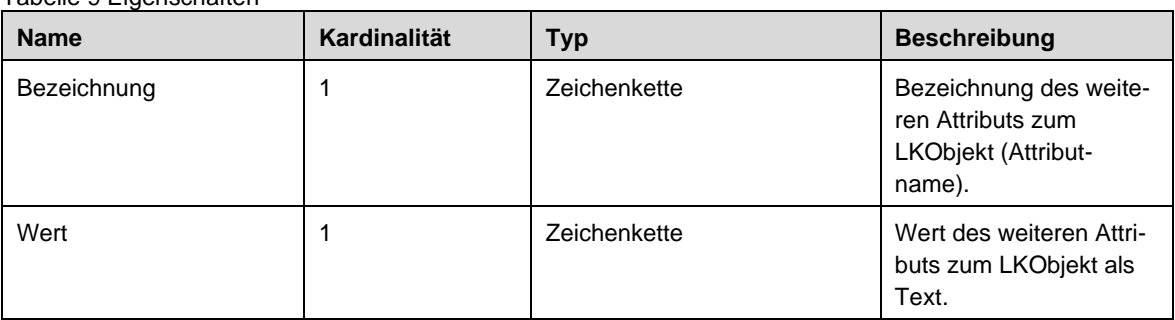

Tabelle 9 Eigenschaften

# 6.8.6 **LKFlaeche**

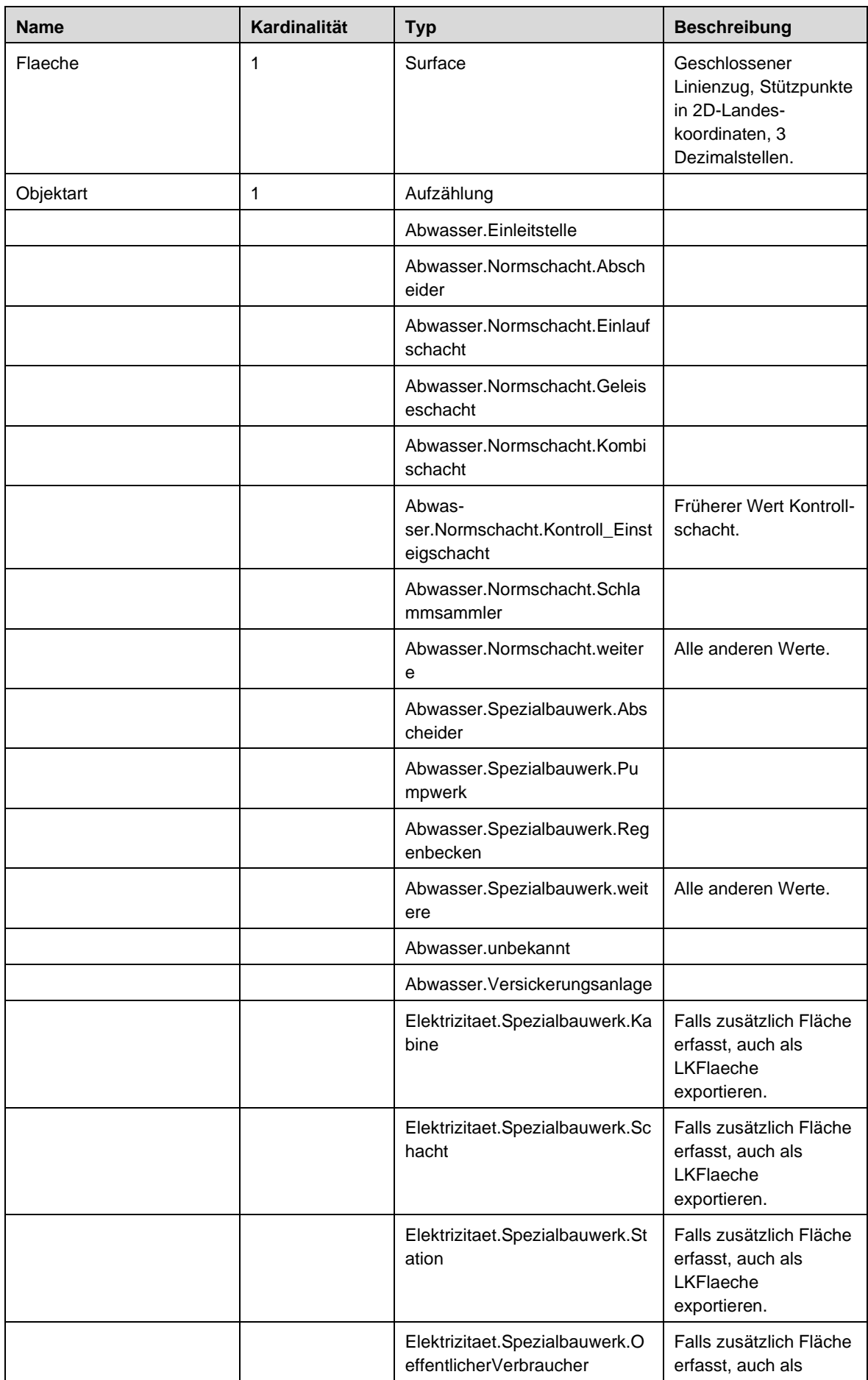

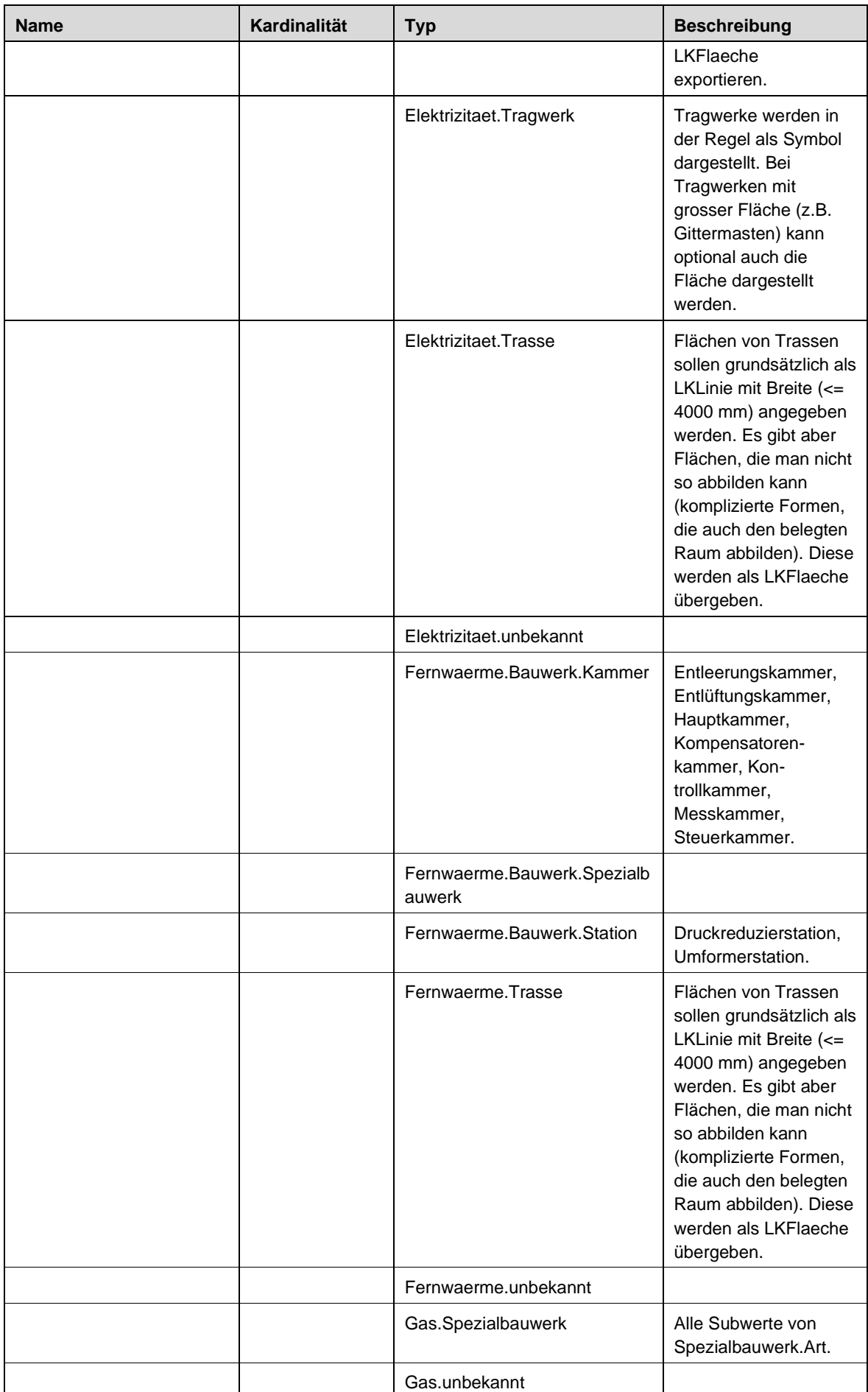

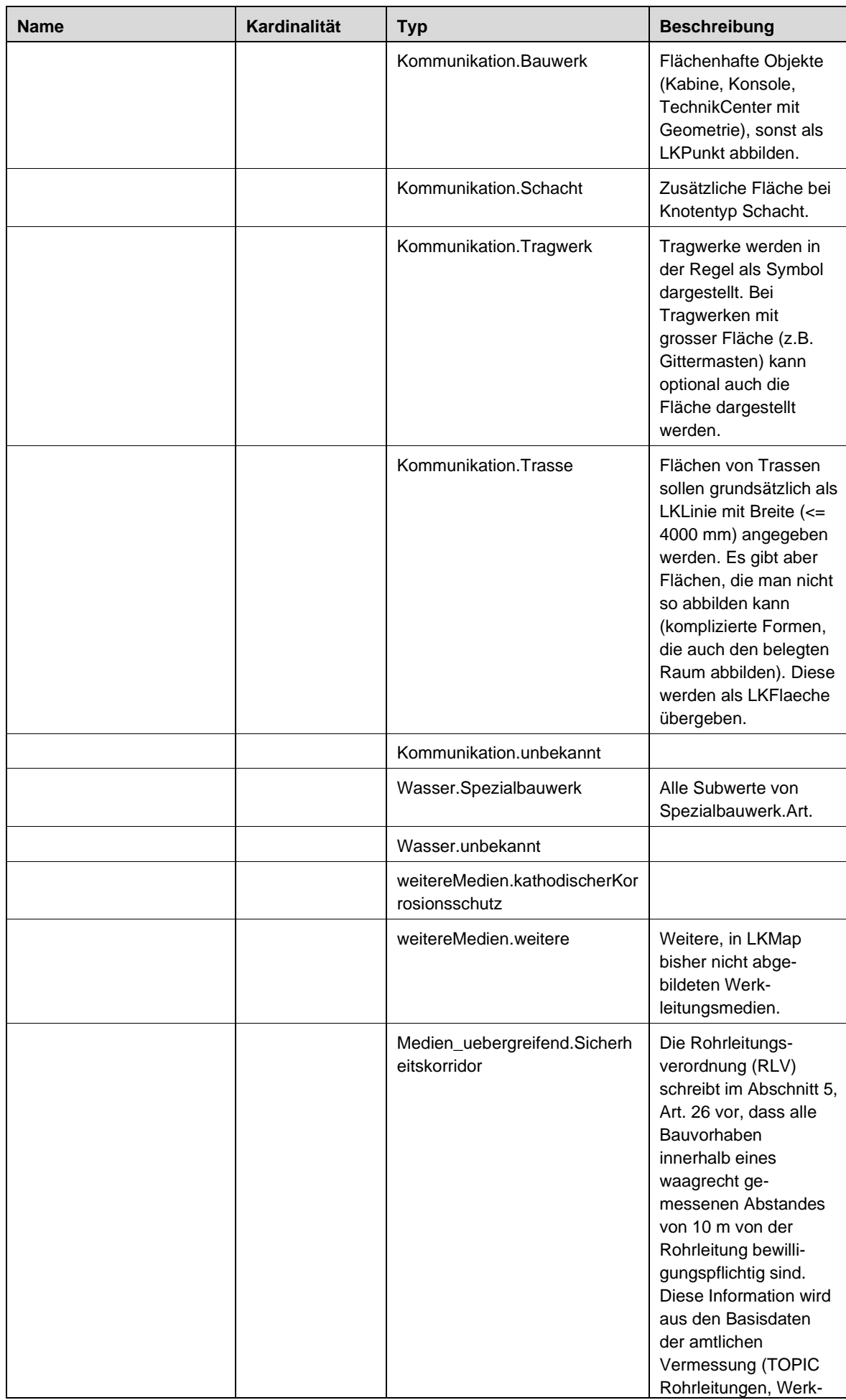

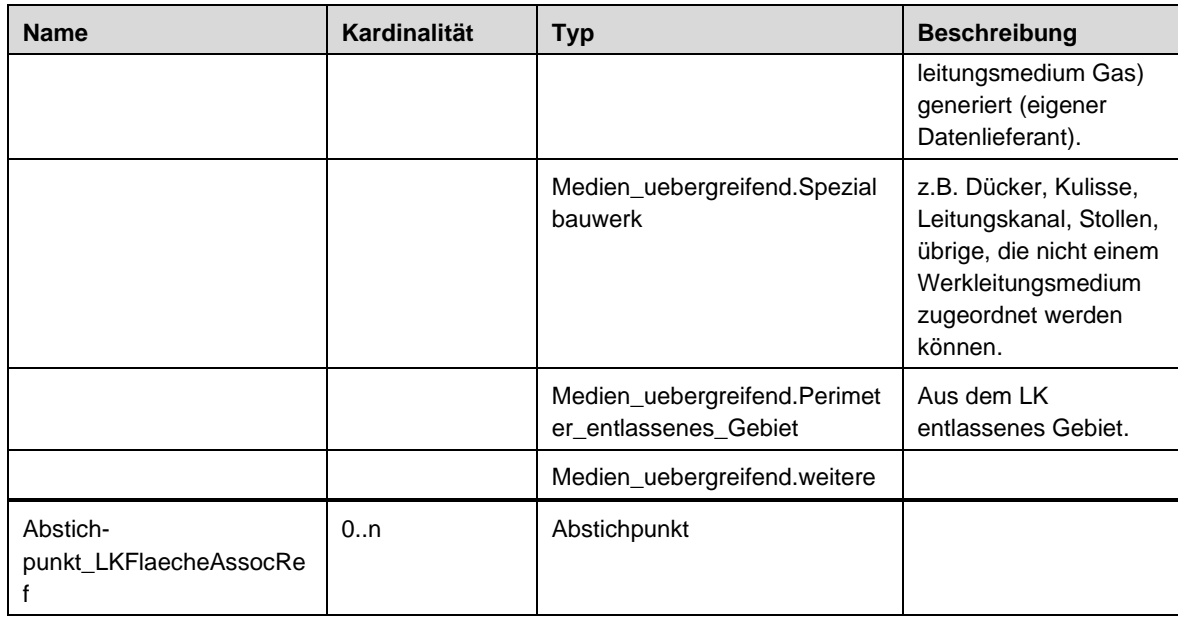

## 6.8.7 **LKLinie**

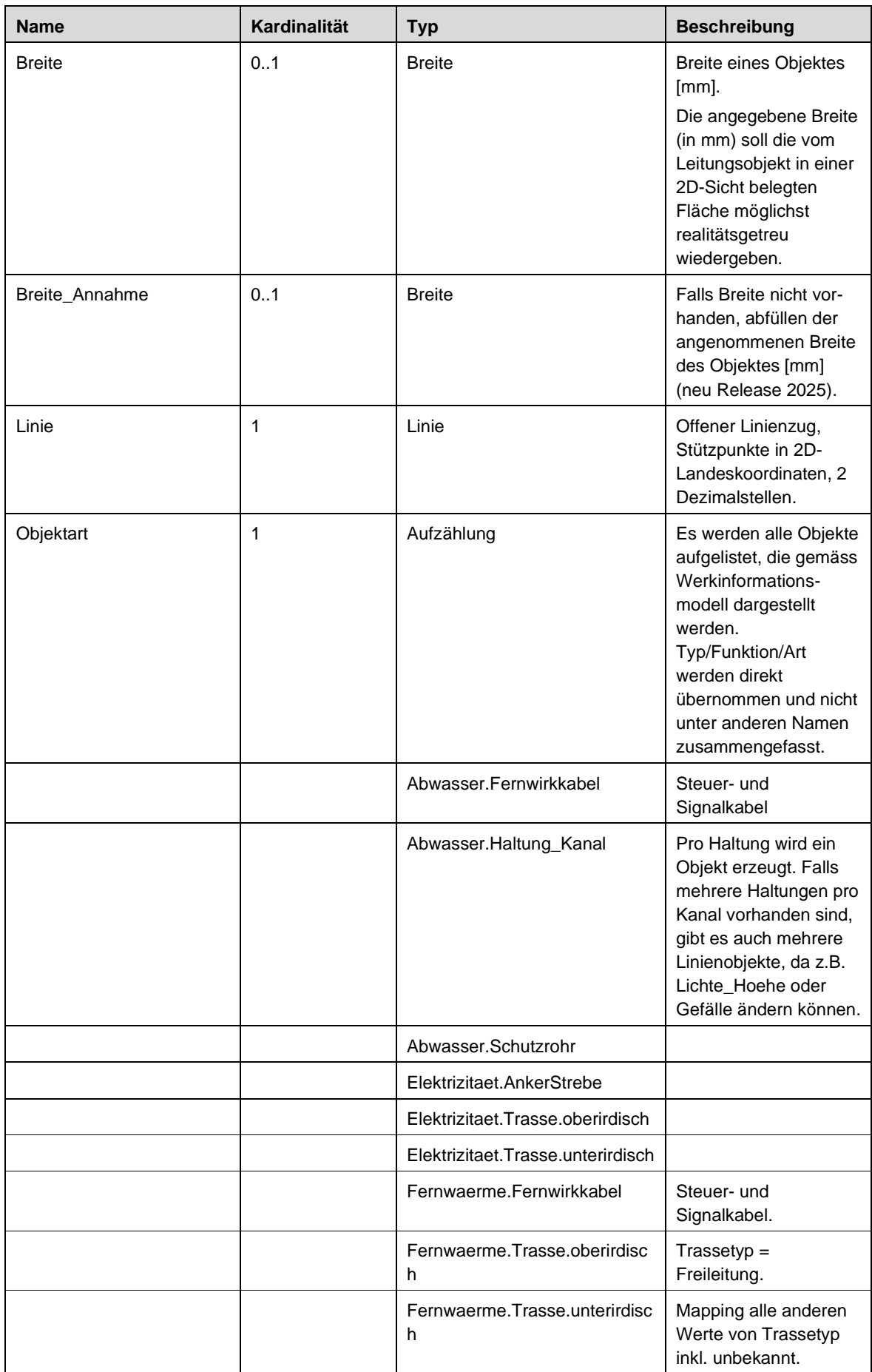

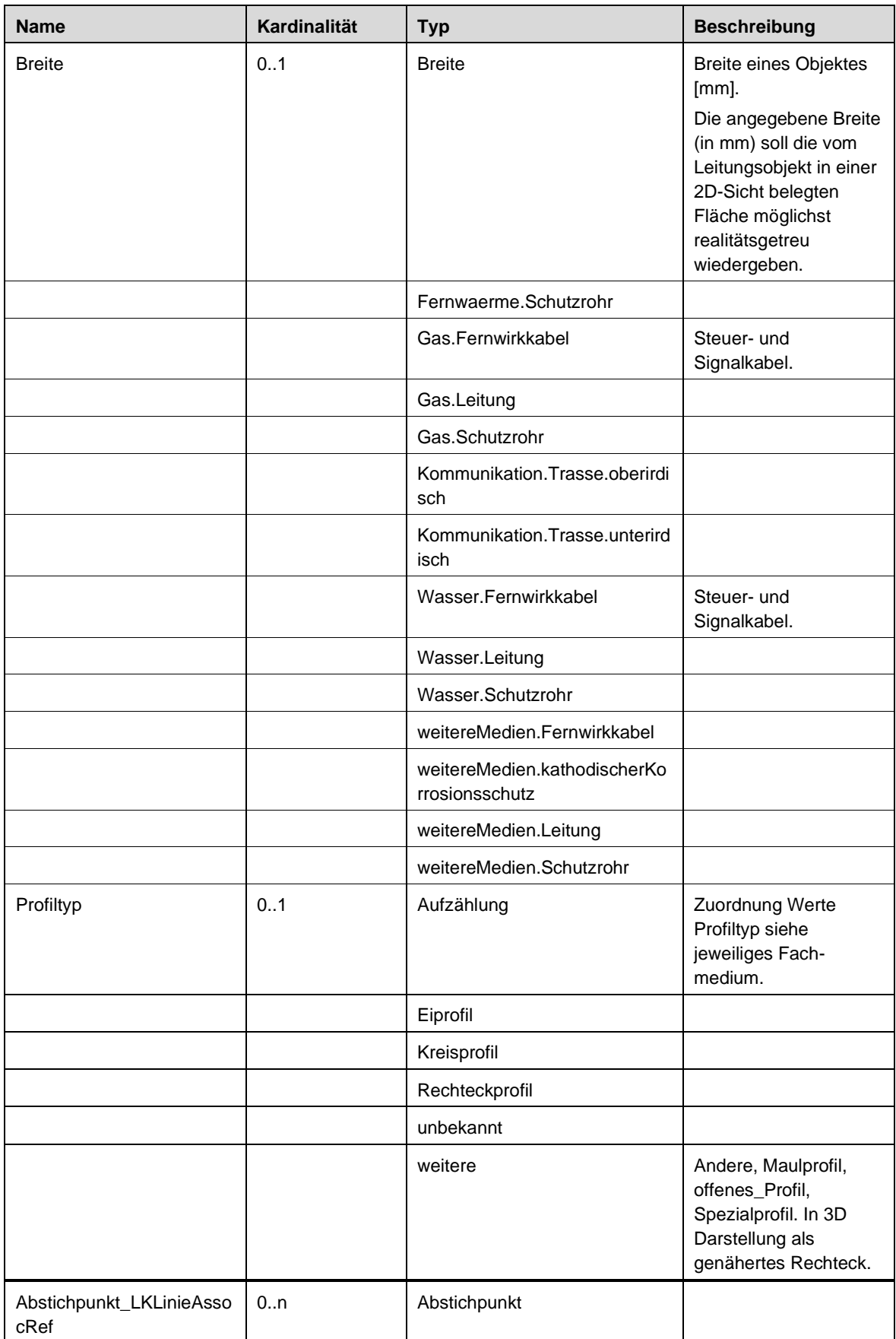

# 6.8.8 **LKObjekt**

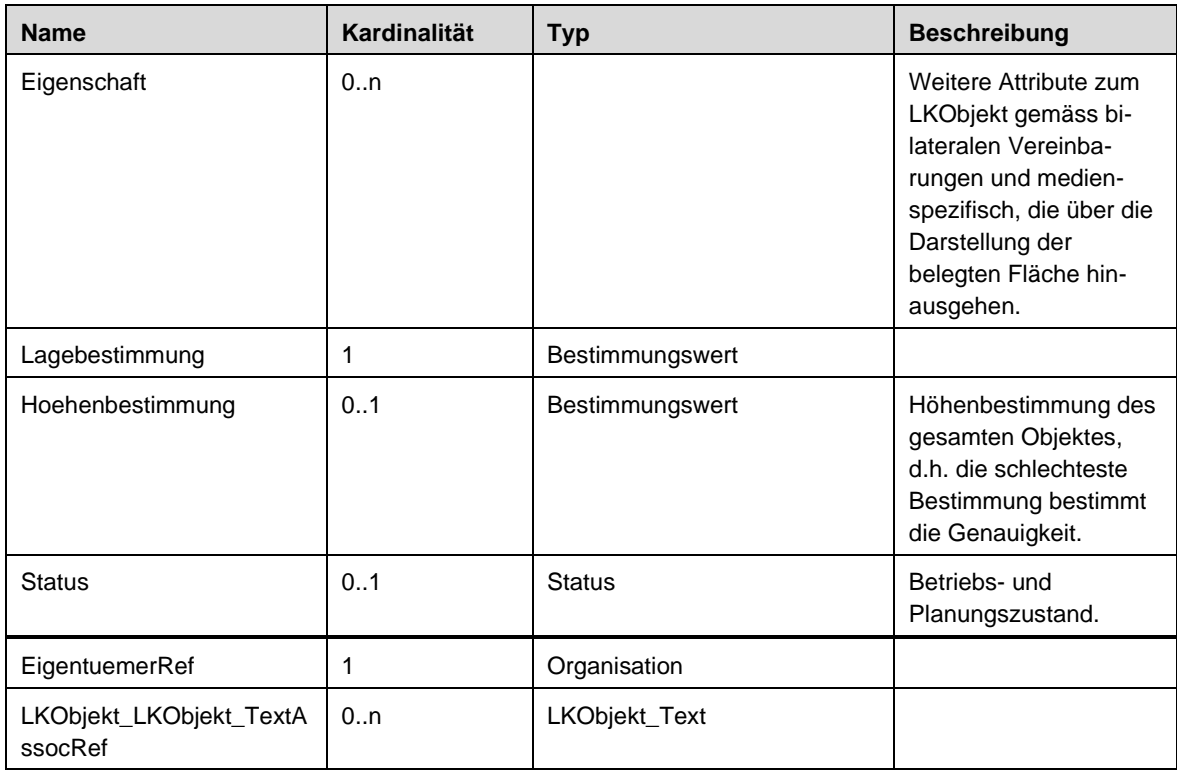

## 6.8.9 **LKObjekt\_Text**

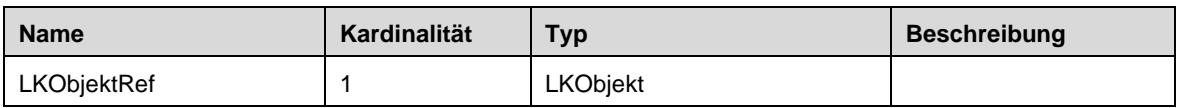

#### 6.8.10 **LKPunkt**

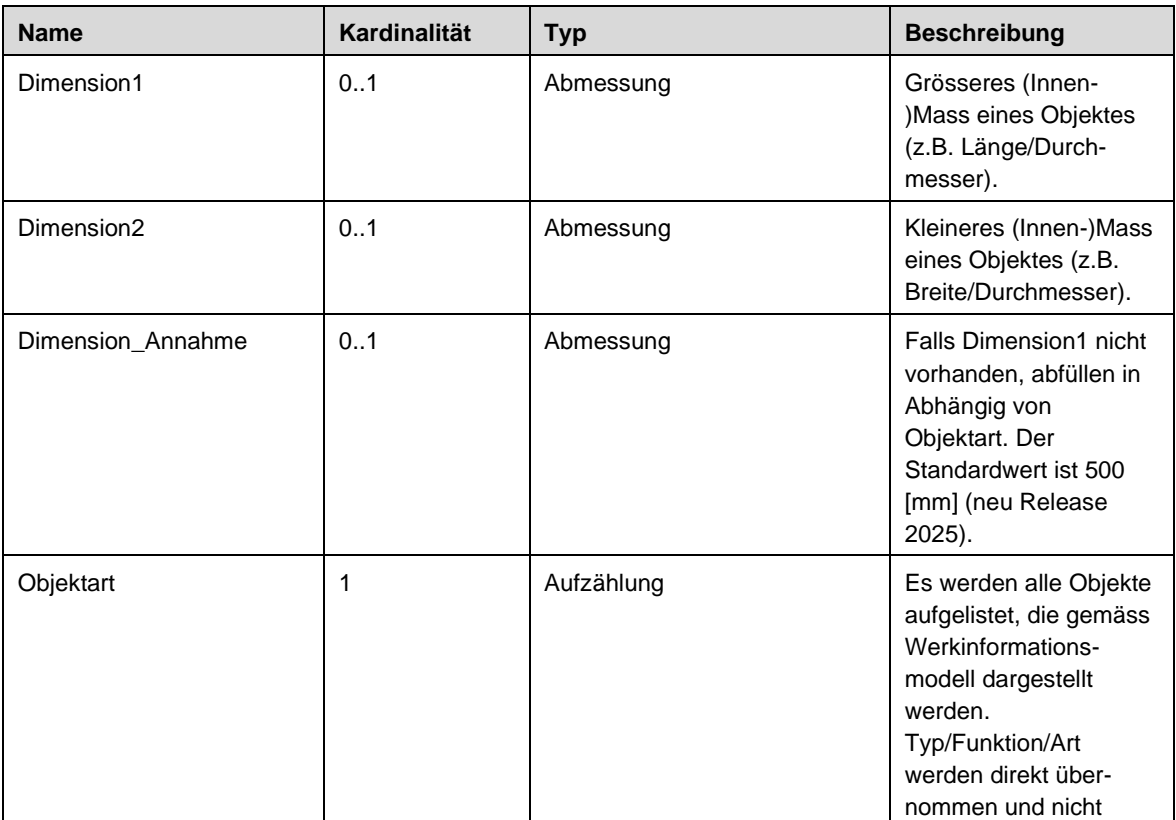

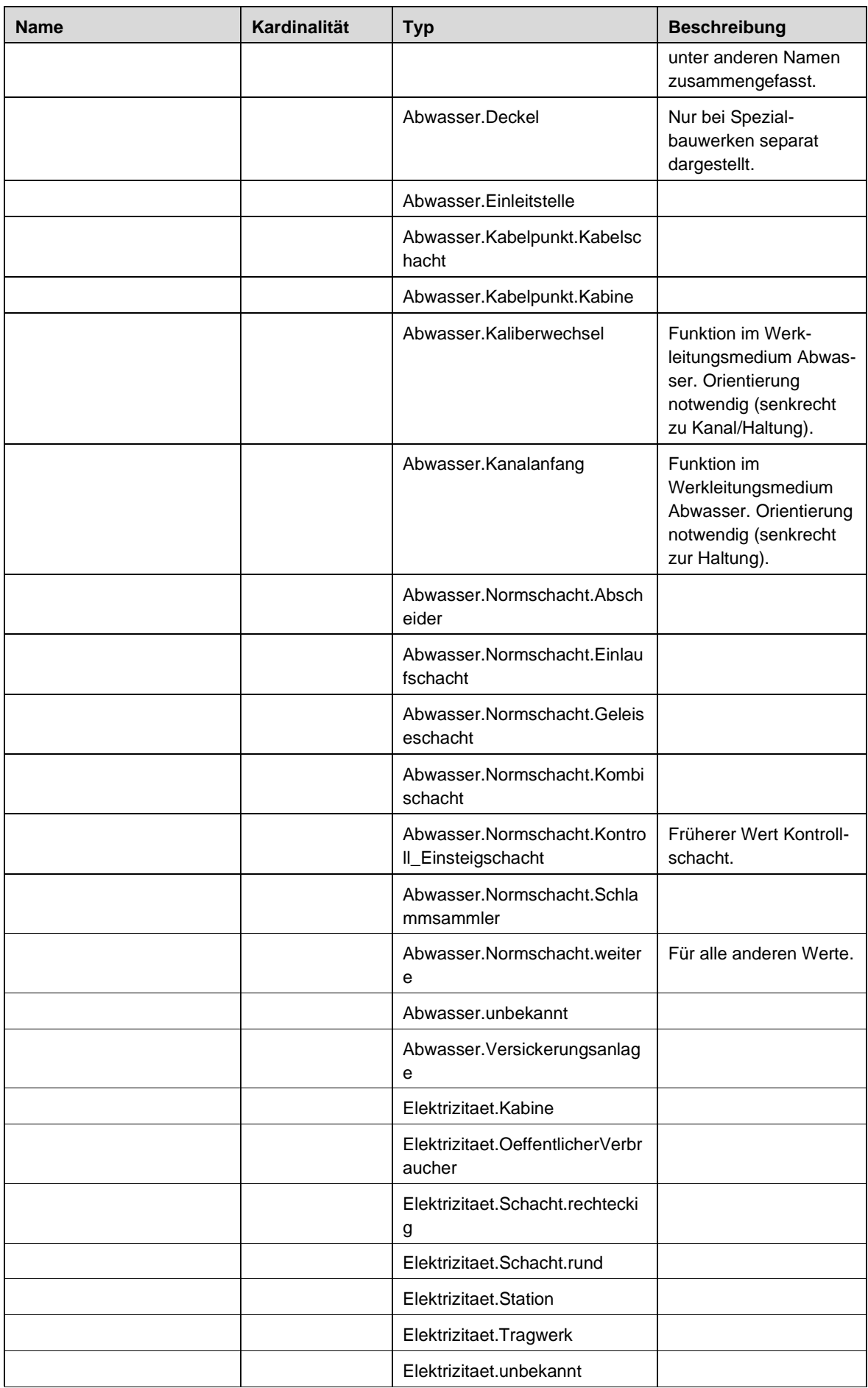

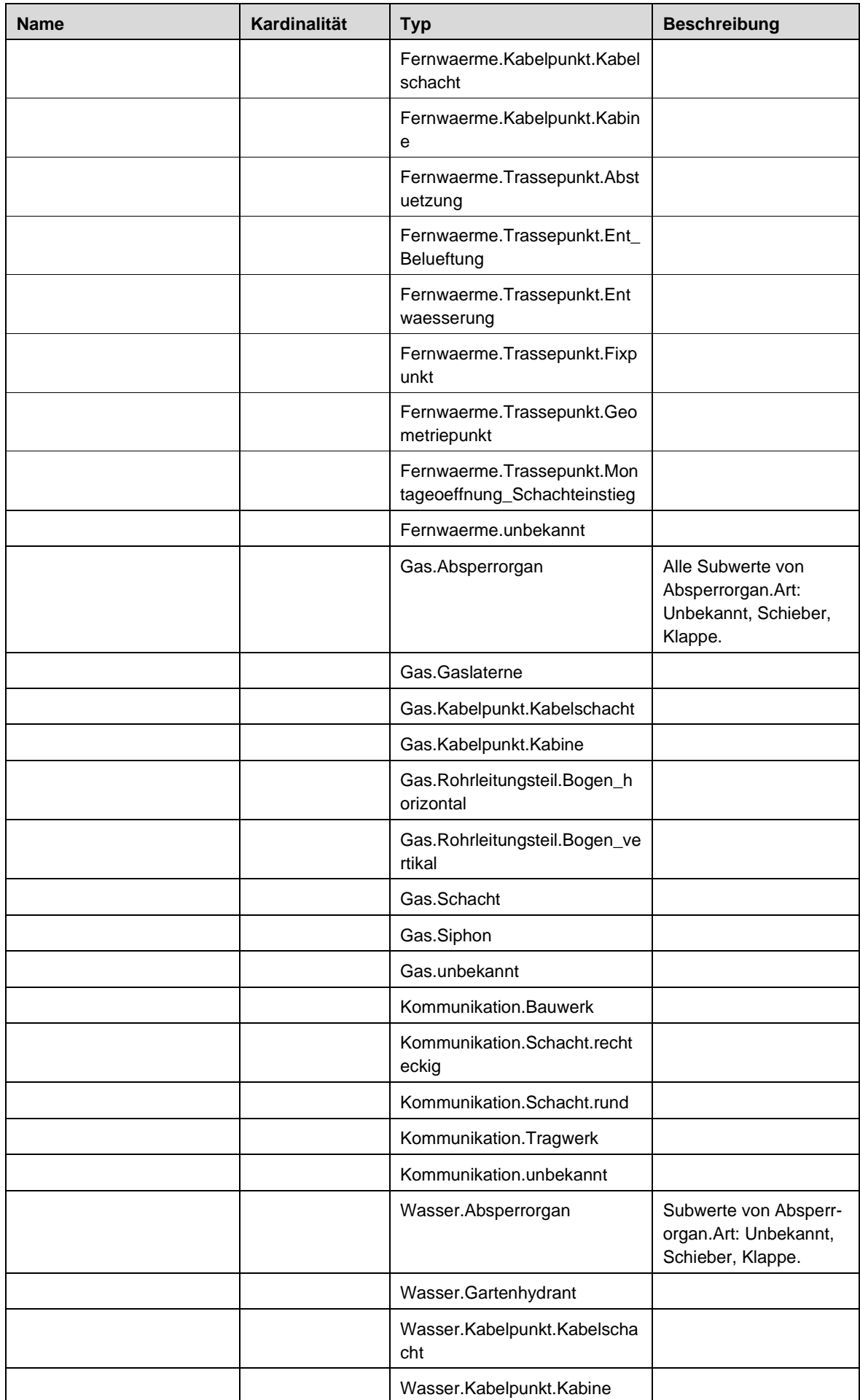

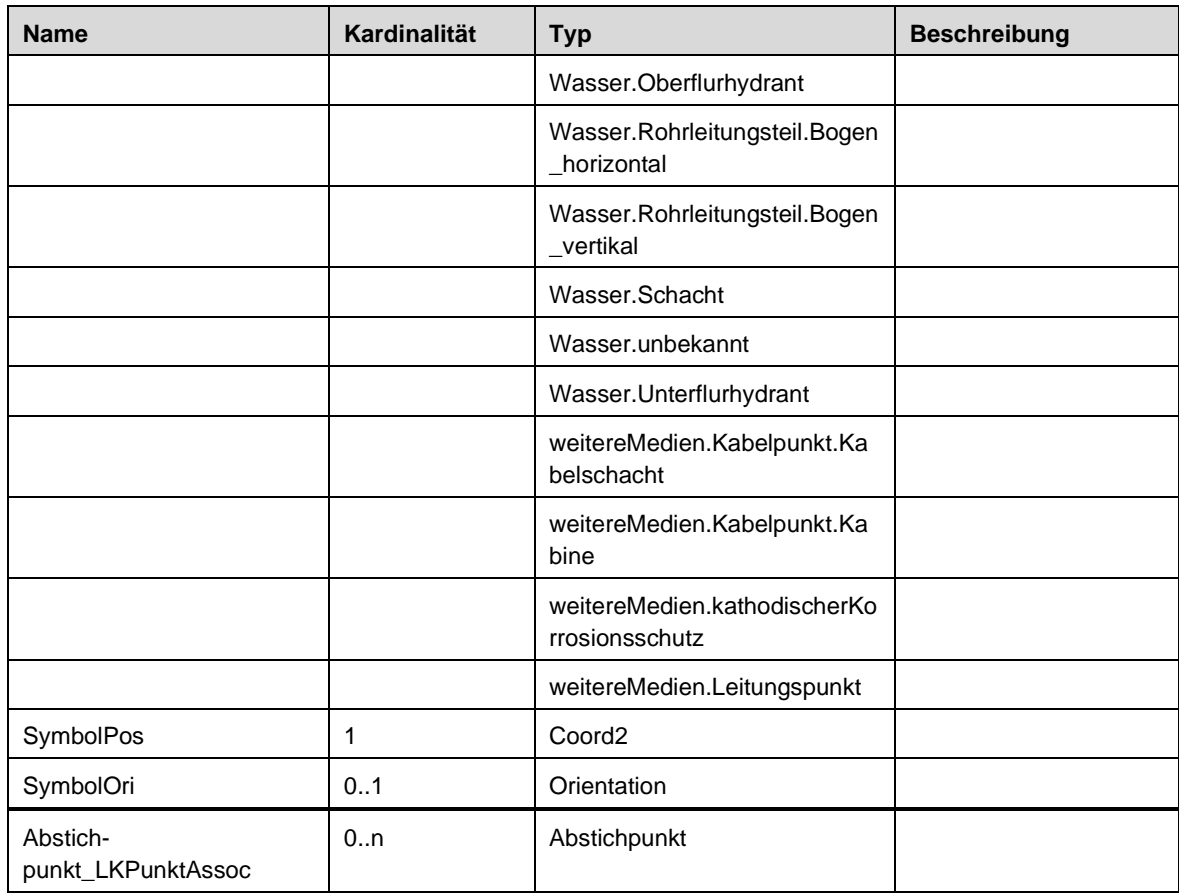

# **7 DARSTELLUNGSMODELL LKMAP**

# **7.1 Übersicht**

- 7.1.1 Das Darstellungsmodell LKMap ist auf eine farbige Darstellung des Leitungskatasters ausgerichtet. Die farbige Darstellung wird empfohlen, damit die Aussagekraft der dargestellten Daten klar und eindeutig ist und missverständliche Interpretationen der Daten vermieden werden können.
- 7.1.2 Um die Darstellung von LKMap weiter zu verbessern, werden die Lagebestimmung (genau, ungenau, unbekannt) oder der Statuswert «stillgelegt» zusätzlich visuell dargestellt.
- 7.1.3 LKMap enthält zusätzliche Attribute bzw. Attributwerte, die für spezialisierte Themendarstellungen verwendet werden können. Beispiel Statuswert «Projekt»:

Objekte mit diesem Statuswert sind in der Standarddarstellung des Leitungskataster LKMap bewusst nicht enthalten. Die Standarddarstellung bildet nur die baulich tatsächlich vorhandenen Objekte ab, um mögliche Fehlinterpretationen aufgrund einer überladenen Darstellung zu vermeiden.

Die projektierten sowie die aufzuhebenden Objekte können jedoch für eine entsprechende Themendarstellung benutzt werden, indem sie mit einem darauf ausgerichteten separaten Darstellungsmodell visualisiert werden. In Geoinformationssystemen bietet es sich an, die projektierten Objekte beispielsweise über einen Filter zur Verfügung zu stellen.

# **7.2 Darstellungsrelevante Informationen**

#### 7.2.1 **Standard-Darstellung**

- 7.2.1.1 Für die Standard-Darstellung von LKMap sind pro Objekt folgende Attribute von Bedeutung:
	- LK-Fläche
	- a) Werkleitungsmedium
	- b) Objektart
	- c) Lagebestimmung
	- d) Status (überlagernde Darstellung für stillgelegte Objekte, Ausschluss von Objekten mit Status «Projekt»)
	- LK-Linie
	- a) Werkleitungsmedium
	- b) Objektart
	- c) Lagebestimmung
	- d) Breite
	- e) Status (überlagernde Darstellung für stillgelegte Objekte, Ausschluss von Objekten mit Status «Projekt»)
	- LK-Punkt
	- a) Werkleitungsmedium
	- b) Objektart
	- c) Symbolorientierung
	- d) Status (Ausschluss von Objekten mit Status «Projekt»)
	- LK-Text
	- a) Werkleitungsmedium
	- b) Status (Ausschluss von Objekten mit Status «Projekt»)

### 7.2.3 **Farbdefinitionen**

#### 7.2.3.1 **Farbdefinitionen für Werkleitungsmedien**

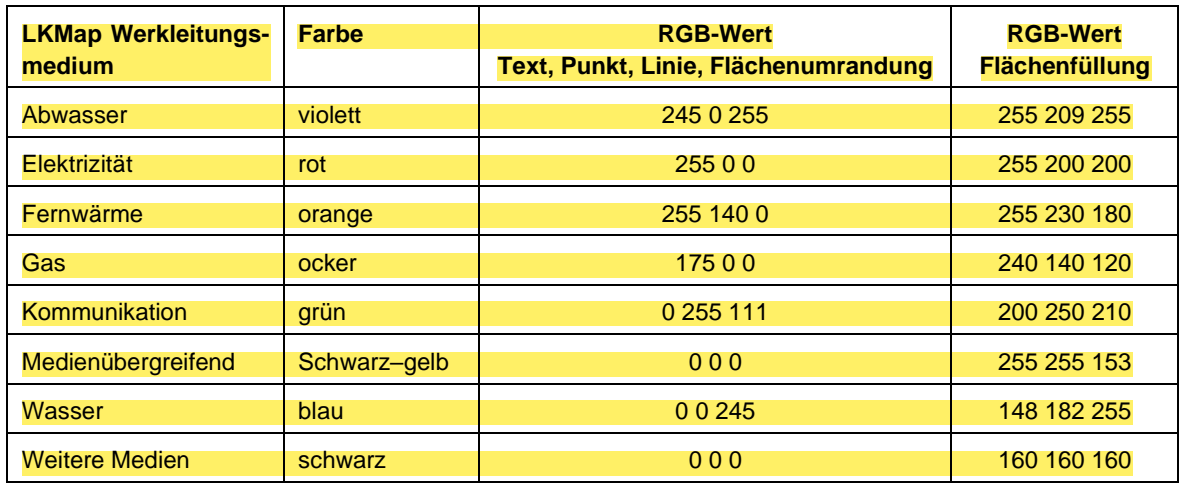

#### 7.2.3.2 **Farbdefinition für amtliche Vermessung**

7.2.3.2.1 Die Daten der amtlichen Vermessung bilden oft die Grundlage für die Darstellung des Leitungskatasters. Die Darstellung der amtlichen Vermessung ist grundsätzlich in den Vorschriften zur amtlichen Vermessung festgelegt.

Im Sinne einer möglichst klaren und unmissverständlichen Darstellung des Leitungskatasters haben sich in der Praxis teilweise davon abweichende Werte für die Darstellung der amtlichen Vermessung etabliert.

Tabelle 10 Farbdefinition für amtliche Vermessung

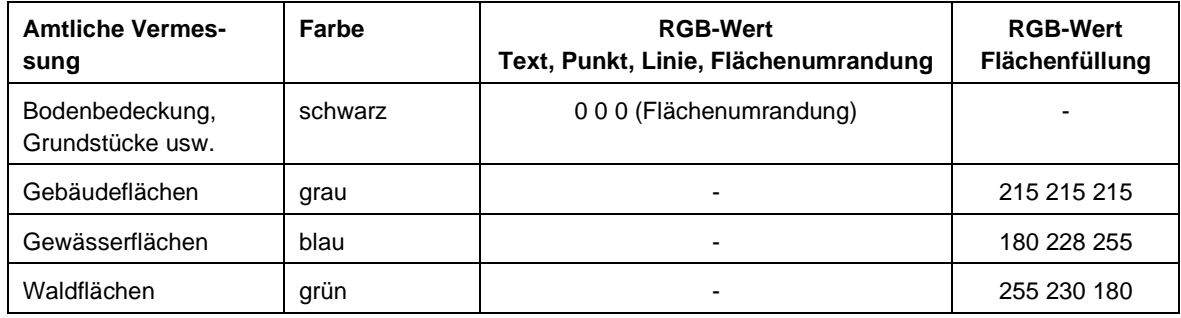
## 7.2.4 **Darstellungskatalog Objektklasse «LKFlaeche»**

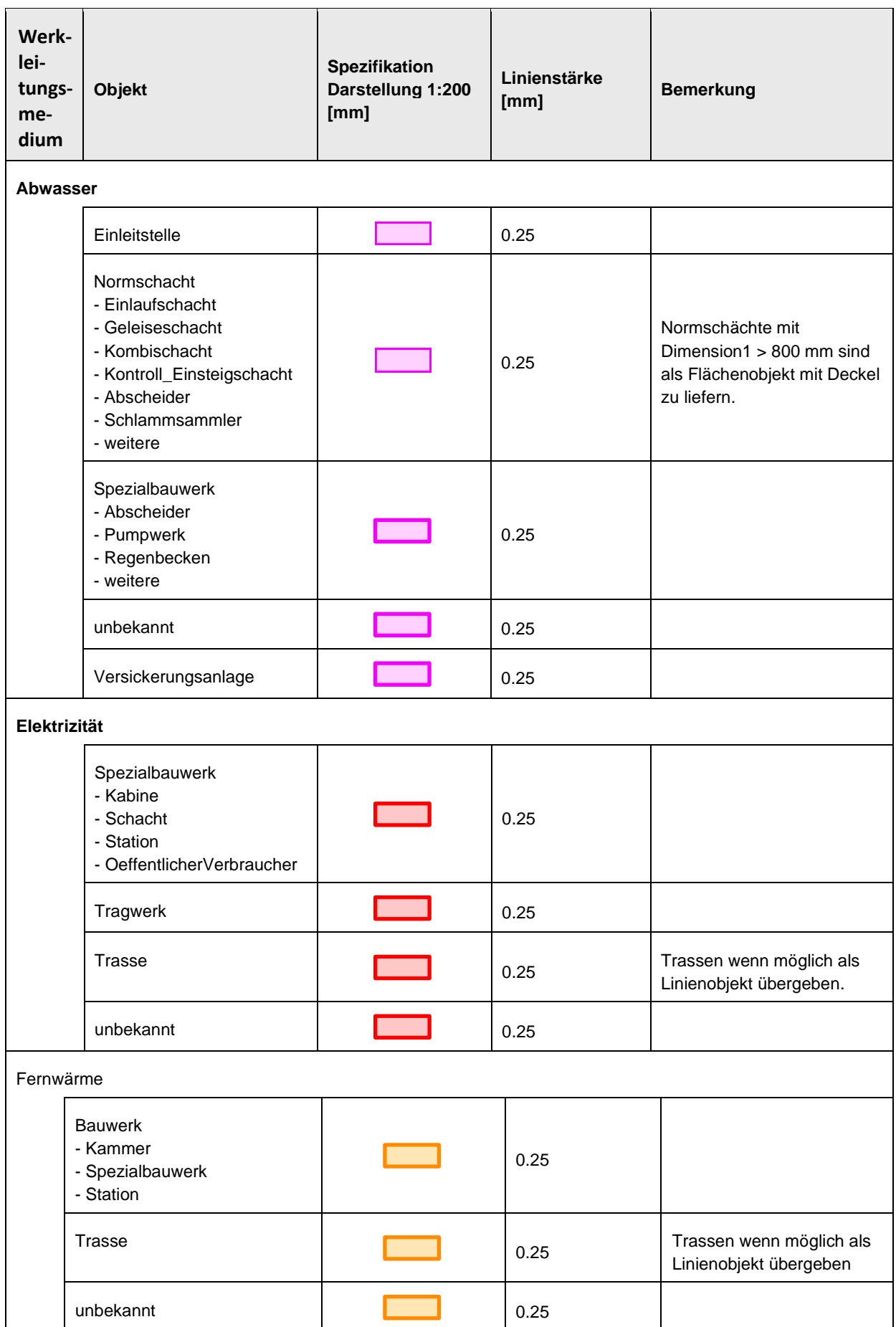

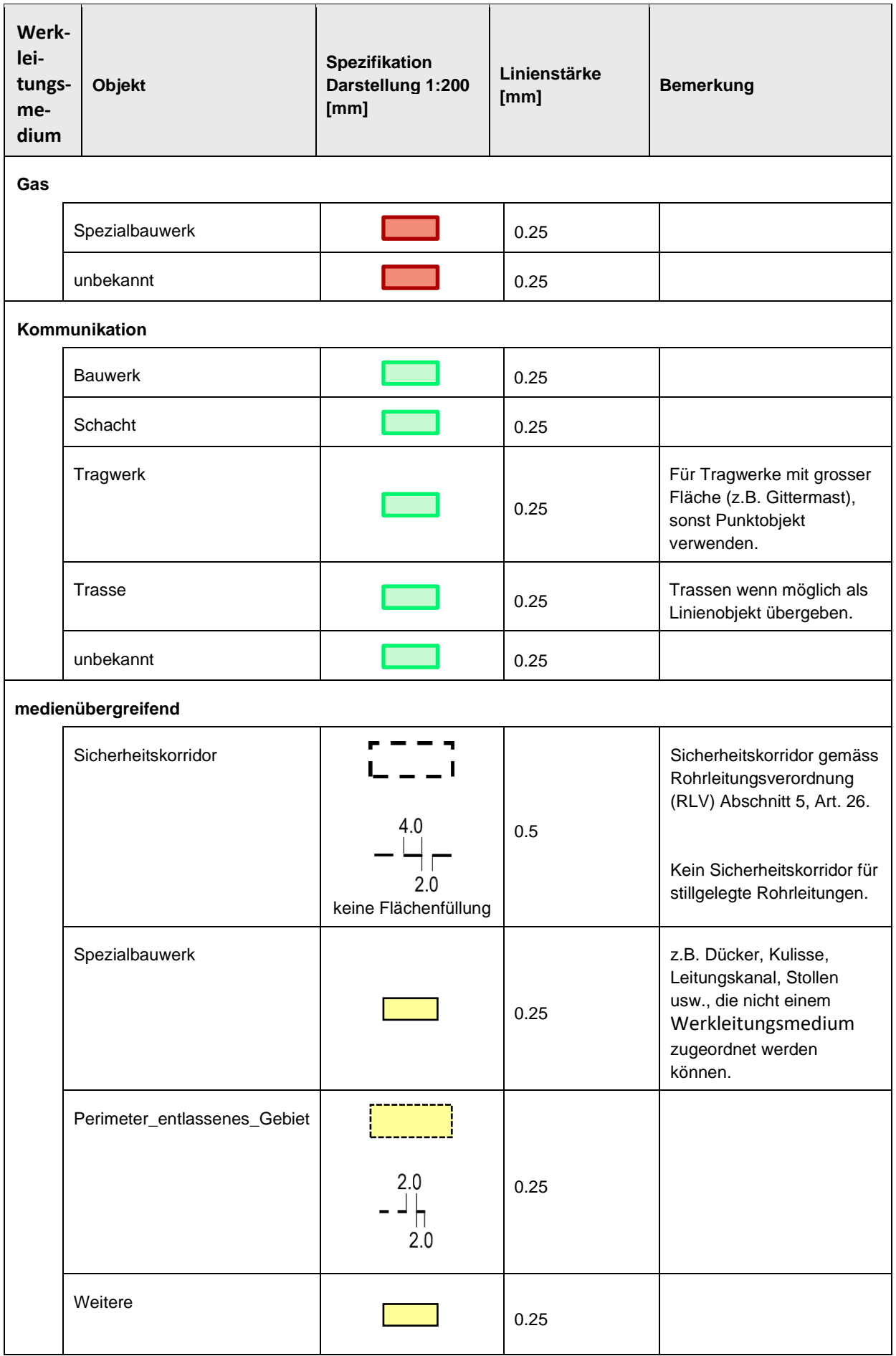

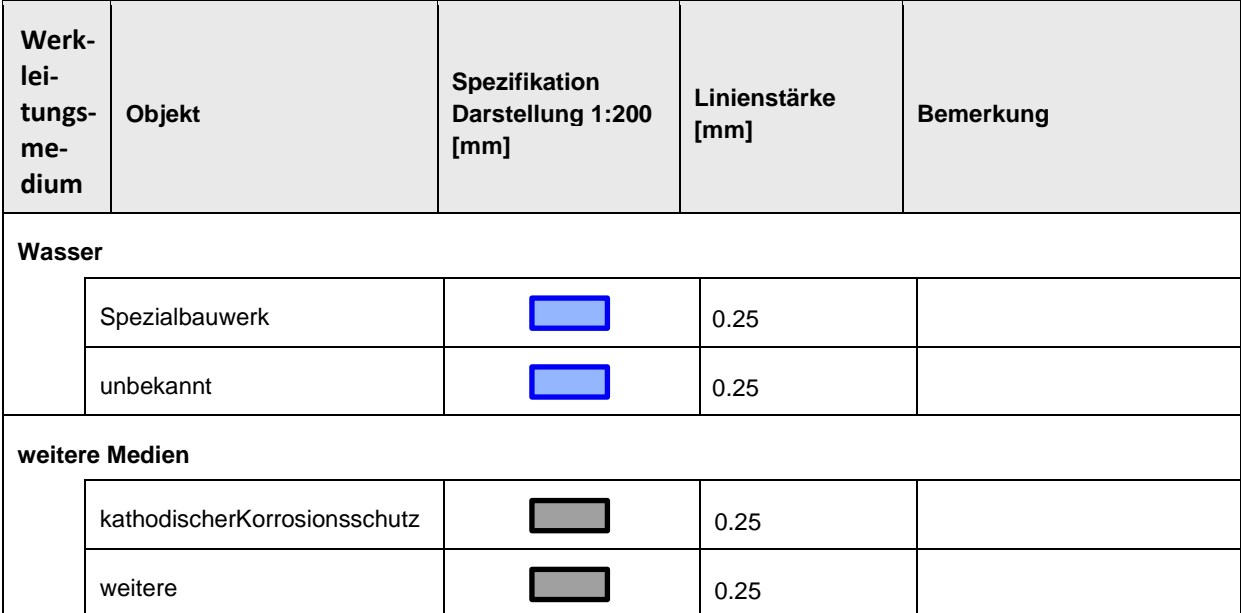

## 7.2.5 **Darstellungskatalog Objektklasse "LKLinie"**

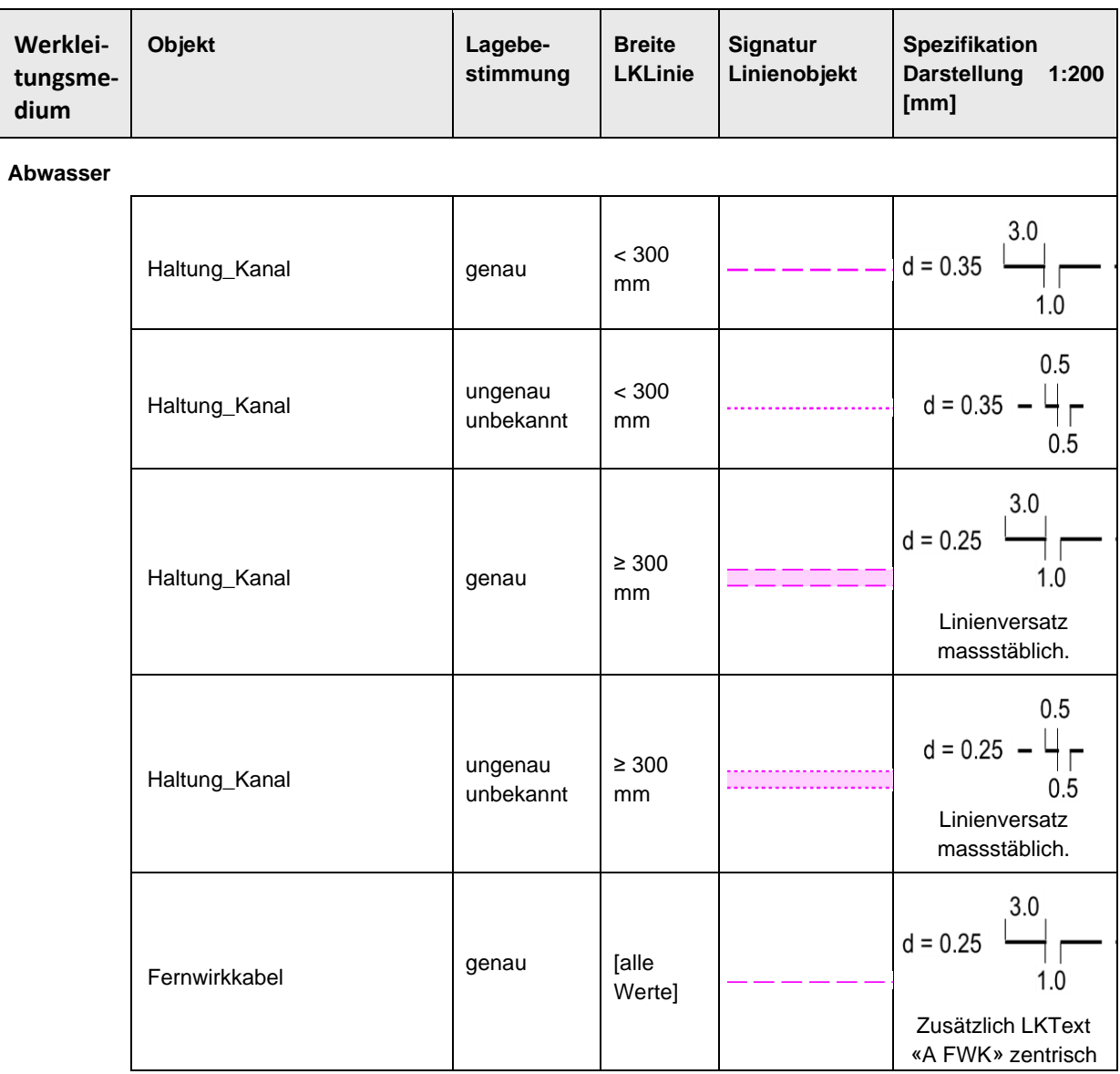

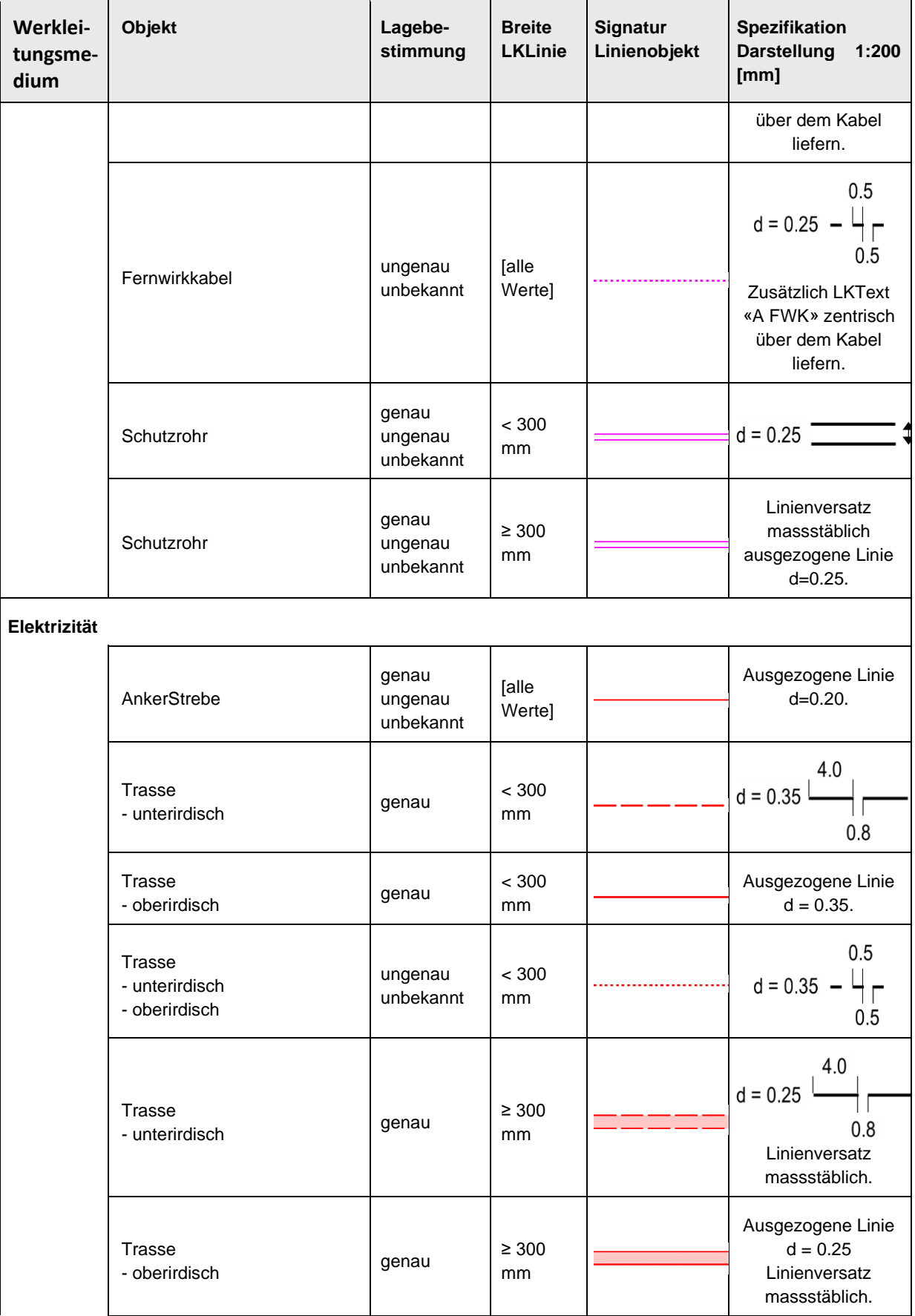

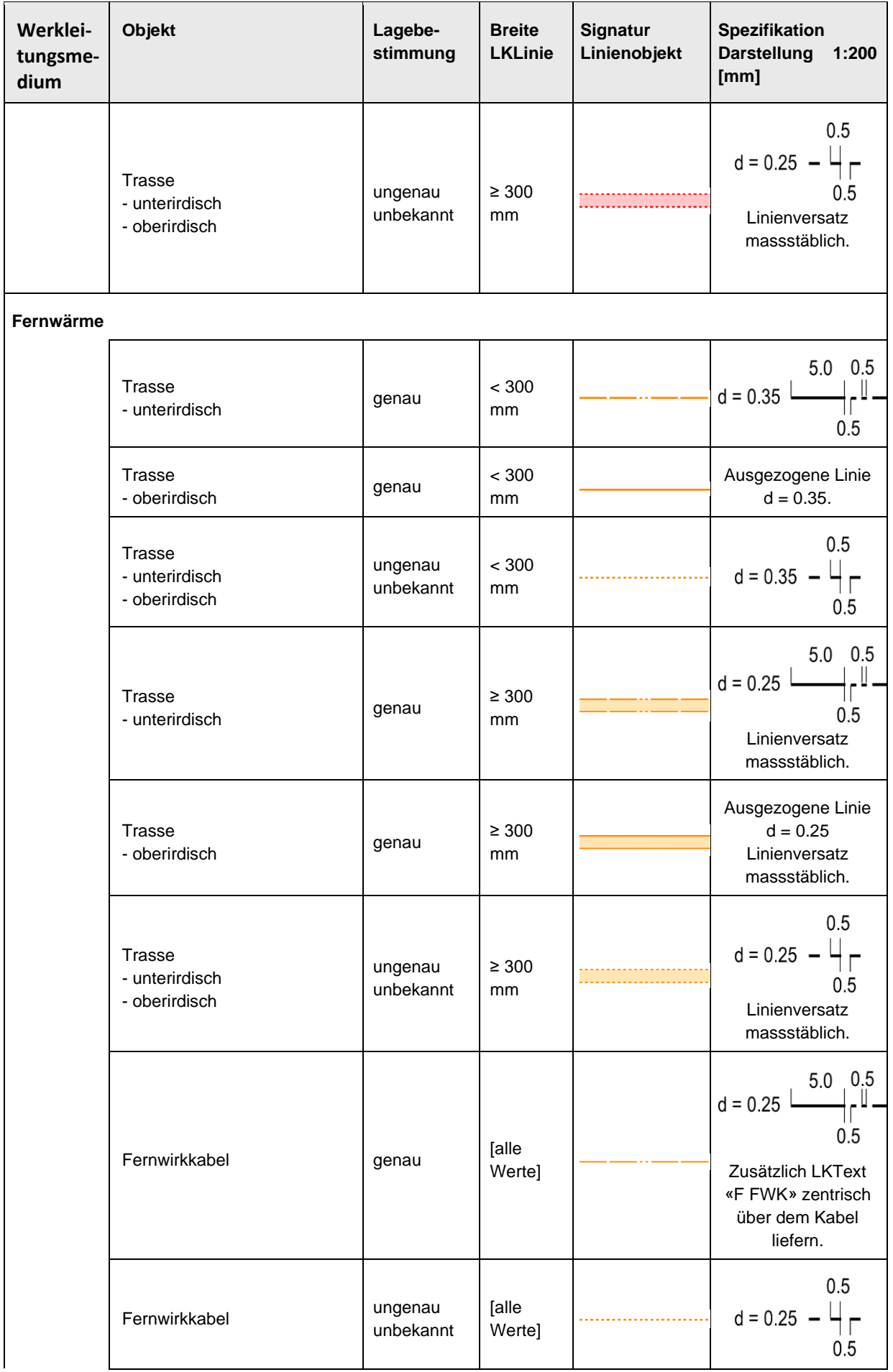

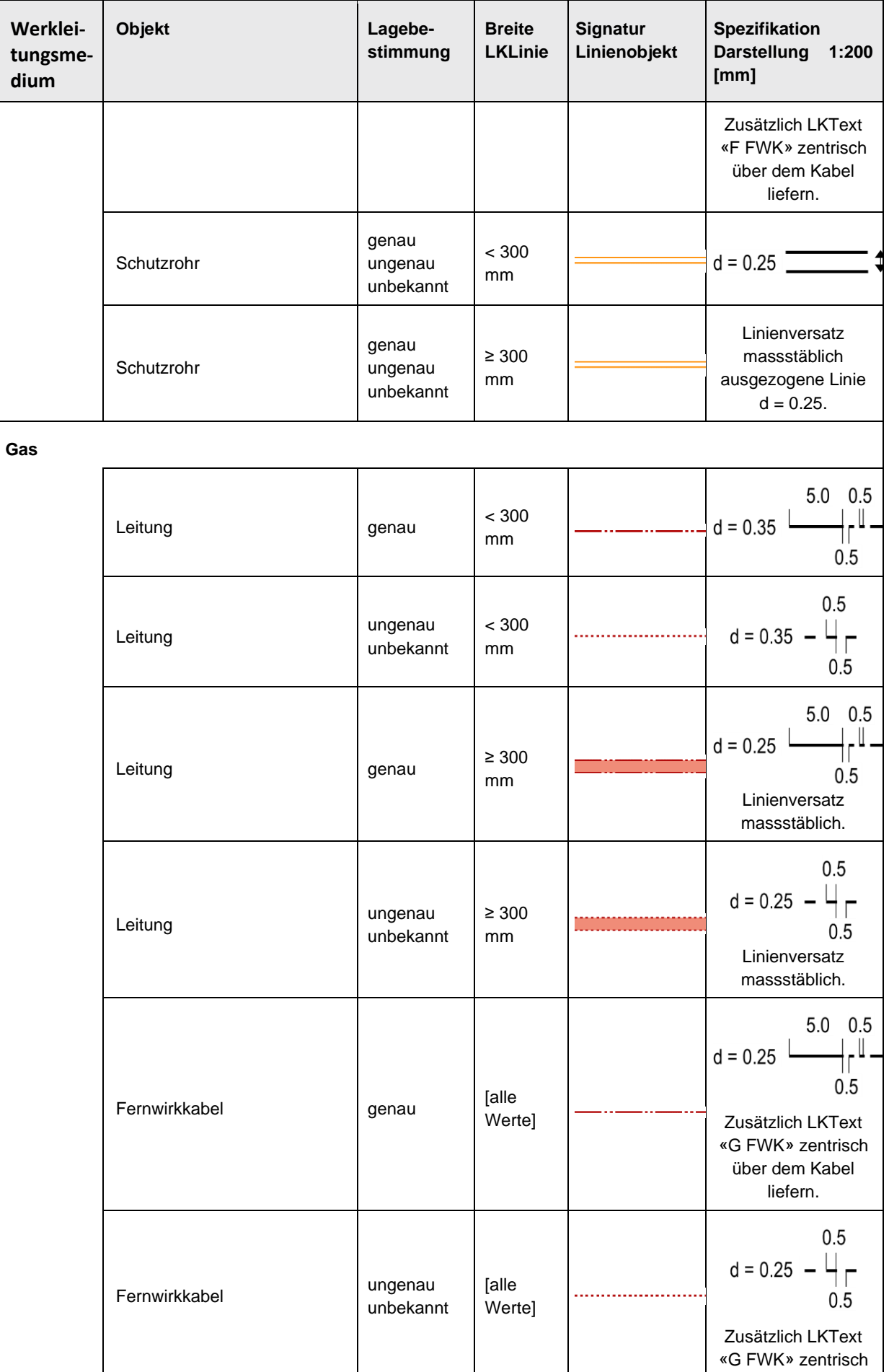

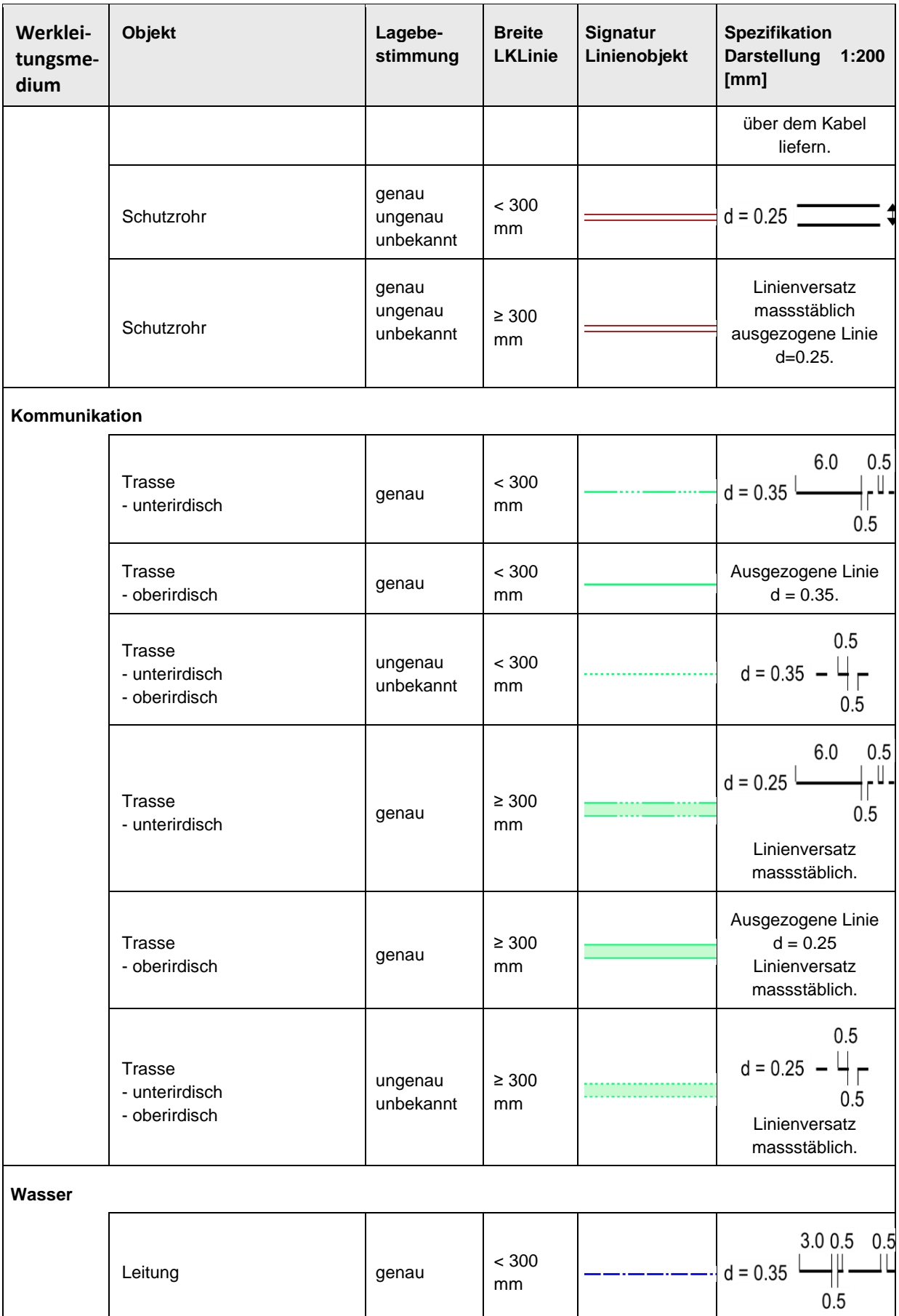

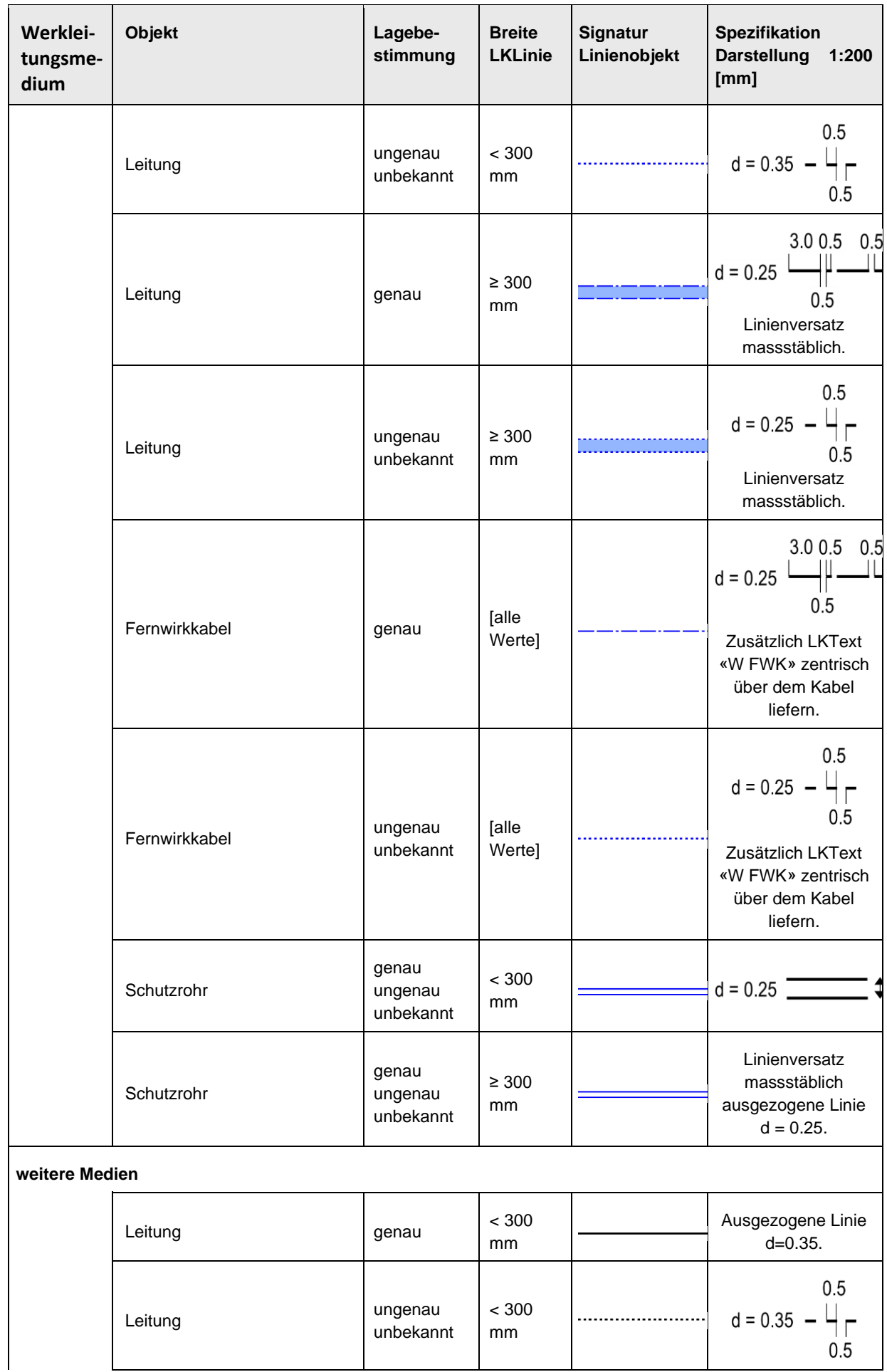

 $\mathsf{l}$ 

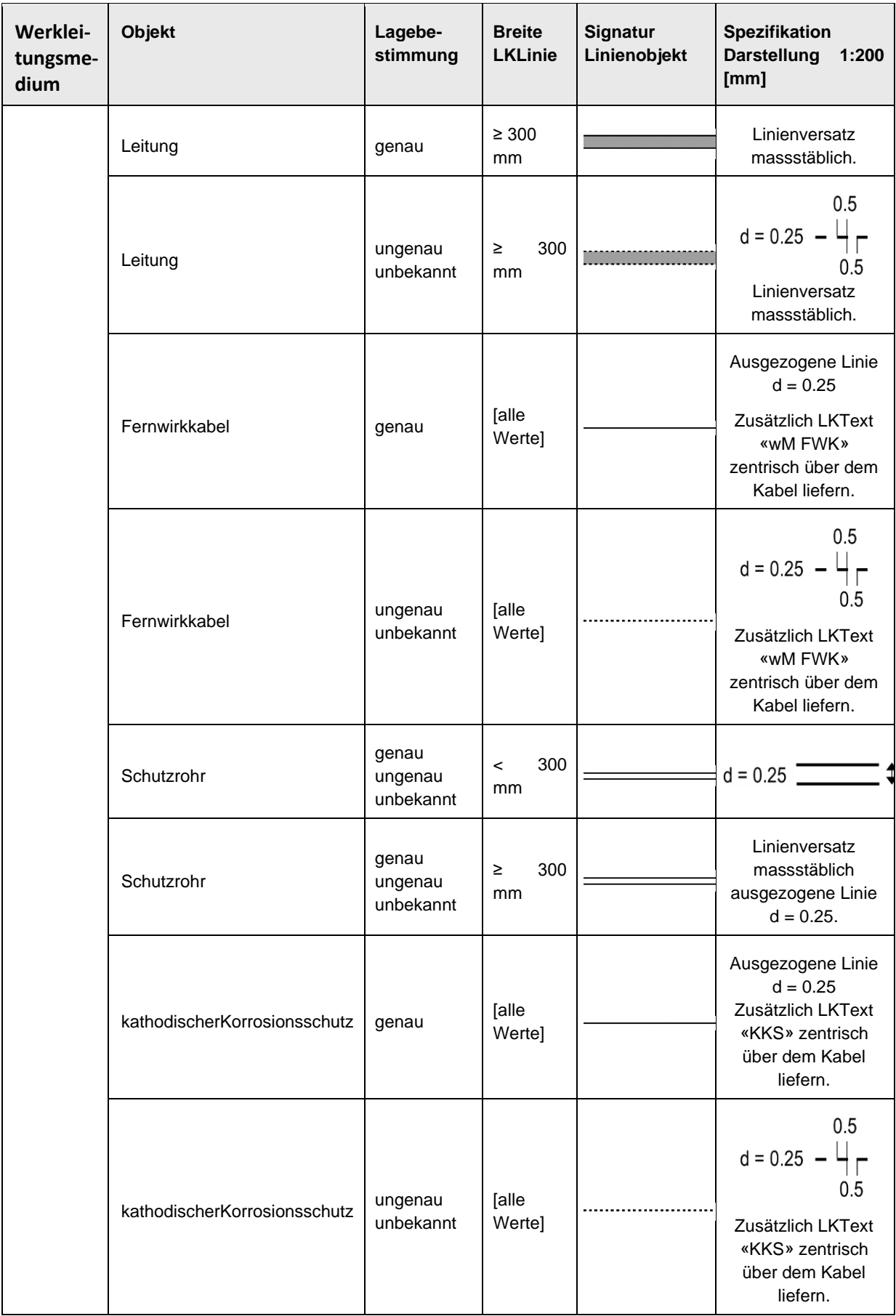

7.2.5.1 Stillgelegte Objekte von LKLinie werden zusätzlich zu ihrer oben definierten, regulären Signatur mit roten Kreuzen überlagert.

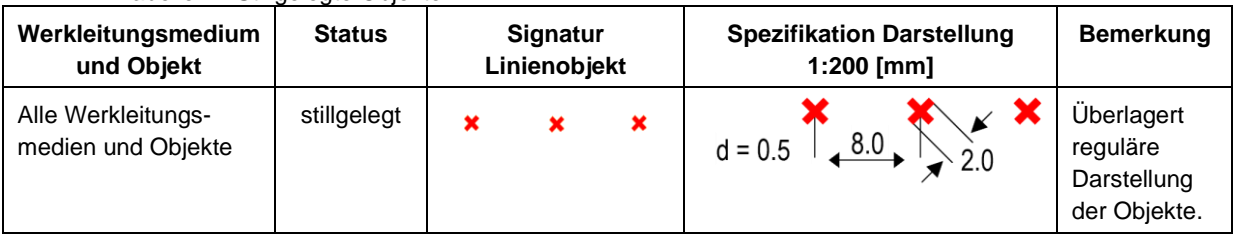

### Tabelle 11 Stillgelegte Objekte

## 7.2.6 **Darstellungskatalog Objektklasse «LKPunkt»**

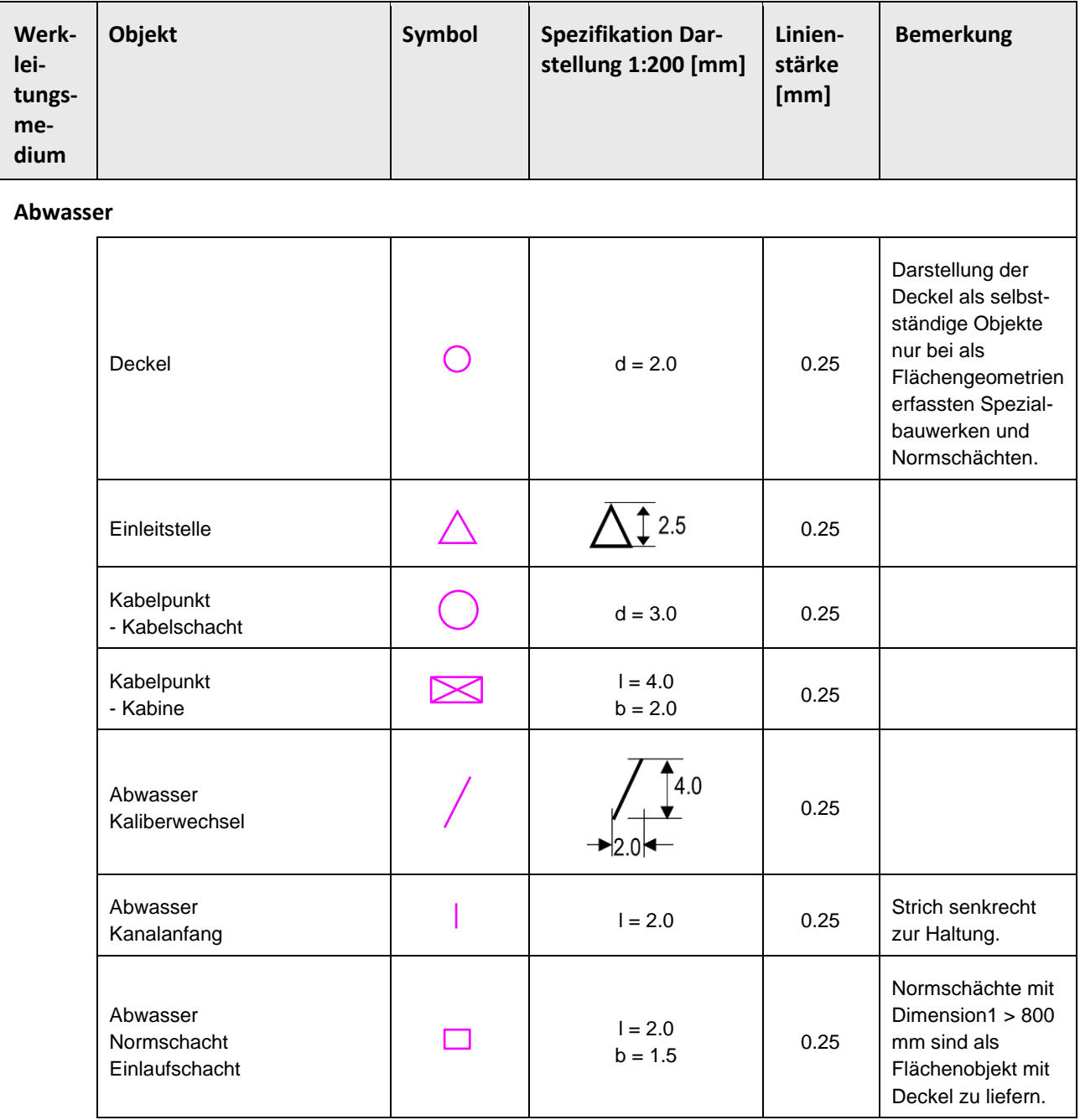

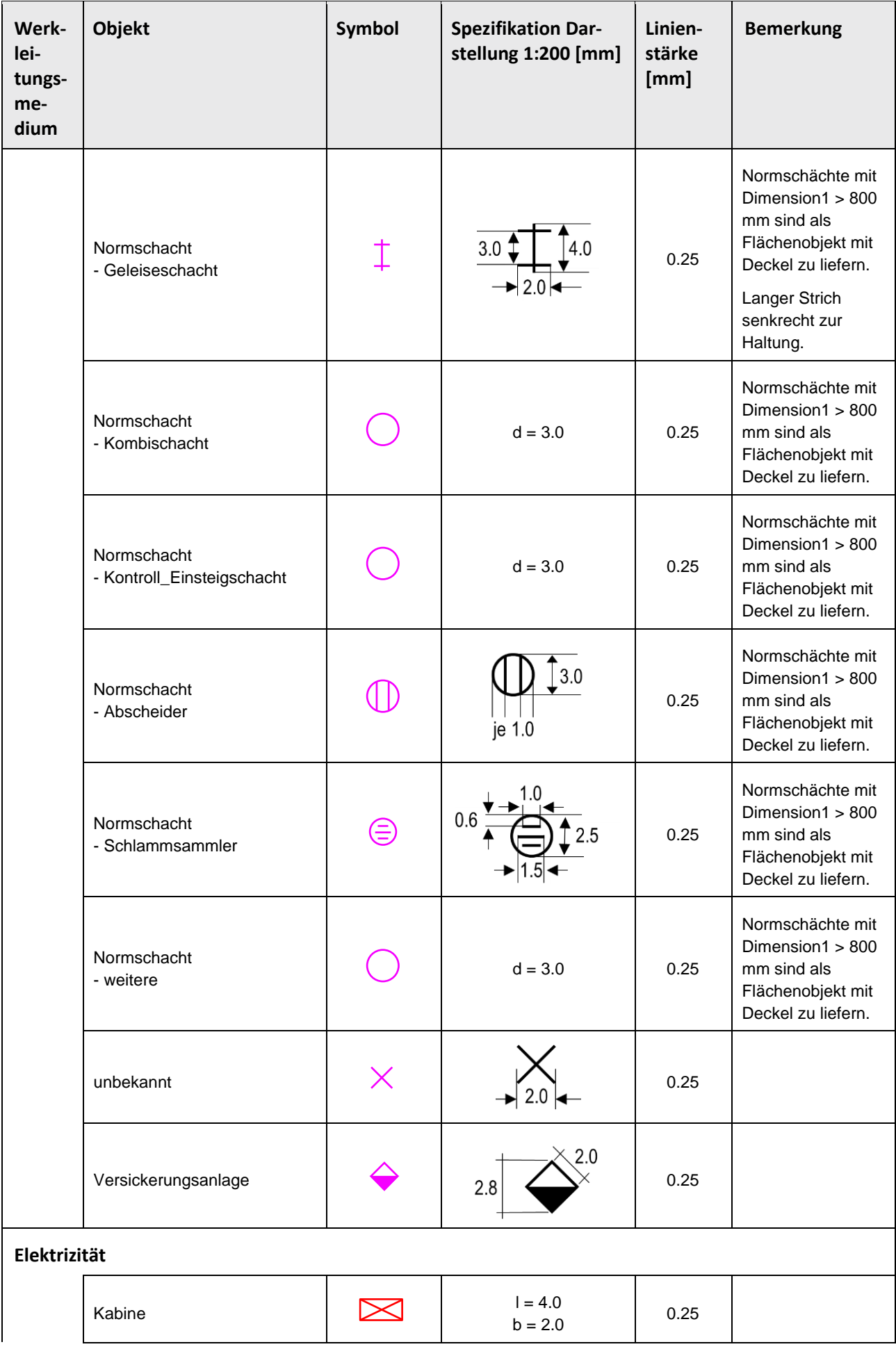

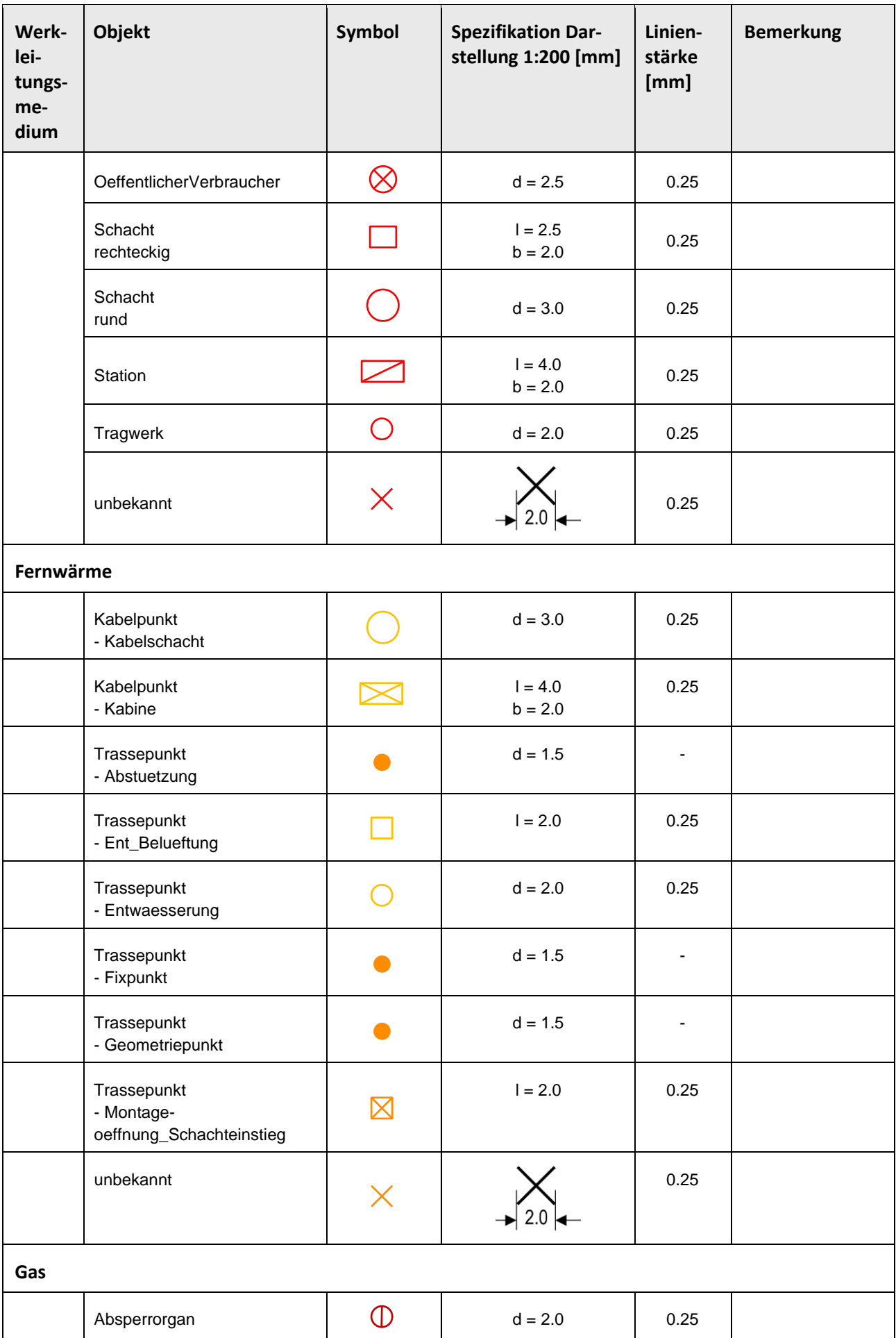

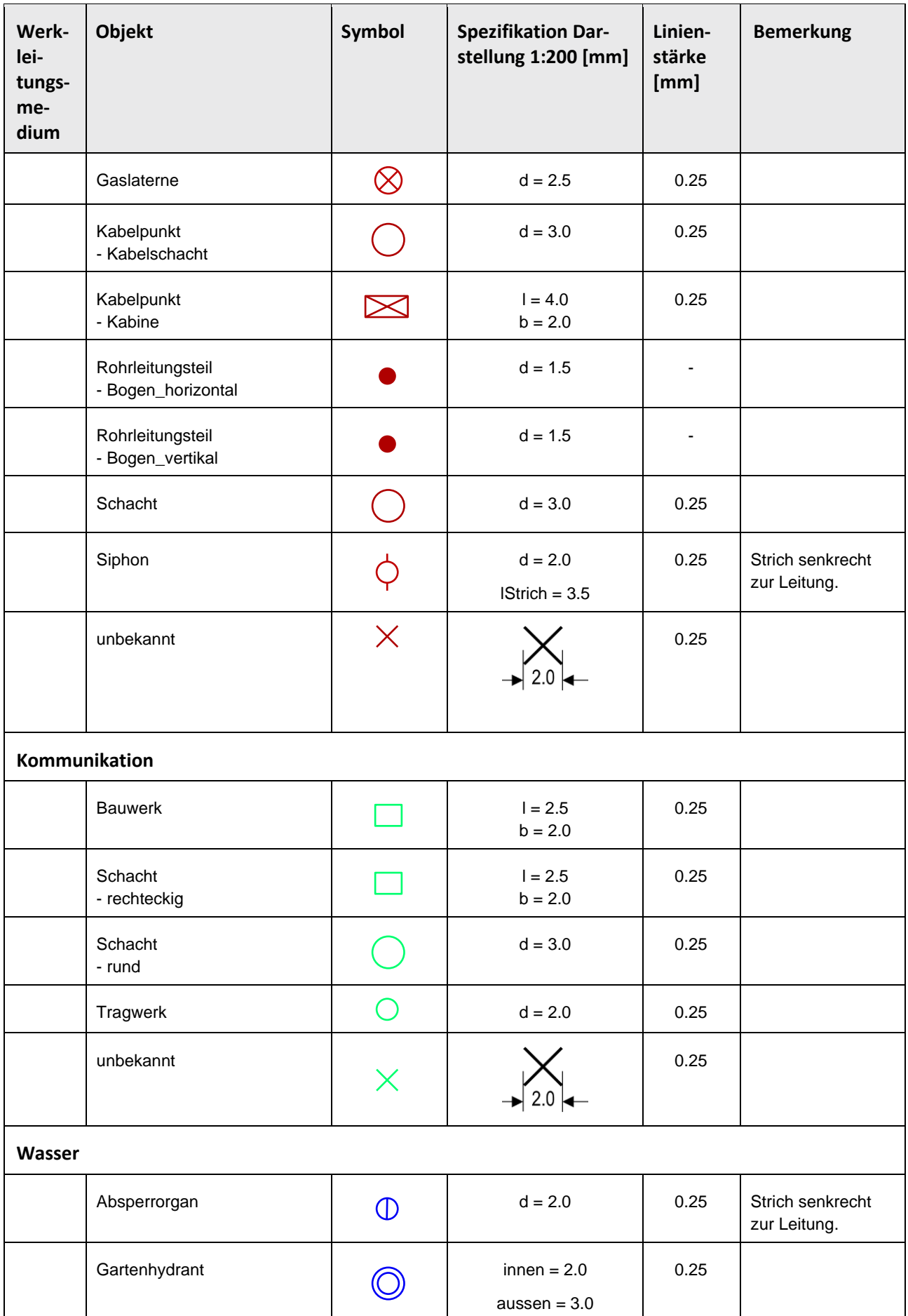

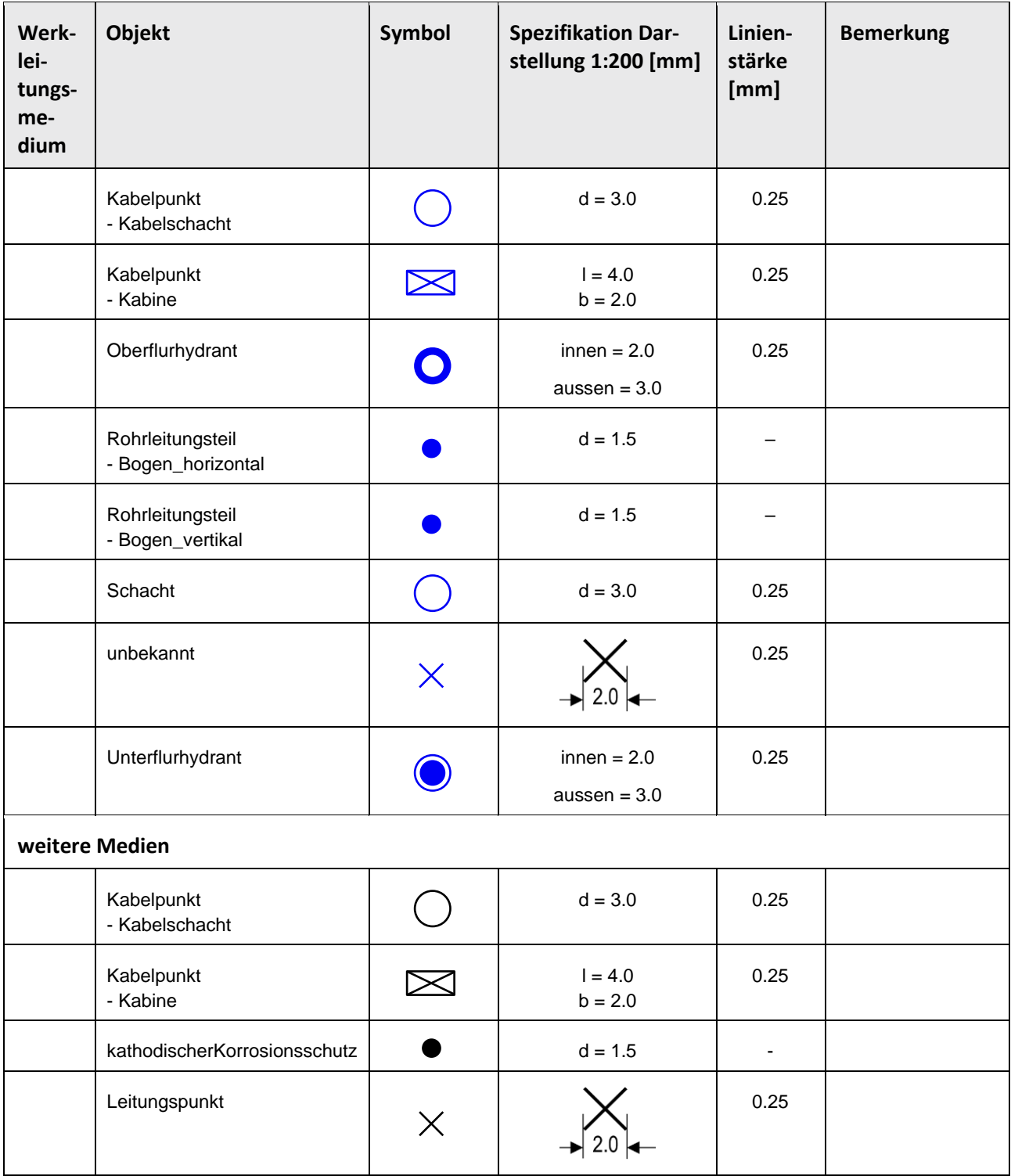

## 7.2.7 **Darstellungskatalog Objektklasse "LKText"**

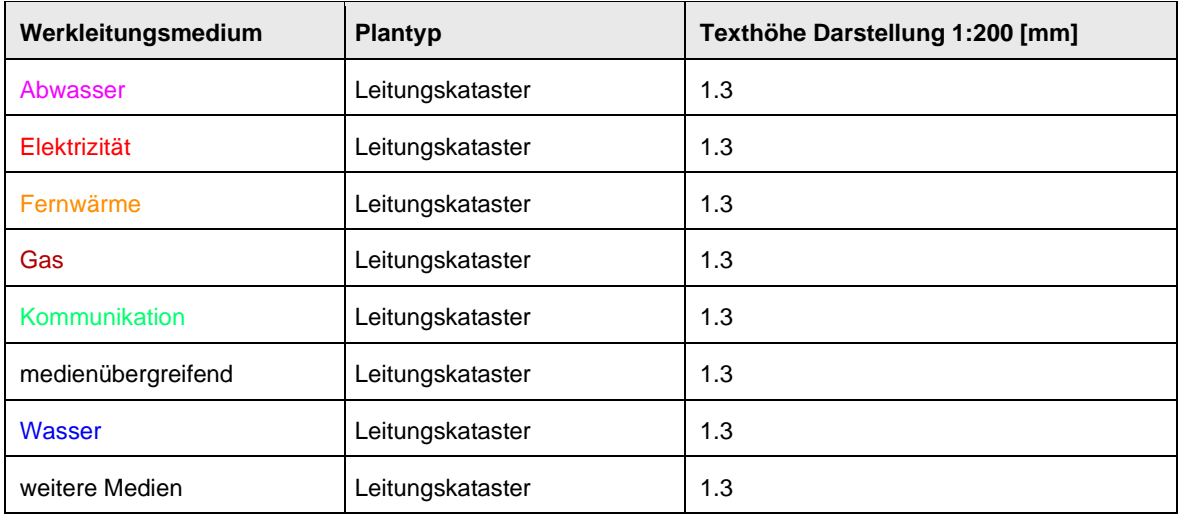

## 7.2.8 **Darstellungsreihenfolge**

7.2.8.1 Für 2-dimensionale Darstellungen ergibt sich aus den Normtiefen der Leitungen folgende Darstellungsreihenfolge der Werkleitungsmedien:

Tabelle 12 Darstellungsreihenfolge 2 D

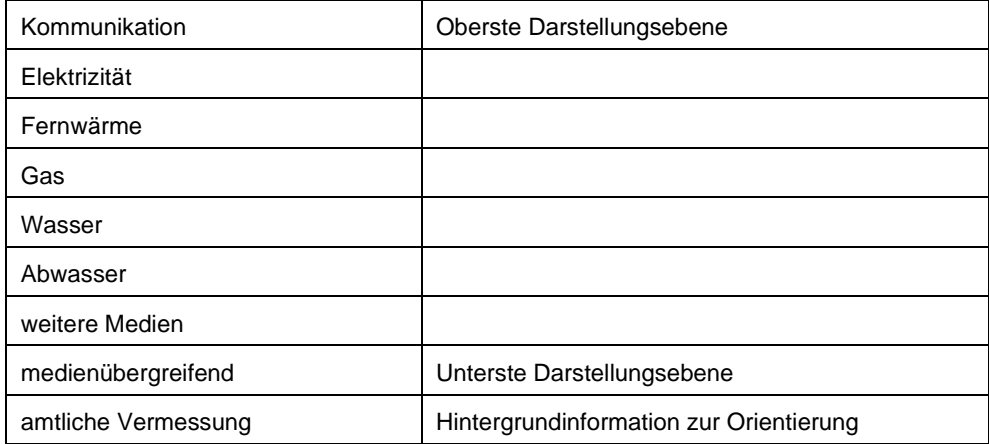

7.2.8.2 Für Texte, Punkt-, Linien- und Flächenobjekte gilt über alle Werkleitungsmedien folgende Darstellungsreihenfolge:

Tabelle 13 Darstellungsreihenfolge Texte, Punkt-, Linien- und Flächenobjekte

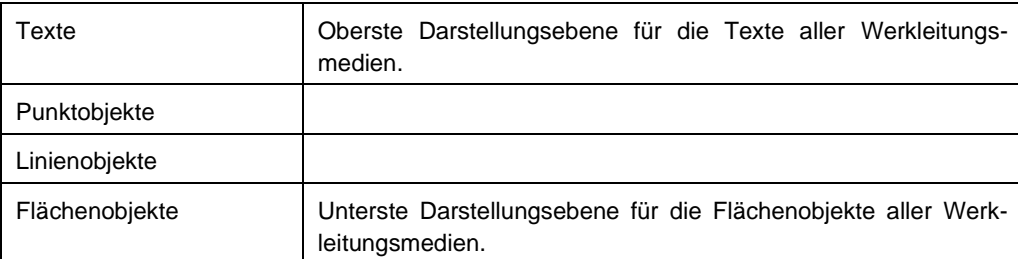

#### 7.2.9 **Referenzmassstab**

7.2.9.1 Referenzmassstab für die Definition der Symbolgrössen ist der Massstab 1:200. Für andere Massstäbe gelten folgende Verhältniszahlen, die sich im Hinblick auf eine übersichtliche Plandarstellung nicht linear verändern:

Tabelle 14 Verhältniszahlen für verschiedene Massstäbe

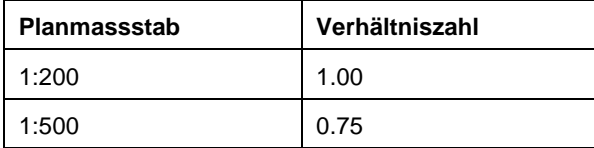

## **8 DATENSTRUKTUR LKMAP/IFC**

## **8.1 Grundlagen**

#### 8.1.1 **Leitungskataster und IFC**

8.1.1.1 Im Zusammenhang mit Projekten im Bauwesen sind unterirdische Bauwerke, insbesondere Werkleitungen, ebenfalls von grosser Bedeutung. Die Norm SIA 405 soll die Entwicklung im Bereich BIM unterstützen, indem sie Regeln und Vorgaben definiert, die es erlauben, den Leitungskataster über den IFC-Standard abzugeben.

#### 8.1.2 **Grundprinzipien von IFC**

<span id="page-124-0"></span>8.1.2.1 Für die Abbildung von LKMap nach IFC sind aus dem Datenmodell bzw. den Konzepten von IFC primär die folgenden Aspekte in Erwägung zu ziehen [\(Figur \)](#page-124-0):

Figur 10 Klassendiagramm Grundprinzipien IFC im Kontext LKMap

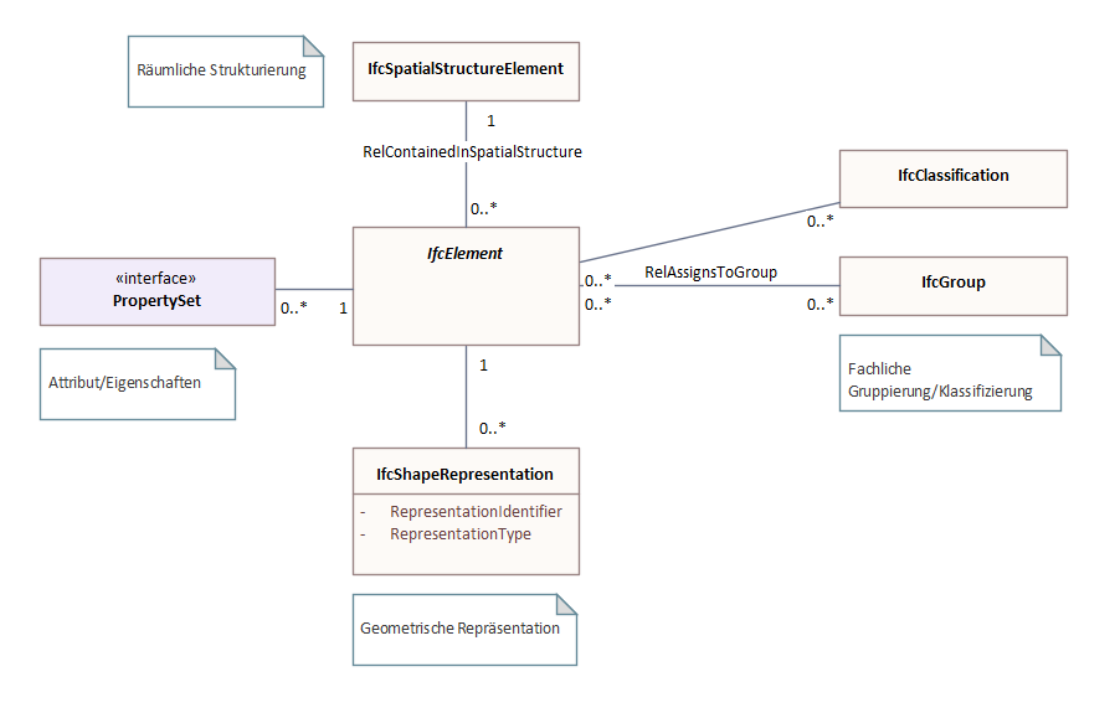

#### 8.1.3 **Festlegung semantisch passender Entitäten (IfcElement)**

8.1.3.1 Aus den zahlreichen vordefinierten Klassen, in IFC als Entitäten bezeichnet, sind die für das Fachgebiet passendsten zu wählen. Im Diagramm ist stellvertretend dafür die abstrakte Klasse IfcElement dargestellt. IfcElement ist eine Elternklasse für viele relevante Fachklassen.

#### 8.1.4 **Raumstruktur (IfcSpatialStructureElement)**

8.1.4.1 In IFC lassen sich die Fachklassen in eine Raumstruktur einbinden. Die Raumstrukturen ermöglichen die Navigation und Auswertung von Objekten entlang dieser Raumstrukturen (räumlich-logische, hierarchische Gliederung).

Im Hochbau besteht die klassische Raumstruktur aus Areal-Gebäude-Stockwerk-Raum. Für den Infrastrukturbereich werden mit IFC4x3 zusätzliche Raumstrukturen eingeführt, die sich insbesondere auch für lineare Objekte wie Werkleitungen, Strassen, Schienen usw. eignen.

### 8.1.5 **Eigenschaften (PropertySet)**

- 8.1.5.1 In IFC sind mit den vordefinierten Fachklassen (Entitäten) kaum fachliche Eigenschaften festgelegt. Die fachlichen Eigenschaften eines Objektes lassen sich dafür «dynamisch» durch die freie Zuweisung von «Properties» definieren. Properties sind in sogenannten PropertySets gruppiert, die auch frei definiert werden können.
- 8.1.5.2 Mit IFC sind bereits viele PropertySets/Properties vordefiniert. Es wird empfohlen, wenn immer möglich diese vordefinierten Definitionen zu verwenden.
- 8.1.5.3 Dieser generische Ansatz der PropertySets ist dem INTERLIS-Strukturattribut «Eigenschaft» mit dem Datentyp BAG aus LKMap sehr ähnlich (siehe [Kap. 5.3\)](https://achtgradost-my.sharepoint.com/personal/franco_hunziker_achtgradost_ch/Documents/SIA_405_Entwuerfe/Entwurf_Wegleitung_405_v0.90.docx#Wegleitung_5_3).

### – **Klassifikationssysteme (IfcClassification)**

Ein Objekt lässt sich nach beliebigen Klassifikationssystemen klassifizieren. Es handelt sich dabei um eine spezielle Art der Zuweisung einer Eigenschaft, die sich explizit auf ein extern definiertes Klassifikationssystem bezieht.

Die Objektarten aus LKMap können z.B. als Klassifikationssystem verstanden werden.

### – **Gruppierungen (IfcGroup)**

Objekte lassen sich in beliebigen funktionalen Gruppen gruppieren. Die Gruppen selbst können hierarchisch aufgebaut sein. Gruppen werden typischerweise genutzt, um unterschiedliche Objekte einem gemeinsamen System zuzuweisen (z.B. alle Komponenten des Vorlaufs eines Heizungssystems, alle Komponenten der Aussenfassade usw.).

### – **Geometrische Repräsentation (IfcShapeRepresentation)**

Jedes Objekt kann durch mehrere Geometrien oder keine repräsentiert werden. Der «RepresentationIdentifier» legt fest, um welche Art der Repräsentation es sich handelt (z.B. Body (Haupt-Körpergeometrie), Axis (Achse), BoundingBox, Schwerpunkt usw.).

Zur Beschreibung der Geometrie bietet IFC eine grosse Anzahl an unterschiedlichen Geometrietypen an (siehe Kap. **Fehler! Verweisquelle konnte nicht gefunden werden.**).

# **8.2 Mapping LKMap nach IFC**

#### 8.2.1 **Klassen**

- 8.2.1.1 Das Datenmodell von LKMap unterscheidet drei hauptsächliche Informationen, die für die Objektbildung und das Mapping auf Klassenebene von Bedeutung sind:
	- Geometrietyp: Punkt, Linie, Fläche, die in LKMap die Klassenstruktur definieren.
	- Medium: Als erster Teil des Attributs Objektart.
	- Objektart: Als zweiter Teil des Attributs Objektart.
- <span id="page-125-0"></span>8.2.1.2 Unter Berücksichtigung dieser drei hauptsächlichen Informationen wurde für das Mapping in die IFC-Datenstruktur LKMap/IFC folgende Tabelle [\(Tabelle \)](#page-125-0) definiert:

Tabelle 15 Mapping Klassen

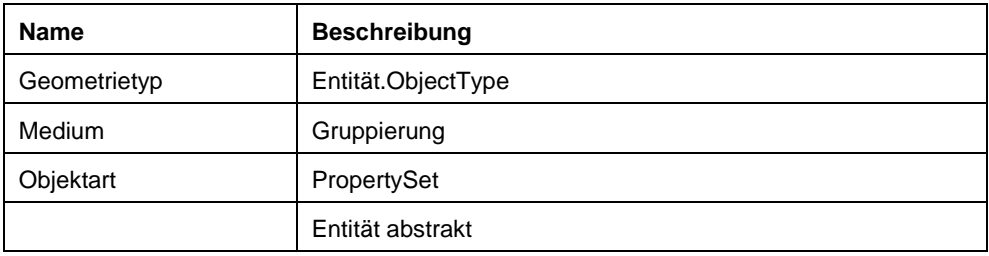

8.2.1.3 Das Prinzip von LKMap wird auf IFC übertragen: Generische (Zeichen-)Objekte tragen werkleitungsmedienübergreifende Eigenschaften.

### 8.2.2 **Werkleitungsmedien**

- 8.2.2.1 Wie aus [Tabelle](#page-125-0) ersichtlich ist, bieten sich aus den Konzepten von IFC verschiedene Möglichkeiten an, die Werkleitungsmedienkennung für ein Objekt abzubilden:
	- Gruppierung: Die Werkleitungsmedien werden über vordefinierte Gruppen (Systemgruppen) definiert.
	- PropertySet: Die Bauwerksarten werden über Eigenschaften (Property/PropertySet) definiert.
- 8.2.2.2 Gruppierung ist die «elegante» Methode. Sie erlaubt eine strukturierte Selektion der einem Werkleitungsmedium zugewiesenen Objekte. Dieses Konzept wird von einigen BIM-Viewern unterstützt.
- 8.2.2.3 Die Verwendung von PropertySets ist die «einfache» Methode. Dadurch ist keine strukturierte Selektion aller Objekte eines Werkleitungsmediums möglich. Die Objekte lassen sich aber dennoch durch eine Abfrage/Analyse der PropertySets bezüglich des Werkleitungsmediums selektieren/auswerten.
- 8.2.2.4 Als Gruppierungsklasse wird IfcDistributionSystem mit folgenden Definitionen verwendet [\(Tabelle 1\)](#page-65-0):

Tabelle 16 Werkleitungsmedien als IfcDistributionSystem

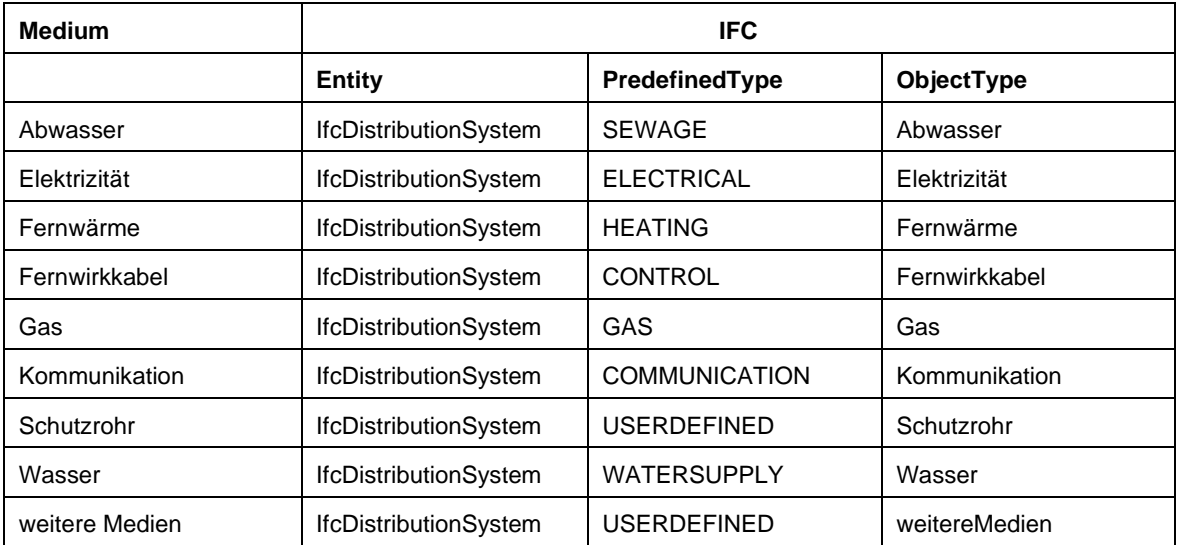

8.2.2.5 Als PredefinedType wird jeweils die «passendste» Definition gewählt. Zur möglichst konkreten Abbildung und zur einfachen Wiedererkennung der LKMap-Informationen wird im Attribut ObjectType der Werkleitungsmedienname aus LKMap redundant geführt.

#### 8.2.3 **Generisches Mapping der Fachklassen**

8.2.3.1 Alle Objekte werden in eine einheitliche, allgemeine Entität in IFC überführt. Damit wird das generische Prinzip aus LKMap auch im Kontext von IFC beibehalten. Die Objektarten lassen sich dadurch nicht allein aufgrund der Entität erkennen.

8.2.3.2 Für die Generalisierung der Klassenabbildung wird IfcDistributionFlowElement verwendet:

- Einheitliche Nutzung von IfcDistributionFlowElement für alle LKMap-Objekte.
- PredefinedType = NULL (Attribut PredefinedType ist für IfcDistributionFlowElement in IFC nicht definiert). – ObjectType = Konkrete Objektart (inkl. Werkleitungsmedium).

Figur 11 Beispiel Klassenmapping generischer Ansatz

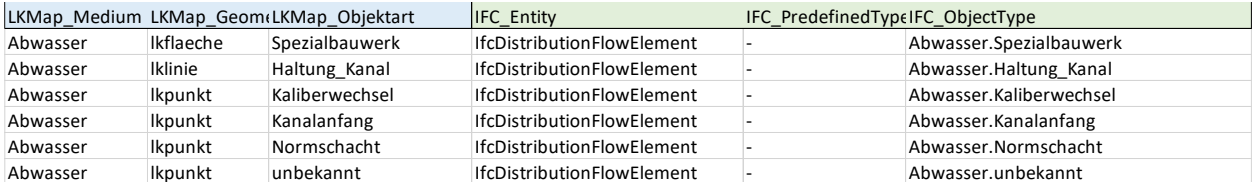

Figur 12 Gruppierung der Objekte mit IfcGroup (IfcDistributionSystem)

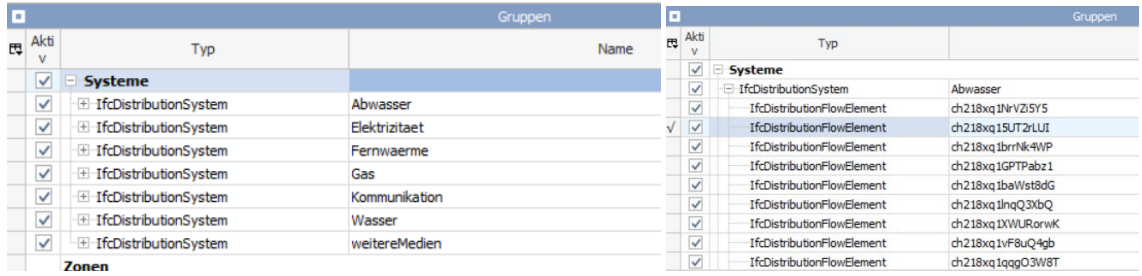

#### Figur 13 Objektstruktur mit generischem Mapping

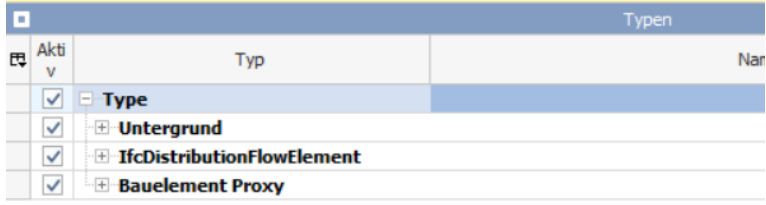

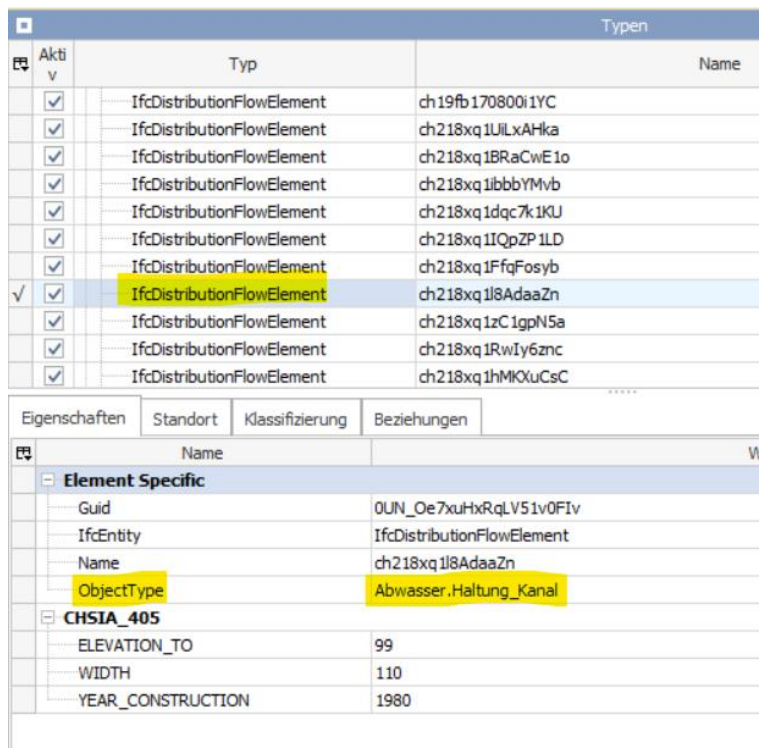

#### 8.2.4 **Raumstruktur**

8.2.4.1 Der Leitungskataster definiert selbst keine logischen Raumstrukturen, wie dies durch die entsprechenden IFC-Konzepte vorgesehen ist (Gebäude-Stockwerk-Raum, Strassenabschnitt-Fahrbahn usw.). Entsprechend werden für die Abgabe mit IFC alle LK-Objekte einheitlich einer abstrakten IfcSite zugewiesen und keine weiteren Raumstrukturen unterschieden.

## 8.2.5 **Standardattribute**

- 8.2.5.1 Alle Standardattribute werden in einem dedizierten PropertySet «CHSIA\_LKMap» abgebildet, da in IFC keine passenden vordefinierten PropertySet-Definitionen vorhanden sind und die Status-Information mit dem in IFC vordefinierte Wertebereich nicht ausreichend ist. Es fehlt die Unterscheidung der drei Betriebszustände (in\_Betrieb, ausser\_Betrieb, stillgelegt), weshalb auch der Status unter dem dedizierten PropertySet «CHSIA\_LKMap» geführt wird.
- 8.2.5.2 Aus Gründen der Vollständigkeit und einfachen Objekterkennung wird die Objektart noch als Eigenschaft mitgeführt. Dies als redundante Information zur Entity-Zuweisung und ObjectType.

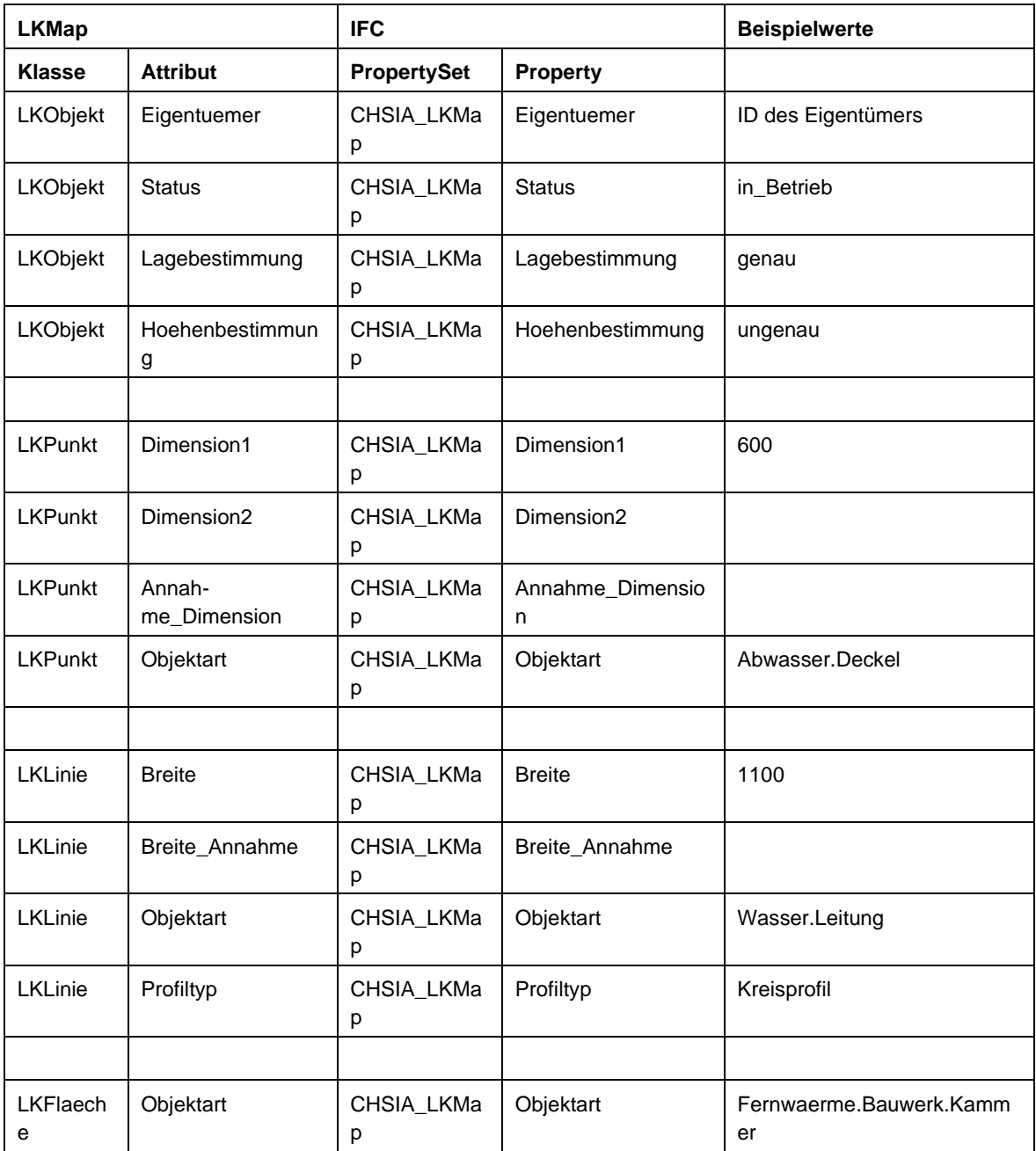

Tabelle 17 Abbildung Standardattribute von LKMap nach IFC

8.2.5.3 Die Abstichpunkte werden in IFC nicht abgebildet. Es ist daher nicht möglich, aus IFC einen vollständigen LKMap INTERLIS-Datensatz zu erstellen.

## 8.2.6 **LKMap-Strukturattribut «Eigenschaft»**

8.2.6.1 Alle generischen Eigenschaften aus dem LKMap-Strukturattribut «Eigenschaft» (BAG OF) werden in ein einheitliches PropertySet «CHSIA\_LKMapEigenschaften» überführt. Die Property-Namen entsprechen dabei den Eigenschaften-Namen.

Tabelle 18 Abbildung Strukturattribut «Eigenschaft» nach IFC

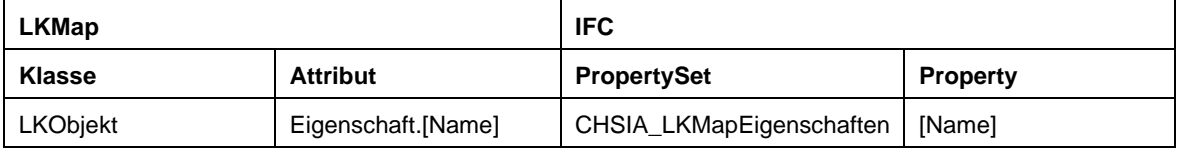

#### 8.2.7 **Dienstbasierte Datenkonvertierung**

8.2.7.1 Es ist möglich, das Datenmodell LKMap mit Hilfe von Diensten in IFC oder andere 3D-Formate zu konvertieren (Figur 14).

#### Figur 14 Objektstruktur mit generischem Mapping

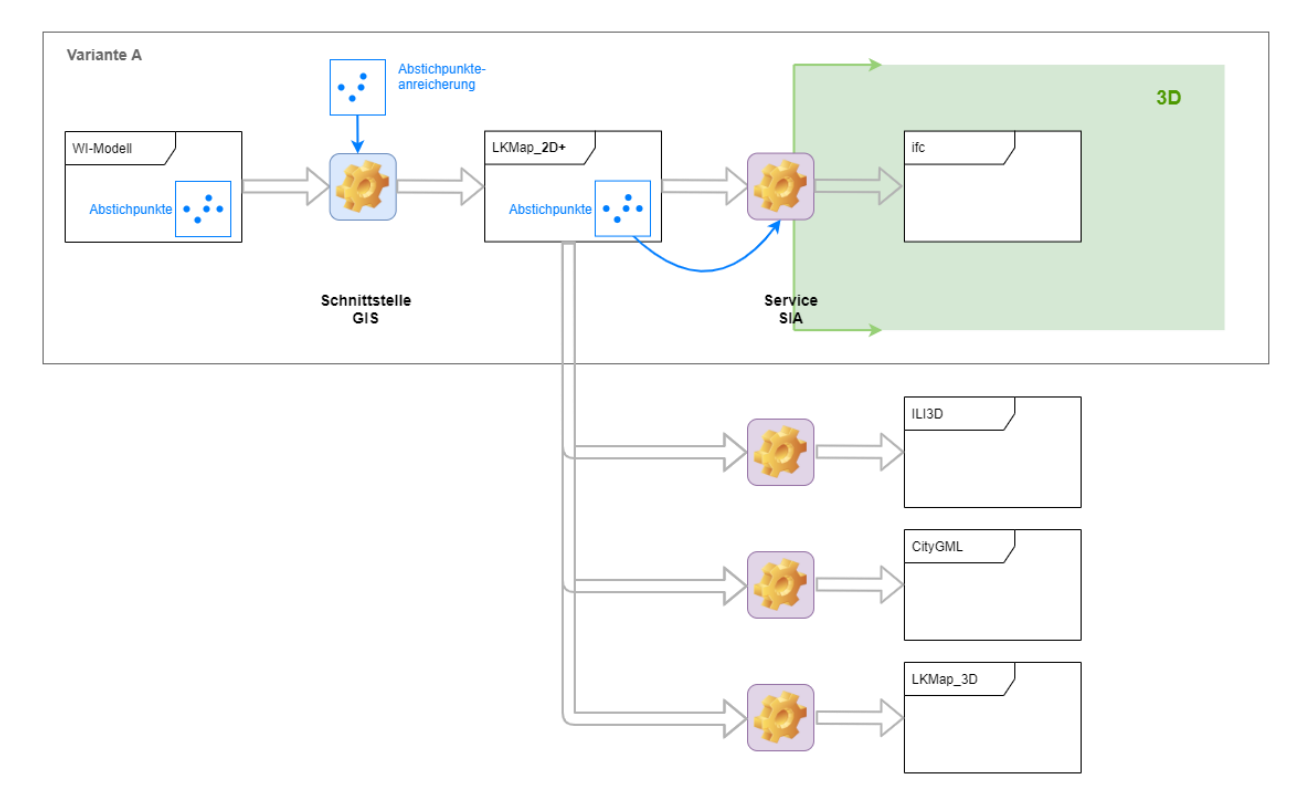

## **8.3 Geometriebildung quaderförmiger Hüllkörper**

- 8.3.1 Die geometrische Unsicherheit wird einerseits attributiv nach IFC übertragen (Attribute Lage- und Höhenbestimmung).
- 8.3.2 Andererseits kann theoretisch für jedes Objekt zur normalen Geometrie (RepresentationIdentifier = Body) zusätzlich ein quaderförmiger Hüllkörper (RepresentationIdentifier = Box) erzeugt werden, sobald der Bestimmungswert «ungenau» oder «unbekannt" ist [\(Figur 15\)](#page-130-0).

Diese Variante kann aber wegen der momentan ungenügenden Unterstützung durch die BIM-Viewer (Stand 2023) nicht gewählt werden.

<span id="page-130-0"></span>Figur 15 Quaderförmiger Hüllkörper: Variante mit zusätzlicher Geometrie (Box) zum Volumenkörper (Body)

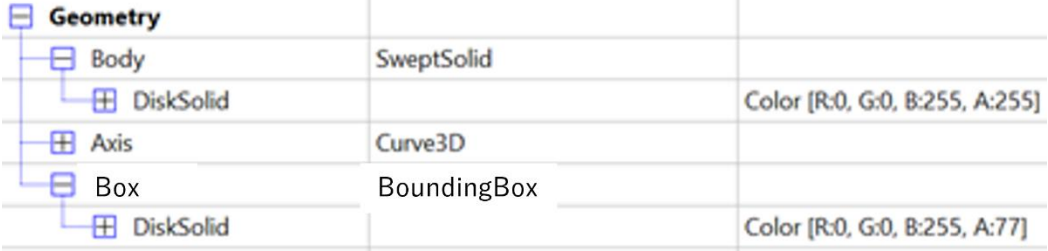

8.3.3 Deshalb wird die Variante mit kombinierter Geometrie gewählt. Für jedes Objekt wird eine kombinierte Geometrie erzeugt, die sowohl die «normale» als auch den quaderförmigen Hüllkörper umfasst. Die beiden Teilgeometrien werden durch unterschiedliche Farb- oder Transparenzinformationen grafisch unterschieden (Figur 12).

Diese Variante hat den Vorteil, dass alle BIM-Viewern diese unterstützen und grafisch sofort eine aussagekräftige Information geben. Allerdings sind Mengen- oder Volumenermittlungen nur noch eingeschränkt möglich (Figur 16).

Figur 16 Quaderförmiger Hüllkörper: Variante "kombinierte Geometrie" (Body) aus Volumenkörper und Hüllkörper inkl. Darstellung

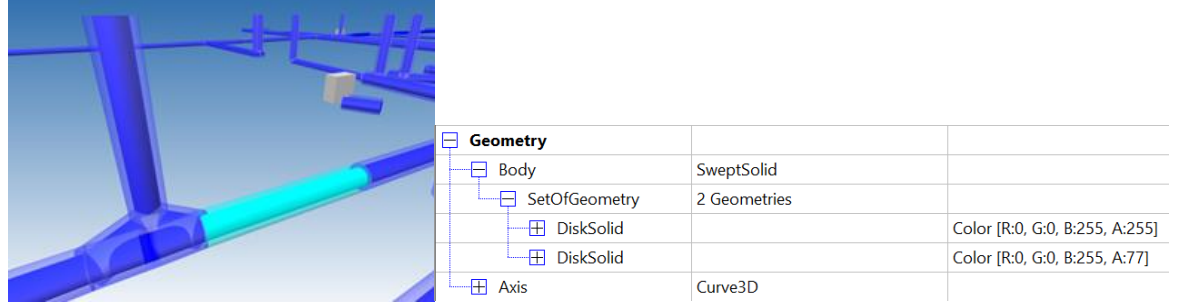

## Figur 17 Quaderförmiger Hüllkörper: Variante "kombinierte Geometrie" (Body) mit Auswertung (nicht aussagekräftig)

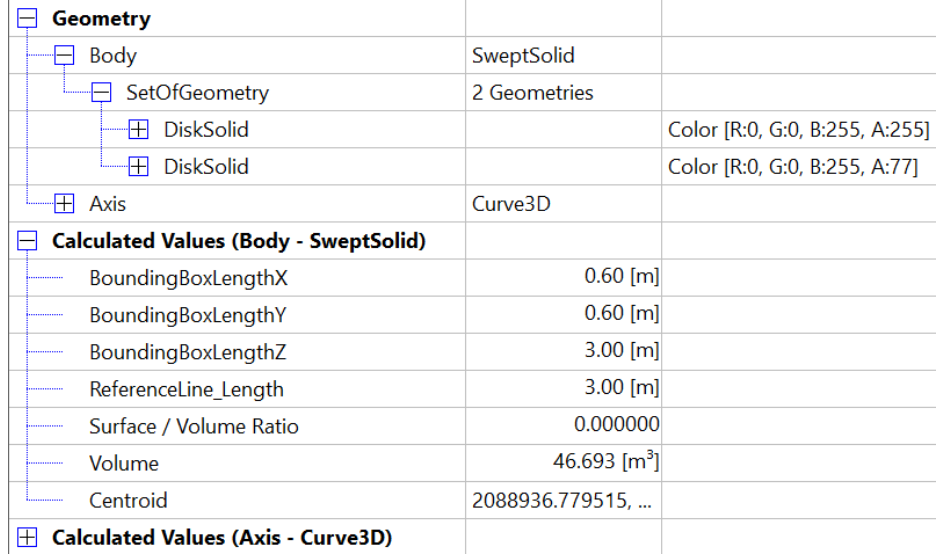

## **Anhang A INTERLIS-Datenmodell**

# **A.1 Allgemeine Bemerkungen**

### A.1.1 **Bezugsrahmen**

A.1.1.1 Das Datenmodell liegt im Bezugsrahmen LV95 vor.

## **A.2 INTERLIS-Datenmodell**

## A.2.1 **Modell-Repository**

A.2.1.1 Das Geodatenmodell LKMap (INTERLIS-Modelldateien) ist als http-Ressource publiziert und unter <https://405.sia.ch/models/> verfügbar.

# **Anhang B Musterpläne**

## **B.1 Hinweise**

- B.1.1 Die folgenden beiden Musterplanausschnitte zeigen, wie sich die Darstellung des Leitungskatasters basierend auf dem Darstellungsmodell LKMap (siehe Kap. [7\)](#page-106-0) auf DXF-, PDF-, Papierplänen und in GIS repräsentieren kann.
- B.1.2 Auf Nordpfeil, Parzellennummern, rechtliche Hinweise usw. wurde bewusst verzichtet, weil die Pläne keine Vorlage für Leitungskatasterauszüge sind, sondern nur das Darstellungsmodell repräsentieren sollen.
- B.1.3 Auf den Musterplanausschnitten soll eine möglichst breite Palette von Objekten diverser Medien inkl. diverser sich überschneidender Leitungsverläufe abgebildet werden. So sollen auch die Prioritäten zwischen den Objekten und Medien grafisch ersichtlich sein.
- B.1.4 Zu beachten ist, dass sowohl bei der Erstellung als auch bei der Betrachtung von DXF je nach eingesetzter Software die DXF-Darstellung stellenweise vom Darstellungsmodell abweichen kann.

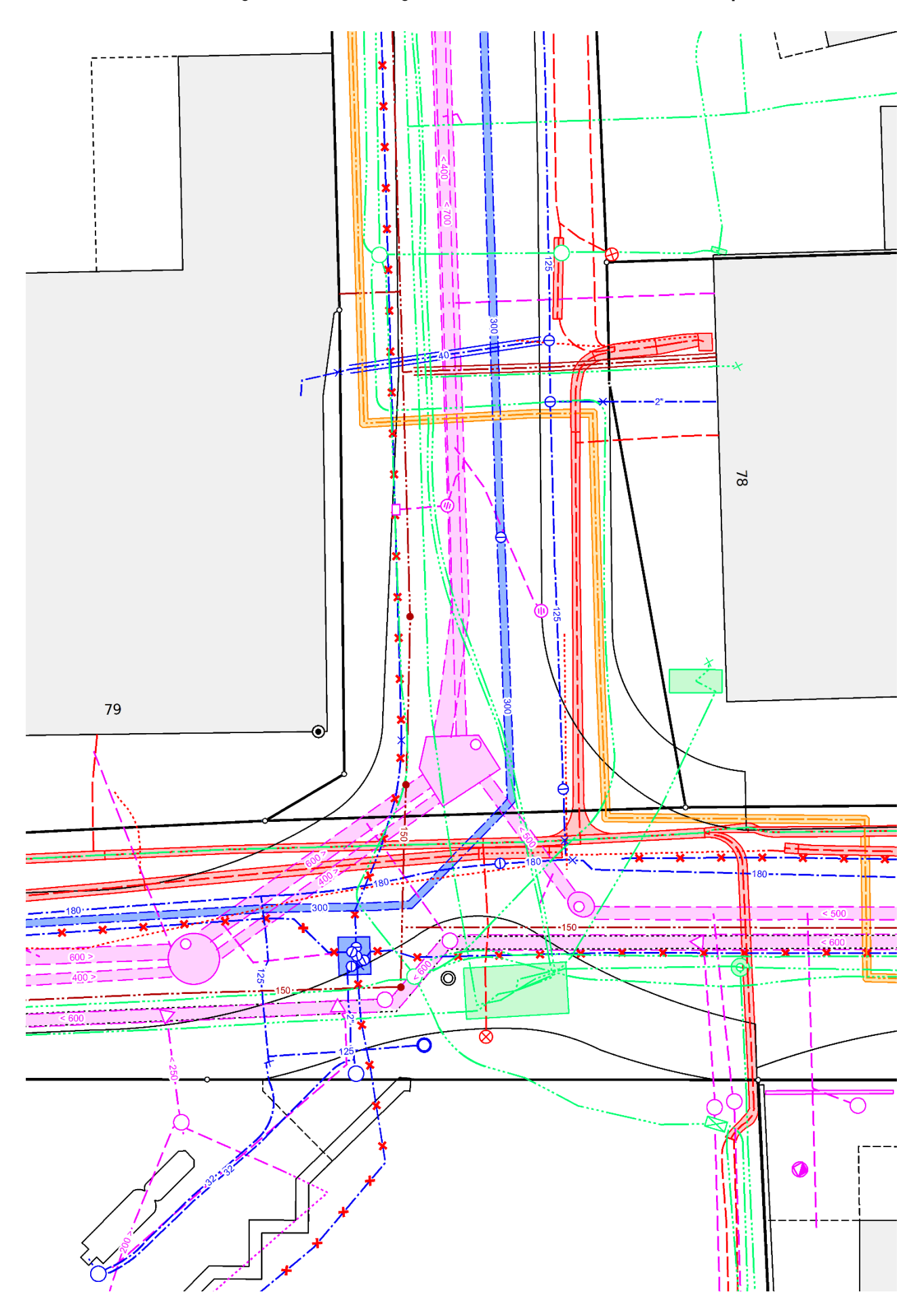

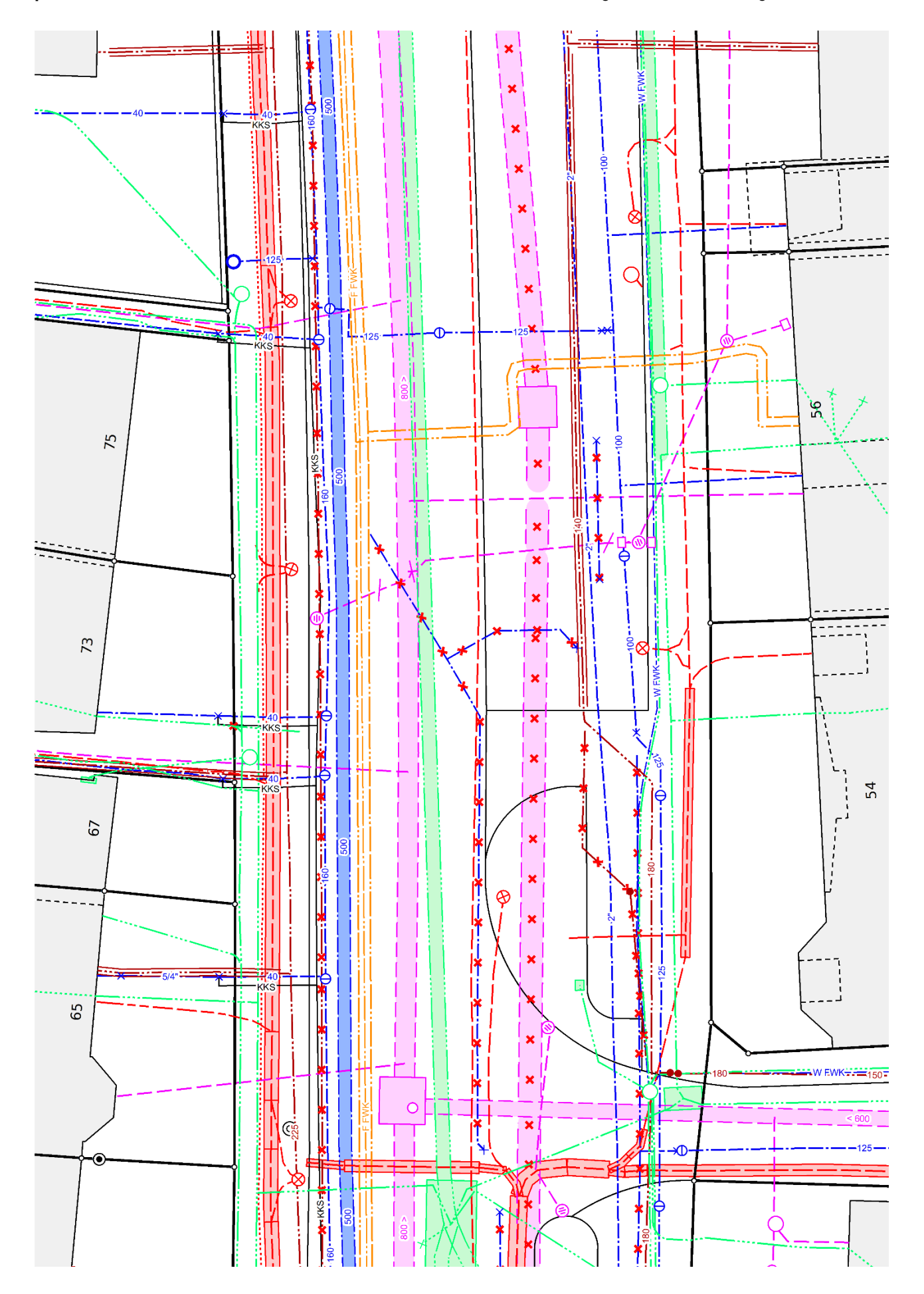

In der Kommission SIA 405 und in der Arbeitsgruppe SIA 405 vertretene Organisationen

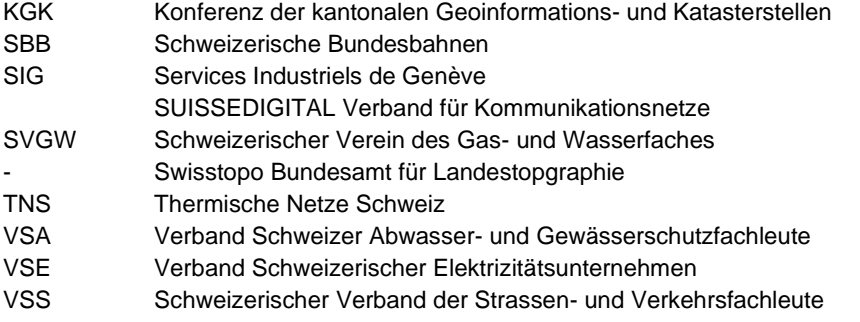

Vertreter von

#### **Kommission SIA 405, Geodaten zu Ver- und Entsorgungsleitungen**

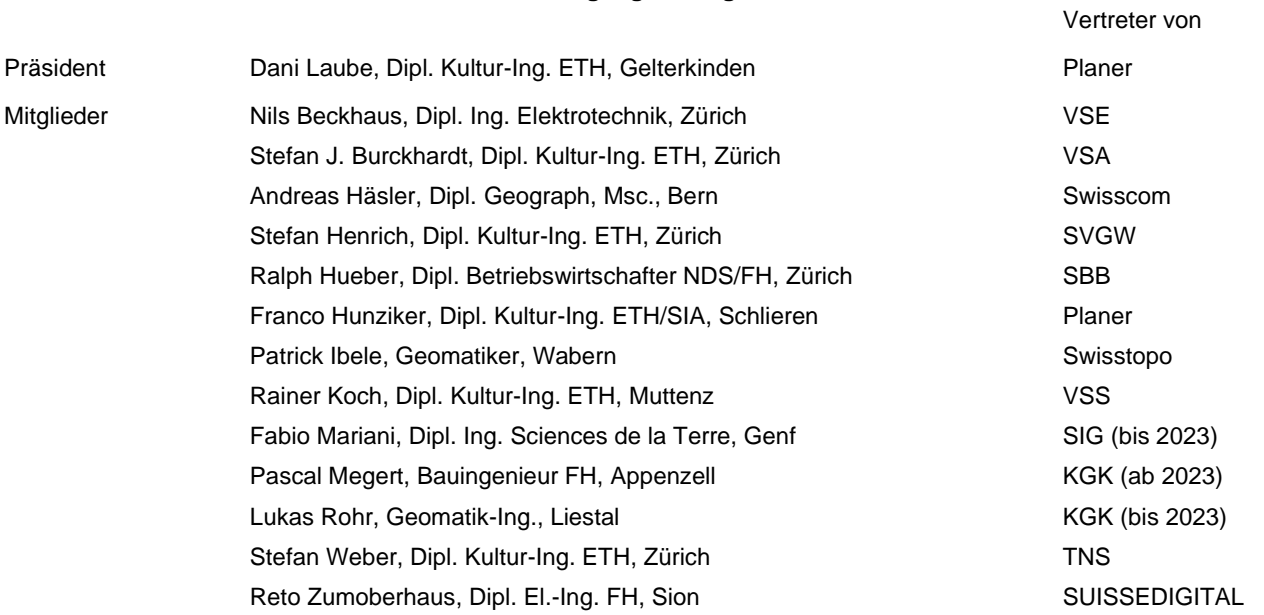

#### **Arbeitsgruppe SIA 405**

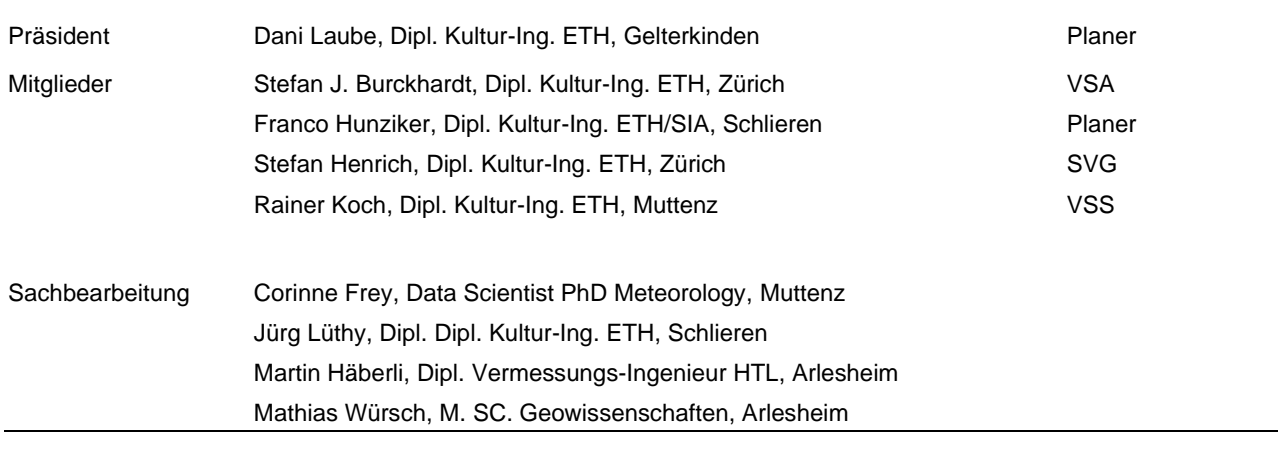

Verantwortlicher Martin Riniker, Bauzeichner EFZ, Zürich SIA Geschäftsstelle

## **Genehmigung und Gültigkeit**

Die Zentralkommission für Informationsmanagement des SIA hat die vorliegende Wegleitung SIA 4008 am dd. mmmm 20yy genehmigt.

Sie ist gültig ab 1. mmmm 20yy.

#### Copyright © 2023 by SIA Zurich

Alle Rechte, auch das des auszugsweisen Nachdrucks, der auszugsweisen oder vollständigen Wiedergabe und Speicherung sowie das der Übersetzung, sind vorbehalten.